# **Spartan-3E Libraries Guide for HDL Designs**

**ISE 8.2i**

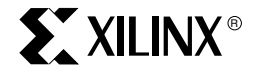

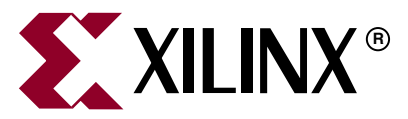

Xilinx is disclosing this Document and Intellectual Property (hereinafter "the Design") to you for use in the development of designs to operate on, or interface with Xilinx FPGAs. Except as stated herein, none of the Design may be copied, reproduced, distributed, republished, downloaded, displayed, posted, or transmitted in any form or by any means including, but not limited to, electronic, mechanical, photocopying, recording, or otherwise, without the prior written consent of Xilinx. Any unauthorized use of the Design may violate copyright laws, trademark laws, the laws of privacy and publicity, and communications regulations and statutes.

Xilinx does not assume any liability arising out of the application or use of the Design; nor does Xilinx convey any license under its patents, copyrights, or any rights of others. You are responsible for obtaining any rights you may require for your use or implementation of the Design. Xilinx reserves the right to make changes, at any time, to the Design as deemed desirable in the sole discretion of Xilinx. Xilinx assumes no obligation to correct any errors contained herein or to advise you of any correction if such be made. Xilinx will not assume any liability for the accuracy or correctness of any engineering or technical support or assistance provided to you in connection with the Design.

THE DESIGN IS PROVIDED "AS IS" WITH ALL FAULTS, AND THE ENTIRE RISK AS TO ITS FUNCTION AND IMPLEMENTATION IS WITH YOU. YOU ACKNOWLEDGE AND AGREE THAT YOU HAVE NOT RELIED ON ANY ORAL OR WRITTEN INFORMATION OR ADVICE, WHETHER GIVEN BY XILINX, OR ITS AGENTS OR EMPLOYEES. XILINX MAKES NO OTHER WARRANTIES, WHETHER EXPRESS, IMPLIED, OR STATUTORY, REGARDING THE DESIGN, INCLUDING ANY WARRANTIES OF MERCHANTABILITY, FITNESS FOR A PARTICULAR PURPOSE, TITLE, AND NONINFRINGEMENT OF THIRD-PARTY RIGHTS.

IN NO EVENT WILL XILINX BE LIABLE FOR ANY CONSEQUENTIAL, INDIRECT, EXEMPLARY, SPECIAL, OR INCIDENTAL DAMAGES, INCLUDING ANY LOST DATA AND LOST PROFITS, ARISING FROM OR RELATING TO YOUR USE OF THE DESIGN, EVEN IF YOU HAVE BEEN ADVISED OF THE POSSIBILITY OF SUCH DAMAGES. THE TOTAL CUMULATIVE LIABILITY OF XILINX IN CONNECTION WITH YOUR USE OF THE DESIGN, WHETHER IN CONTRACT OR TORT OR OTHERWISE, WILL IN NO EVENT EXCEED THE AMOUNT OF FEES PAID BY YOU TO XILINX HEREUNDER FOR USE OF THE DESIGN. YOU ACKNOWLEDGE THAT THE FEES, IF ANY, REFLECT THE ALLOCATION OF RISK SET FORTH IN THIS AGREEMENT AND THAT XILINX WOULD NOT MAKE AVAILABLE THE DESIGN TO YOU WITHOUT THESE LIMITATIONS OF LIABILITY.

The Design is not designed or intended for use in the development of on-line control equipment in hazardous environments requiring failsafe controls, such as in the operation of nuclear facilities, aircraft navigation or communications systems, air traffic control, life support, or weapons systems ("High-Risk Applications"). Xilinx specifically disclaims any express or implied warranties of fitness for such High-Risk Applications. You represent that use of the Design in such High-Risk Applications is fully at your risk.

Copyright © 1995-2006 Xilinx, Inc. All rights reserved. XILINX, the Xilinx logo, and other designated brands included herein are trademarks of Xilinx, Inc. PowerPC is a trademark of IBM, Inc. All other trademarks are the property of their respective owners.

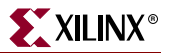

# <span id="page-2-1"></span>*About this Guide*

The *Spartan*™*-3E Libraries Guide for HDL Designs* is part of the ISE documentation collection. A separate version of this guide is also available for users who prefer to work with schematics in their circuit design activities. (See the *Spartan*™*-3E Libraries Guide for Schematic Designs*.)

## <span id="page-2-2"></span>**Guide Contents**

This guide contains the following:

- Information about additional resources and conventions used in this guide.
- A general introduction to the Spartan-3E primitives.
- A listing of the primitives and macros that are supported by the Spartan-3E architecture, organized by functional categories.
- Individual sections for each of the primitive design elements, including VHDL and Verilog instantiation and inference code examples.
- Referrals to additional sources of information.

## <span id="page-2-0"></span>**Additional Resources**

To find additional documentation, see the Xilinx website at:

[http://www.xilinx.com/literature.](http://www.xilinx.com/literature/index.htm)

To search the Answer Database of silicon, software, and IP questions and answers, or to create a technical support WebCase, see the Xilinx website at:

[http://www.xilinx.com/support.](http://www.xilinx.com/support)

## <span id="page-2-3"></span>**Conventions**

This document uses the following conventions. An example illustrates each convention.

### **Typographical**

The following typographical conventions are used in this document:

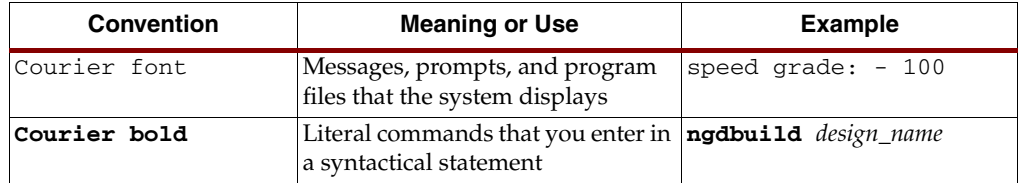

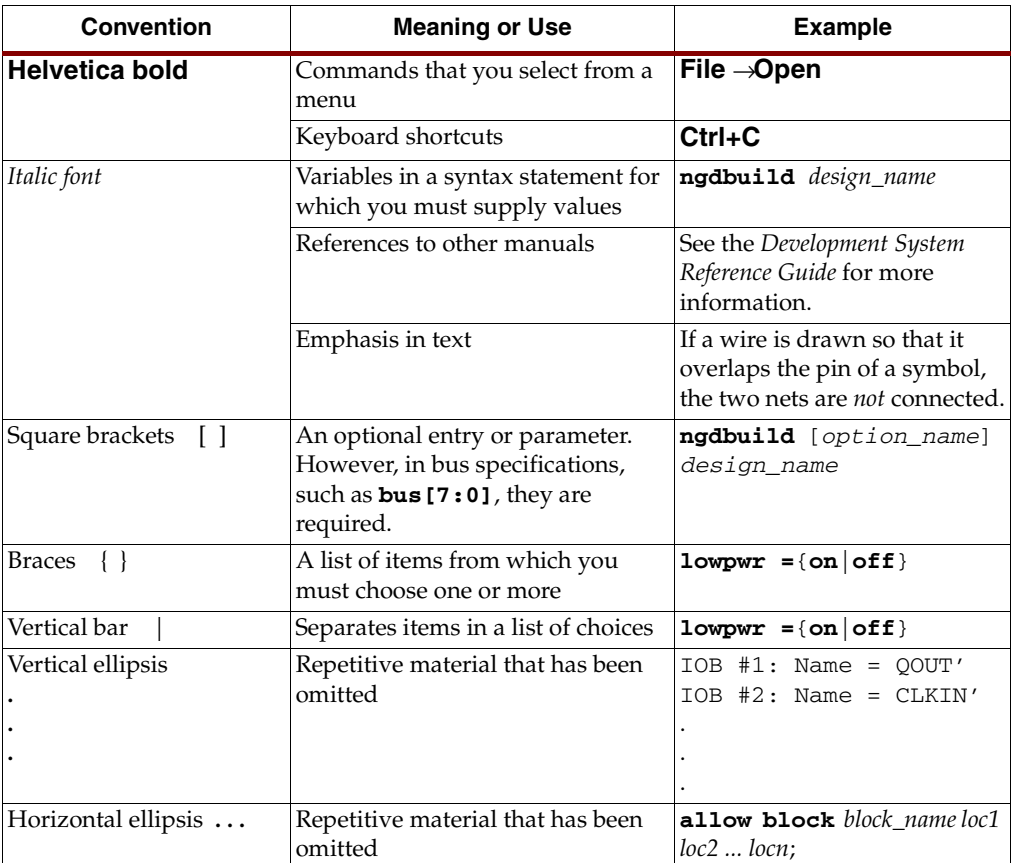

## Online Document

The following conventions are used in this document:

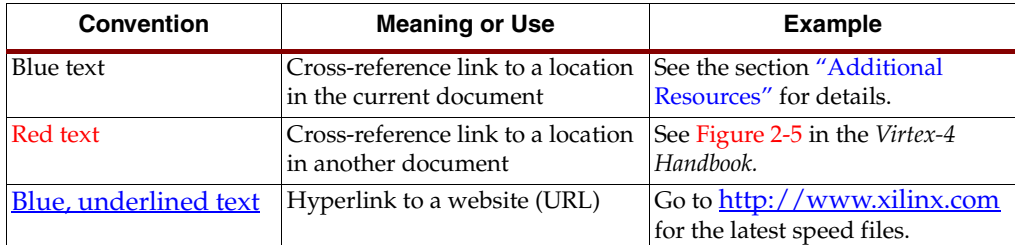

# <span id="page-3-0"></span>**Introduction**

This version of the *Libraries Guide* describes the primitive and macro design elements that make up the Xilinx Unified Libraries and are supported by the Spartan-3E architecture, and includes examples of instantiation and inference code for each primitive.

Xilinx maintains software libraries with hundreds of functional design elements (primitives and macros) for a variety of device architectures. New functional elements are assembled with each release of development system software. In addition to a comprehensive, unified library containing all design elements, beginning in 2004, Xilinx developed a separate library for each architecture. This Spartan-3E guide is one in a series of architecture-specific libraries.

**R** XILINX®

This guide describes the primitive elements available for Xilinx Spartan-3E FPGA devices. Common logic functions can be implemented with these elements and more complex functions can be built by combining macros and primitives.

## <span id="page-4-0"></span>**Functional Categories**

The functional categories list the available design elements in each category, along with a brief description of each element that is supported under each Xilinx architecture.

# <span id="page-4-1"></span>**Attributes and Constraints**

The terms attribute and constraint have been used interchangeably by some in the engineering community, while others ascribe different meanings to these terms. In addition, language constructs use the terms attribute and directive in similar yet different senses. For the purpose of clarification, the following distinction can be drawn between these terms.

An *attribute* is a property associated with a device architecture primitive that affects an instantiated primitive's functionality or implementation. Attributes are typically conveyed as follows:

- In VHDL, by means of generic maps.
- In Verilog, by means of defparams or inline parameter passing during the instantiation process.

*Constraints* impose user-defined parameters on the operation of ISE tools. There are two types of constraints:

- *Synthesis Constraints* direct the synthesis tool optimization technique for a particular design or piece of HDL code. They are either embedded within the VHDL or Verilog code, or within a separate synthesis constraints file.
- *Implementation Constraints* are instructions given to the FPGA implementation tools to direct the mapping, placement, timing, or other guidelines for the implementation tools to follow while processing an FPGA design. Implementation constraints are generally placed in the UCF file, but can exist in the HDL code, or in a synthesis constraints file.

Attributes are identified with the components to which they apply in the libraries guide for those components. Constraints are documented in the Xilinx *Constraints Guide*. Both resources are available from the Xilinx Software Manuals collection.

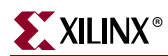

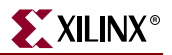

# Table of Contents

## **About this Guide**

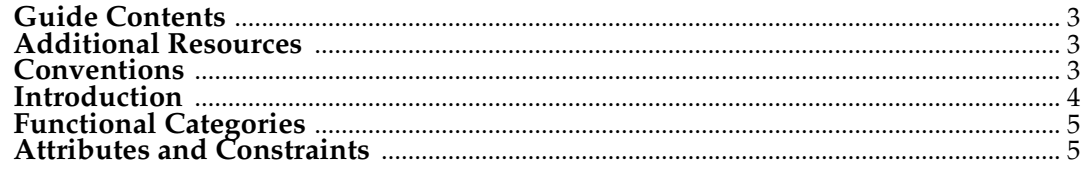

# **Functional Categories**

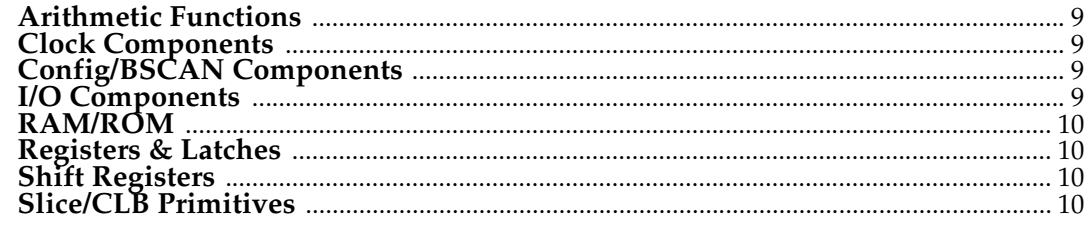

## **About the Spartan-3E Design Elements**

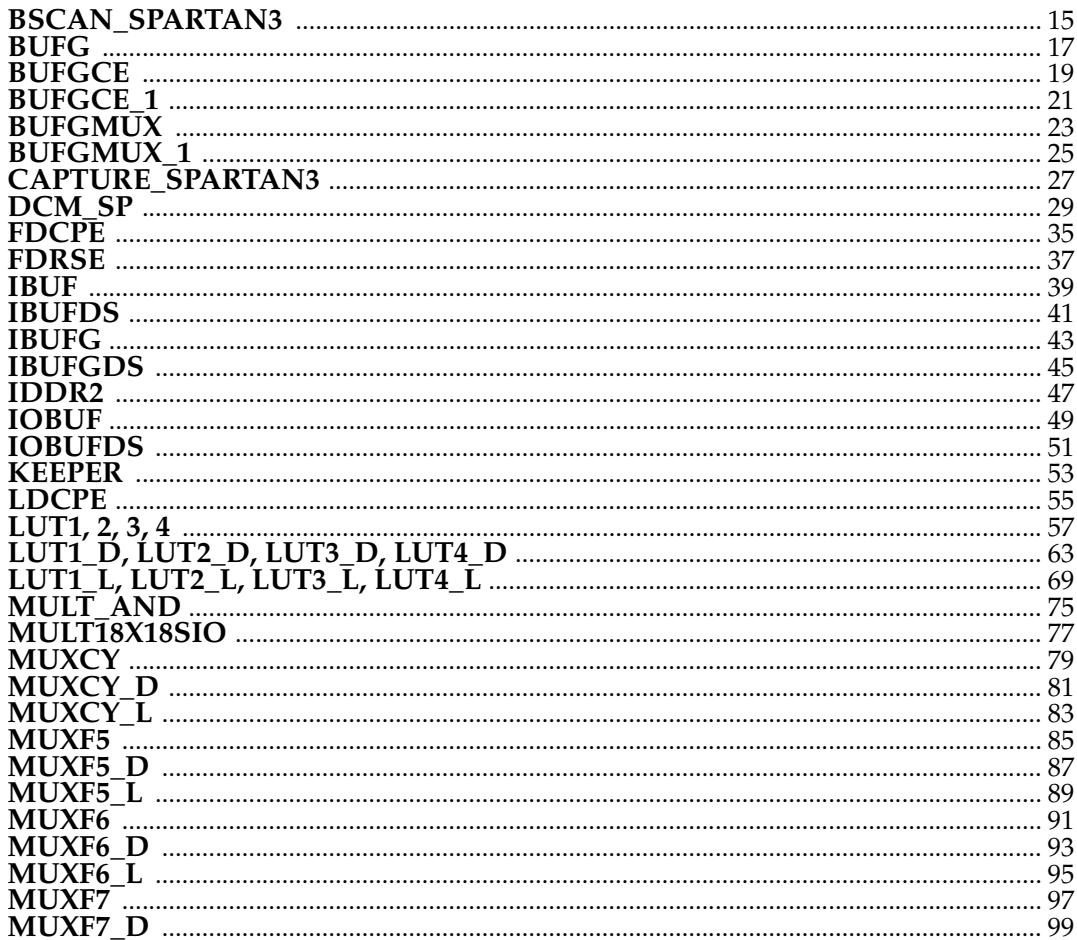

# $\sum$ XILINX<sup>®</sup>

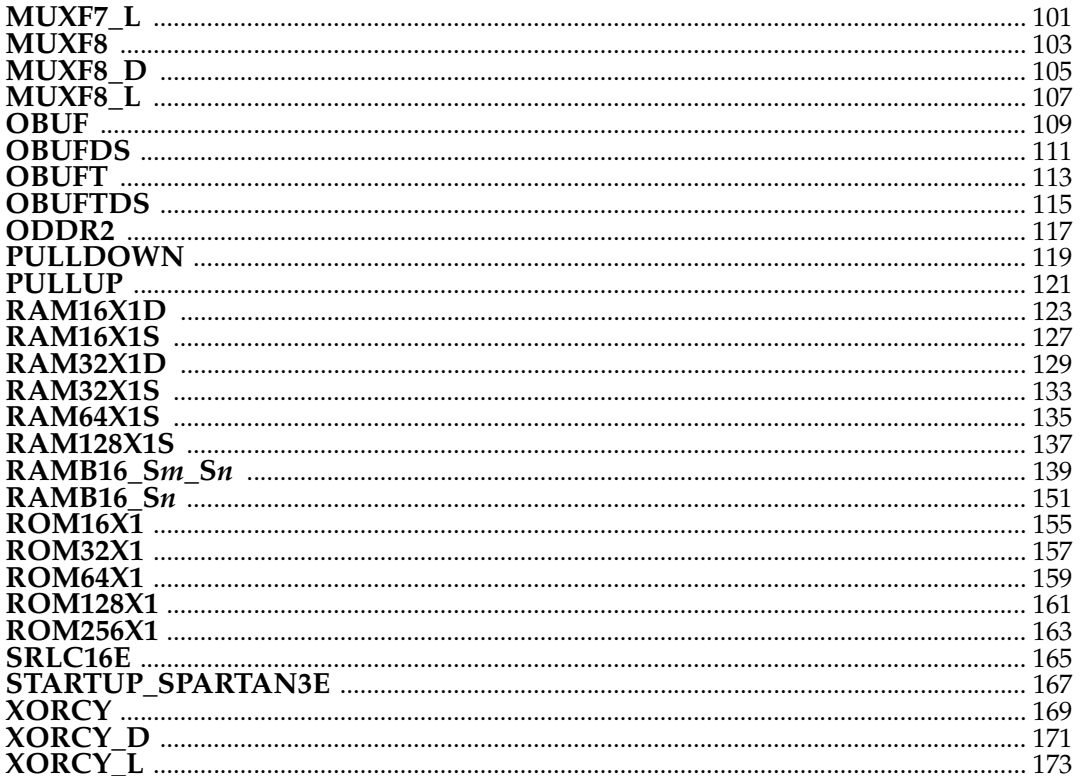

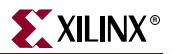

# <span id="page-8-0"></span>*Functional Categories*

This section categorizes, by function, the Spartan-3E design elements described in detail later in this guide. The elements (primitive and macro implementations) are listed in alphanumeric order under each of the following functional categories:

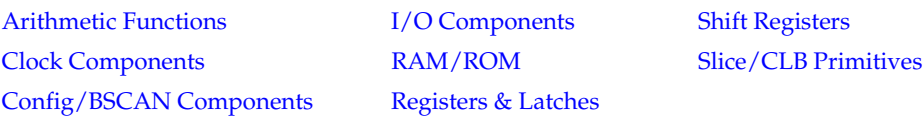

# <span id="page-8-1"></span>**Arithmetic Functions**

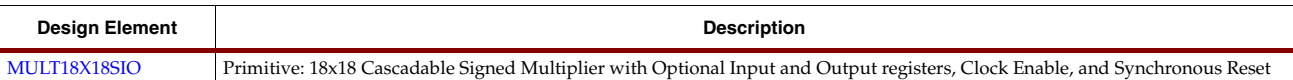

# <span id="page-8-2"></span>**Clock Components**

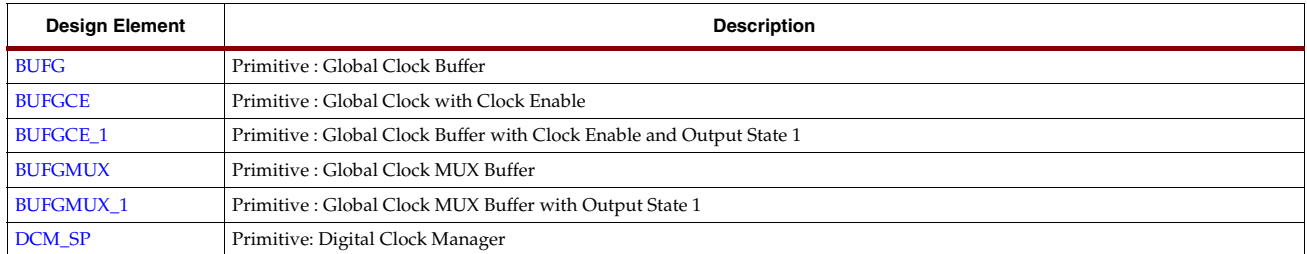

# <span id="page-8-3"></span>**Config/BSCAN Components**

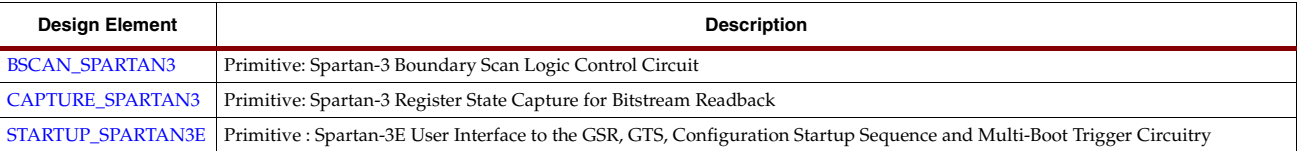

# <span id="page-8-4"></span>**I/O Components**

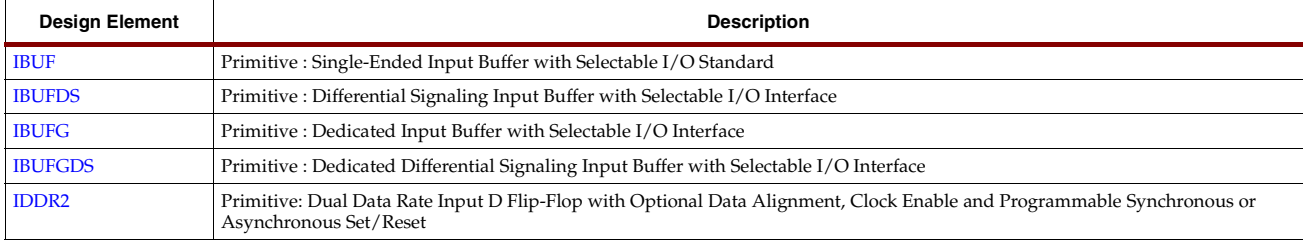

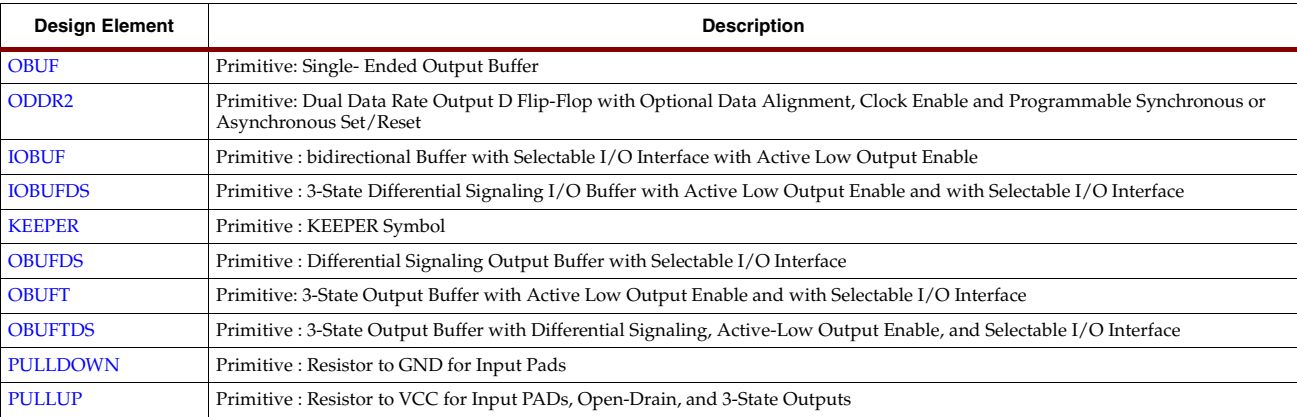

# <span id="page-9-0"></span>**RAM/ROM**

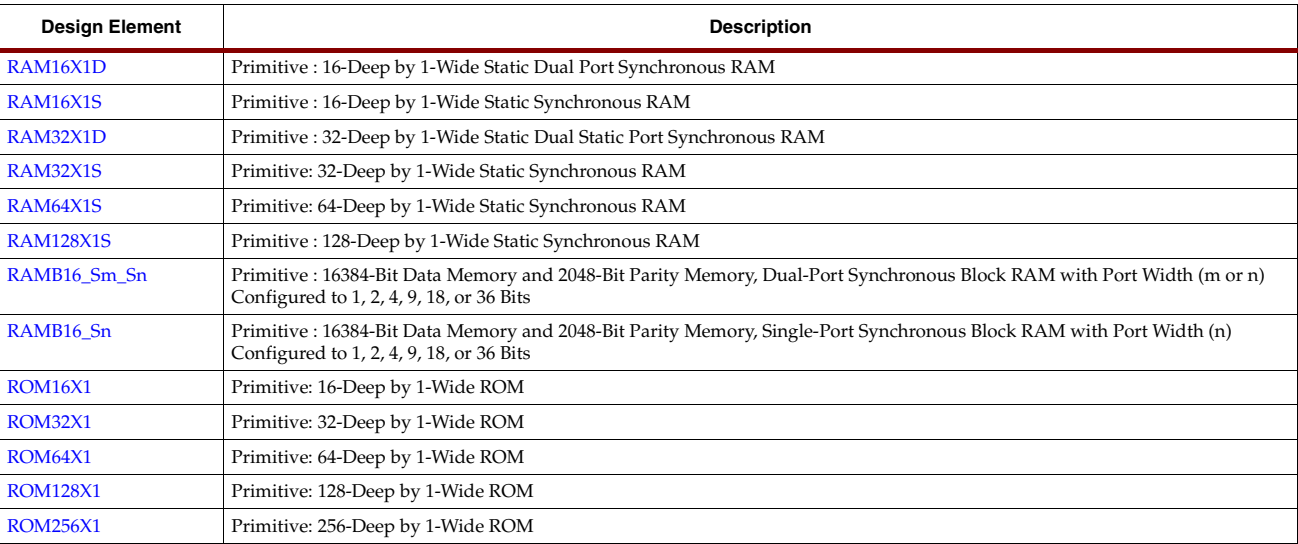

# <span id="page-9-1"></span>**Registers & Latches**

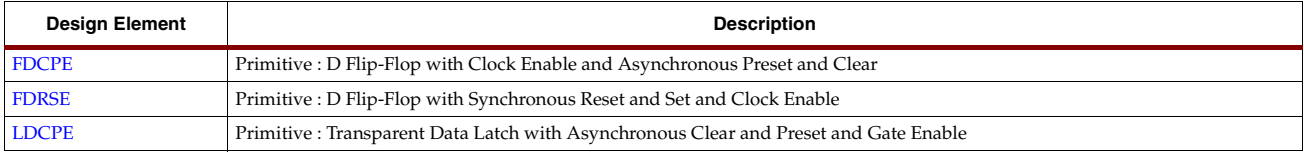

# <span id="page-9-2"></span>**Shift Registers**

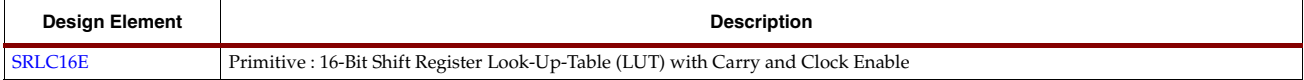

# <span id="page-9-3"></span>**Slice/CLB Primitives**

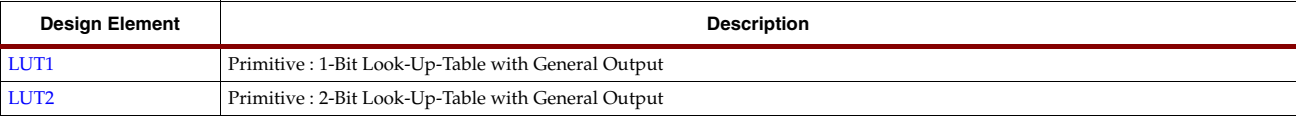

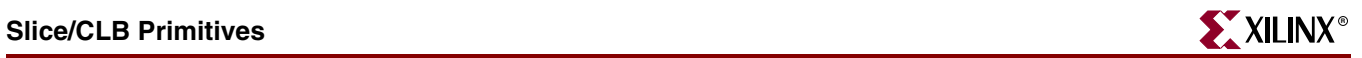

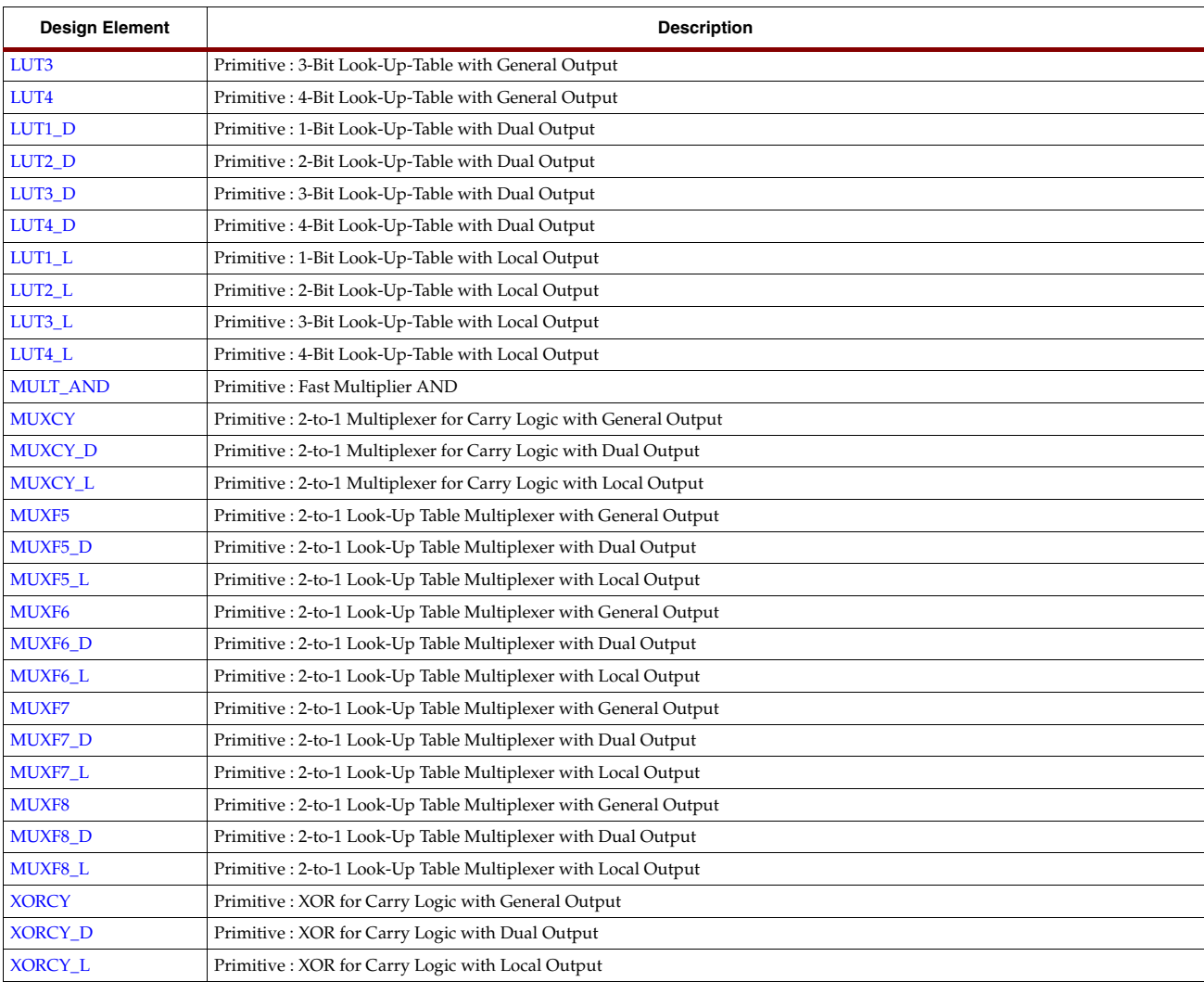

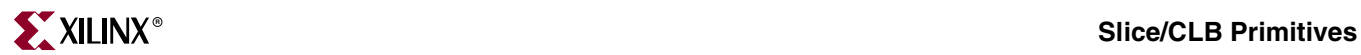

# <span id="page-12-0"></span>*About the Spartan-3E Design Elements*

The remaining sections in this guide describe each primitive design element that can be used under the Spartan-3E architecture.

The design elements are organized in alphanumeric order, with all numeric suffixes in ascending order. For example, FDCPE precedes FDRSE, and IBUF precedes IBUFDS.

The following information is provided for each library element, where applicable:

- Name of each element.
- Description of each element, including truth tables, where applicable.
- A description of the attributes associated with each design element, where appropriate.
- Examples of VHDL and Verilog instantiation and inference code, where applicable.
- Referrals to additional sources of information.

Designers who prefer to work with schematics are encouraged to consult the *Spartan-3E Libraries Guide for Schematic Designs*.

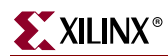

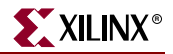

## <span id="page-14-1"></span><span id="page-14-0"></span>**BSCAN\_SPARTAN3**

### Primitive: Spartan-3 Boundary Scan Logic Control Circuit

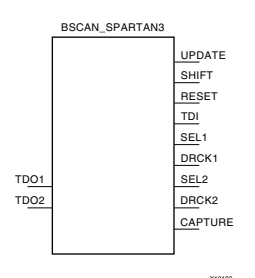

BSCAN\_SPARTAN3 provides access to the BSCAN sites on a Spartan-3E device. It creates internal boundary scan chains. The 4-pin JTAG interface (TDI, TDO, TCK, and TMS) consists of dedicated pins in Spartan-3E devices. To use normal JTAG for boundary scan purposes, hook up the JTAG pins to the port and go. The pins on the BSCAN\_SPARTAN3 symbol do not need to be connected, unless those special functions are needed to drive an internal scan chain.

A signal on the TDO1 input is passed to the external TDO output when the USER1 instruction is executed; the SEL1 output goes High to indicate that the USER1 instruction is active.The DRCK1 output provides USER1 access to the data register clock (generated by the TAP controller). The TDO2 and SEL2 pins perform a similar function for the USER2 instruction and the DRCK2 output provides USER2 access to the data register clock (generated by the TAP controller). The RESET, UPDATE, SHIFT, and CAPTURE pins represent the decoding of the corresponding state of the boundary scan internal state machine. The TDI pin provides access to the TDI signal of the JTAG port in order to shift data into an internal scan chain.

#### Usage

This design element is instantiated, rather than inferred.

#### VHDL Instantiation Template

```
-- BSCAN_SPARTAN3 : In order to incorporate this function into the design,<br>-- VHDL, the following instance declaration needs to be placed
-- VHDL : the following instance declaration needs to be placed<br>-- instance : in the architecture body of the design code. The
      instance : in the architecture body of the design code. The declaration : instance name (BSCAN SPARTAN3 inst) and/or the point
-- declaration : instance name (BSCAN_SPARTAN3_inst) and/or the port declarations
-- code : after the "=>" assignment maybe changed to properly
-- : connect this function to the design. Delete or comment<br>-- : out inputs/outs that are not necessary
                         : out inputs/outs that are not necessary.
-- Library : In addition to adding the instance declaration, a use<br>-- declaration : statement for the UNISIM.vcomponents library needs to
-- declaration : statement for the UNISIM.vcomponents library needs to be
-- for : added before the entity declaration. This library
-- Xilinx : contains the component declarations for all Xilinx<br>-- primitives : primitives and points to the models that are used
-- primitives : primitives and points to the models that are used
-- \qquad \qquad : \text{ for simulation.}Copy the following two statements and paste them before the
     Entity declaration, unless they already exist.
Library UNISIM;
use UNISIM.vcomponents.all;
    -- <-----Cut code below this line and paste into the architecture body---->
     -- BSCAN_SPARTAN3: Boundary Scan primitive for connecting internal logic to
                             JTAG interface. Spartan-3
     -- Xilinx HDL Libraries Guide version 8.1i
     BSCAN_SPARTAN3_inst : BSCAN_SPARTAN3
    port map (
       CAPTURE => CAPTURE, -- CAPTURE output from TAP controller<br>DRCK1 => DRCK1, -- Data register output for USER1 fun
        DRCK1 => DRCK1, The Data register output for USER1 functions<br>DRCK2 => DRCK2, The Data register output for USER2 functions
        DRCK2 => DRCK2, -- Data register output for USER2 functions<br>RESET => RESET, -- Reset output from TAP controller
       RESET => RESET, -- Reset output from TAP controller<br>SEL1 => SEL1, -- USER1 active output
         SEL1 => SEL1, -- USER1 active output
       SEL2 => SEL2, -- USER2 active output<br>SHIFT => SHIFT, -- SHIFT output from T
       SHIFT => SHIFT, -- SHIFT output from TAP controller<br>TDI => TDI. -- TDI output from TAP controller
                                 -- TDI output from TAP controller
        UPDATE => UPDATE, -- UPDATE output from TAP controller
       TDO1 => TDO1, -- Data input for USER1 function
```
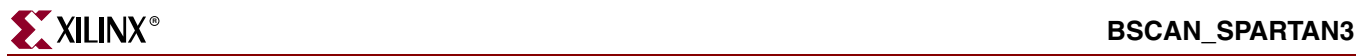

 TDO2 => TDO2 -- Data input for USER2 function );

-- End of BSCAN\_SPARTAN3\_inst instantiation

## Verilog Instantiation Template

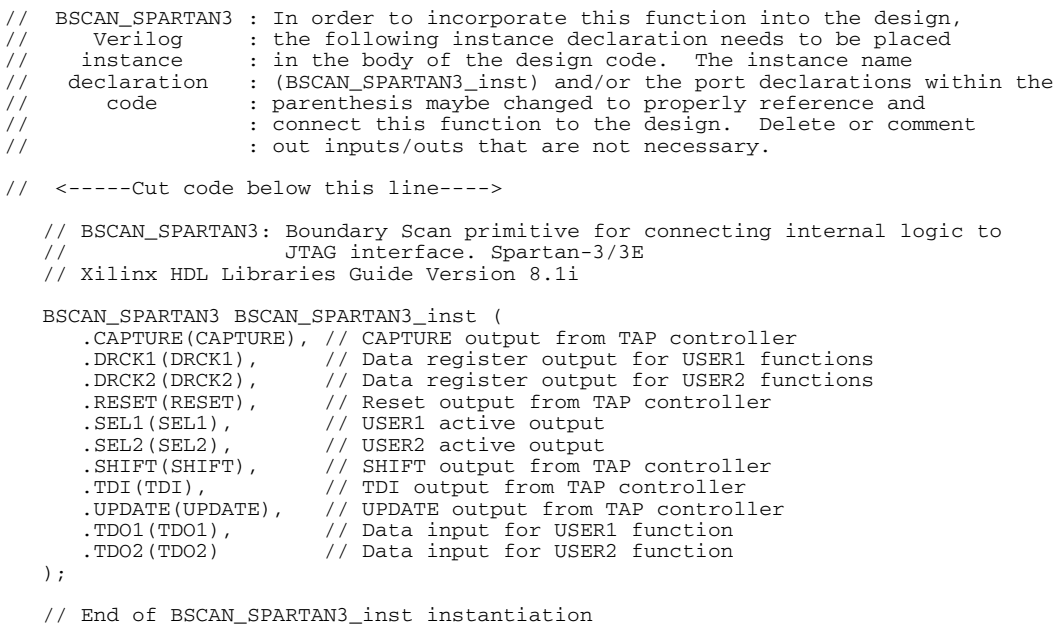

For More Information

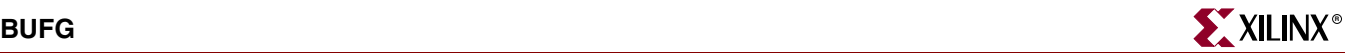

## <span id="page-16-1"></span><span id="page-16-0"></span>**BUFG**

## Primitive: Global Clock Buffer

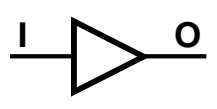

```
X9428
```
BUFG distributes high fan-out clock signals throughout a PLD device.

In general, the BUFG component is inferred by the synthesis tool by selecting the highest fanout clocks in the design and appropriately inserting a BUFG until all global clocks have been exhausted. If you desire control over BUFG insertion, this can generally be done using synthesis directives. You can also instantiate a BUFG in the case of either controlling the insertion of the buffer or in the cases of defining more complex clocking networks using DCMs or other more advanced components. To instantiate this component, use the instantiation template within the ISE Language Template or use the code below and connect the BUFG to the appropriate clock source and destinations in the design.

BUFG is a clock buffer with one clock input and one clock output.

#### **Usage**

To use a specific type of buffer, instantiate it manually. This design element is supported for schematics and instantiation. Synthesis tools usually infer a BUFG on any clock net. If there are more clock nets than BUFGs, the synthesis tool usually instantiates BUFGs for the clocks that are most used. The BUFG contains both a BUFG and an IBUFG.

#### VHDL Instantiation Template

```
-- BUFG : In order to incorporate this function into the design,
-- VHDL : the following instance declaration needs to be placed
-- instance : in the architecture body of the design code. The
-- declaration : instance name (BUFG_inst) and/or the port declarations
-- code : after the "=>" assignment maybe changed to properly
-- : reference and connect this function to the design.<br>-- : all inputs and outputs must be connected
                  : All inputs and outputs must be connected.
-- Library : In addition to adding the instance declaration, a use
-- declaration : statement for the UNISIM.vcomponents library needs to be<br>-- for \cdot added before the entity declaration. This library
     for : added before the entity declaration. This library<br>Xilinx : contains the component declarations for all Xilinx
-- Xilinx : contains the component declarations for all Xilinx<br>-- primitives : primitives and points to the models that are used
    primitives : primitives and points to the models that are used
                  : for simulation.
    Copy the following two statements and paste them before the
    Entity declaration, unless they already exist.
Library UNISIM;
use UNISIM.vcomponents.all;
-- <-----Cut code below this line and paste into the architecture body---->
    -- BUFG: Global Clock Buffer (source by an internal signal)
    -- Xilinx HDL Libraries Guide Version 8.1i
    BUFG_inst : BUFG
   port map (<br>0 \Rightarrow 0.O => 0, -- Clock buffer output<br>
T => T -- Clock buffer input
                     -- Clock buffer input
    );
    -- End of BUFG_inst instantiation
```
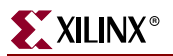

#### Verilog Instantiation Template

// BUFG : In order to incorporate this function into the design, // Verilog : the following instance declaration needs to be placed // instance : in the body of the design code. The instance name // instance : in the body of the design code. The instance name<br>// declaration : (BUFG\_inst) and/or the port declarations within the<br>// code : parenthesis maybe changed to properly reference and // code : parenthesis maybe changed to properly reference and<br>// : connect this function to the design. All inputs // : connect this function to the design. All inputs // : and outputs must be connect. : and outputs must be connect. // <-----Cut code below this line----> // BUFG: Global Clock Buffer (source by an internal signal) // Xilinx HDL Libraries Guide Version 8.1i BUFG BUFG\_inst ( $.0(0)$ , // // Clock buffer output .I(I) // Clock buffer input ); // End of BUFG\_inst instantiation

#### For More Information

## <span id="page-18-1"></span><span id="page-18-0"></span>**BUFGCE**

## Primitive: Global Clock Buffer with Clock Enable

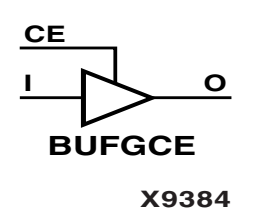

BUFGCE is a clock buffer with one clock input, one clock output, and a clock enable line. Its O output is "0" when clock enable (CE) is Low (inactive). When clock enable (CE) is High, the I input is transferred to the O output.

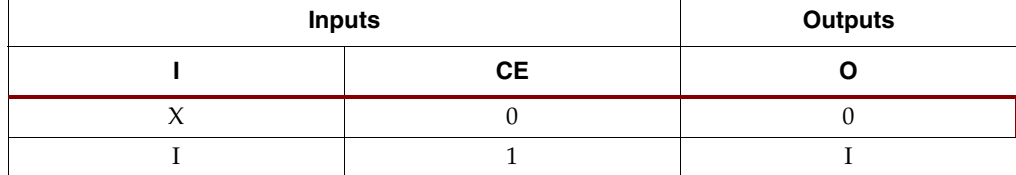

#### Usage

This design element is supported for instantiations but not for inference.

#### VHDL Instantiation Template

```
-- BUFGCE : In order to incorporate this function into the design,<br>-- VHDL, : the following instance declaration needs to be placed
-- VHDL : the following instance declaration needs to be placed<br>-- instance : in the architecture body of the design code. The
                   : in the architecture body of the design code.
-- declaration : instance name (BUFGCE_inst) and/or the port declarations<br>-- code : after the "=>" assignment maybe changed to properly
-- : reference and connect this function to the design.<br>-- : all inputs and outputs must be connected
                   : All inputs and outputs must be connected.
-- Library : In addition to adding the instance declaration, a use
-- declaration : statement for the UNISIM.vcomponents library needs to be
-- for : added before the entity declaration. This library<br>-- Xilinx : contains the component declarations for all Xilinx
                   : contains the component declarations for all Xilinx
-- primitives : primitives and points to the models that are used
                   : for simulation.
    Copy the following two statements and paste them before the
-- Entity declaration, unless they already exist.
Library UNISIM;
use UNISIM. vcomponents.all;
-- <-----Cut code below this line and paste into the architecture body---->
    -- BUFGCE: Global Clock Buffer with Clock Enable (active high)
                 FPGA
     -- Xilinx HDL Libraries Guide Version 8.1i
    BUFGCE_inst : BUFGCE
   port map (<br>0 => 0,
                    -- Clock buffer ouptput
       CE => CE, -- Clock enable input<br>
I => I -- Clock buffer input
                    -- Clock buffer input
     );
     -- End of BUFGCE_inst instantiation
```
#### Verilog Instantiation Template

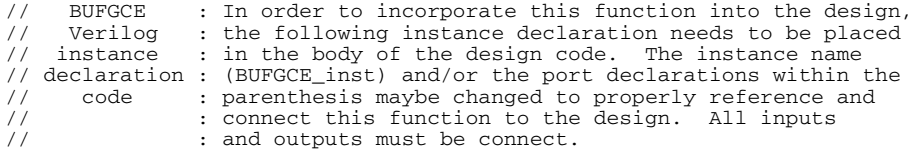

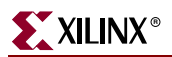

// <-----Cut code below this line----> // BUFGCE: Global Clock Buffer with Clock Enable (active high) // FPGA // Xilinx HDL Libraries Guide Version 8.1i BUFGCE BUFGCE\_inst ( .O(O), // Clock buffer output .CE(CE), // Clock enable input .I(I) // Clock buffer input ); // End of BUFGCE\_inst instantiation

#### For More Information

# <span id="page-20-1"></span><span id="page-20-0"></span>**BUFGCE\_1**

## Primitive: Global Clock Buffer with Clock Enable and Output State 1

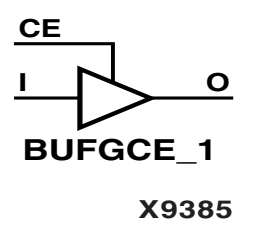

BUFGCE is a clock buffer with one clock input, one clock output, and a clock enable line. Its O output is High (1) when clock enable (CE) is Low (inactive). When clock enable (CE) is High, the I input is transferred to the O output.

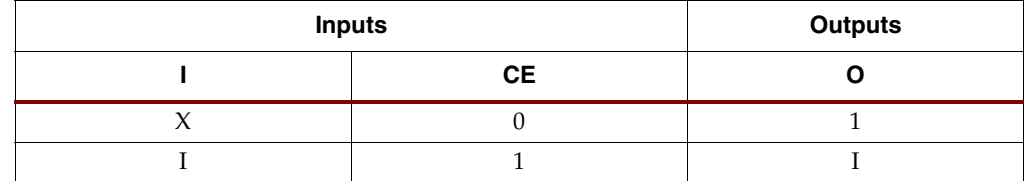

#### Usage

This design element is supported for schematics and instantiations, but not for inference.

#### VHDL Instantiation Template

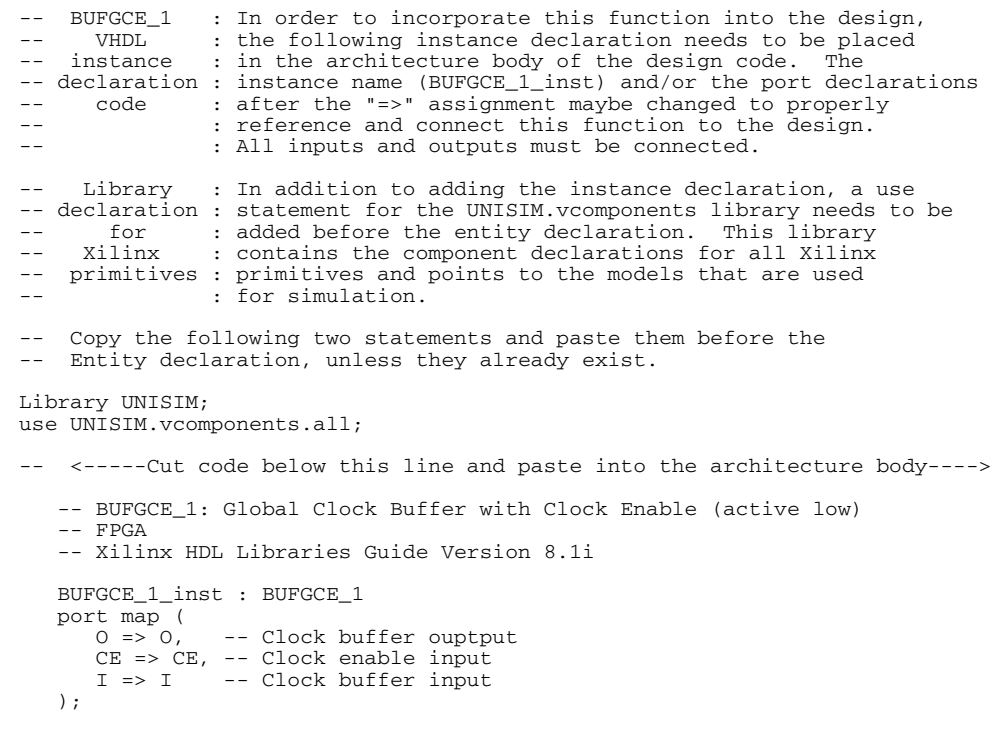

-- End of BUFGCE\_1\_inst instantiation

#### Verilog Instantiation Template

// BUFGCE\_1 : In order to incorporate this function into the design,<br>// Verilog : the following instance declaration needs to be placed // Verilog : the following instance declaration needs to be placed<br>// Verilog : the following instance declaration needs to be placed // instance : in the body of the design code. The instance name

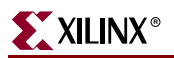

// declaration : (BUFGCE\_1\_inst) and/or the port declarations within the<br>
// code : parenthesis maybe changed to properly reference and<br>
// : connect this function to the design. All inputs // code : parenthesis maybe changed to properly reference and // : connect this function to the design. All inputs // : and outputs must be connect. // <-----Cut code below this line----> // BUFGCE\_1: Global Clock Buffer with Clock Enable (active low) // FPGA // Xilinx HDL Libraries Guide Version 8.1i BUFGCE\_1 BUFGCE\_1\_inst ( .O(O), // Clock buffer output .CE(CE), // Clock enable input .I(I) // Clock buffer input ); // End of BUFGCE\_1\_inst instantiation

#### For More Information

## <span id="page-22-1"></span><span id="page-22-0"></span>**BUFGMUX**

### Primitive: Global Clock MUX Buffer

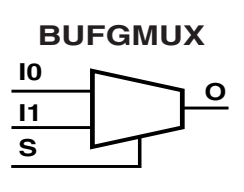

BUFGMUX is a multiplexed global clock buffer that can select between two input clocks: I0 and I1. When the select input (S) is Low, the signal on I0 is selected for output (O). When the select input  $(S)$  is High, the signal on I1 is selected for output.

BUFGMUX and BUFGMUX\_1 are distinguished by the state the output assumes when that output switches between clocks in response to a change in input. BUGFMUX assumes output state 0 and BUFGMUX\_1 assumes output state 1.

**X9251**

**Note:** BUFGMUX guarantees that when S is toggled, the output remains in the inactive state until the next active clock edge (either I0 or I1) occurs.

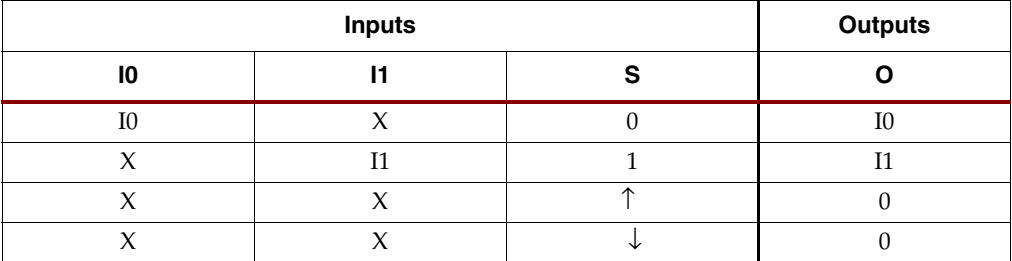

#### Usage

This design element is supported for schematics and instantiations but not for inference.

#### VHDL Instantiation Template

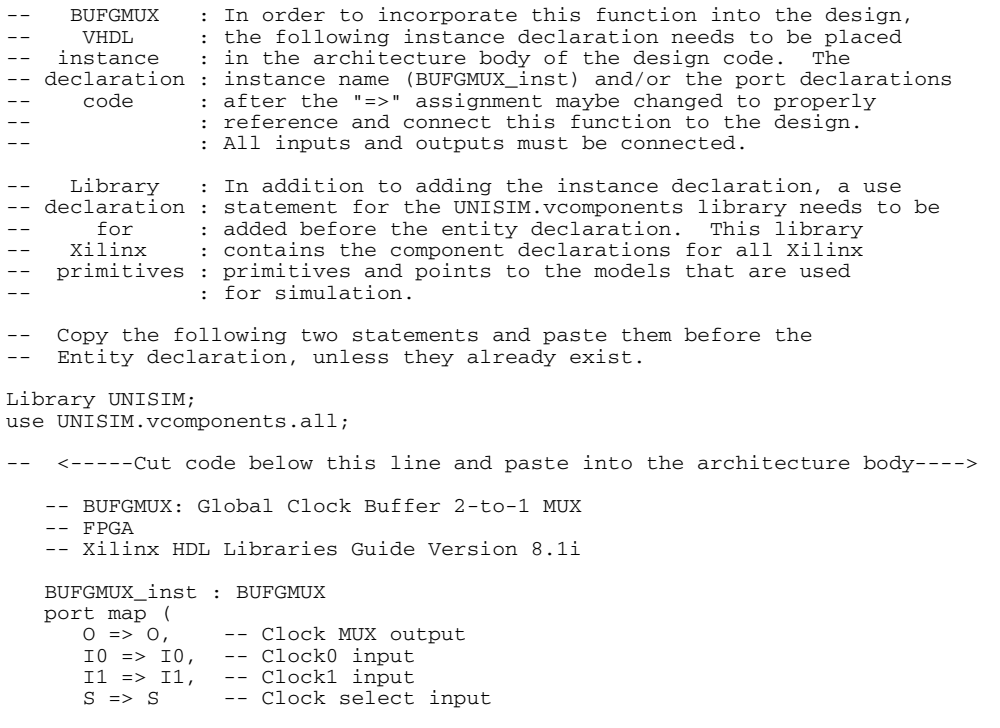

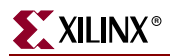

);

-- End of BUFGMUX\_inst instantiation

#### Verilog Instantiation Template

```
// BUFGMUX : In order to incorporate this function into the design,
// Verilog : the following instance declaration needs to be placed
// instance : in the body of the design code. The instance name
// declaration : (BUFGMUX_inst) and/or the port declarations within the
// code : parenthesis maybe changed to properly reference and<br>// : connect this function to the design. All inputs<br>// : and outputs must be connect.
                   : connect this function to the design. All inputs
                   : and outputs must be connect.
// <-----Cut code below this line---->
     // BUFGMUX: Global Clock Buffer 2-to-1 MUX
     // FPGA
     // Xilinx HDL Libraries Guide Version 8.1i
    BUFGMUX BUFGMUX_inst (
 .O(O), // Clock MUX output
 .I0(I0), // Clock0 input
 .I1(I1), // Clock1 input
 .S(S) // Clock select input
    );
     // End of BUFGMUX_inst instantiation
```
#### For More Information

# <span id="page-24-1"></span><span id="page-24-0"></span>**BUFGMUX\_1**

### Primitive: Global Clock MUX Buffer with Output State 1

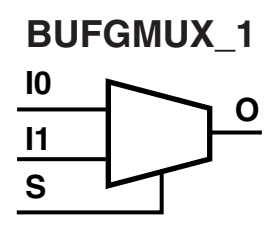

BUFGMUX\_1 is a multiplexed global clock buffer that can select between two input clocks I0 and I1. When the select input (S) is Low, the signal on I0 is selected for output (O). When the select input (S) is High, the signal on I1 is selected for output.

BUFGMUX and BUFGMUX\_1 are distinguished by the state the output assumes when that output switches between clocks in response to a change in input. BUFGMUX assumes output state 0 and BUFGMUX\_1 assumes output state 1.

**X9252**

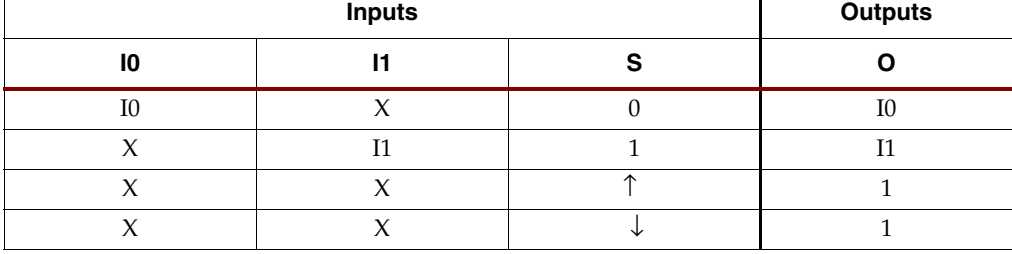

#### Usage

This design element is supported for schematics and instantiations but not for inference.

#### VHDL Instantiation Template

```
-- BUFGMUX<sub>1</sub> : In order to incorporate this function into the design,<br>-- VHDL the following instance declaration needs to be placed
                   : the following instance declaration needs to be placed
-- instance : in the architecture body of the design code. The
-- declaration : instance name (BUFGMUX_1_inst) and/or the port declarations<br>-- code : after the "=>" assignment maybe changed to properly
-- : reference and connect this function to the design.<br>-- : : 11 inputs and outputs must be connected
                   : All inputs and outputs must be connected.
      Library : In addition to adding the instance declaration, a use
-- declaration : statement for the UNISIM.vcomponents library needs to be<br>-- for : added before the entity declaration. This library
      for : added before the entity declaration. This library<br>Xilinx : contains the component declarations for all Xilinx
-- Xilinx : contains the component declarations for all Xilinx<br>-- primitives : primitives and points to the models that are used
     primitives : primitives and points to the models that are used
                   : for simulation.
    Copy the following two statements and paste them before the
    Entity declaration, unless they already exist.
Library UNISIM;
use UNISIM. vcomponents.all;
-- <-----Cut code below this line and paste into the architecture body---->
     -- BUFGMUX_1: Global Clock Buffer 2-to-1 MUX (inverted select)
    -- FPGA
     -- Xilinx HDL Libraries Guide Version 8.1i
    BUFGMUX_1_inst : BUFGMUX_1
   port map (<br>0 \Rightarrow 0.-- Clock MUX output
 I0 => I0, -- Clock0 input
 I1 => I1, -- Clock1 input
       S => S -- Clock select input
     );
     -- End of BUFGMUX_1_inst instantiation
```
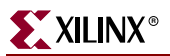

#### Verilog Instantiation Template

// BUFGMUX\_1 : In order to incorporate this function into the design, // Verilog : the following instance declaration needs to be placed // instance : in the body of the design code. The instance name // instance : in the body of the design code. The instance name<br>// declaration : (BUFGMUX\_1\_inst) and/or the port declarations within the<br>// code : parenthesis maybe changed to properly reference and // code : parenthesis maybe changed to properly reference and<br>// : connect this function to the design. All inputs // : connect this function to the design. All inputs // : and outputs must be connect. : and outputs must be connect. // <-----Cut code below this line----> // BUFGMUX\_1: Global Clock Buffer 2-to-1 MUX (inverted select) // FPGA // Xilinx HDL Libraries Guide Version 8.1i BUFGMUX\_1\_inst (<br>.0(0), // Clock MUX .O(O), // Clock MUX output .I0(I0), // Clock0 input .I1(I1), // Clock1 input .S(S) // Clock select input ); // End of BUFGMUX\_1\_inst instantiation

#### For More Information

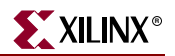

# <span id="page-26-1"></span><span id="page-26-0"></span>**CAPTURE\_SPARTAN3**

## Primitive: Spartan-3 Register State Capture for Bitstream Readback

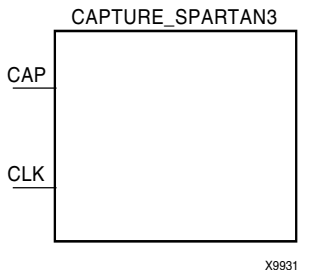

CAPTURE\_SPARTAN3 devices provide user control over when to capture register (flip-flop and latch) information for readback. Spartan-3E devices provide the readback function through dedicated configuration port instructions.

The CAPTURE\_SPARTAN3 symbol is optional. Without it, readback is still performed, but the asynchronous capture function it provides for register states is not available.

Spartan-3E devices allow users to capture register (flip-flop and latch) states only. Although LUT RAM, SRL, and block RAM states are read back, they cannot be captured. An asserted high CAP signal indicates that the registers in the device are to be captured at the next Low-to-High clock transition.

By default, data is captured after every trigger (transition on CLK while CAP is asserted). To limit the readback operation to a single data capture, add the ONESHOT attribute to CAPTURE\_SPARTAN3 devices.

#### **Usage**

This design element is instantiated rather than inferred.

#### VHDL Instantiation Template

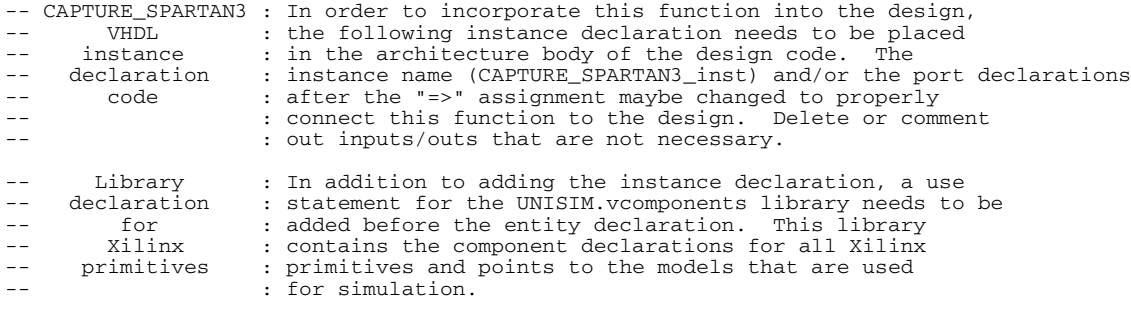

Copy the following two statements and paste them before the -- Entity declaration, unless they already exist.

Library UNISIM; use UNISIM.vcomponents.all;

-- <-----Cut code below this line and paste into the architecture body---->

```
 -- CAPTURE_SPARTAN3: Register State Capture for Bitstream Readback
                     Spartan-3
 -- Xilinx HDL Libraries Guide version 8.1i
 CAPTURE_SPARTAN3_inst : CAPTURE_SPARTAN3
```
port map  $(\text{CAP} \Rightarrow \text{CAP},$  $CAP \Rightarrow CAP, -- Capture input  
\nCLK \Rightarrow CLK -- Clock input$ -- Clock input );

-- End of CAPTURE\_SPARTAN3\_inst instantiation

#### Verilog Instantiation Template

// CAPTURE\_SPARTAN3 : In order to incorporate this function into the design,

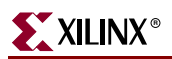

// Verilog : the following instance declaration needs to be placed // instance : in the body of the design code. The instance name // declaration : (CAPTURE\_SPARTAN3\_inst) and/or the port declarations within the // code : parenthesis maybe changed to properly reference and // : connect this function to the design. Delete or comment %// instance : in the body of the design code. The in<br>
// declaration : (CAPTURE\_SPARTAN3\_inst) and/or the port<br>
// code : parenthesis maybe changed to properly r<br>
// : connect this function to the design. D<br>
// : out inpu // <-----Cut code below this line----> // CAPTURE\_SPARTAN3: Register State Capture for Bitstream Readback Spartan-3/3E // Xilinx HDL Libraries Guide Version 8.1i CAPTURE\_SPARTAN3 CAPTURE\_SPARTAN3\_inst ( .CAP(CAP), // Capture input .CLK(CLK) // Clock input ); // End of CAPTURE\_SPARTAN3\_inst instantiation

For More Information

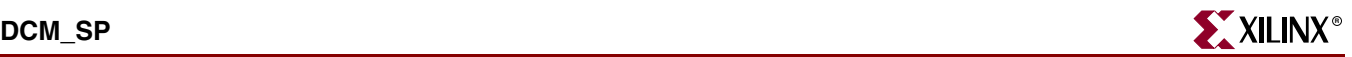

# <span id="page-28-1"></span><span id="page-28-0"></span>**DCM\_SP**

## Primitive: Digital Clock Manager

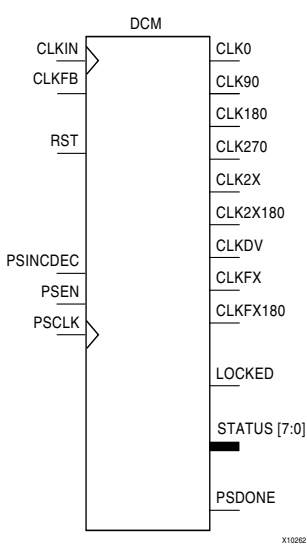

DCM\_SP is a digital clock manager that provides multiple functions. It can implement a clock delay locked loop, a digital frequency synthesizer, digital phase shifter.

**Note:** All unused inputs must be driven Low, automatically tying the inputs Low if they are unused. The DSSEN input pin for the DCM\_SP is no longer recommended for use and should remain unconnected in the design.

#### Clock Delay Locked Loop (DLL)

DCM\_SP includes a clock delay locked loop used to minimize clock skew for Spartan-3E devices. DCM\_SP synchronizes the clock signal at the feedback clock input (CLKFB) to the clock signal at the input clock (CLKIN). The locked output (LOCKED) is high when the two signals are in phase. The signals are considered to be in phase when their rising edges are within a specified time (ps) of each other.

On-chip synchronization is achieved by connecting the CLKFB input to a point on the global clock network driven by a BUFG, a global clock buffer. The BUFG connected to the CLKFB input of the DCM\_SP must be sourced from either the CLK0 or CLK2X outputs of the same DCM\_SP. The CLKIN input should be connected to the output of an IBUFG, with the IBUFG input connected to a pad driven by the system clock.

Off-chip synchronization is achieved by connecting the CLKFB input to the output of an IBUFG, with the IBUFG input connected to a pad. Either the CLK0 or CLK2X output can be used but not both. The CLK0 or CLK2X must be connected to the input of OBUF, an output buffer. The CLK\_FEEDBACK attribute controls whether the CLK0 output, the default, or the CLK2X output is the source of the CLKFB input.

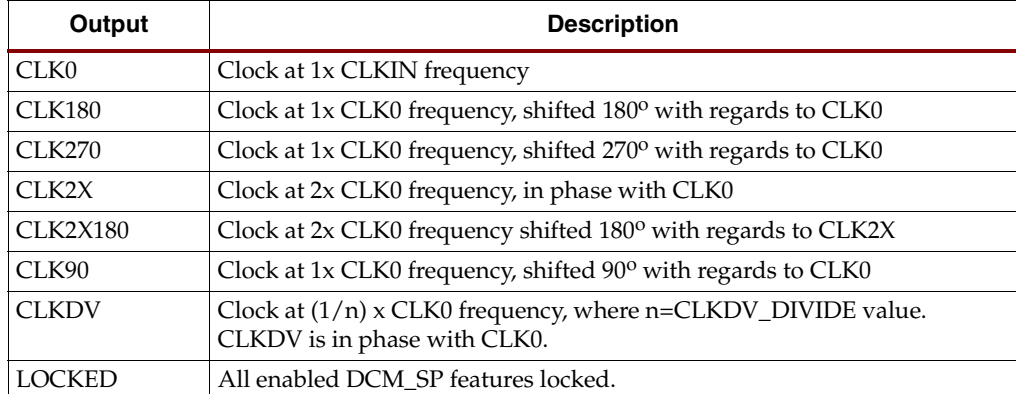

#### **DCM\_SP Clock Delay Lock Loop Outputs**

#### Digital Frequency Synthesizer (DFS)

The CLKFX and CLKFX180 outputs in conjunction with the CLKFX\_MULTIPLY and CLKFX\_DIVIDE attributes provide a frequency synthesizer that can be any multiple or division of CLKIN. CLKFX and CLKIN are in phase every CLKFX\_MULTIPLY cycles of CLKFX and every CLKFX\_DIVIDE cycles of CLKIN when a feedback is provided to the CLKFB input of the DLL. The frequency of CLKFX is defined by the following equation.

```
Frequency_{C1.KFX}=
(CLKFX_MULTIPLY_value/CLKFX_DIVIDE_value) * Frequency<sub>CLKIN</sub>
```
Both the CLKFX or CLKFX180 output can be used simultaneously.

CLKFX180 is 1x the CLKFX frequency, shifted  $180^{\circ}$  with regards to CLKFX. CLKFX and CLKFX180 always have a 50/50 duty cycle.

The CLK\_FEEDBACK attribute set to NONE causes the DCM\_SP to be in the Digital Frequency Synthesizer mode. The CLKFX and CLKFX180 are generated without phase correction with respect to CLKIN.

The DSSEN input pin for the DCM\_SP is no longer recommended for use and should remain unconnected in the design.

#### Digital Phase Shifter (DPS)

The phase shift (skew) between the rising edges of CLKIN and CLKFB can be configured as a fraction of the CLKIN period with the PHASE\_SHIFT attribute. This allows the phase shift to remain constant as ambient conditions change. The CLKOUT\_PHASE\_SHIFT attribute controls the use of the PHASE\_SHIFT value. By default, the CLKOUT\_PHASE\_SHIFT attribute is set to NONE and the PHASE\_SHIFT attribute has no effect.

By creating skew between CLKIN and CLKFB, all DCM\_SP output clocks are phase shifted by the amount of the skew.

When the CLKOUT\_PHASE\_SHIFT attribute is set to FIXED, the skew set by the PHASE\_SHIFT attribute is used at configuration for the rising edges of CLKIN and CLKFB. The skew remains constant.

When the CLKOUT\_PHASE\_SHIFT attribute is set to VARIABLE, the skew set at configuration is used as a starting point and the skew value can be changed dynamically during operation using the PS\* signals. This digital phase shifter feature is controlled by a synchronous interface. The inputs PSEN (phase shift enable) and PSINCDEC (phase shift increment/decrement) are set up to the rising edge of PSCLK (phase shift clock). The PSDONE (phase shift done) output is clocked with the rising edge of PSCLK (the phase shift clock). PSDONE must be connected to implement the complete synchronous interface. The rising-edge skew between CLKIN and CLKFB can be dynamically adjusted after the LOCKED output goes High.

The PHASE\_SHIFT attribute value specifies the initial phase shift amount when the device is configured. Then the PHASE\_SHIFT value is changed one unit when PSEN is activated for one period of PSCLK. The PHASE\_SHIFT value is incremented when PSINCDEC is High and decremented when PSINCDEC is Low during the period that PSEN is High. When the DCM\_SP completes an increment or decrement operation, the PSDONE output goes High for a single PSCLK cycle to indicate the operation is complete. At this point the next change can be made. When RST (reset) is High, the PHASE\_SHIFT attribute value is reset to the skew value set at configuration.

If CLKOUT\_PHASE\_SHIFT is FIXED or NONE, the PSEN, PSINCDEC, and PSCLK inputs must be tied to GND. The program automatically ties the inputs to GND if they are not connected by the user.

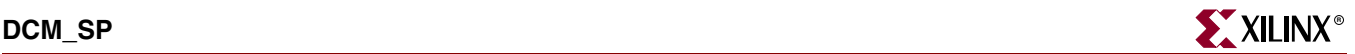

#### FACTORY\_JF Attribute

The FACTORY\_JF attribute affects the DCM\_SP's jitter filter characteristic. This attribute is set the default value of C080 and should not be modified unless otherwise instructed by Xilinx.

#### Additional Status Bits

The STATUS output bits return the following information.

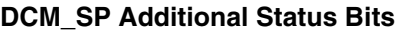

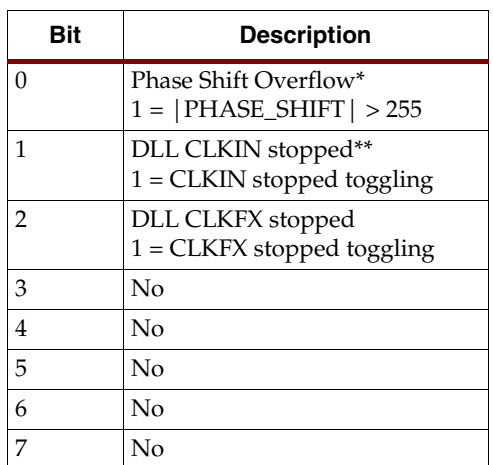

\* Phase Shift Overflow also goes high if the end of the phase shift delay line is reached (see the product data sheet for the value of the maximum shifting delay).

\*\* If only the DFS outputs are used (CLKFX & CLKFX180), this status bit does not go high if CLKIN stops.

### LOCKED

When LOCKED is high, all enabled signals are locked.

#### **RST**

The master reset input (RST) resets DCM\_SP to its initial (power-on) state. The signal at the RST input is asynchronous and must be held High for 2 ns.

#### Usage

This component is instantiated in the code as it cannot be easily inferred in synthesis tools. Some synthesis tools can allow inference via an attribute. See your synthesis tool documentation.

## Available Attributes

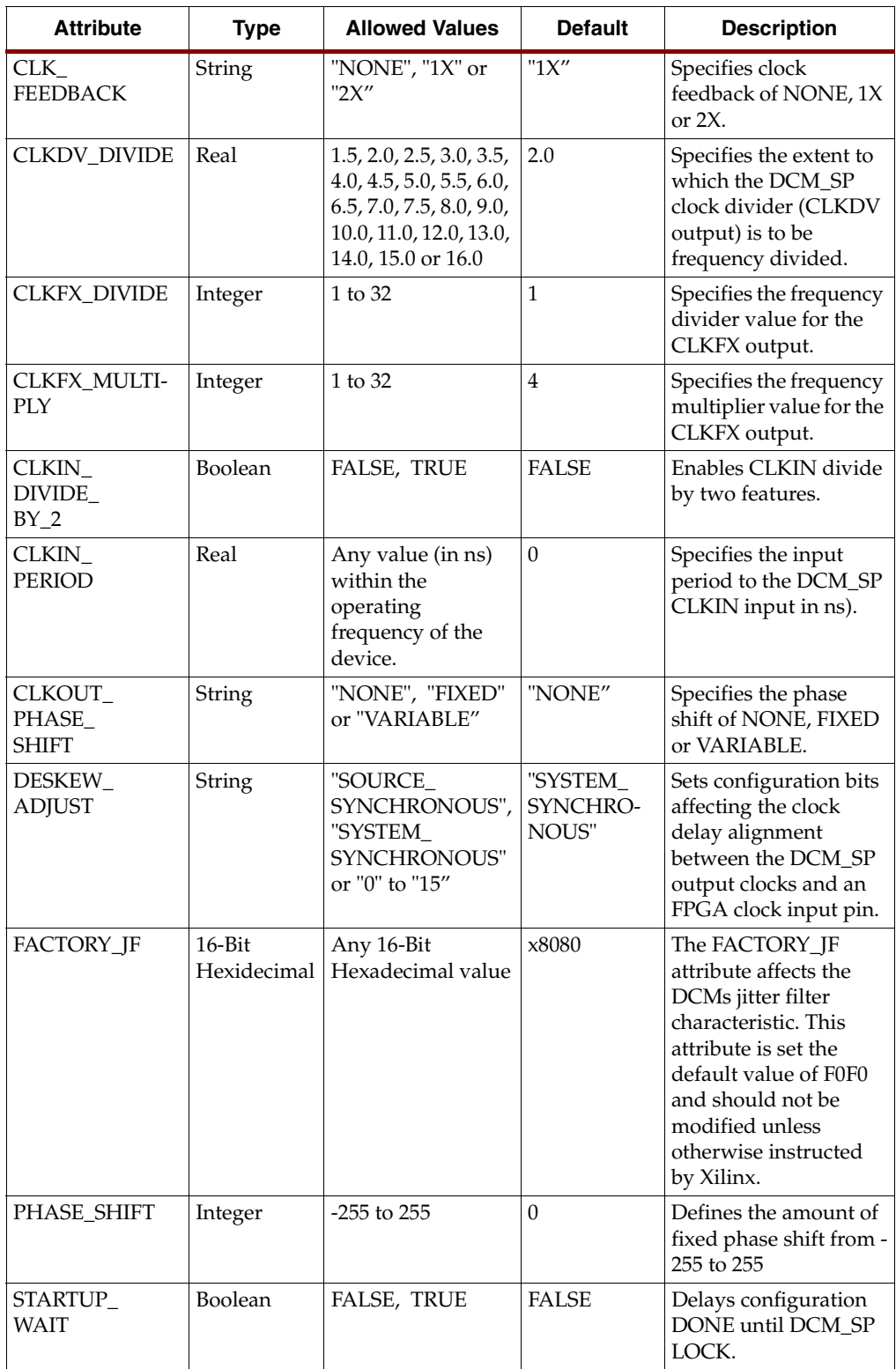

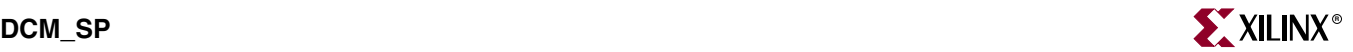

#### VHDL Instantiation Template

-- DCM\_SP : In order to incorporate this function into the design,<br>-- VHDL, : the following instance declaration needs to be placed -- VHDL : the following instance declaration needs to be placed<br>-- instance : in the architecture body of the design code. The : in the architecture body of the design code. The -- declaration : instance name (DCM\_inst) and/or the port declarations -- code : after the "=>" assignment maybe changed to properly -- : connect this function to the design. Unused inputs : and outputs can be removed or commented out. Library : In addition to adding the instance declaration, a use -- declaration : statement for the UNISIM.vcomponents library needs to be<br>-- for : added before the entity declaration. This library for : added before the entity declaration. This library<br>Xilinx : contains the component declarations for all Xilinx -- Xilinx : contains the component declarations for all Xilinx<br>-- primitives : primitives and points to the models that are used -- primitives : primitives and points to the models that are used<br>-- : for simulation. Copy the following two statements and paste them before the -- Entity declaration, unless they already exist. Library UNISIM; use UNISIM.vcomponents.all; -- <-----Cut code below this line and paste into the architecture body----> -- DCM\_SP: Digital Clock Manager Circuit for Spartan-3E -- Xilinx HDL Libraries Guide Version 8.1i DCM\_inst : DCM\_SP generic map ( CLKDV\_DIVIDE => 2.0, -- Divide by: 1.5,2.0,2.5,3.0,3.5,4.0,4.5,5.0,5.5,6.0,6.5 -- 7.0,7.5,8.0,9.0,10.0,11.0,12.0,13.0,14.0,15.0 or 16.0 CLKFX\_DIVIDE => 1, -- Can be any interger from 1 to 32 CLKFX\_MULTIPLY => 4, -- Can be any Integer from 1 to 32 CLKIN\_DIVIDE\_BY\_2 => FALSE, -- TRUE/FALSE to enable CLKIN divide by two feature CLKIN\_PERIOD => 0.0, -- Specify period of input clock<br>CLKOUT\_PHASE\_SHIFT => "NONE", -- Specify phase shift of NONE, FIXED or VARIABLE CLK\_FEEDBACK => "1X", -- Specify clock feedback of NONE, 1X or 2X DESKEW\_ADJUST => "SYSTEM\_SYNCHRONOUS", -- SOURCE\_SYNCHRONOUS, SYSTEM\_SYNCHRONOUS or  $\begin{aligned} \mathrm{DFS\_FREQUENCY\_MODE} & \implies \text{``LOW''}, \\ \text{``...''} & \ldots \text{``...''} \end{aligned}$  DFS\_FREQUENCY\_MODE => "LOW", -- HIGH or LOW frequency mode for frequency synthesis DLL\_FREQUENCY\_MODE => "LOW", -- HIGH or LOW frequency mode for DLL DUTY\_CYCLE\_CORRECTION => TRUE, -- Duty cycle correction, TRUE or FALSE FACTORY\_JF => X"C080", -- FACTORY JF Values PHASE\_SHIFT => 0, -- Amount of fixed phase shift from -255 to 255 STARTUP\_WAIT => FALSE) -- Delay configuration DONE until DCM\_SP LOCK, TRUE/FALSE port map  $\overline{C}$ <br>CLKO => CLKO, -- 0 degree DCM\_SP CLK ouptput CLK180 => CLK180, -- 180 degree DCM\_SP CLK output CLK270 => CLK270, -- 270 degree DCM\_SP CLK output CLK2X => CLK2X, -- 2X DCM\_SP CLK output CLK2X180 => CLK2X180, -- 2X, 180 degree DCM\_SP CLK out CLK90 => CLK90, -- 90 degree DCM\_SP CLK output<br>CLKDV => CLKDV, -- Divided DCM SP CLK out (CLK) CLKDV => CLKDV, -- Divided DCM\_SP CLK out (CLKDV\_DIVIDE)<br>CLKFX => CLKFX, -- DCM SP CLK synthesis out (M/D) -- DCM\_SP CLK synthesis out (M/D) CLKFX180 => CLKFX180, -- 180 degree CLK synthesis out LOCKED => LOCKED, -- DCM\_SP LOCK status output PSDONE => PSDONE, -- Dynamic phase adjust done output STATUS => STATUS, -- 8-bit DCM\_SP status bits output<br>CLKFB => CLKFB, -- DCM\_SP clock feedback CLKFB => CLKFB, -- DCM\_SP clock feedback<br>CLKIN => CLKIN. -- Clock input (from IBU) CLKIN => CLKIN, -- Clock input (from IBUFG, BUFG or DCM\_SP)<br>PSCLK => PSCLK, -- Dynamic phase adjust clock input PSCLK => PSCLK, -- Dynamic phase adjust clock input -- Dynamic phase adjust enable input PSINCDEC => PSINCDEC, -- Dynamic phase adjust increment/decrement<br>RST => RST -- DCM SP asynchronous reset input. -- DCM\_SP asynchronous reset input );

-- End of DCM\_inst instantiation

#### Verilog Instantiation Template

```
// DCM_SP : In order to incorporate this function into the design,<br>// Verilog : the following instance declaration needs to be placed
// Verilog : the following instance declaration needs to be placed
// instance : in the body of the design code. The instance name
// declaration : (DCM_inst) and/or the port declarations within the
// code : parenthesis maybe changed to properly reference and
// : connect this function to the design. Unused inputs
```
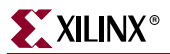

```
// : and outputs can be removed or commented out.
// <-----Cut code below this line---->
    // DCM_SP: Digital Clock Manager Circuit for Spartan-3E
    // Xilinx HDL Libraries Guide Version 8.1i
    DCM_SP #(
        .CLKDV_DIVIDE(2.0), // Divide by: 1.5,2.0,2.5,3.0,3.5,4.0,4.5,5.0,5.5,6.0,6.5
                                   // 7.0,7.5,8.0,9.0,10.0,11.0,12.0,13.0,14.0,15.0 or 16.0
 .CLKFX_DIVIDE(1), // Can be any Integer from 1 to 32
 .CLKFX_MULTIPLY(4), // Can be any Integer from 2 to 32
       .CLKIN_DIVIDE_BY_2("FALSE"), // TRUE/FALSE to enable CLKIN divide by two feature
 .CLKIN_PERIOD(0.0), // Specify period of input clock
 .CLKOUT_PHASE_SHIFT("NONE"), // Specify phase shift of NONE, FIXED or VARIABLE
 .CLK_FEEDBACK("1X"), // Specify clock feedback of NONE, 1X or 2X
 .DESKEW_ADJUST("SYSTEM_SYNCHRONOUS"), // SOURCE_SYNCHRONOUS, SYSTEM_SYNCHRONOUS or
 // an Integer from 0 to 15
 .DFS_FREQUENCY_MODE("LOW"), // HIGH or LOW frequency mode for frequency synthesis
 .DLL_FREQUENCY_MODE("LOW"), // HIGH or LOW frequency mode for DLL
 .DUTY_CYCLE_CORRECTION("TRUE"), // Duty cycle correction, TRUE or FALSE
 .FACTORY_JF(16'hC080), // FACTORY JF values
 .PHASE_SHIFT(0), // Amount of fixed phase shift from -255 to 255
 .STARTUP_WAIT("FALSE") // Delay configuration DONE until DCM_SP LOCK, TRUE/FALSE
   .STARTUP_WAIT("FALSE")<br>) DCM_inst (
 .CLK0(CLK0), // 0 degree DCM_SP CLK output
 .CLK180(CLK180), // 180 degree DCM_SP CLK output
 .CLK270(CLK270), // 270 degree DCM_SP CLK output
 .CLK2X(CLK2X), // 2X DCM_SP CLK output
 .CLK2X180(CLK2X180), // 2X, 180 degree DCM_SP CLK out
 .CLK90(CLK90), // 90 degree DCM_SP CLK output
 .CLKDV(CLKDV), // Divided DCM_SP CLK out (CLKDV_DIVIDE)
 .CLKFX(CLKFX), // DCM_SP CLK synthesis out (M/D)
       .CLKFX180(CLKFX180), // 180 degree CLK synthesis out
 .LOCKED(LOCKED), // DCM_SP LOCK status output
 .PSDONE(PSDONE), // Dynamic phase adjust done output
       .STATUS(STATUS), // 8-bit DCM_SP status bits output
      .CLKFB(CLKFB), // DCM_SP clock feedback<br>.CLKIN(CLKIN), // Clock input (from IBU)
      .CLKIN(CLKIN), // Clock input (from IBUFG, BUFG or DCM_SP)<br>.PSCLK(PSCLK), // Dynamic phase adjust clock input
      .PSCLK(PSCLK), // Dynamic phase adjust clock input<br>.PSEN(PSEN), // Dynamic phase adjust enable inpu
                          // Dynamic phase adjust enable input
      .PSINCDEC(PSINCDEC), // Dynamic phase adjust increment/decrement<br>RST(RST) // DCM SP asynchronous reset input
                         // DCM_SP asynchronous reset input
    );
```

```
 // End of DCM_inst instantiation
```
#### For More Information

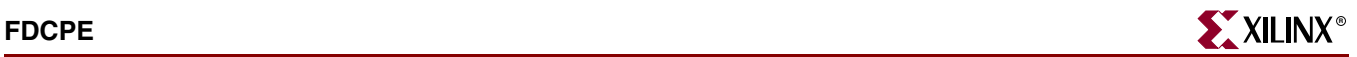

## <span id="page-34-1"></span><span id="page-34-0"></span>**FDCPE**

## Primitive: D Flip-Flop with Clock Enable and Asynchronous Preset and **Clear**

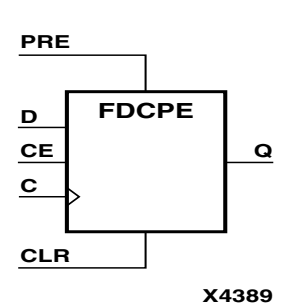

FDCPE is a single D-type flip-flop with data (D), clock enable (CE), asynchronous preset (PRE), and asynchronous clear (CLR) inputs and data output (Q). The asynchronous PRE, when High, sets the Q output High; CLR, when High, resets the output Low. Data on the D input is loaded into the flip-flop when PRE and CLR are Low and CE is High on the Low-to-High clock (C) transition. When CE is Low, the clock transitions are ignored.

The flip-flop is asynchronously cleared, output Low, when power is applied.

For Spartan-3E devices, the power-on condition can be simulated when global set/reset (GSR) is active.

GSR defaults to active-High but can be inverted by adding an inverter in front of the GSR input of the Spartan-3E symbol.

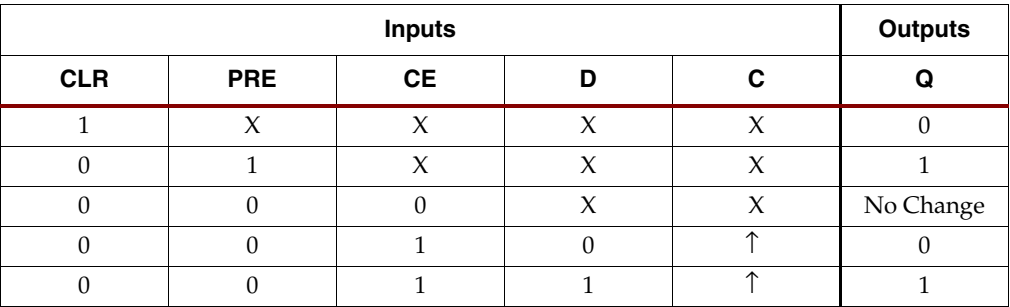

#### Usage

This design element typically should be inferred in the design code; however, the element can be instantiated for cases where strict placement control, relative placement control, or initialization attributes need to be applied.

#### Available Attributes

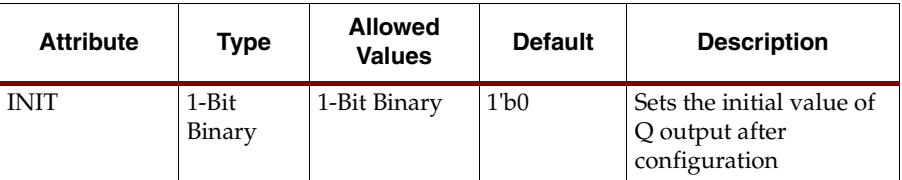

#### VHDL Instantiation Template

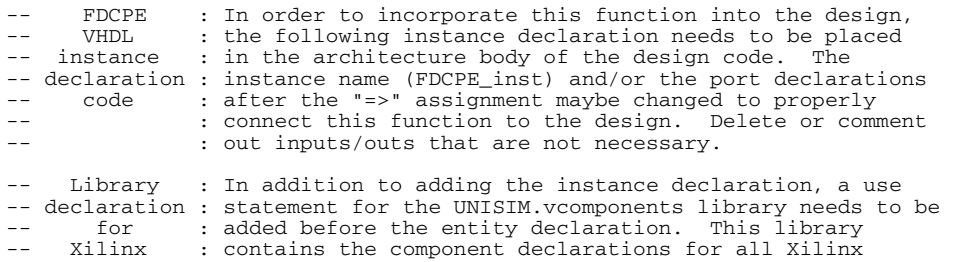

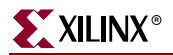

```
-- primitives : primitives and points to the models that are used
-- : for simulation.
-- Copy the following two statements and paste them before the
    Entity declaration, unless they already exist.
Library UNISIM;
use UNISIM.vcomponents.all;
-- <-----Cut code below this line and paste into the architecture body---->
   -- FDCPE: Single Data Rate D Flip-Flop with Asynchronous Clear, Set and<br>-- Clock Enable (posedge clk). All families.
             Clock Enable (posedge clk). All families.
    -- Xilinx HDL Libraries Guide version 8.1i
    FDCPE_inst : FDCPE
 generic map (
 INIT => '0') -- Initial value of register ('0' or '1') 
   port map (Q \Rightarrow Q,<br>C => C,
Q \Rightarrow Q, --- Data output
 C => C, -- Clock input
 CE => CE, -- Clock enable input
 CLR => CLR, -- Asynchronous clear input
 D => D, -- Data input
      PRE => PRE -- Asynchronous set input
    );
    -- End of FDCPE_inst instantiation
```
#### Verilog Instantiation Template

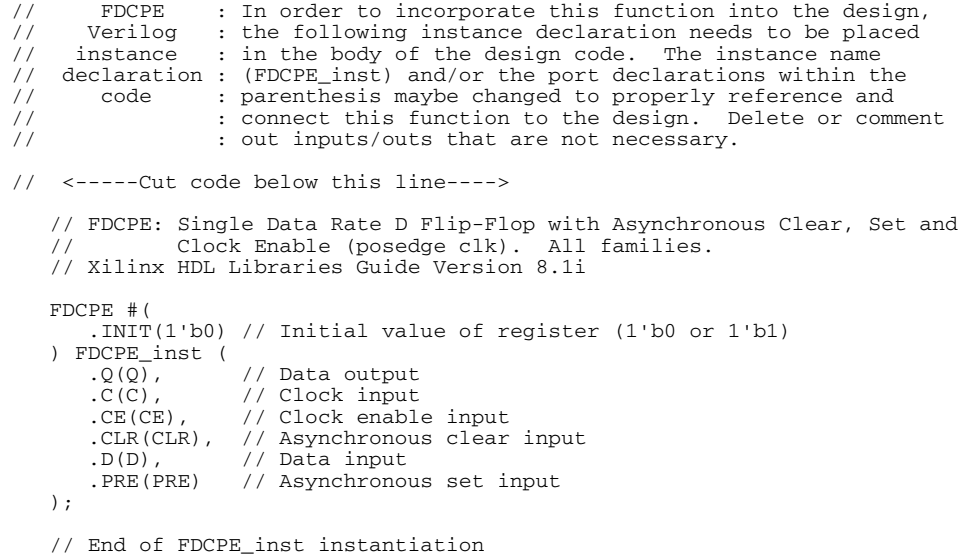

#### For More Information
# **FDRSE**

### Primitive: D Flip-Flop with Synchronous Reset and Set and Clock Enable

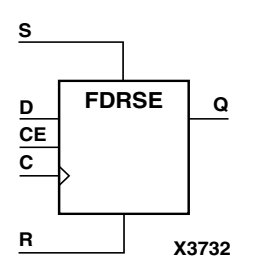

FDRSE is a single D-type flip-flop with synchronous reset (R), synchronous set (S), and clock enable (CE) inputs and data output (Q). The reset (R) input, when High, overrides all other inputs and resets the Q output Low during the Low-to-High clock transition. (Reset has precedence over Set.) When the set (S) input is High and R is Low, the flip-flop is set, output High, during the Low-to-High clock (C) transition. Data on the D input is loaded into the flip-flop when R and S are Low and CE is High during the Low-to-High clock transition.

The flip-flop is asynchronously cleared, output Low, by default, when power is applied or when GSR is active.

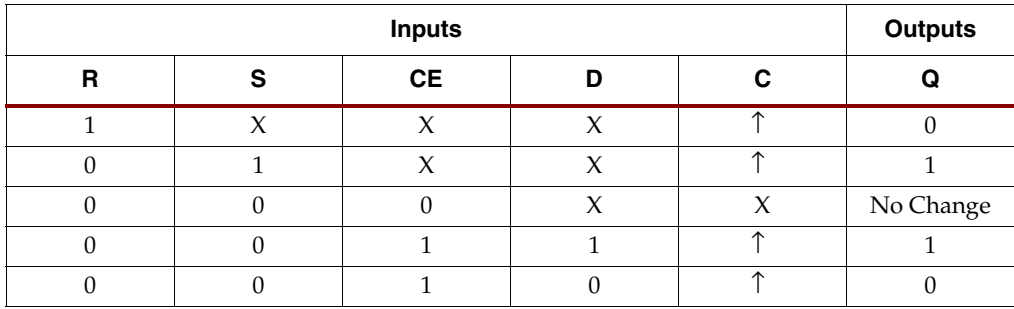

#### Usage

This design element typically should be inferred in the design code; however, the element can be instantiated for cases where strict placement control, relative placement control, or initialization attributes need to be applied.

#### Available Attributes

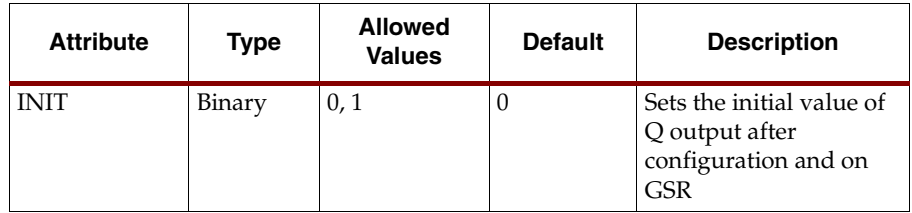

### VHDL Instantiation Template

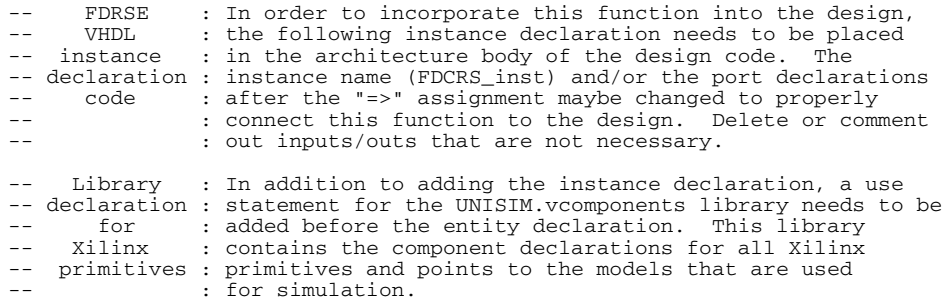

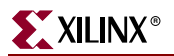

```
-- Copy the following two statements and paste them before the
-- Entity declaration, unless they already exist.
Library UNISIM;
use UNISIM.vcomponents.all;
-- <-----Cut code below this line and paste into the architecture body---->
    -- FDRSE: Single Data Rate D Flip-Flop with Synchronous Clear, Set and
 -- Clock Enable (posedge clk). All families.
 -- Xilinx HDL Libraries Guide version 8.1i
    FDRSE_inst : FDRSE
 generic map (
 INIT => '0') -- Initial value of register ('0' or '1') 
   port map (Q \implies Q,<br>C => C,
                    -- Data output
      \tilde{C} => \tilde{C}, -- Clock input<br>CE => CE, -- Clock enable
 CE => CE, -- Clock enable input
 D => D, -- Data input
      R => R, - Synchronous reset input
      S \Rightarrow S -- Synchronous set input
    );
```
-- End of FDRSE\_inst instantiation

#### Verilog Instantiation Template

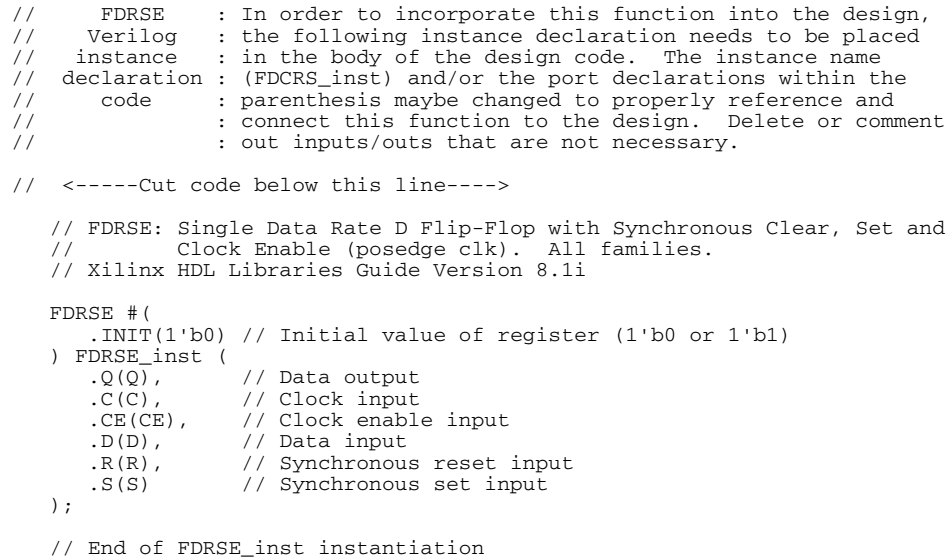

### For More Information

# **IBUF**

# Primitive: Single-Ended Input Buffer with Selectable I/O Standard

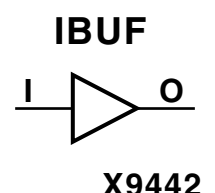

Input Buffers are necessary to isolate the internal circuit from the signals coming into the FPGA. IBUFs are contained in input/output blocks (IOB). IBUFs allow the specification of the particular I/O Standard to configure the I/O. In general, an IBUF should be used for all single-ended data input or bidirectional pins.

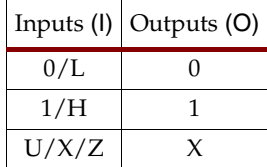

#### Usage

IBUFs are automatically inserted (inferred) to any signal directly connected to a top level input or inout port of the design by the synthesis tool. It is generally recommended to allow the synthesis tool to infer this buffer however if so desired, the IBUF can be instantiated into the design. In order to do so, connect the input port, I, of the component directly to the associated top-level input or in-out port and connect the output port, O, to the FPGA logic to be sourced by that port. Modify any necessary generic maps (VHDL) or named parameter value assignment (Verilog) in order to change the default behavior of the component.

### Available Attribute

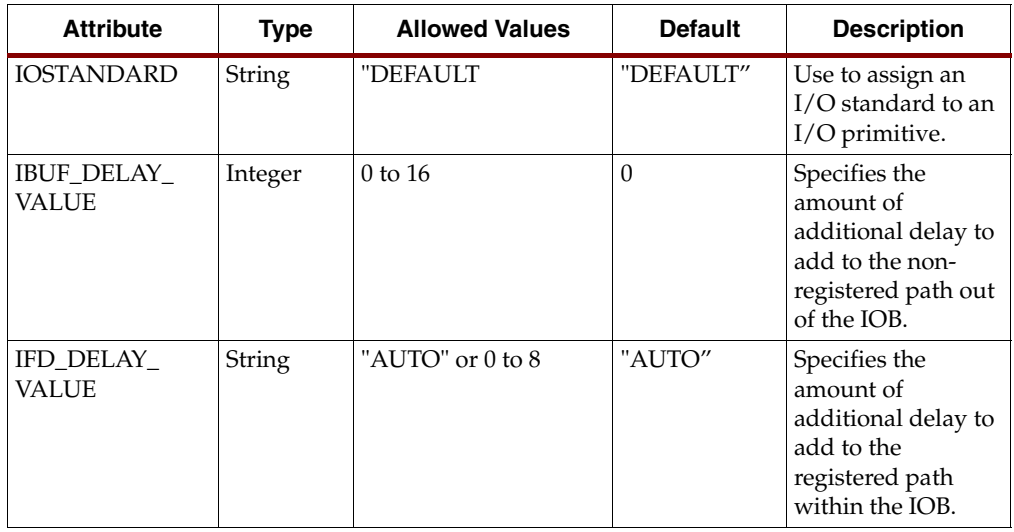

**Note:** Consult the device user guide or databook for the allowed values and the default value.

### VHDL Instantiation Templates

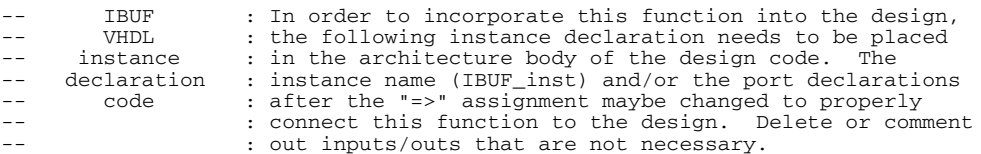

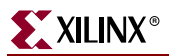

```
-- Library : In addition to adding the instance declaration, a use
-- declaration : statement for the UNISIM.vcomponents library needs to be
-- for : added before the entity declaration. This library
-- Xilinx : contains the component declarations for all Xilinx<br>-- primitives : primitives and points to the models that are used
-- primitives : primitives and points to the models that are used
                    : for simulation.
-- Copy the following two statements and paste them before the
-- Entity declaration, unless they already exist.
Library UNISIM;
use UNISIM. vcomponents.all;
-- <-----Cut code below this line and paste into the architecture body---->
 -- IBUF: Single-ended Input Buffer
 -- All devices
    -- Xilinx HDL Libraries Guide version 8.1i
    IBUF_inst : IBUF
 generic map (
IOSTANDARD => "DEFAULT")
   port map (<br>0 => 0,
      0 \Rightarrow 0, -- Buffer output<br>
I \Rightarrow I -- Buffer input
                   -- Buffer input (connect directly to top-level port)
    );
    -- End of IBUF_inst instantiation
```
#### Verilog Instantiation Templates

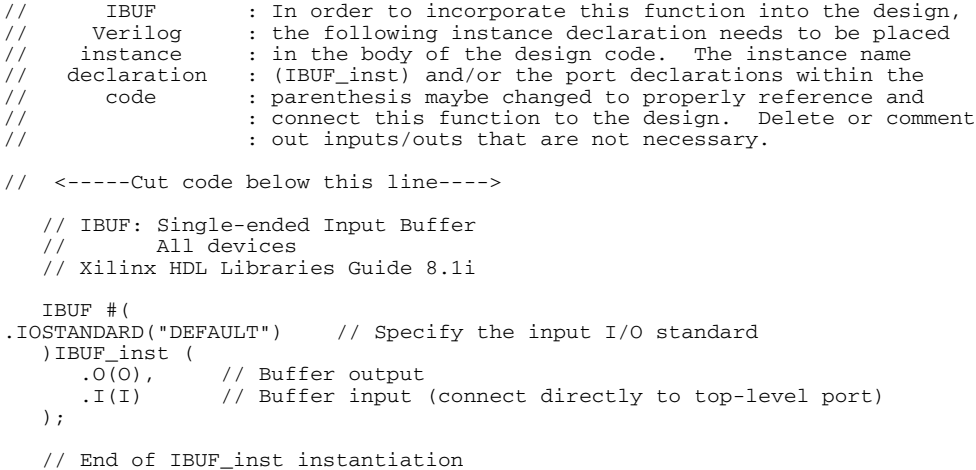

#### For More Information

# **IBUFDS**

### Primitive: Differential Signaling Input Buffer with Selectable I/O Interface

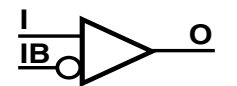

IBUFDS is an input buffer that supports low-voltage, differential signaling. In IBUFDS, a design level interface signal is represented as two distinct ports (I and IB), one deemed the "master" and the other the "slave." The master and the slave are opposite phases of the same logical signal (for example, MYNET and MYNETB).

**X9255**

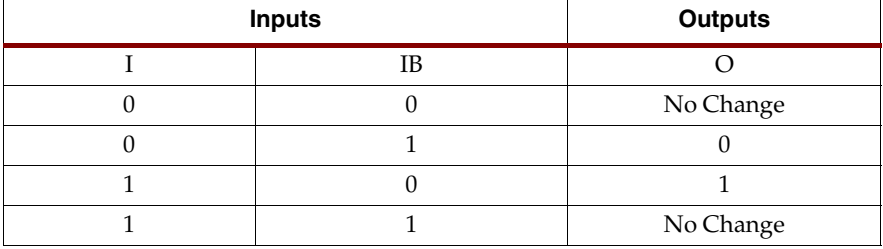

#### Usage

This design element is supported for instantiation but not for inference.

#### Available Attributes

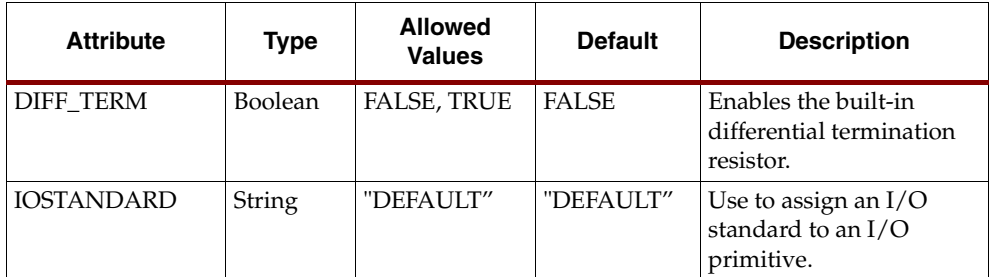

### VHDL Instantiation Template

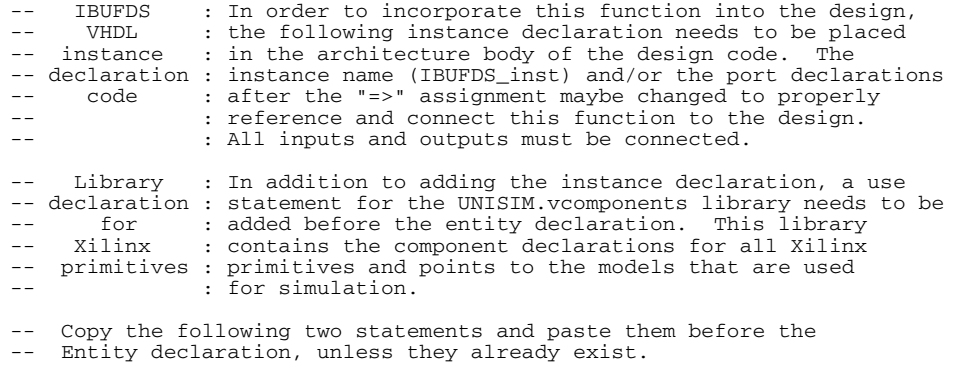

Library UNISIM;

use UNISIM.vcomponents.all;

-- <-----Cut code below this line and paste into the architecture body---->

- -- IBUFDS: Differential Input Buffer -- FPGA
- -- Xilinx HDL Libraries Guide Version 8.1i

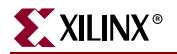

```
 IBUFDS_inst : IBUFDS
   generic map (
      IBUF_DELAY_VALUE => "0", -- Specify the amount of added input delay for buffer, "0"-"16" (Spartan-3E
only)
      IFD_DELAY_VALUE => "AUTO", -- Specify the amount of added delay for input register, "AUTO", "0"-"8"
(Spartan-3E only)
      IOSTANDARD => "DEFAULT")
   port map (
 O => O, -- Clock buffer output
 I => I, -- Diff_p clock buffer input (connect directly to top-level port)
       IB => IB -- Diff_n clock buffer input (connect directly to top-level port)
    );
    -- End of IBUFDS_inst instantiation
```
### Verilog Instantiation Template

```
// IBUFDS : In order to incorporate this function into the design,<br>// Verilog : the following instance declaration needs to be placed
// Verilog : the following instance declaration needs to be placed<br>// instance : in the body of the design code. The instance name
                   : in the body of the design code. The instance name
// declaration : (IBUFDS_inst) and/or the port declarations within the<br>// code : parenthesis maybe changed to properly reference and
// code : parenthesis maybe changed to properly reference and<br>// : connect this function to the design. All inputs
// (a) : connect this function to the design. All inputs : and outputs must be connect.
                   : and outputs must be connect.
// <-----Cut code below this line---->
     // IBUFDS: Differential Input Buffer
     // FPGA
    // Xilinx HDL Libraries Guide Version 8.1i
   IBUFDS #(<br>.DIFF TERM("FALSE"),
                                        // Differential Termination
       .IBUF_DELAY_VALUE("0"), // Specify the amount of added input delay for the buffer, "0"-"16" (Spartan-
3E only)
 .IFD_DELAY_VALUE("AUTO"), // Specify the amount of added delay for input register, "AUTO", "0"-"8"
                          (Spoont) (Spartan-2E .IOSTANDARD("DEFAULT") // Specify the input I/O standard
    ) IBUFDS_inst (
 .O(O), // Clock buffer output
 .I(I), // Diff_p clock buffer input (connect directly to top-level port)
        .IB(IB) // Diff_n clock buffer input (connect directly to top-level port)
   \lambda:
    // End of IBUFDS_inst instantiation
```
### For More Information

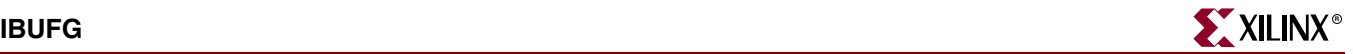

### **IBUFG**

### Primitive: Dedicated Input Buffer with Selectable I/O Interface

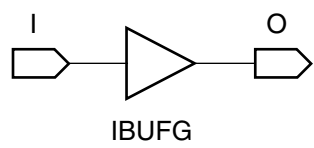

IBUFG is dedicated to input buffers and is used for connecting to the clock buffer BUFG or DCM\_SP. You can attach an IOSTANDARD attribute to an IBUFG instance.

The IBUFG input can only be driven by the global clock pins. The IBUFG output can drive CLKIN of a DCM\_SP, BUFG, or user logic. IBUFG can be routed to user logic and does not have to be routed to a DCM\_SP.

Attach an IOSTANDARD attribute to an IBUFG and assign the value indicated in the "IOSTANDARD (Attribute Value)" column to program the input for the I/O standard associated with that value. X10181

#### Usage

This design element is supported for schematic and instantiation. Synthesis tools usually infer a BUFGP on any clock net. If there are more clock nets than BUFGPs, the synthesis tool usually instantiates BUFGPs for the clocks that are most used. The BUFGP contains both a BUFG and an IBUFG.

#### Available Attributes

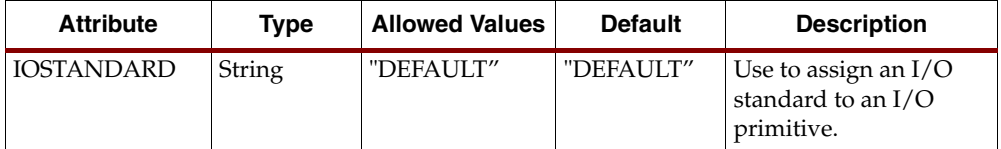

### VHDL Instantiation Template

```
-- IBUFG : In order to incorporate this function into the design,<br>-- VHDL, : the following instance declaration needs to be placed
-- VHDL : the following instance declaration needs to be placed<br>-- instance : in the architecture body of the design code. The
                  : in the architecture body of the design code. The
-- declaration : instance name (IBUFG_inst) and/or the port declarations
-- code : after the "=>" assignment maybe changed to properly
-- : reference and connect this function to the design.<br>-- : all inputs and outputs must be connected
                  : All inputs and outputs must be connected.
      Library : In addition to adding the instance declaration, a use
-- declaration : statement for the UNISIM.vcomponents library needs to be<br>-- for : added before the entity declaration. This library
-- for : added before the entity declaration. This library
-- Xilinx : contains the component declarations for all Xilinx
    primitives : primitives and points to the models that are used
                  : for simulation.
    Copy the following two statements and paste them before the
-- Entity declaration, unless they already exist.
Library UNISIM;
use UNISIM.vcomponents.all;
-- <-----Cut code below this line and paste into the architecture body---->
    -- IBUFG: Single-ended global clock input buffer
     -- All FPGA
    -- Xilinx HDL Libraries Guide Version 8.1i
    IBUFG_inst : IBUFG
    generic map (
        IBUF_DELAY_VALUE => "0", -- Specify the amount of added input delay for buffer, "0"-"16" (Spartan-3E
only)
        IOSTANDARD => "DEFAULT")
    port map (
       0 \Rightarrow 0, -- Clock buffer output
```
 I => I -- Clock buffer input (connect directly to top-level port) );

-- End of IBUFG\_inst instantiation

### Verilog Instantiation Template

```
// IBUFG : In order to incorporate this function into the design,
// Verilog : the following instance declaration needs to be placed
// instance : in the body of the design code. The instance name
// declaration : (IBUFG_inst) and/or the port declarations within the<br>
// code : parenthesis maybe changed to properly reference and<br>
// comect this function to the design. All inputs
// code : parenthesis maybe changed to properly reference and
// : connect this function to the design. All inputs
// : and outputs must be connect.
// <-----Cut code below this line---->
     // IBUFG: Global Clock Buffer (sourced by an external pin)
                 All FPGAs
     // Xilinx HDL Libraries Guide Version 8.1i
     IBUFG #(
        .IOSTANDARD("DEFAULT")
 ) IBUFG_inst (
 .O(O), // Clock buffer output
         .I(I) // Clock buffer input (connect directly to top-level port)
     );
     // End of IBUFG_inst instantiation
```
#### For More Information

# **IBUFGDS**

## Primitive: Dedicated Differential Signaling Input Buffer with Selectable I/O Interface

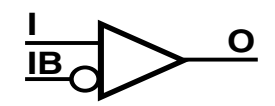

IBUFGDS is a dedicated differential signaling input buffer for connection to the clock buffer (BUFG) or DCM\_SP. In IBUFGDS, a design-level interface signal is represented as two distinct ports (I and IB), one deemed the "master" and the other the "slave." The master and the slave are opposite phases of the same logical signal (for example, MYNET and MYNETB).

**X9255**

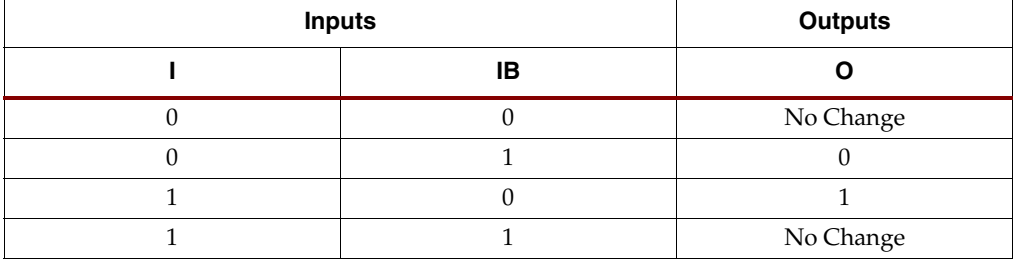

#### Usage

This design element is supported for instantiation, but not for inference.

#### Available Attributes

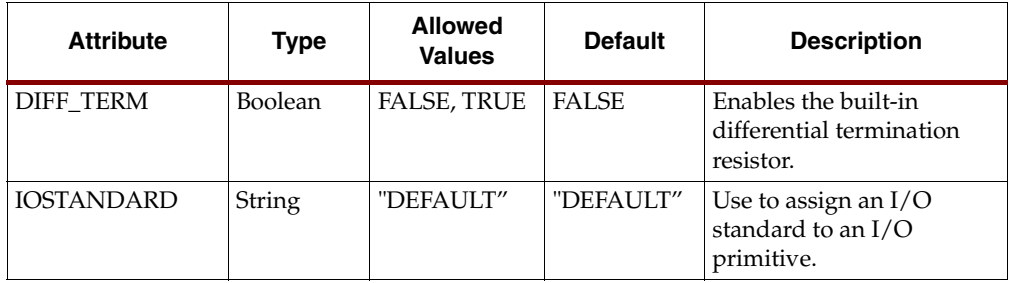

### VHDL Instantiation Template

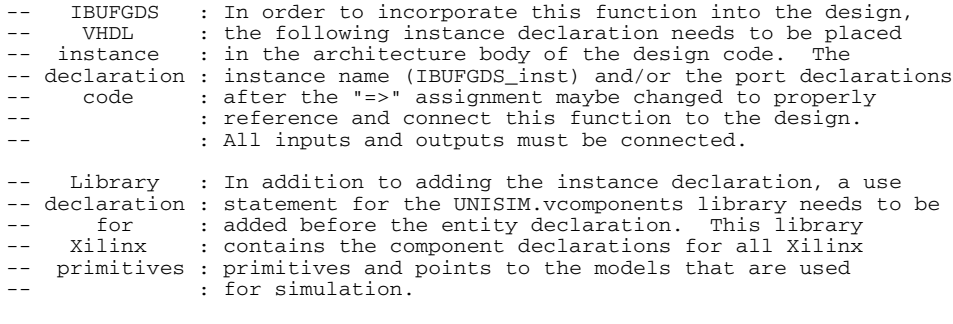

-- Copy the following two statements and paste them before the -- Entity declaration, unless they already exist.

Library UNISIM; use UNISIM.vcomponents.all;

-- <-----Cut code below this line and paste into the architecture body---->

```
 -- IBUFGDS: Differential Global Clock Input Buffer
  -- FPGA
   -- Xilinx HDL Libraries Guide Version 8.1i
   IBUFGDS_inst : IBUFGDS
   generic map (
 DIFF_TERM => "FALSE", -- Differential Termination
 IBUF_DELAY_VALUE => "0", -- Specify the amount of added input delay for buffer, "0"-"16" (Spartan-3E
only)
      IOSTANDARD => "DEFAULT")
   port map (
 O => O, -- Clock buffer output
 I => I, -- Diff_p clock buffer input (connect directly to top-level port)
 IB => IB -- Diff_n clock buffer input (connect directly to top-level port)
   );
   -- End of IBUFGDS_inst instantiation
```
### Verilog Instantiation Template

```
// IBUFGDS : In order to incorporate this function into the design,<br>// Verilog : the following instance declaration needs to be placed
// Verilog : the following instance declaration needs to be placed
// instance : in the body of the design code. The instance name
// declaration : (IBUFGDS_inst) and/or the port declarations within the<br>// code : parenthesis maybe changed to properly reference and
// \therefore connect this function to the design. All inputs // \therefore and outputs must be connect.
                   : and outputs must be connect.
// <-----Cut code below this line---->
     // IBUFGDS: Differential Global Clock Buffer (sourced by an external pin)
     // FPGA
    // Xilinx HDL Libraries Guide Version 8.1i
    IBUFGDS #(
       .DIFF_TERM("FALSE"),
        .IOSTANDARD("DEFAULT")
     ) IBUFGDS_inst (
 .O(O), // Clock buffer output
 .I(I), // Diff_p clock buffer input
 .IB(IB) // Diff_n clock buffer input
    );
    // End of IBUFGDS_inst instantiation
```
### For More Information

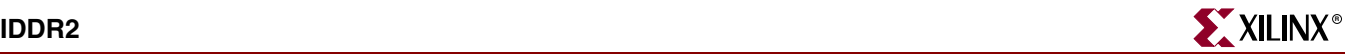

## **IDDR2**

## Primitive: Double Data Rate Input D Flip-Flop with Optional Data Alignment, Clock Enable and Programmable Synchronous or Asynchronous Set/Reset

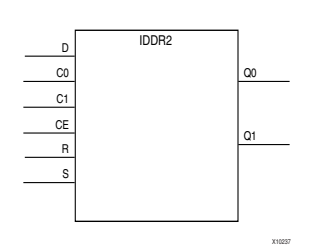

The IDDR2 is an input double data rate (DDR) register useful in capturing double data-rate signals entering the FPGA. The IDDR2 requires two clocks to be connected to the component, C0 and C1, so that data is captured at the positive edge of both C0 and C1 clocks. The IDDR2 features an active high clock enable port, CE, which can be used to suspend the operation of the registers and both set and reset ports that can be configured to be synchronous or asynchronous to the respective clocks. The IDDR2 has an optional alignment feature, which allows both output data ports to the component to be aligned to a single clock.

#### Usage

The IDDR2 must be instantiated to be incorporated into a design. To change the default behavior of the IDDR2, attributes can be modified via the generic map (VHDL) or named parameter value assignment (Verilog) as a part of the instantiated component. The IDDR2 can be either connected directly to a top-level input port in the design where an appropriate input buffer can be inferred or to an instantiated IBUF, IOBUF, IBUFDS or IOBUFDS. All inputs and outputs of this component should either be connected or properly tied off.

#### Available Attributes

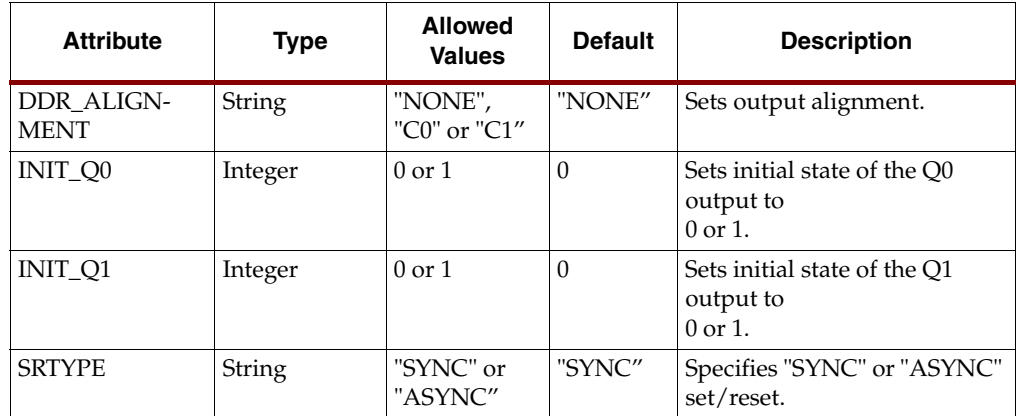

### VHDL Instantiation Template

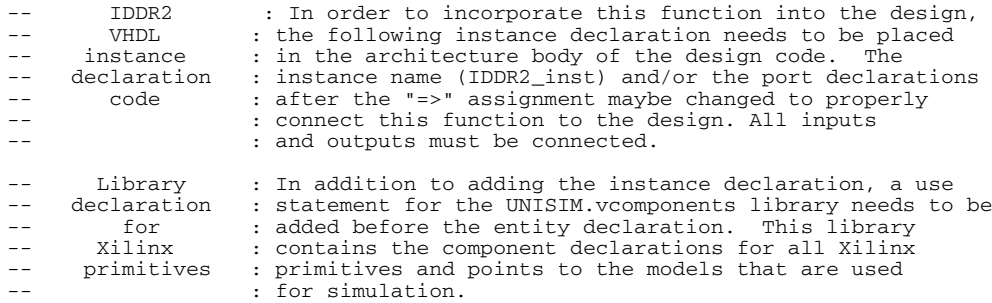

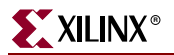

```
-- Copy the following two statements and paste them before the
-- Entity declaration, unless they already exist.
Library UNISIM;
use UNISIM.vcomponents.all;
-- <-----Cut code below this line and paste into the architecture body---->
    -- IDDR2: Input Double Data Rate Input Register with Set, Reset
           and Clock Enable. Spartan-3E
    -- Xilinx HDL Libraries Guide version 8.1i
    IDDR2_inst : IDDR2
    generic map(
 DDR_ALIGNMENT => "NONE", -- Sets output alignment to "NONE", "C0", "C1"
INT_Q0 => '0', -- Sets initial state of the Q0 output to '0' or '1'
 INIT_Q1 => '0', -- Sets initial state of the Q1 output to '0' or '1'
       SRTYPE => "SYNC") -- Specifies "SYNC" or "ASYNC" set/reset
    port map (
      Q0 = Q0, -- 1-bit output captured with C0 clock
      Q1 => Q1, -- 1-bit output captured with C1 clock
 C0 => C0, -- 1-bit clock input
C1 => C1, -- 1-bit clock input
 CE => CE, -- 1-bit clock enable input
D \implies D, \qquad -- \quad 1\text{-bit data input}R => R, -- 1-bit reset input<br>S => S -- 1-bit set input
    );
```
-- End of IDDR2\_inst instantiation

#### Verilog Instantiation Templae

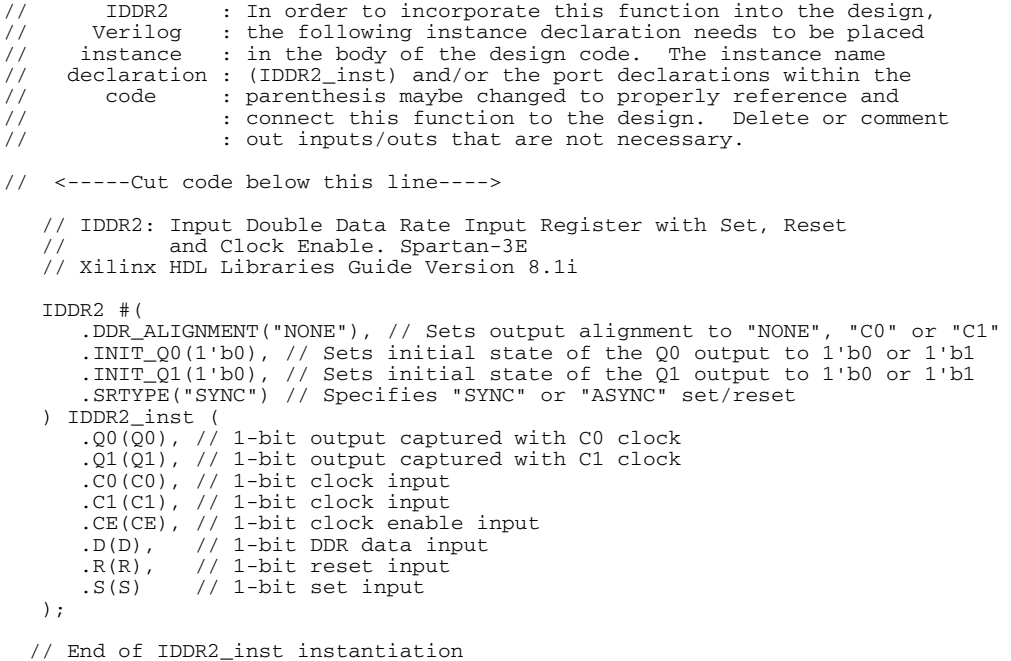

#### For More Information

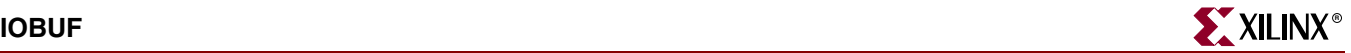

## **IOBUF**

### Primitive: bidirectional Buffer with Selectable I/O Interface

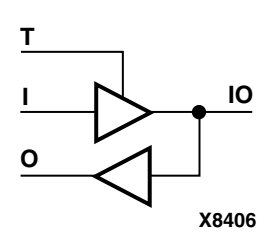

For Spartan-3E, IOBUF is a bidirectional buffer whose I/O interface corresponds to an I/O standard. You can attach an IOSTANDARD attribute to an IOBUF instance.

IOBUF components that use the LVTTL, LVCMOS15, LVCMOS18, LVCMOS25, LVCMOS33 signaling standards have selectable capacitance drive and slew rates using the capacitance DRIVE and SLEW constraints.

IOBUFs are composites of IBUF and OBUFT elements. The O output is X (unknown) when I/O (input/output) is Z. IOBUFs can be implemented as interconnections of their component elements.

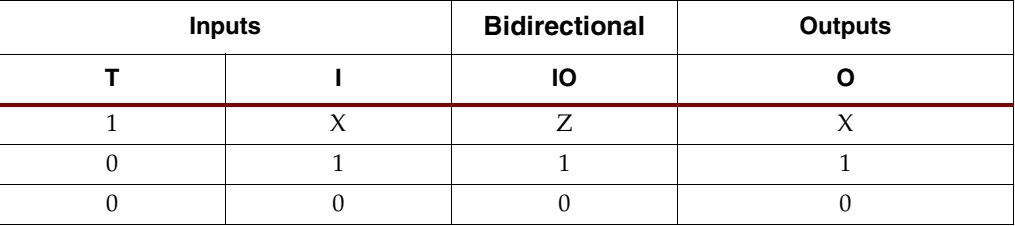

#### Usage

These design elements are instantiated and inferred.

#### Available Attributes

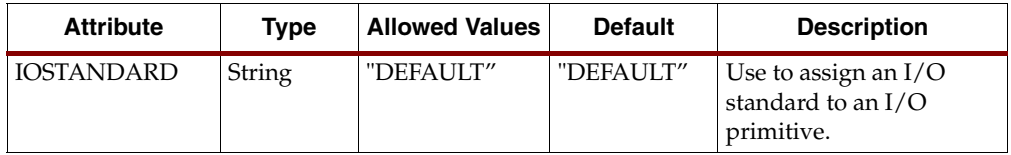

#### VHDL Instantiation Template

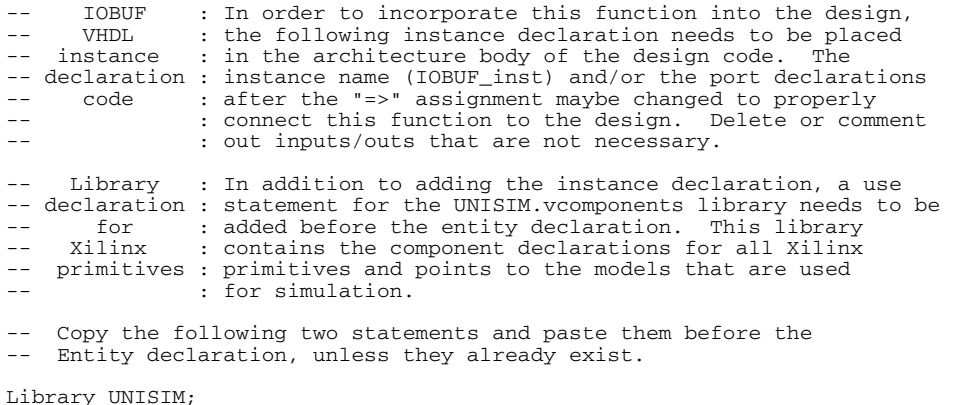

use UNISIM.vcomponents.all;

- -- <-----Cut code below this line and paste into the architecture body---->
	- -- IOBUF: Single-ended bidirectional Buffer<br>-- All devices All devices

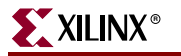

```
 -- Xilinx HDL Libraries Guide version 8.1i
    IOBUF_inst : IOBUF
    generic map (
      DRIVE \Rightarrow 12
       IBUF_DELAY_VALUE => "0", -- Specify the amount of added input delay for buffer, "0"-"16" (Spartan-3E
only)
       IFD_DELAY_VALUE => "AUTO", -- Specify the amount of added delay for input register, "AUTO", "0"-"8"
(Spartan-3E only)
       IOSTANDARD => "DEFAULT",
       SLEW => "SLOW")
   port map (<br>0 => 0,
                     -- Buffer output
      IO => IO, -- Buffer inout port (connect directly to top-level port) I => I. -- Buffer inout
      I \Rightarrow I, -- Buffer input<br>
T \Rightarrow T -- 3-state enab
                     -- 3-state enable input
    );
    -- End of IOBUF_inst instantiation
```
#### Verilog Instantiation Template

```
// IOBUF : In order to incorporate this function into the design,<br>// Verilog : the following instance declaration needs to be placed
// Verilog : the following instance declaration needs to be placed
// instance : in the body of the design code. The instance name
// declaration : (IOBUF_inst) and/or the port declarations within the<br>// code : parenthesis maybe changed to properly reference and<br>// : connect this function to the design. Delete or comm
// code : parenthesis maybe changed to properly reference and
// : connect this function to the design. Delete or comment
// : out inputs/outs that are not necessary.
// <-----Cut code below this line---->
     // IOBUF: Single-ended bidirectional Buffer
     // All devices
     // Xilinx HDL Libraries Guide Version 8.1i
     IOBUF #(
         .DRIVE(12), // Specify the output drive strength
        .IBUF_DELAY_VALUE("0"), // Specify the amount of added input delay for the buffer, "0"-"16" (Spartan-
3E only)
          .IFD_DELAY_VALUE("AUTO"), // Specify the amount of added delay for input register, "AUTO", "0"-"8"
(Spartan-3E only)
         .IOSTANDARD("DEFAULT"), // Specify the I/O standard
         .SLEW("SLOW") // Specify the output slew rate
    ) IOBUF_inst ( .0(0),
        .0(0), .0(0), .0(10), .0(10), .0(10), .0(10), .0(10).IO(IO), \frac{1}{1} Buffer inout port (connect directly to top-level port) .I(I), \frac{1}{1} Buffer input
 .I(I), // Buffer input
 .T(T) // 3-state enable input 
     );
     // End of IOBUF_inst instantiation
```
#### For More Information

# **IOBUFDS**

# Primitive: 3-State Differential Signaling I/O Buffer with Active Low Output Enable

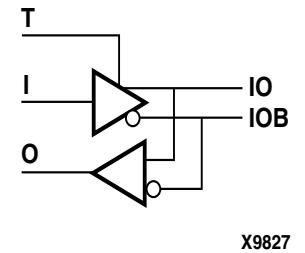

IOBUFDS is a single 3-state, differential signaling input/output buffer with active Low output enable.

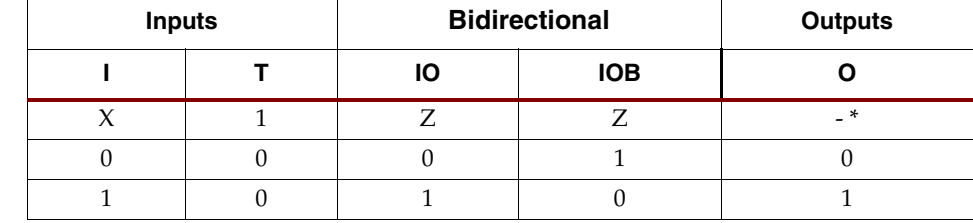

\* The dash (-) means No Change.

#### Usage

This design element is instantiated rather than inferred.

#### Available Attibutes

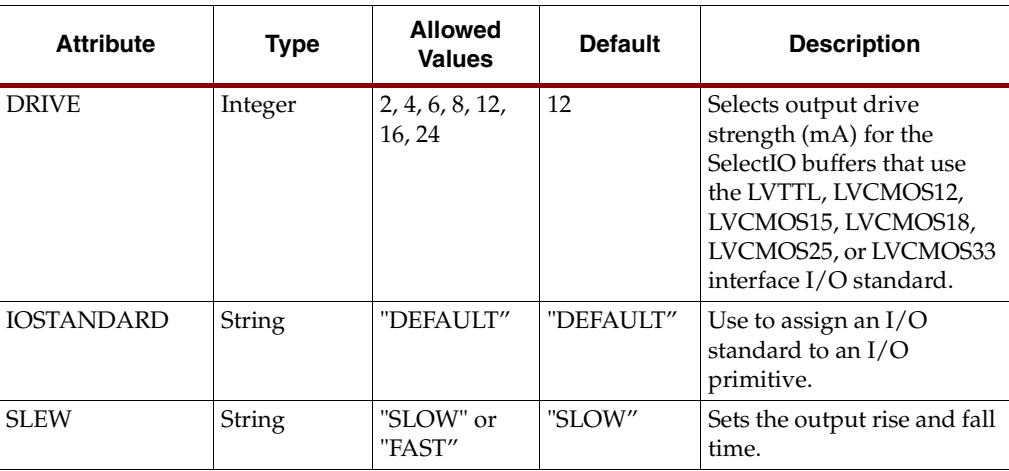

### VHDL Instantiation Template

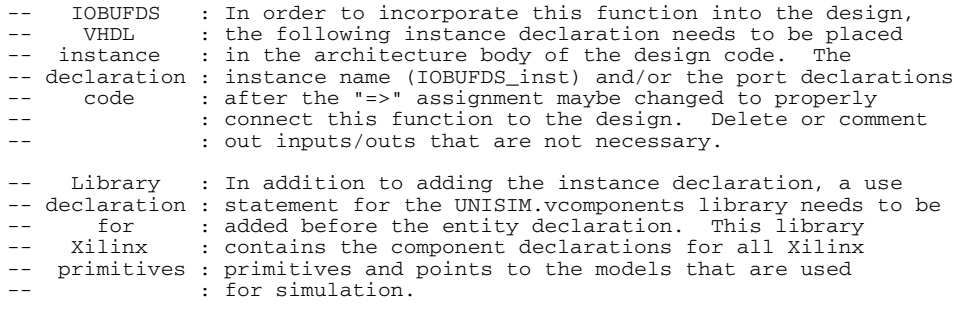

-- Copy the following two statements and paste them before the

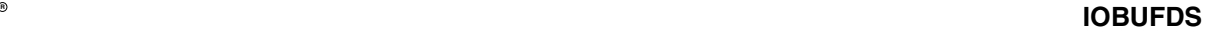

-- Entity declaration, unless they already exist. Library UNISIM; use UNISIM.vcomponents.all; -- <-----Cut code below this line and paste into the architecture body----> -- IOBUFDS: Differential bidirectional Buffer  $--$  FPGA -- Xilinx HDL Libraries Guide version 8.1i IOBUFDS\_inst : IOBUFDS generic map ( IBUF\_DELAY\_VALUE => "0", -- Specify the amount of added input delay for buffer, "0"-"16" (Spartan-3E only) IFD\_DELAY\_VALUE => "AUTO", -- Specify the amount of added delay for input register, "AUTO", "0"-"8" (Spartan-3E only) IOSTANDARD => "DEFAULT") port map (  $0 \Rightarrow 0$ , -- Buffer output IO => IO, -- Diff\_p inout (connect directly to top-level port) IOB => IOB, -- Diff\_n inout (connect directly to top-level port)  $I \Rightarrow I$ , -- Buffer input<br> $T \Rightarrow T$  -- 3-state enab -- 3-state enable input ); -- End of IOBUFDS\_inst instantiation

#### Verilog Instantiation Template

```
// IOBUFDS : In order to incorporate this function into the design,<br>// Verilog : the following instance declaration needs to be placed
// Verilog : the following instance declaration needs to be placed<br>
// instance : in the body of the design code. The instance name<br>
// declaration : (IOBUFDS_inst) and/or the port declarations within the<br>
// code : parent
// instance : in the body of the design code. The instance name
// declaration : (IOBUFDS_inst) and/or the port declarations within the
// code : parenthesis maybe changed to properly reference and
// \therefore connect this function to the design. Delete or comment<br>// \therefore out inputs/outs that are not necessary.
                        : out inputs/outs that are not necessary.
// <-----Cut code below this line---->
     // IOBUFDS: Differential bidirectional Buffer
      // FPGA
     // Xilinx HDL Libraries Guide Version 8.1i
     IOBUFDS #(
         .IBUF_DELAY_VALUE("0"), // Specify the amount of added input delay for the buffer, "0"-"16" (Spartan-
3E only)
          .IFD_DELAY_VALUE("AUTO"), // Specify the amount of added delay for input register, "AUTO", "0"-"8"
(Spartan-3E \text{ only})<br>TOSTANDARD ("DEFAULT")
                                             // Specify the I/O standard
     ) IOBUFDS_inst (
        .0(0), / Buffer output<br>. TO(TO), / Diff p inout
                        // Diff_p inout (connect directly to top-level port)
        .IOB(IOB), // Diff\_n inout (connect directly to top-level port) .I(I), // Buffer input
         I(I), \frac{1}{\sqrt{2}} // Buffer input<br>T(T) // 3-state enab
                        // 3-state enable input
     );
     // End of IOBUFDS_inst instantiation
```
#### For More Information

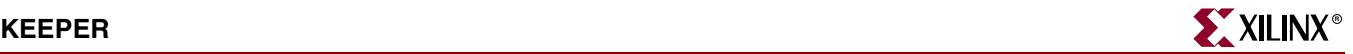

### **KEEPER**

### Primitive: KEEPER Symbol

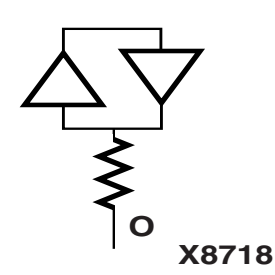

KEEPER is a weak keeper element used to retain the value of the net connected to its bidirectional O pin. For example, if a logic 1 is being driven onto the net, KEEPER drives a weak/resistive 1 onto the net. If the net driver is then 3-stated, KEEPER continues to drive a weak/resistive 1 onto the net.

Usage

This design element is instantiated rather than inferred.

### VHDL Instantiation Template

```
-- KEEPER : In order to incorporate this function into the design,
-- VHDL : the following instance declaration needs to be placed
-- instance : in the architecture body of the design code. The
-- declaration : instance name (KEEPER_inst) and/or the port declarations
-- code : after the "=>" assignment maybe changed to properly
-- : connect this function to the design. Delete or comment
-- : out inputs/outs that are not necessary.
-- Library : In addition to adding the instance declaration, a use
-- declaration : statement for the UNISIM. vcomponents library needs to be<br>-- for \cdot added before the entity declaration This library
     for : added before the entity declaration. This library<br>Xilinx : contains the component declarations for all Xilinx
-- Xilinx : contains the component declarations for all Xilinx<br>-- primitives : primitives and points to the models that are used
-- primitives : primitives and points to the models that are used
-- : for simulation.
    Copy the following two statements and paste them before the
    Entity declaration, unless they already exist.
Library UNISIM;
use UNISIM.vcomponents.all;
   -- <-----Cut code below this line and paste into the architecture body---->
    -- KEEPER: I/O Buffer Weak Keeper
                All FPGA
    -- Xilinx HDL Libraries Guide version 8.1i
    KEEPER_inst : KEEPER
   port map (<br>0 => 0
                    -- Keeper output (connect directly to top-level port)
    );
```
-- End of KEEPER\_inst instantiation

### Verilog Instantiation Template

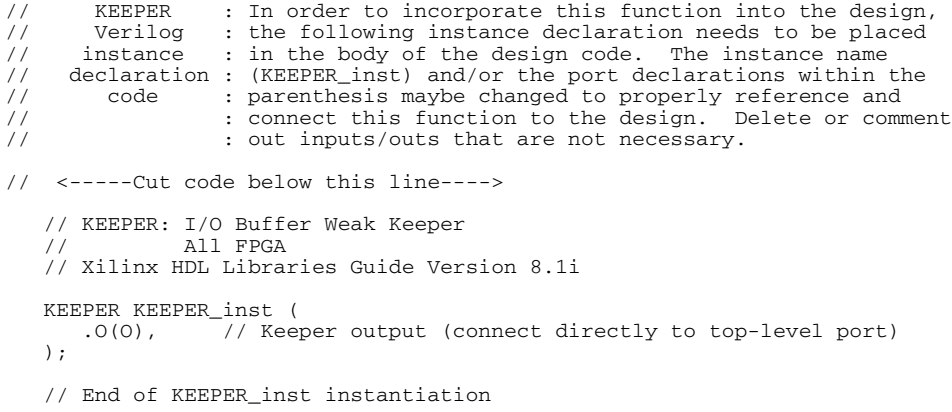

For More Information

# **LDCPE**

## Primitive: Transparent Data Latch with Asynchronous Clear and Preset and Gate Enable

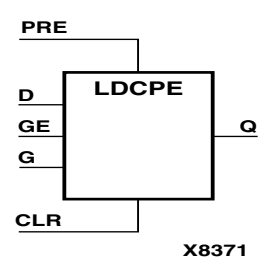

LDCPE is a transparent data latch with data (D), asynchronous clear (CLR), asynchronous preset (PRE), and gate enable (GE). When CLR is High, it overrides the other inputs and resets the data (Q) output Low. When PRE is High and CLR is Low, it presets the data (Q) output High. Q reflects the data (D) input while the gate (G) input and gate enable (GE) are High and CLR and PRE are Low. The data on the D input during the High-to-Low gate transition is stored in the latch. The data on the Q output remains unchanged as long as G or GE remains Low.

The latch is asynchronously cleared, output Low, when power is applied, or when global reset is active.

For Spartan-3E devices, power-on conditions are simulated when global set/reset (GSR) is active.

GSR defaults to active-High but can be inverted by adding an inverter in front of the GSR input of the Spartan-3E symbol.

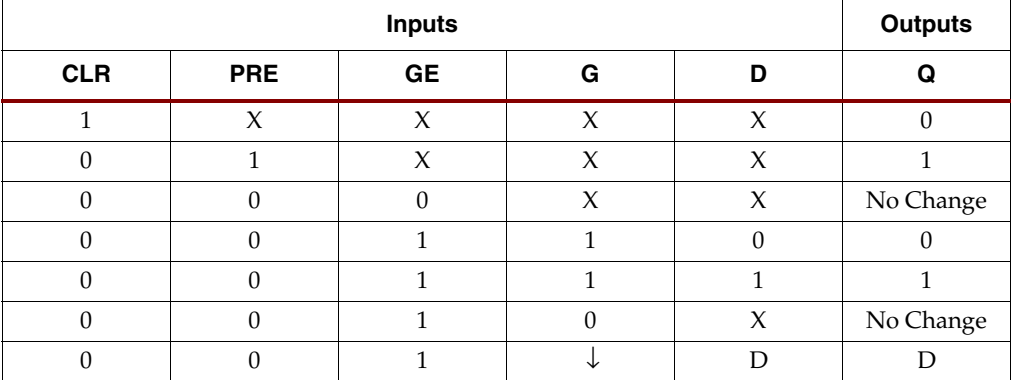

#### Usage

This design element typically should be inferred in the design code; however, the element can be instantiated for cases where strict placement control, relative placement control, or initialization attributes need to be applied.

#### Available Attributes

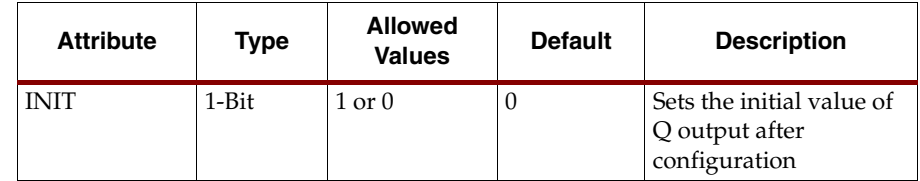

### VHDL Instantiation Template

```
LDCPE: Transparent latch with with Asynchronous Reset, Preset and
          Gate Enable. All families.
```

```
 -- Xilinx HDL Libraries Guide version 8.1i
```
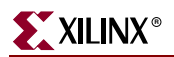

```
 LDCPE_inst : LDCPE
 generic map (
 INIT => '0') -- Initial value of the latch
    port map (
       Q \Rightarrow Q, -- Data output
        CLR => CLR, -- Asynchronous clear/reset input
       D = D, -- Data input<br>
G = D, -- Gate input
       G \Rightarrow G, -- Gate input<br>GE \Rightarrow GE, -- Gate enabl
                     -- Gate enable input
);
```

```
 -- End of LDCPE_inst instantiation
```
### Verilog Instantiation Template

```
// LDCPE : In order to incorporate this function into the design,<br>// Verilog : the following instance declaration needs to be placed
// Verilog : the following instance declaration needs to be placed
// instance : in the body of the design code. The instance name
// instance : in the body of the design code. The instance name<br>
// declaration : (LDCPE_inst) and/or the port declarations within the<br>
// code : parenthesis maybe changed to properly reference and<br>
// : connect this funct
// code : parenthesis maybe changed to properly reference and
// : connect this function to the design. Delete or comment
// : out inputs/outs that are not necessary.
// <-----Cut code below this line---->
 // LDCPE: Transparent latch with with Asynchronous Reset, Preset and
 // Gate Enable. All families.
      // Xilinx HDL Libraries Guide Version 8.1i
     LDCPE #(
           .INIT(1'b0) // Initial value of latch (1'b0 or 1'b1)
      ) LDCPE_inst (
          .Q(Q), .// Data output<br>.CLR(CLR), // Asynchronous
          .CLR(CLR), // Asynchronous clear/reset input<br>.CLR(CLR), // Asynchronous clear/reset input<br>.D(D), // Data input
                             // Data input
          .G(G), // Gate input<br>GE(GE) // Gate enable
                             // Gate enable input
           .PRE(PRE) // Asynchronous preset/set input
     );
      // End of LDCPE_inst instantiation
```
### For More Information

# <span id="page-56-0"></span>**LUT1, 2, 3, 4**

# Primitive: 1-, 2-, 3-, 4-Bit Look-Up-Table with General Output

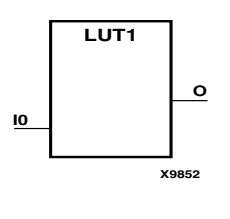

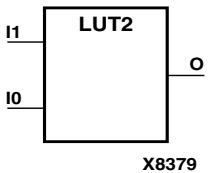

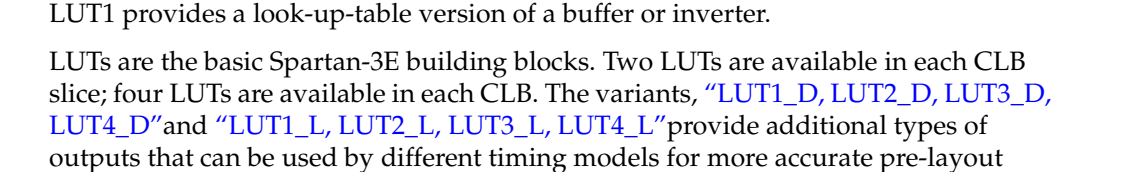

LUT1, LUT2, LUT3, and LUT4 are, respectively, 1-, 2-, 3-, and 4-bit look-up-tables

A mandatory INIT attribute, with an appropriate number of hexadecimal digits for

the number of inputs, must be attached to the LUT to specify its function.

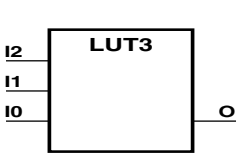

**X8382**

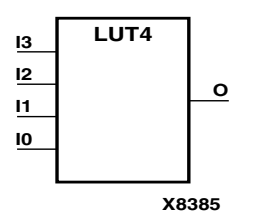

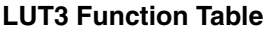

timing estimation.

(LUTs) with general output (O).

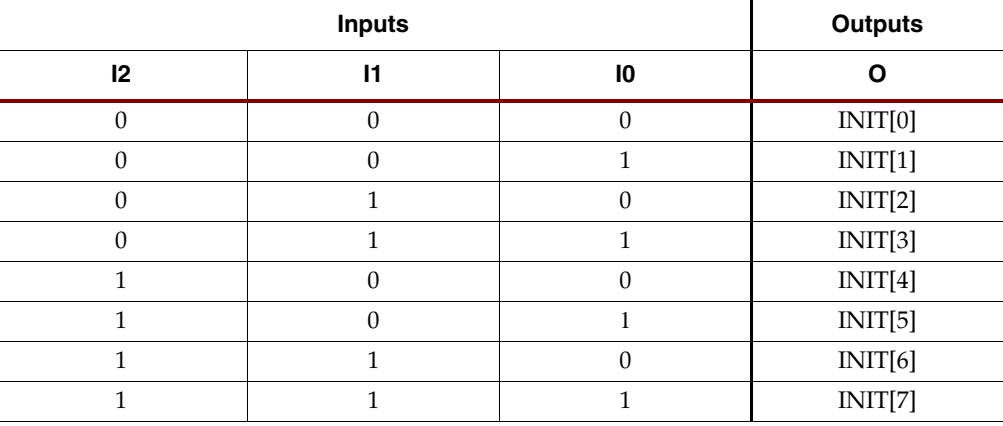

INIT = binary equivalent of the hexadecimal number assigned to the INIT attribute

### Usage

LUTs are inferred with the logic portions of the HDL code. Xilinx suggests that you instantiate LUTs only if you have a need to implicitly specify the logic mapping, or if you need to manually place or relationally place the logic.

### Available Attributes

#### **LUT1**

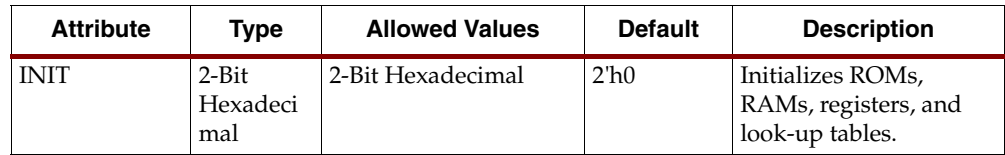

#### **LUT2**

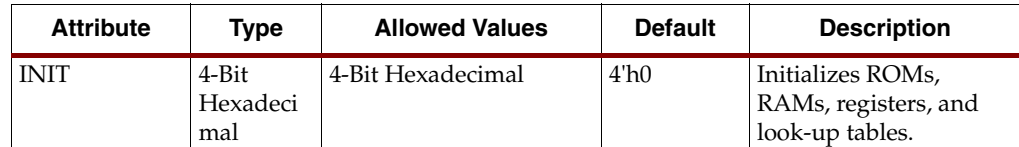

#### **LUT3**

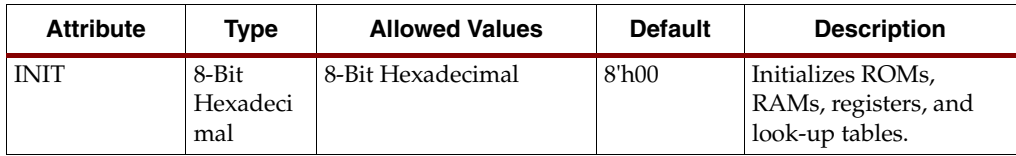

#### **LUT4**

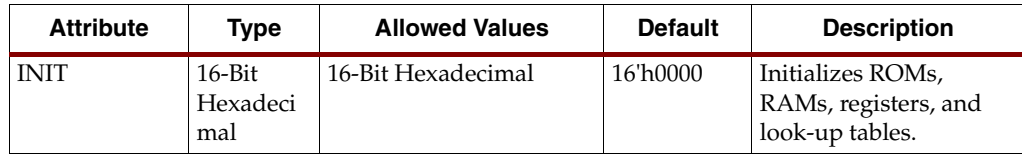

### VHDL Instantiation Template for LUT1

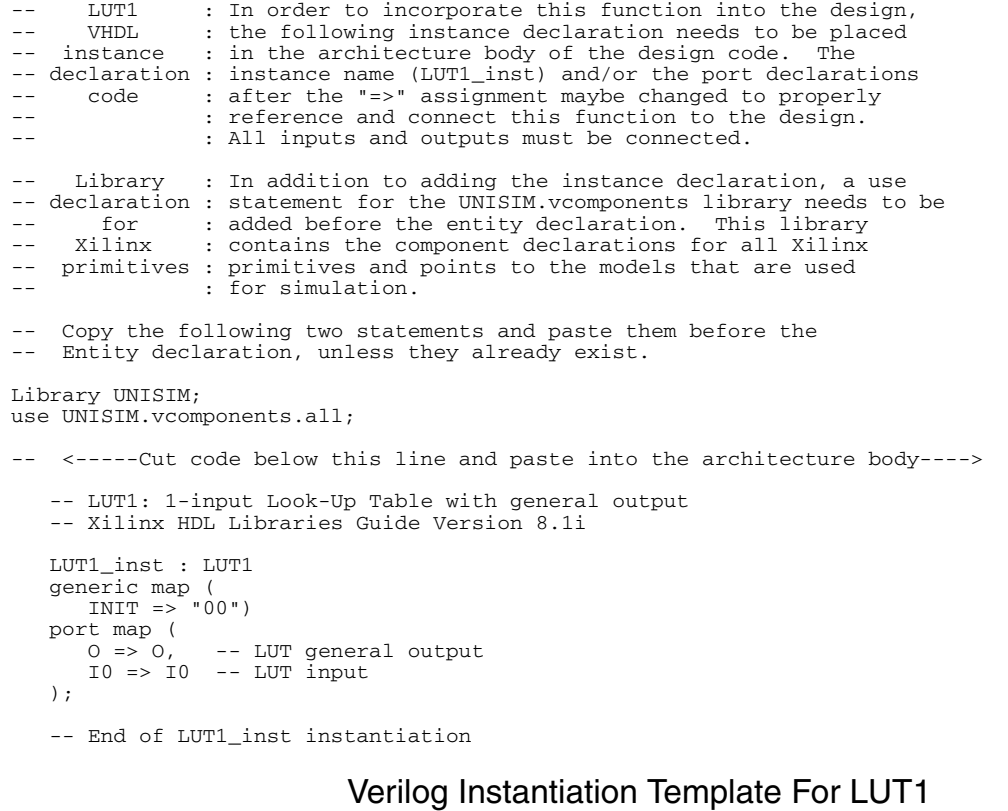

// LUT1 : In order to incorporate this function into the design, // Verilog : the following instance declaration needs to be placed // instance : in the body of the design code. The instance name // declaration : (LUT1\_inst) and/or the port declarations within the // code : parenthesis maybe changed to properly reference and // : connect this function to the design. All inputs // : and outputs must be connected.

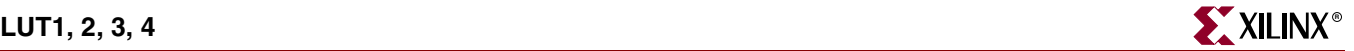

```
// <-----Cut code below this line---->
   // LUT1: 1-input Look-Up Table with general output
           For use with all FPGAs.
    // Xilinx HDL Libraries Guide Version 8.1i
  LUT1 #
       .INIT(2'b00) // Specify LUT Contents
   ) LUT1_inst (
 .O(O), // LUT general output
 .I0(I0) // LUT input
   );
   // End of LUT1_inst instantiation
```
#### VHDL Instantiation Template for LUT2

```
-- LUT2 : In order to incorporate this function into the design,<br>-- VHDL : the following instance declaration needs to be placed
-- VHDL : the following instance declaration needs to be placed
-- instance : in the architecture body of the design code. The
-- declaration : instance name (LUT2_inst) and/or the port declarations
-- code : after the "=>" assignment maybe changed to properly
-- : reference and connect this function to the design.<br>-- : all inputs and outputs must be connected
                    : All inputs and outputs must be connected.
-- Library : In addition to adding the instance declaration, a use
-- declaration : statement for the UNISIM.vcomponents library needs to be
      for : added before the entity declaration. This library<br>Xilinx : contains the component declarations for all Xilinx
-- Xilinx : contains the component declarations for all Xilinx<br>-- primitives : primitives and points to the models that are used
     primitives : primitives and points to the models that are used
                    : for simulation.
-- Copy the following two statements and paste them before the
-- Entity declaration, unless they already exist.
Library UNISIM;
use UNISIM.vcomponents.all;
-- <-----Cut code below this line and paste into the architecture body---->
     -- LUT2: 2-input Look-Up Table with general output
     -- Xilinx HDL Libraries Guide Version 8.1i
    LUT2_inst : LUT2
     generic map (
       INT = > X"0")port map (<br>0 => 0,
                     -- LUT general output
```
-- End of LUT2\_inst instantiation

 $IO \Rightarrow IO, -- LUT input$  $I1$  =>  $I1$  -- LUT input

);

#### Verilog Instantiation Template for LUT2

```
// LUT2 : In order to incorporate this function into the design,<br>// Verilog : the following instance declaration needs to be placed
// Verilog : the following instance declaration needs to be placed<br>// instance : in the body of the design code. The instance name
                    : in the body of the design code. The instance name
// declaration : (LUT2_inst) and/or the port declarations within the
// code : parenthesis maybe changed to properly reference and<br>// : connect this function to the design. All inputs
// : connect this function to the design. All inputs<br>// : and outputs must be connected.
                    : and outputs must be connected.
// <-----Cut code below this line---->
     // LUT2: 2-input Look-Up Table with general output
     // For use with all FPGAs.
     // Xilinx HDL Libraries Guide Version 8.1i
    LUT2 #(
         .INIT(4'h0) // Specify LUT Contents
     ) LUT2_inst (
        .0(\overline{0}), // LUT general output
```
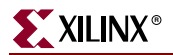

```
 .I0(I0), // LUT input
 .I1(I1) // LUT input
   );
```
// End of LUT2\_inst instantiation

#### VHDL Instantiation Template for LUT3

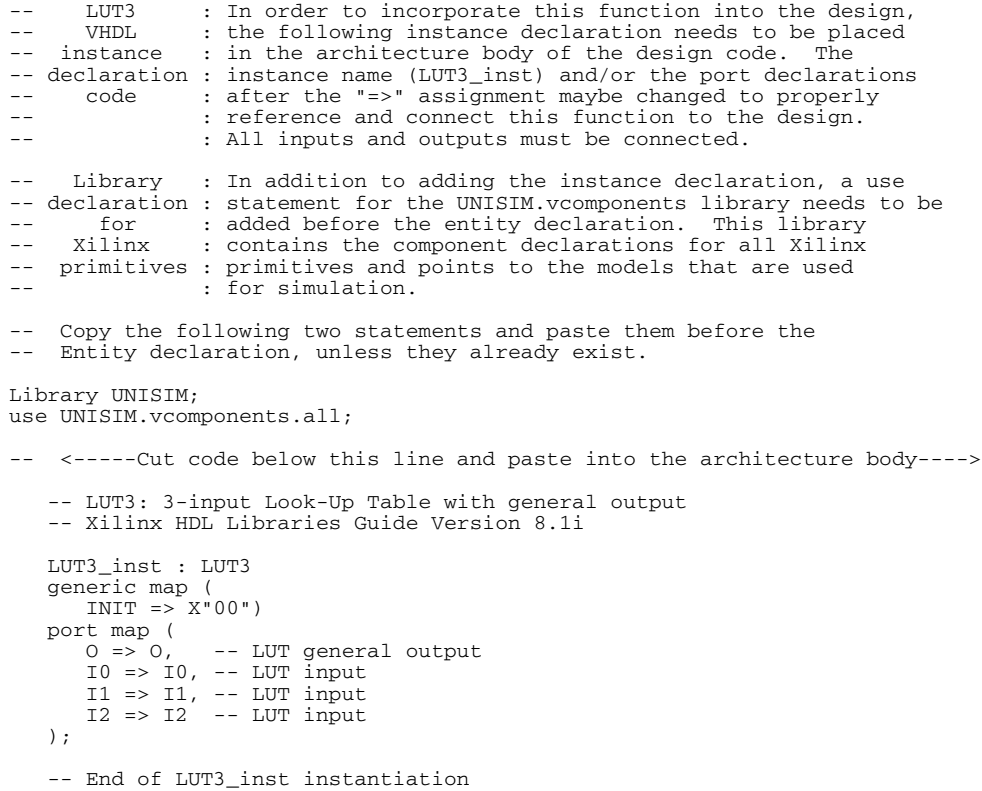

#### Verilog Instantiation Template For LUT3

```
// LUT3 : In order to incorporate this function into the design,
// Verilog : the following instance declaration needs to be placed
// instance : in the body of the design code. The instance name
// declaration : (LUT3_inst) and/or the port declarations within the
// code : parenthesis maybe changed to properly reference and
// : connect this function to the design. All inputs
// code : parenthesis maybe changed to p<br>// : connect this function to the d<br>// : and outputs must be connected.
// <-----Cut code below this line---->
 // LUT3: 3-input Look-Up Table with general output
 // For use with all FPGAs.
    // Xilinx HDL Libraries Guide Version 8.1i
    LUT3 #(
       .INIT(8'h00) // Specify LUT Contents
 ) LUT3_inst (
 .O(O), // LUT general output
 .I0(I0), // LUT input
 .I1(I1), // LUT input
 .I2(I2) // LUT input
    );
    // End of LUT3_inst instantiation
```
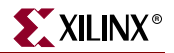

#### VHDL Instantiation Template for LUT4

```
-- LUT4 : In order to incorporate this function into the design,
-- VHDL : the following instance declaration needs to be placed
-- instance : in the architecture body of the design code. The
-- declaration : instance name (LUT4_inst) and/or the port declarations<br>-- code : after the "=>" assignment maybe changed to properly
-- : reference and connect this function to the design.
                    : All inputs and outputs must be connected.
      Library : In addition to adding the instance declaration, a use
-- declaration : statement for the UNISIM.vcomponents library needs to be<br>-- for : added before the entity declaration. This library
-- for : added before the entity declaration.<br>-- Xilinx : contains the component declarations f
-- Xilinx : contains the component declarations for all Xilinx<br>-- primitives : primitives and points to the models that are used
-- primitives : primitives and points to the models that are used<br>-- : for simulation.
-- Copy the following two statements and paste them before the
-- Entity declaration, unless they already exist.
Library UNISIM;
use UNISIM.vcomponents.all;
-- <-----Cut code below this line and paste into the architecture body---->
     -- LUT4: 4-input Look-Up Table with general output
     -- Xilinx HDL Libraries Guide Version 8.1i
     LUT4_inst : LUT4
 generic map (
 INIT => X"0000")
     port map (
 O => O, -- LUT general output
 I0 => I0, -- LUT input
 I1 => I1, -- LUT input
 I2 => I2, -- LUT input
 I3 => I3 -- LUT input
     );
     -- End of LUT4_inst instantiation
                                   Verilog Instantiation Template For LUT4
```
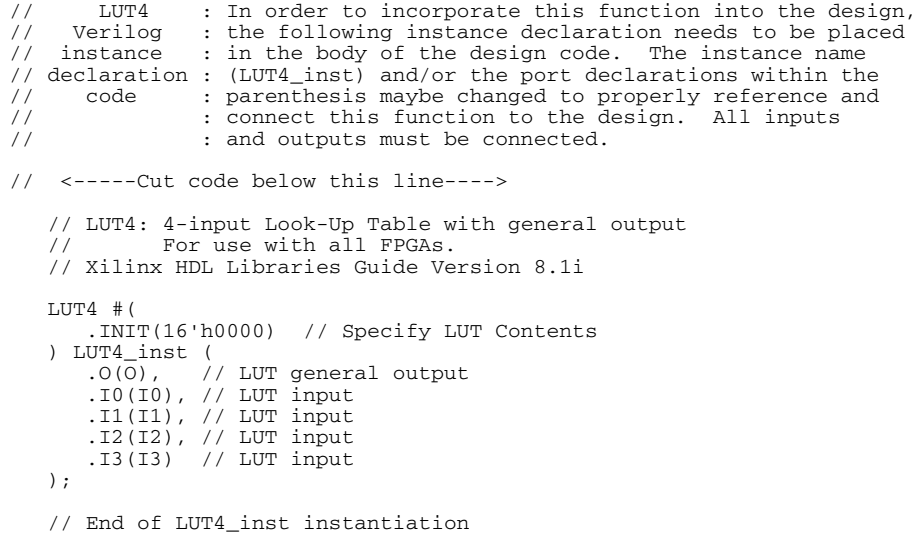

#### For More Information

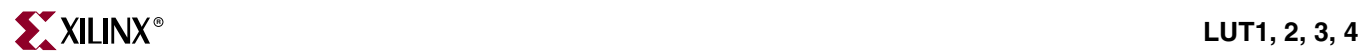

# <span id="page-62-0"></span>**LUT1\_L, LUT2\_L, LUT3\_L, LUT4\_L**

## Primitive: 1-, 2-, 3-, 4-Bit Look-Up-Table with Local Output

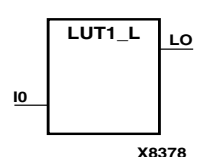

LUT1\_L, LUT2\_L, LUT3\_L, and LUT4\_L are, respectively, 1-, 2-, 3-, and 4- bit look-uptables (LUTs) with a local output (LO) that connects to another output within the same CLB slice and to the fast-connect buffer.

A mandatory INIT attribute, with an appropriate number of hexadecimal digits for the number of inputs, must be attached to the LUT to specify its function.

LUT1\_L provides a look-up-table version of a buffer or inverter.

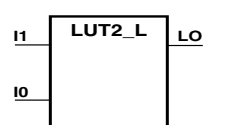

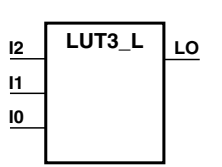

**X8384**

**X8381**

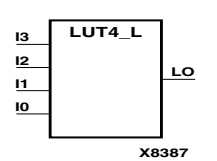

See also ["LUT1, 2, 3, 4"](#page-56-0)and ["LUT1\\_D, LUT2\\_D, LUT3\\_D, LUT4\\_D"](#page-68-0)

#### **LUT3\_L Function Table**

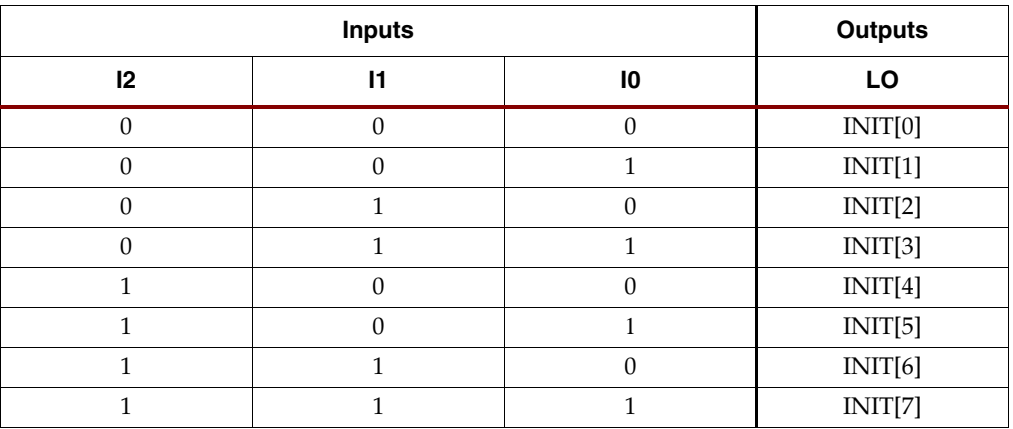

INIT = binary equivalent of the hexadecimal number assigned to the INIT attribute

### Usage

LUTs are inferred with the logic portions of the HDL code. Xilinx suggests that you instantiate LUTs only if you have a need to implicitly specify the logic mapping, or if you need to manually place or relationally place the logic.

### Available Attributes

#### **LUT1\_L**

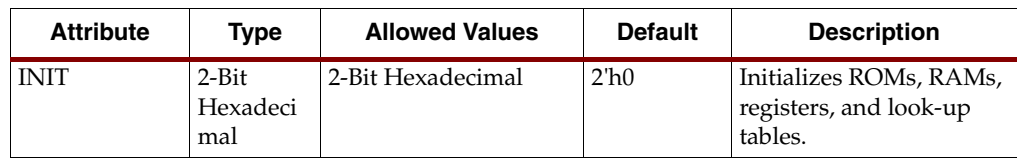

#### **LUT2\_L**

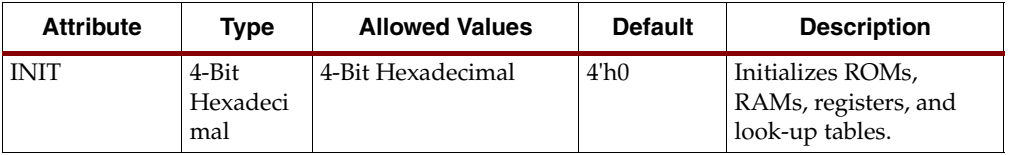

#### **LUT3\_L**

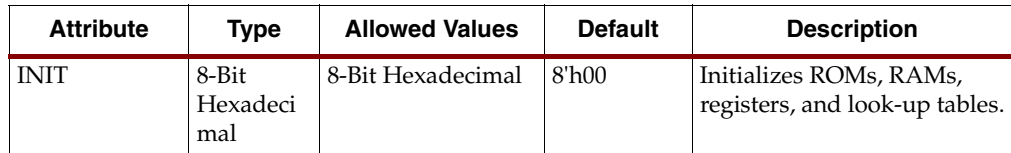

#### **LUT4\_L**

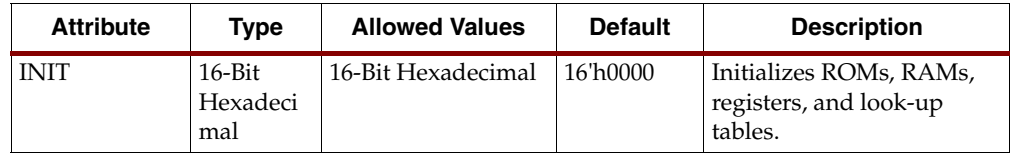

## VHDL Instantiation Template for LUT1\_L

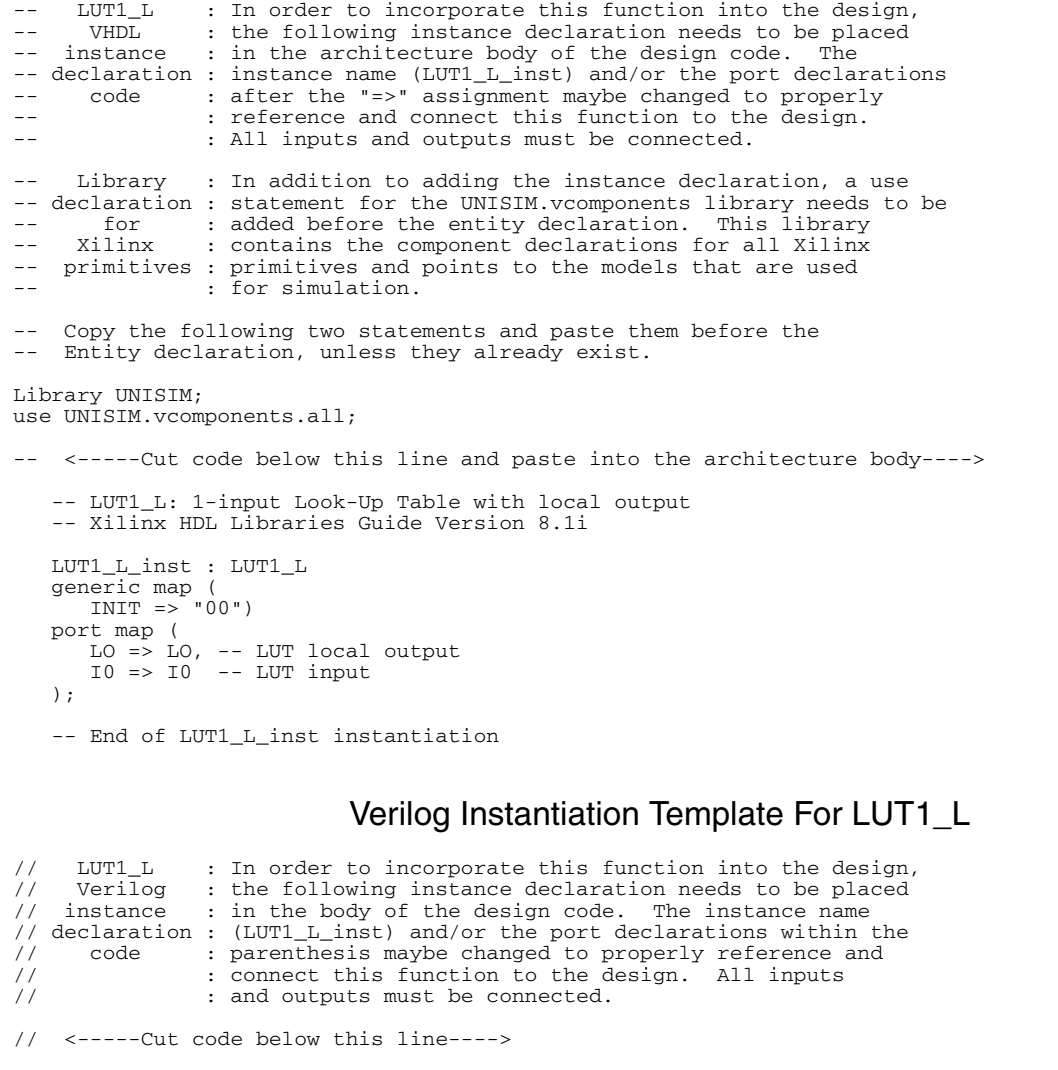

 // LUT1\_L: 1-input Look-Up Table with local output // For use with all FPGAs. // Xilinx HDL Libraries Guide Version 8.1i  $LUT1_L$  #( .INIT(2'b00) // Specify LUT Contents ) LUT1\_L\_inst (

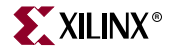

```
 .LO(LO), // LUT local output
   .10(10) // LUT input
 );
```
// End of LUT1\_L\_inst instantiation

#### VHDL Instantiation Template for LUT2\_L

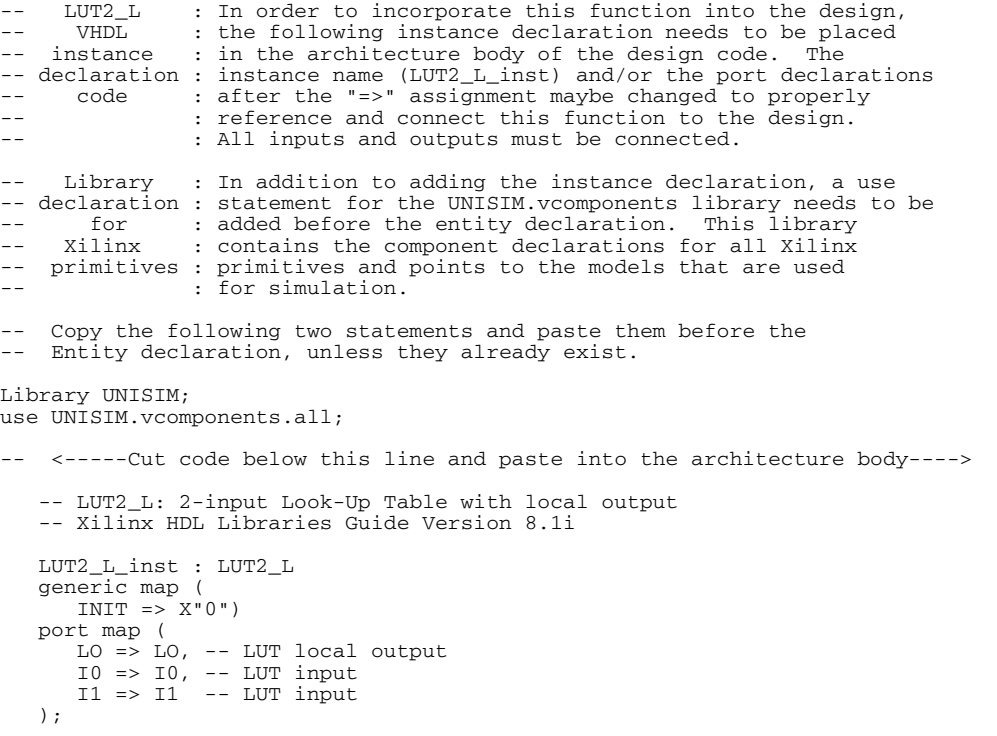

```
 -- End of LUT2_L_inst instantiation
```
### Verilog Instantiation Template For LUT2\_L

```
// LUT2_L : In order to incorporate this function into the design,<br>// Verilog : the following instance declaration needs to be placed<br>// instance : in the body of the design code. The instance name
// Verilog : the following instance declaration needs to be placed
// instance : in the body of the design code. The instance name
// declaration : (LUT2_L_inst) and/or the port declarations within the
// code : parenthesis maybe changed to properly reference and
// : connect this function to the design. All inputs
// : connect this function to the d<br>// : and outputs must be connected.
// <-----Cut code below this line---->
 // LUT2_L: 2-input Look-Up Table with local output
 // For use with all FPGAs.
    // Xilinx HDL Libraries Guide Version 8.1i
   LUT2_L #(
       .INIT(4'h0) // Specify LUT Contents
 ) LUT2_L_inst (
 .LO(LO), // LUT local output
 .I0(I0), // LUT input
 .I1(I1) // LUT input
    );
    // End of LUT2_L_inst instantiation
```
#### VHDL Instantiation Template for LUT3\_L

-- LUT3\_L : In order to incorporate this function into the design, -- VHDL : the following instance declaration needs to be placed -- instance : in the architecture body of the design code. The -- declaration : instance name (LUT3\_L\_inst) and/or the port declarations<br>-- code : after the "=>" assignment maybe changed to properly -- : reference and connect this function to the design. : All inputs and outputs must be connected. Library : In addition to adding the instance declaration, a use -- declaration : statement for the UNISIM.vcomponents library needs to be<br>-- for : added before the entity declaration. This library -- for : added before the entity declaration. This library<br>-- Xilinx : contains the component declarations for all Xilinx -- Xilinx : contains the component declarations for all Xilinx<br>-- primitives : primitives and points to the models that are used -- primitives : primitives and points to the models that are used<br>-- : for simulation. -- Copy the following two statements and paste them before the -- Entity declaration, unless they already exist. Library UNISIM; use UNISIM.vcomponents.all; -- <-----Cut code below this line and paste into the architecture body----> -- LUT3\_L: 3-input Look-Up Table with local output -- Xilinx HDL Libraries Guide Version 8.1i LUT3\_L\_inst : LUT3\_L generic map  $INT = \frac{1}{2} X''00"$ port map  $($ <br> $LO \Rightarrow LO,$  LO => LO, -- LUT local output I0 => I0, -- LUT input  $I1$  =>  $I1$ , -- LUT input<br> $I2$  =>  $I2$  -- LUT input -- LUT input ); -- End of LUT3\_L\_inst instantiation

#### Verilog Instantiation Template For LUT3\_L

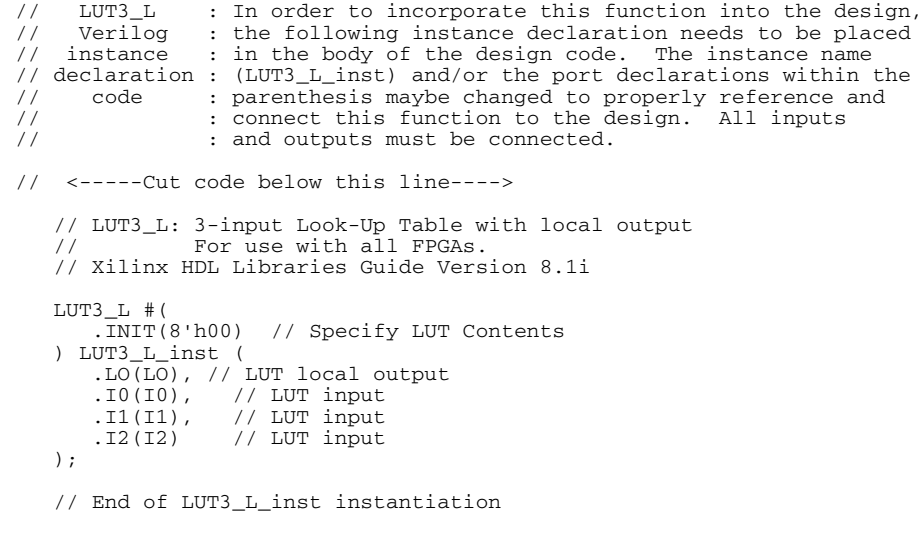

#### VHDL Instantiation Template for LUT4\_L

-- LUT4\_L : In order to incorporate this function into the design,<br>-- VHDL : the following instance declaration needs to be placed -- VHDL : the following instance declaration needs to be placed -- instance : in the architecture body of the design code. The -- declaration : instance name (LUT4\_L\_inst) and/or the port declarations -- code : after the "=>" assignment maybe changed to properly

-- End of LUT4\_L\_inst instantiation

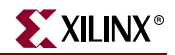

: reference and connect this function to the design. -- : All inputs and outputs must be connected. -- Library : In addition to adding the instance declaration, a use -- declaration : statement for the UNISIM.vcomponents library needs to be -- for : added before the entity declaration. This library<br>-- Xilinx : contains the component declarations for all Xilinx : contains the component declarations for all Xilinx -- primitives : primitives and points to the models that are used -- : for simulation. Copy the following two statements and paste them before the -- Entity declaration, unless they already exist. Library UNISIM; use UNISIM.vcomponents.all; -- <-----Cut code below this line and paste into the architecture body----> -- LUT4\_L: 4-input Look-Up Table with local output -- Xilinx HDL Libraries Guide Version 8.1i LUT4\_L\_inst : LUT4\_L generic map ( INIT => X"0000") port map (  $LO \Rightarrow LO$ , -- LUT local output I0 => I0, -- LUT input I1 => I1, -- LUT input I2 => I2, -- LUT input I3 => I3 -- LUT input );

### Verilog Instantiation Template For LUT4\_L

```
// LUT4_L : In order to incorporate this function into the design,
// Verilog : the following instance declaration needs to be placed
// instance : in the body of the design code. The instance name
// declaration : (LUT4_L_inst) and/or the port declarations within the
// code : parenthesis maybe changed to properly reference and
// : connect this function to the design. All inputs
// : connect this function to the d<br>// : and outputs must be connected.
// <-----Cut code below this line---->
    // LUT4_L: 4-input Look-Up Table with local output
    // For use with all FPGAs.
    // Xilinx HDL Libraries Guide Version 8.1i
    LUT4_L #(
        .INIT(16'h0000) // Specify LUT Contents
   ) LUT4_L_inst (<br>.LO(LO), /
                   // LUT local output
 .I0(I0), // LUT input
 .I1(I1), // LUT input
 .I2(I2), // LUT input
 .I3(I3) // LUT input
    );
    // End of LUT4_L_inst instantiation
```
#### For More Information

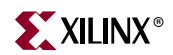

# <span id="page-68-0"></span>**LUT1\_D, LUT2\_D, LUT3\_D, LUT4\_D**

### Primitive: 1-, 2-, 3-, 4-Bit Look-Up-Table with Dual Output

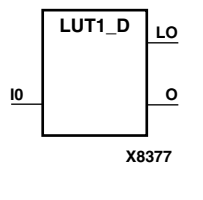

**LUT2\_D I1 LO**

**I0**

LUT1\_D, LUT2\_D, LUT3\_D, and LUT4\_D are, respectively, 1-, 2-, 3-, and 4-bit lookup-tables (LUTs) with two functionally identical outputs, O and LO. The O output is a general interconnect. The LO output is connects to another output within the same CLB slice and to the fast connect buffer.

A mandatory INIT attribute, with an appropriate number of hexadecimal digits for the number of inputs, must be attached to the LUT to specify its function.

LUT1\_D provides a look-up-table version of a buffer or inverter.

See also ["LUT1, 2, 3, 4"](#page-56-0)an[d"LUT1\\_L, LUT2\\_L, LUT3\\_L, LUT4\\_L"](#page-62-0)

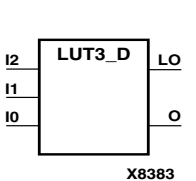

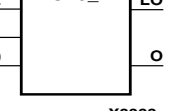

**X8380**

**O**

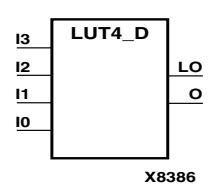

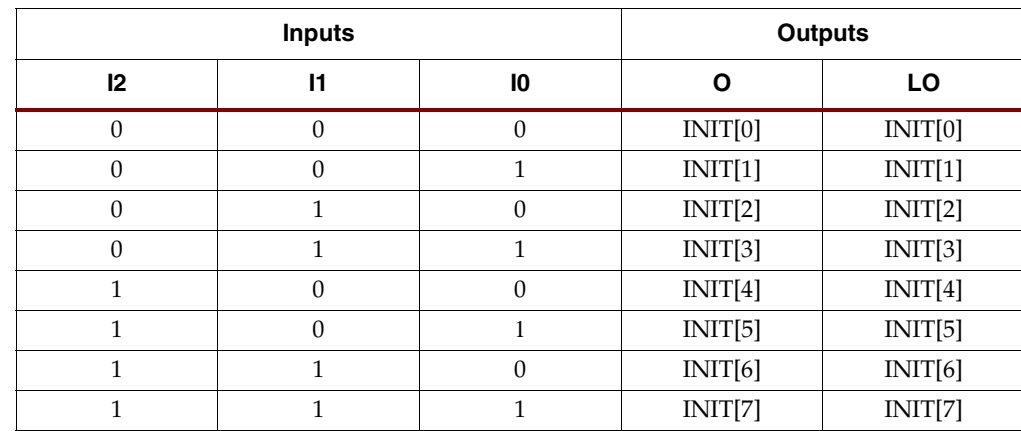

#### **LUT3\_D Function Table**

INIT = binary equivalent of the hexadecimal number assigned to the INIT attribute

#### Usage

LUTs are inferred with the logic portions of the HDL code. Xilinx suggests that you instantiate LUTs only if you have a need to implicitly specify the logic mapping, or if you need to manually place or relationally place the logic.

#### Available Attributes

#### **LUT1\_D**

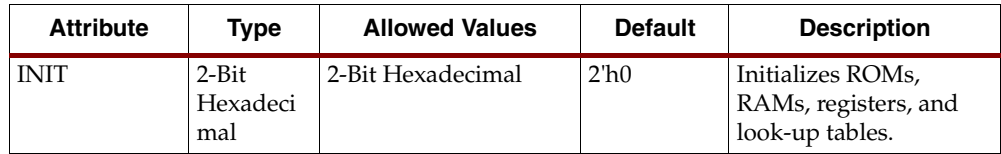

#### **LUT2\_D**

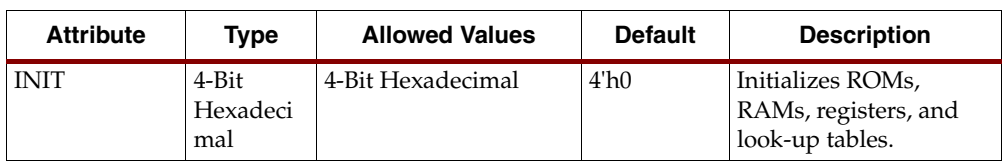

#### **LUT3\_D**

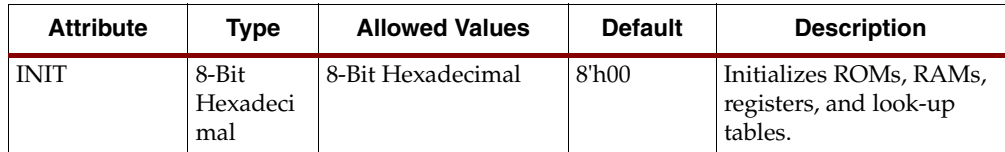

#### **LUT4\_D**

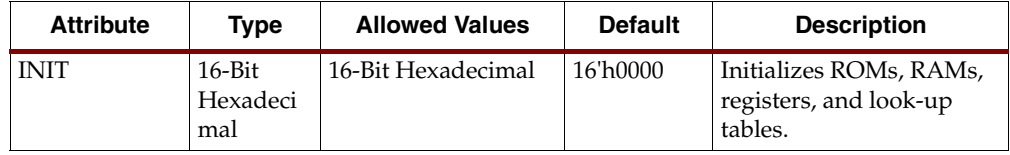

#### VHDL Instantiation Template for LUT1\_D

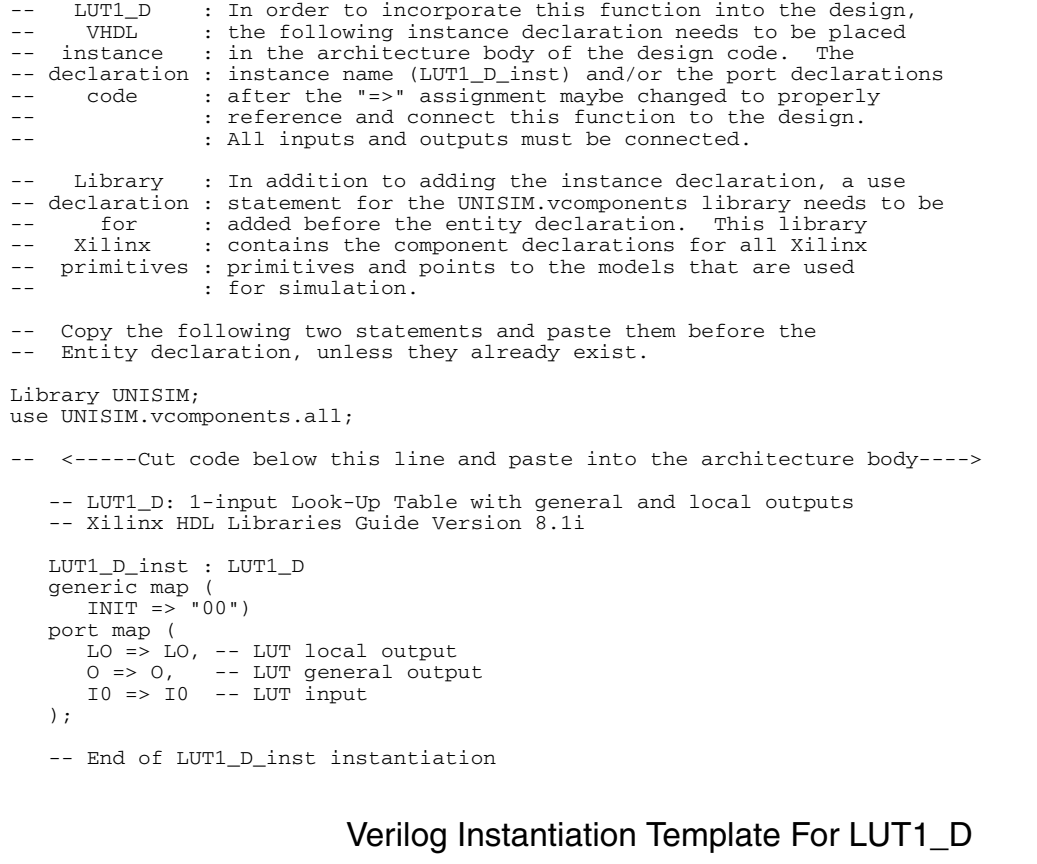

```
// LUT1_D : In order to incorporate this function into the design,
// Verilog : the following instance declaration needs to be placed
// LUT1_D : In order to incorporate this function into the des<br>// Verilog : the following instance declaration needs to be pla<br>// instance : in the body of the design code. The instance name
// declaration : (LUT1_D_inst) and/or the port declarations within the
// code : parenthesis maybe changed to properly reference and
// : connect this function to the design. All inputs // : and outputs must be connected.
                   : and outputs must be connected.
// <-----Cut code below this line---->
   // LUT1_D: 1-input Look-Up Table with general and local outputs<br>// For use with all FPGAs.
                 For use with all FPGAs.
    // Xilinx HDL Libraries Guide Version 8.1i
    LUT1_D #(
        .INIT(2'b00) // Specify LUT Contents
```
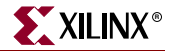

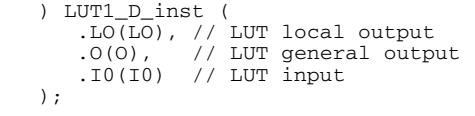

// End of LUT1\_D\_inst instantiation

### VHDL Instantiation Template for LUT2\_D

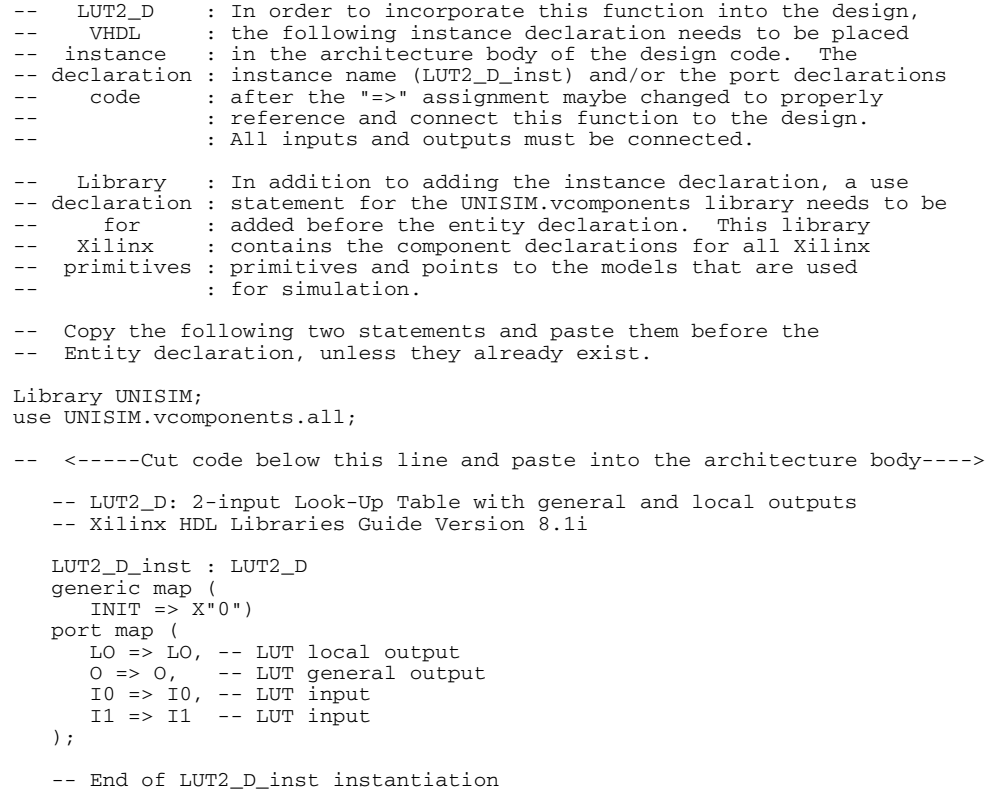

#### Verilog Instantiation Template For LUT2\_D

```
// LUT2_D : In order to incorporate this function into the design,
// Verilog : the following instance declaration needs to be placed
// instance : in the body of the design code. The instance name
// declaration : (LUT2_D_inst) and/or the port declarations within the
// code : parenthesis maybe changed to properly reference and<br>// : connect this function to the design. All inputs<br>// : and outputs must be connected.
                : connect this function to the design. All inputs
                : and outputs must be connected.
// <-----Cut code below this line---->
    // LUT2_D: 2-input Look-Up Table with general and local outputs
 // For use with all FPGAs.
 // Xilinx HDL Libraries Guide Version 8.1i
    LUT2_D #(
       .INIT(4'h0) // Specify LUT Contents
    ) LUT2_D_inst (
 .LO(LO), // LUT local output
 .O(O), // LUT general output
 .I0(I0), // LUT input
 .I1(I1) // LUT input
    );
    // End of LUT2_L_inst instantiation
```
## VHDL Instantiation Template for LUT3\_D

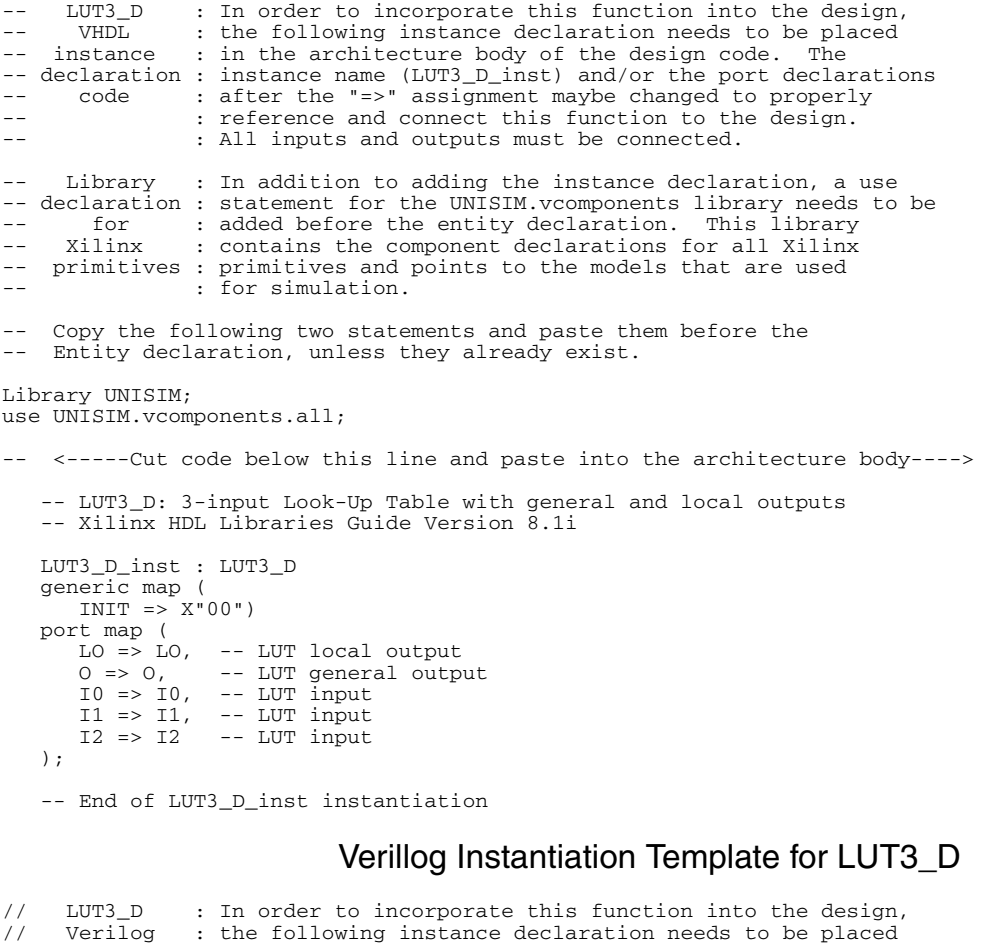

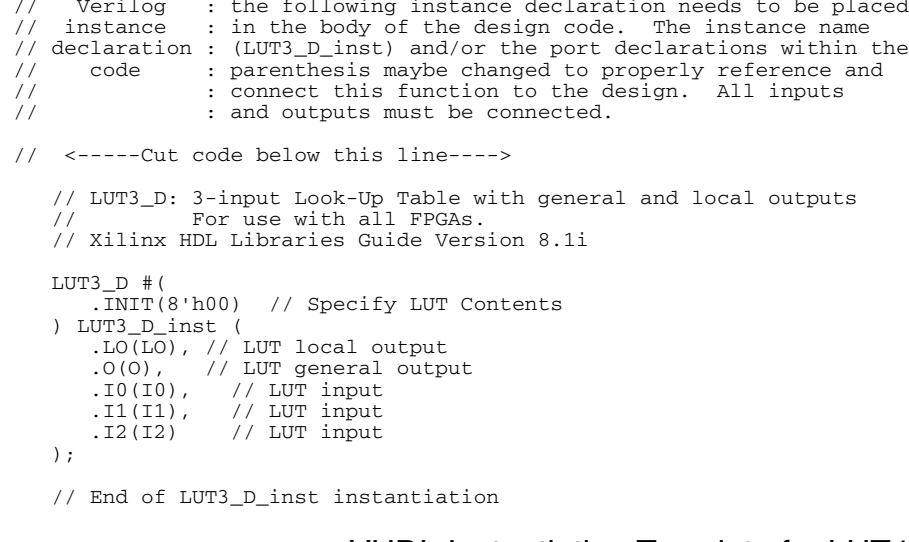

### VHDL Instantiation Template for LUT4\_D

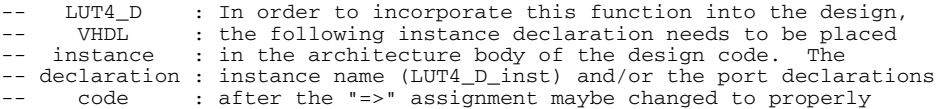
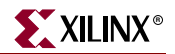

: reference and connect this function to the design. -- : All inputs and outputs must be connected. -- Library : In addition to adding the instance declaration, a use -- declaration : statement for the UNISIM.vcomponents library needs to be -- for : added before the entity declaration. This library<br>-- Xilinx : contains the component declarations for all Xilinx : contains the component declarations for all Xilinx -- primitives : primitives and points to the models that are used -- : for simulation. Copy the following two statements and paste them before the -- Entity declaration, unless they already exist. Library UNISIM; use UNISIM.vcomponents.all; -- <-----Cut code below this line and paste into the architecture body----> -- LUT4\_D: 4-input Look-Up Table with general and local outputs -- Xilinx HDL Libraries Guide Version 8.1i LUT4\_D\_inst : LUT4\_D generic map ( INIT => X"0000") port map (  $LO =$   $LO$ ,  $- LUT$   $local$  output O => O, -- LUT general output I0 => I0, -- LUT input I1 => I1, -- LUT input I2 => I2, -- LUT input  $I3 \Rightarrow I3$  -- LUT input ); -- End of LUT4\_D\_inst instantiation

#### Verilog Instantiation Template For LUT4\_D

```
// LUT4_D : In order to incorporate this function into the design,
// Verilog : the following instance declaration needs to be placed
// instance : in the body of the design code. The instance name
// declaration : (LUT4_D_inst) and/or the port declarations within the<br>// code : parenthesis maybe changed to properly reference and
// code : parenthesis maybe changed to properly reference and
// : connect this function to the design. All inputs
// : and outputs must be connected.
// <-----Cut code below this line---->
    // LUT4_D: 4-input Look-Up Table with general and local outputs
                For use with all FPGAs.
    // Xilinx HDL Libraries Guide Version 8.1i
    LUT4_D #(
        .INIT(16'h0000) // Specify LUT Contents
    ) LUT4_D_inst (
       .LO(LO), // LUT local output
 .O(O), // LUT general output
 .I0(I0), // LUT input
 .I1(I1), // LUT input
 .I2(I2), // LUT input
 .I3(I3) // LUT input
    );
    // End of LUT4_D_inst instantiation
```
### For More Information

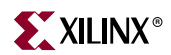

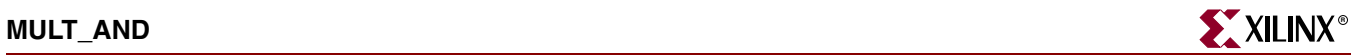

# **MULT\_AND**

# Primitive: Fast Multiplier AND

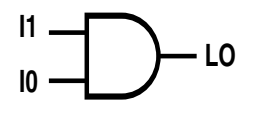

**X8405**

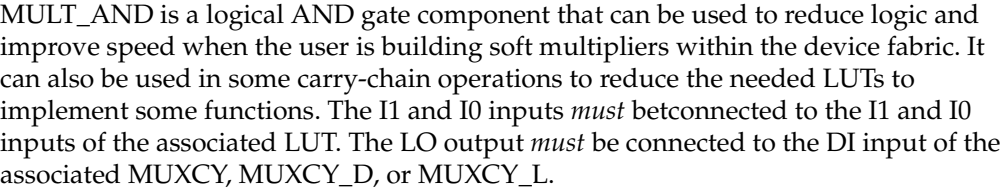

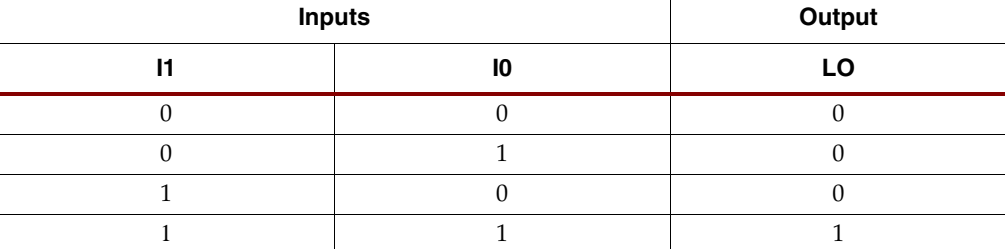

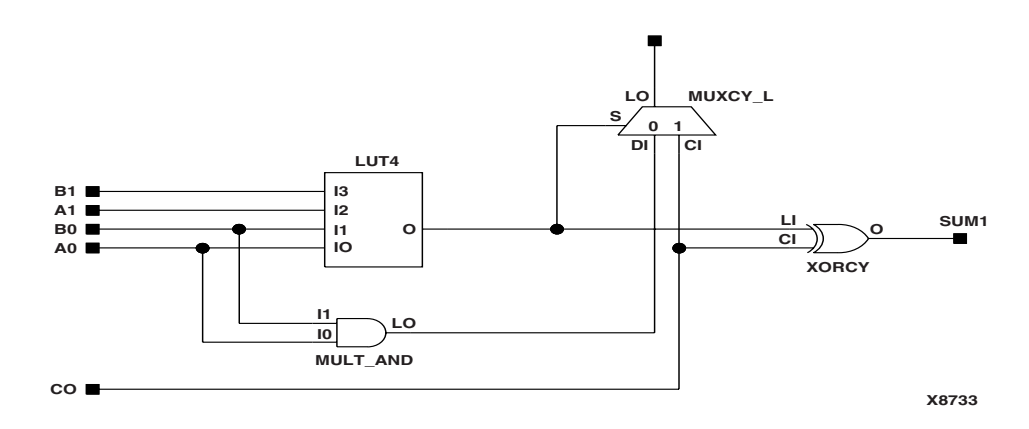

**Example Multiplier Using MULT\_AND**

### Usage

This design element can be instantiated and inferred.

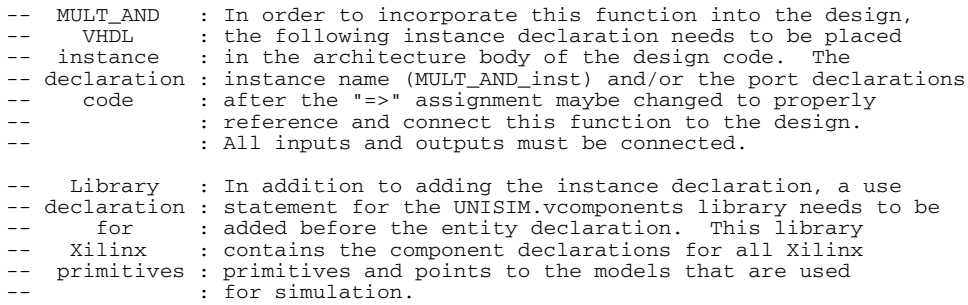

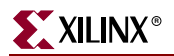

Copy the following two statements and paste them before the -- Entity declaration, unless they already exist. Library UNISIM; use UNISIM.vcomponents.all; -- <-----Cut code below this line and paste into the architecture body----> -- MULT\_AND: 2-input AND gate connected to Carry chain -- All FPGA -- Xilinx HDL Libraries Guide Version 8.1i MULT\_AND\_inst : MULT\_AND port  $map$  (<br>LO => LO, LO => LO, -- MULT\_AND output (connect to MUXCY DI)<br> $I0$  => I0, -- MULT\_AND data[0] input

 $I0$  =>  $I0$ , --  $MULT$   $\overline{AND}$   $data[0]$  input<br> $I1$  =>  $I1$  --  $MULT$   $\overline{AND}$   $data[1]$  input -- MULT\_AND data[1] input );

-- End of MULT\_AND\_inst instantiation

#### Verilog Instantiation Template

```
// MULT_AND : In order to incorporate this function into the design,<br>// Verilog : the following instance declaration needs to be placed
// Verilog : the following instance declaration needs to be placed
// instance : in the body of the design code. The instance name
// declaration : (MULT_AND_inst) and/or the port declarations within the<br>// code : parenthesis maybe changed to properly reference and
// code : parenthesis maybe changed to properly reference and
// : connect this function to the design. All inputs
// : and outputs must be connected.
// <-----Cut code below this line---->
 // MULT_AND: 2-input AND gate connected to Carry chain
 // For use with All FPGAs
     // Xilinx HDL Libraries Guide Version 8.1i
    MULT_AND_MULT_AND_inst (<br>.LO(LO), // MULT_AN
 .LO(LO), // MULT_AND output (connect to MUXCY DI)
 .I0(I0), // MULT_AND data[0] input
 .I1(I1) // MULT_AND data[1] input
     );
     // End of MULT_AND_inst instantiation
```
#### For More Information

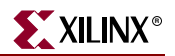

## **MULT18X18SIO**

## Primitive: 18x18 Cascadable Signed Multiplier with Optional Input and Output registers, Clock Enable, and Synchronous Reset

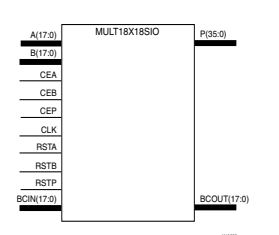

The MULT18X18SIO is a 36-bit output, 18x18-bit input dedicated signed multiplier. This component can perform asynchronous multiplication operations when the attributes AREG, BREG and PREG are all set to 0. Alternatively, synchronous multiplication operations of different latency and performance characteristics can be performed when any combination of those attributes is set to 1. When using the multiplier in synchronous operation, the MULT18X18SIO features active high clock enables for each set of register banks in the multiplier, CEA, CEB and CEP, as well as synchronous resets, RSTA, RSTB, and RSTP. Multiple MULT18X18SIOs can be cascaded to create larger multiplication functions using the BCIN and BCOUT ports in combination with the B\_INPUT attribute.

### Usage

The MULT18X18SIO can be inferred by most synthesis tools using standard VHDL or Verilog notation for multiplication. Alternatively, Core Generator™ System and other IP can also create multiplication functions using this component. If preferred, the MULT18X18SIO can be instantiated into the VHDL or Verilog code to give full control over the implementation of the component. To change the default behavior of the MULT18X18SIO, attributes can be modified via the generic map (VHDL) or named parameter value assignment (Verilog) as a part of the instantiated component.

#### Available Attributes

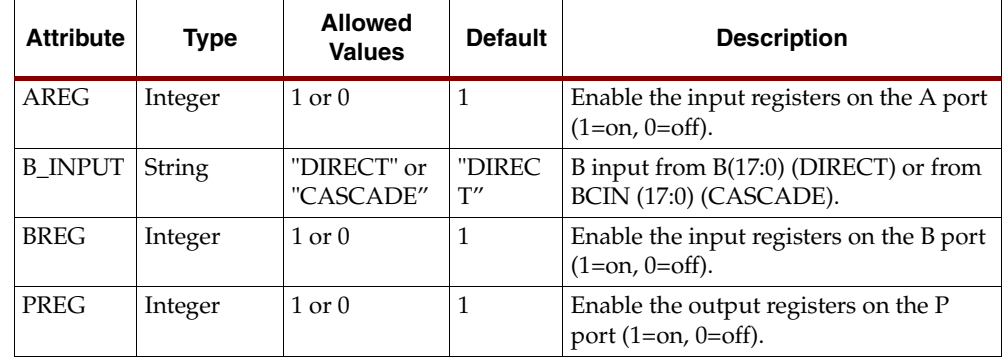

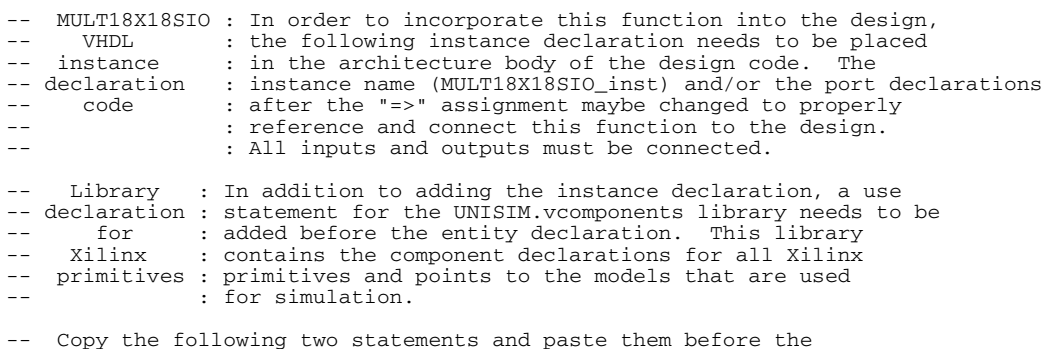

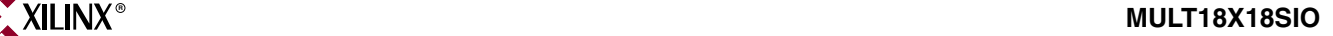

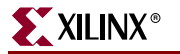

```
-- Entity declaration, unless they already exist.
Library UNISIM;
use UNISIM.vcomponents.all;
-- <-----Cut code below this line and paste into the architecture body---->
    -- MULT18X18SIO: 18 x 18 cascadable, signed synchronous/asynchronous multiplier
                      Spartan-3E
    -- Xilinx HDL Libraries Guide version 8.1i
    MULT18X18SIO_inst : MULT18X18SIO
    generic map (
AREG => 1, -- Enable the input registers on the A port (1=on, 0=off)
BREG => 1, -- Enable the input registers on the B port (1=on, 0=off)
       B_INPUT => "DIRECT", -- B cascade input "DIRECT" or "CASCADE"
      PREG => 1) -- Enable the input registers on the P port (1=on, 0=off)
    port map (
       BCOUT => BCOUT, -- 18-bit cascade output
       P => P, -- 36-bit multiplier output
      A \Rightarrow A, -- 18-bit multiplier input<br>B => B, -- 18-bit multiplier input
                  -- 18-bit multiplier input
 BCIN => BCIN, -- 18-bit cascade input
 CEA => CEA, -- Clock enable input for the A port
 CEB => CEB, -- Clock enable input for the B port
       CEP => CEP, -- Clock enable input for the P port 
      CLK \implies CLK, ---</math> <math>Clock</math> <i>input</i>RSTA => RSTA, -- Synchronous reset input for the A port
 RSTB => RSTB, -- Synchronous reset input for the B port
 RSTP => RSTP, -- Synchronous reset input for the P port
    );
```

```
 -- End of MULT18X18SIO_inst instantiation
```

```
// MULT18X18SIO : In order to incorporate this function into the design,
// Verilog : the following instance declaration needs to be placed
// instance : in the body of the design code. The instance name<br>// declaration : (MULT18X18SIO inst) and/or the port declarations w
// declaration : (MULT18X18SIO_inst) and/or the port declarations within the<br>// code : parenthesis mavbe changed to properly reference and
// code : parenthesis maybe changed to properly reference and<br>// code : connect this function to the design. All inputs
// : connect this function to the design. All inputs
                     : and outputs must be connected.
// <-----Cut code below this line---->
    // MULT18X18SIO: 18 x 18 cascadable, signed synchronous/asynchronous multiplier
     // Spartan-3E
    // Xilinx HDL Libraries Guide Version 8.1i
    MULT18X18SIO #(
        .AREG(1), // Enable the input registers on the A port (1=on, 0=off)
        .BREG(1), // Enable the input registers on the B port (1=on, 0=off)
        .B_INPUT("DIRECT"), // B cascade input "DIRECT" or "CASCADE"
                   // Enable the input registers on the P port (1=on, 0=off)
```

```
 ) MULT18X18SIO_inst (
       .BCOUT(BCOUT), // 18-bit cascade output<br>P(P), // 36-bit multiplier output
 .P(P), // 36-bit multiplier output
 .A(A), // 18-bit multiplier input
         .B(B), // 18-bit multiplier input
 .BCIN(BCIN), // 18-bit cascade input
 .CEA(CEA), // Clock enable input for the A port
         .CEB(CEB), // Clock enable input for the B port
 .CEP(CEP), // Clock enable input for the P port
 .CLK(CLK), // Clock input
 .RSTA(RSTA), // Synchronous reset input for the A port
 .RSTB(RSTB), // Synchronous reset input for the B port
 .RSTP(RSTP) // Synchronous reset input for the P port
    );
```
// End of MULT18X18SIO\_inst instantiation

#### For More Information

# <span id="page-78-0"></span>**MUXCY**

## Primitive: 2-to-1 Multiplexer for Carry Logic with General Output

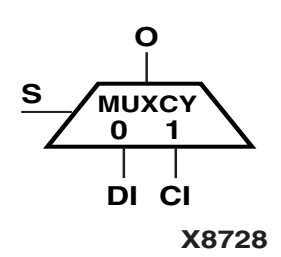

MUXCY implements a 1-bit high-speed carry propagate function. One such function can be implemented per logic cell (LC), for a total of 8 bits per configurable logic block (CLB) for Spartan-3E.

The direct input (DI) of a slice is connected to the DI input of the MUXCY. The carry in (CI) input of an LC is connected to the CI input of the MUXCY. The select input (S) of the MUXCY is driven by the output of the lookup table (LUT) and configured as a MUX function. The carry out (O) of the MUXCY reflects the state of the selected input and implements the carry out function of each LC. When Low, S selects DI; when set to High, S selects CI.

The variants, ["MUXCY\\_D"](#page-80-0)and ["MUXCY\\_L"p](#page-82-0)rovide additional types of outputs that can be used by different timing models for more accurate pre-layout timing estimation.

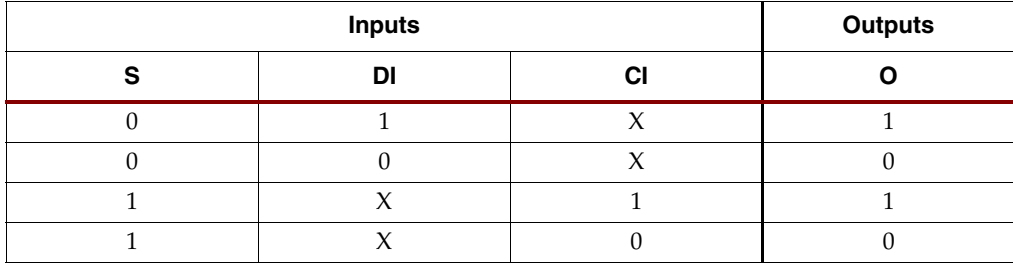

#### Usage

This design element can be instantiated and inferred.

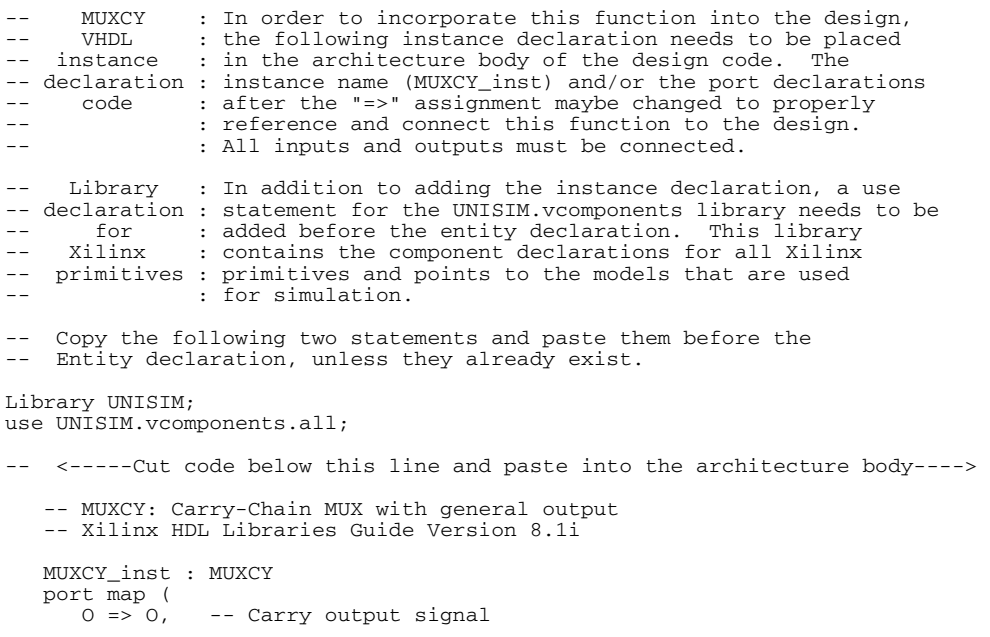

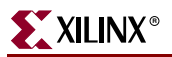

 CI => CI, -- Carry input signal DI => DI, -- Data input signal S => S -- MUX select, tie to '1' or LUT4 out );

-- End of MUXCY\_inst instantiation

## Verilog Instantiation Template

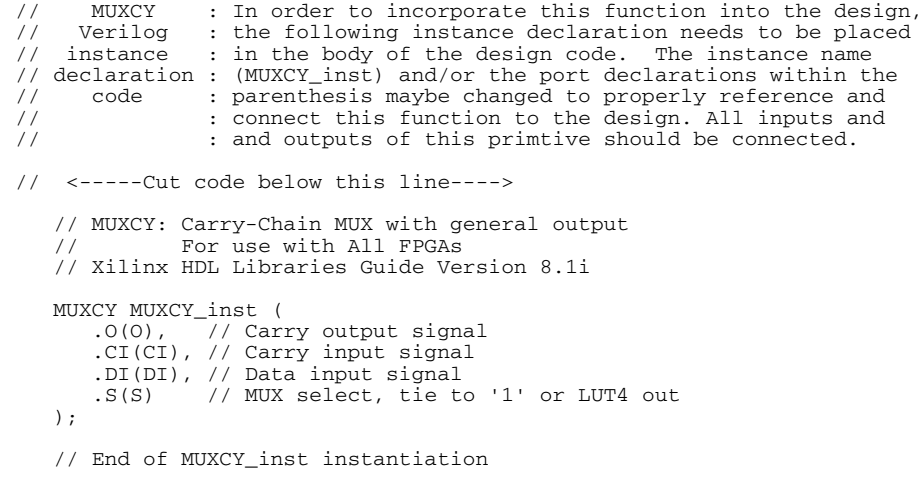

## For More Information

# <span id="page-80-0"></span>**MUXCY\_D**

## Primitive: 2-to-1 Multiplexer for Carry Logic with Dual Output

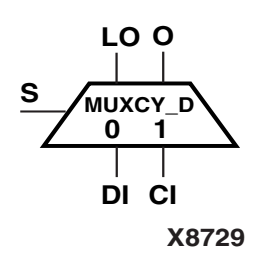

MUXCY\_D implements a 1-bit high-speed carry propagate function. One such function can be implemented per logic cell (LC), for a total of 4 bits per configurable logic block (CLB). The direct input (DI) of an LC is connected to the DI input of the MUXCY\_D. The carry in (CI) input of an LC is connected to the CI input of the MUXCY\_D. The select input (S) of the MUX is driven by the output of the lookup table (LUT) and configured as an XOR function. The carry out (O and LO) of the MUXCY\_D reflects the state of the selected input and implements the carry out function of each LC. When Low, S selects DI; when High, S selects CI.

Outputs O and LO are functionally identical. The O output is a general interconnect. The LO outputs connect to other inputs within the same slice.

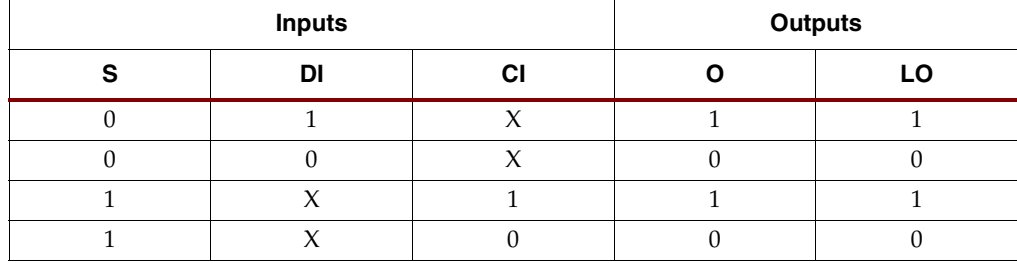

See also ["MUXCY"](#page-78-0)and ["MUXCY\\_L"](#page-82-0)

#### Usage

This design element can only be instantiated. Synthesis tools use the MUXCY primitive, then MAP uses the MUXCY\_D.

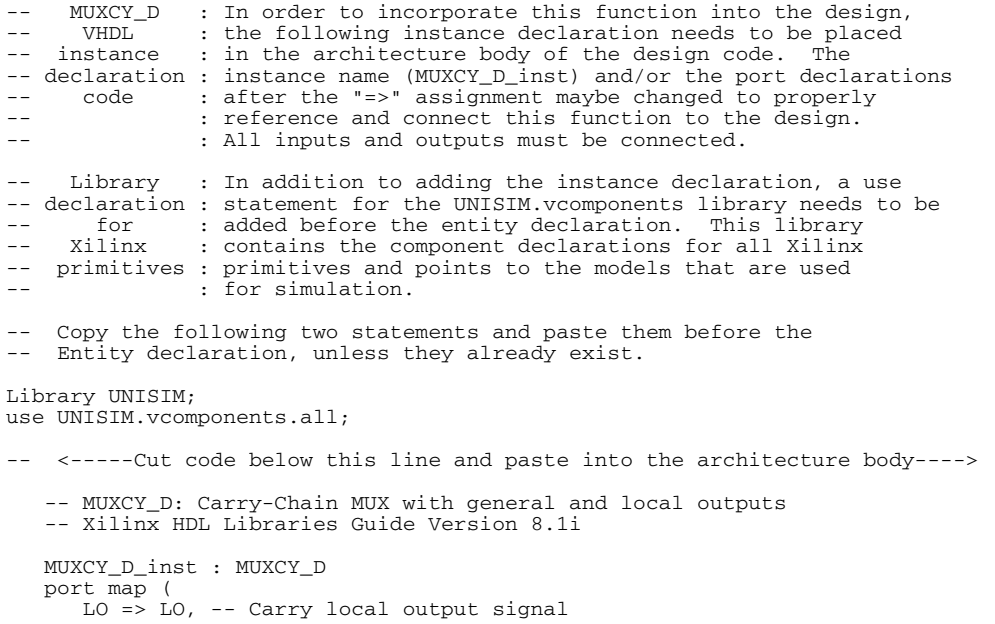

```
 O => O, -- Carry general output signal
 CI => CI, -- Carry input signal
 DI => DI, -- Data input signal
 S => S -- MUX select, tie to '1' or LUT4 out
   );
```
-- End of MUXCY\_D\_inst instantiation

## Verilog Instantiation Template

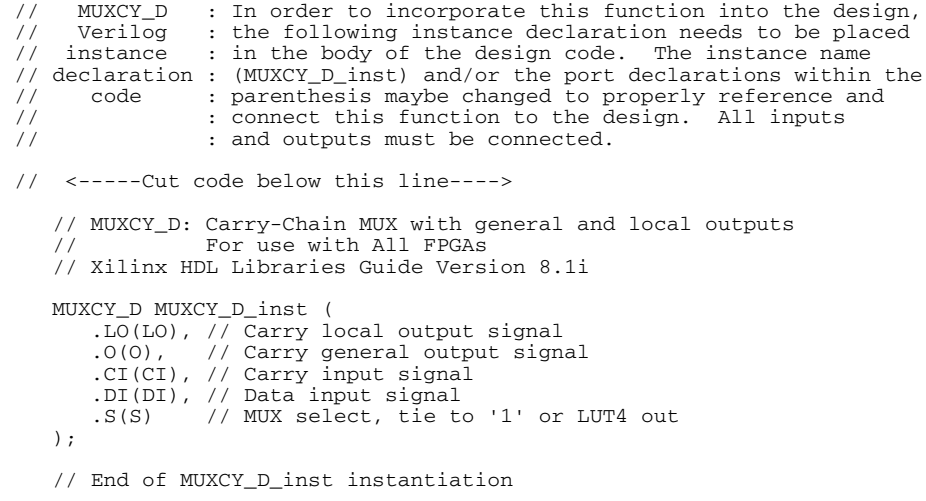

## For More Information

# <span id="page-82-0"></span>**MUXCY\_L**

## Primitive: 2-to-1 Multiplexer for Carry Logic with Local Output

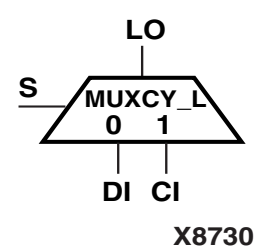

MUXCY\_L implements a 1-bit high-speed carry propagate function. One such function can be implemented per slice, for a total of 4 bits per configurable logic block (CLB). The direct input (DI) of an LC is connected to the DI input of the MUXCY\_L. The carry in (CI) input of an LC is connected to the CI input of the MUXCY\_L. The select input (S) of the MUXCY\_L is driven by the output of the lookup table (LUT) and configured as an XOR function. The carry out (LO) of the MUXCY\_L reflects the state of the selected input and implements the carry out function of each slice. When Low, S selects DI; when High, S selects CI.

See also ["MUXCY"](#page-78-0) and ["MUXCY\\_D"](#page-80-0)

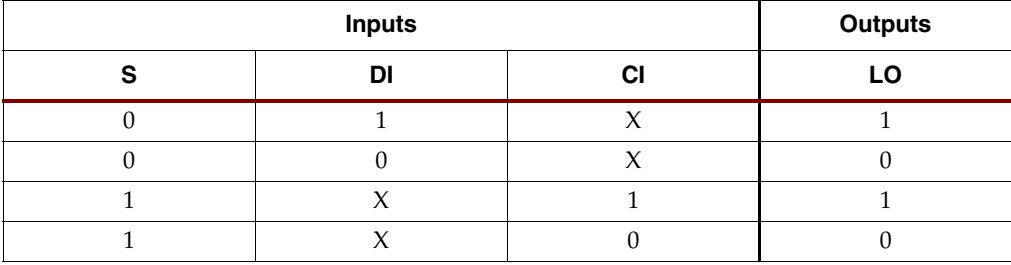

#### Usage

This design element can only be instantiated. Synthesis tools use the MUXCY primitive, then MAP uses the MUXCY\_L.

```
-- MUXCY_L : In order to incorporate this function into the design,<br>-- VHDL : the following instance declaration needs to be placed
     VHDL : the following instance declaration needs to be placed instance : in the architecture body of the design code. The
                    : in the architecture body of the design code. The
-- declaration : instance name (MUXCY_L\_inst) and/or the port declarations<br>-- code : after the "=>" assignment maybe changed to properly
-- code : after the "=>" assignment maybe changed to properly<br>-- : reference and connect this function to the design.
                    : reference and connect this function to the design.
                    : All inputs and outputs must be connected.
      Library : In addition to adding the instance declaration, a use
-- declaration : statement for the UNISIM.vcomponents library needs to be<br>-- for : added before the entity declaration. This library
      for : added before the entity declaration. This library Xilinx : contains the component declarations for all Xilinx
-- Xilinx : contains the component declarations for all Xilinx<br>-- primitives : primitives and points to the models that are used
     primitives : primitives and points to the models that are used
                    : for simulation.
     Copy the following two statements and paste them before the
-- Entity declaration, unless they already exist.
Library UNISIM;
use UNISIM.vcomponents.all;
-- <-----Cut code below this line and paste into the architecture body---->
     -- MUXCY_L: Carry-Chain MUX with local output
     -- Xilinx HDL Libraries Guide Version 8.1i
    MUXCY_L_inst : MUXCY_L
     port map (
        LO => LO, -- Carry local output signal
         CI => CI, -- Carry input signal
       DI => DI, -- Data input signal
        S \implies S -- MUX select, tie to '1' or LUT4 out
     );
```
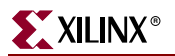

-- End of MUXCY\_L\_inst instantiation

### Verilog Instantiation Template

// MUXCY\_L : In order to incorporate this function into the design, // Verilog : the following instance declaration needs to be placed // instance : in the body of the design code. The instance name // declaration : (MUXCY\_L\_inst) and/or the port declarations within the // code : parenthesis maybe changed to properly reference and // : connect this function to the design. All inputs // code : parenthesis maybe changed to p:<br>// : connect this function to the d<br>// : and outputs must be connected. // <-----Cut code below this line----> // MUXCY\_L: Carry-Chain MUX with local output // For use with All FPGAs // Xilinx HDL Libraries Guide Version 8.1i MUXCY\_L MUXCY\_L\_inst ( .LO(LO), // Carry local output signal .CI(CI), // Carry input signal .DI(DI), // Data input signal .S(S) // MUX select, tie to '1' or LUT4 out ); // End of MUXCY\_L\_inst instantiation

#### For More Information

# <span id="page-84-0"></span>**MUXF5**

## Primitive: 2-to-1 Look-Up Table Multiplexer with General Output

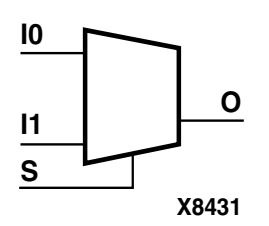

MUXF5 provides a multiplexer function in a CLB slice for creating a function-of-5 lookup table or a 4-to-1 multiplexer in combination with the associated lookup tables. The local outputs (LO) from the two lookup tables are connected to the I0 and I1 inputs of the MUXF5. The S input is driven from any internal net. When Low, S selects I0. When High, S selects I1.

The variants, ["MUXF5\\_D"](#page-86-0)and ["MUXF5\\_L"](#page-88-0), provide additional types of outputs that can be used by different timing models for more accurate pre-layout timing estimation.

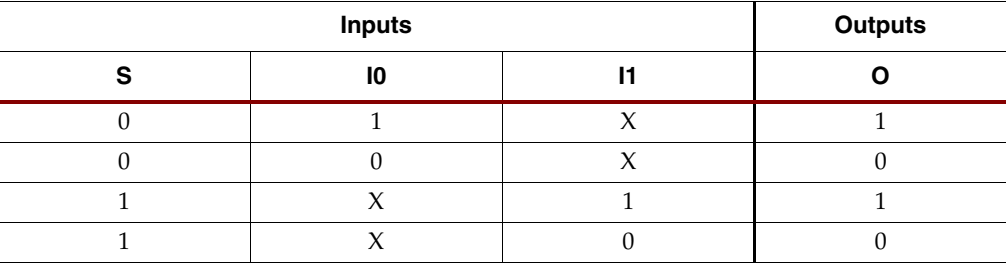

#### Usage

This design element can be instantiated and inferred.

```
-- MUXF5 : In order to incorporate this function into the design,<br>-- WHDL · the following instance declaration needs to be placed
-- VHDL : the following instance declaration needs to be placed<br>-- instance : in the architecture body of the design code. The
                   : in the architecture body of the design code. The
-- declaration : instance name (MUXF5_inst) and/or the port declarations<br>-- code : after the "=>" assignment maybe changed to properly
-- code : after the "=>" assignment maybe changed to properly<br>-- : reference and connect this function to the design.
                   : reference and connect this function to the design.
-- : All inputs and outputs must be connected.
      Library : In addition to adding the instance declaration, a use
-- declaration : statement for the UNISIM.vcomponents library needs to be<br>-- for : added before the entity declaration. This library
-- for : added before the entity declaration. This library<br>-- Xilinx : contains the component declarations for all Xilinx
                   : contains the component declarations for all Xilinx
-- primitives : primitives and points to the models that are used
                   : for simulation.
     Copy the following two statements and paste them before the
-- Entity declaration, unless they already exist.
Library UNISIM;
use UNISIM.vcomponents.all;
-- <-----Cut code below this line and paste into the architecture body---->
     -- MUXF5: Slice MUX to tie two LUT4's together with general output
     -- Xilinx HDL Libraries Guide Version 8.1i
    MUXF5_inst : MUXF5
   port map (<br>0 => 0.
                      -- Output of MUX to general routing
 I0 => I0, -- Input (tie directly to the output of LUT4)
 I1 => I1, -- Input (tie directoy to the output of LUT4)
       TU => II, -- Input (tie directoy<br>S => S -- Input select to MUX
     );
     -- End of MUXF5_inst instantiation
```
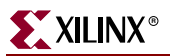

// MUXF5 : In order to incorporate this function into the design, // Verilog : the following instance declaration needs to be placed // instance : in the body of the design code. The instance name // declaration : (MUXF5\_inst) and/or the port declarations within the<br>// code : parenthesis maybe changed to properly reference and // code : parenthesis maybe changed to properly reference and<br>// : connect this function to the design. All inputs // : connect this function to the design. All inputs // : and outputs must be connected. : and outputs must be connected. // <-----Cut code below this line----> // MUXF5: Slice MUX to tie two LUT4's together with general output // For use with All FPGAs // Xilinx HDL Libraries Guide Version 8.1i MUXF5 MUXF5\_inst ( .O(O), // Output of MUX to general routing .I0(I0), // Input (tie directly to the output of LUT4) .I1(I1), // Input (tie directoy to the output of LUT4) .S(S) // Input select to MUX ); // End of MUXF5\_inst instantiation

### For More Information

# <span id="page-86-0"></span>**MUXF5\_D**

## Primitive: 2-to-1 Look-Up Table Multiplexer with Dual Output

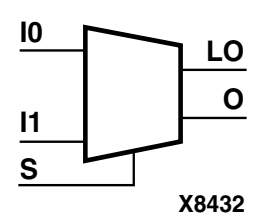

MUXF5\_D provides a multiplexer function in a CLB slice for creating a function-of-5 lookup table or a 4-to-1 multiplexer in combination with the associated lookup tables. The local outputs (LO) from the two lookup tables are connected to the I0 and I1 inputs of the MUXF5. The S input is driven from any internal net. When Low, S selects I0. When High, S selects I1.

Outputs O and LO are functionally identical. The O output is a general interconnect. The LO output is used to connect to other inputs within the same CLB slice.

See also ["MUXF5"a](#page-84-0)nd ["MUXF5\\_L"](#page-88-0)

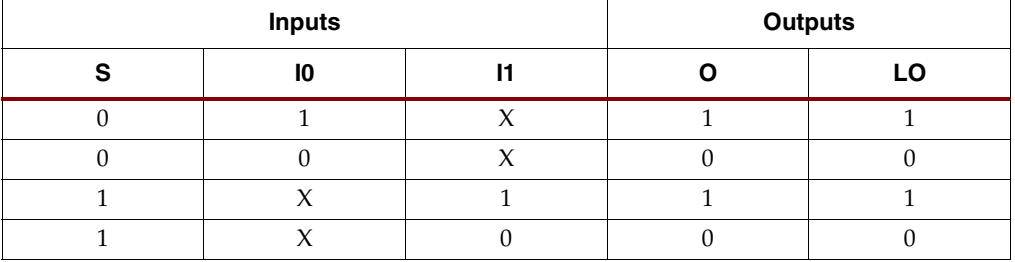

#### Usage

This design element can only be instantiated. Synthesis tools use the MUXF5, then MAP uses the MUXF5\_D.

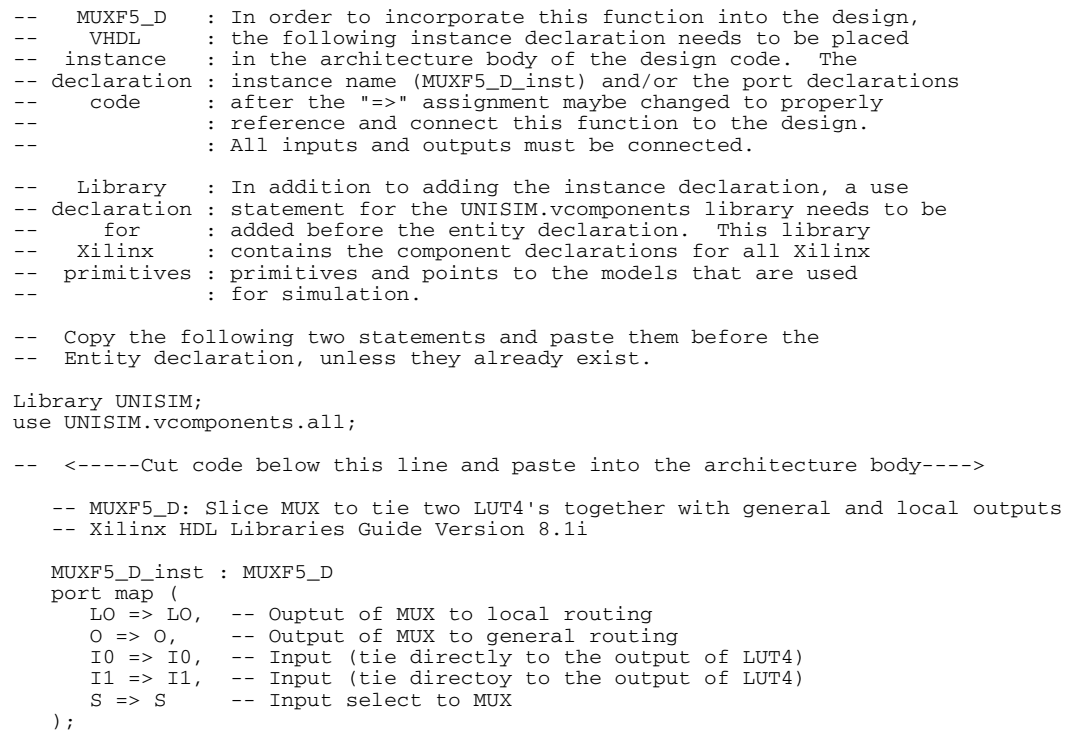

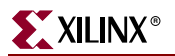

-- End of MUXF5\_D\_inst instantiation

#### Verilog Instantiation Template

// MUXF5\_D : In order to incorporate this function into the design, // Verilog : the following instance declaration needs to be placed // instance : in the body of the design code. The instance name // declaration : (MUXF5\_D\_inst) and/or the port declarations within the // code : parenthesis maybe changed to properly reference and // : connect this function to the design. All inputs // code : parenthesis maybe changed to p<br>// : connect this function to the d<br>// : and outputs must be connected. // <-----Cut code below this line----> // MUXF5\_D: Slice MUX to tie two LUT4's together with general and local outputs // For use with All FPGAs // Xilinx HDL Libraries Guide Version 8.1i MUXF5\_D MUXF5\_D\_inst ( .LO(LO),  $\frac{1}{2}$  // Ouptut of MUX to local routing .0(0),  $\frac{1}{2}$  // Output of MUX to general routing // Output of MUX to general routing .I0(I0), // Input (tie directly to the output of LUT4) .I1(I1), // Input (tie directoy to the output of LUT4) .S(S) // Input select to MUX ); // End of MUXF5\_D\_inst instantiation

#### For More Information

# <span id="page-88-0"></span>**MUXF5\_L**

## Primitive: 2-to-1 Look-Up Table Multiplexer with Local Output

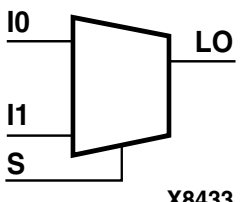

MUXF5\_L provides a multiplexer function in a CLB slice for creating a function-of-5 lookup table or a 4-to-1 multiplexer in combination with the associated lookup tables. The local outputs (LO) from the two lookup tables are connected to the I0 and I1 inputs of the MUXF5. The S input is driven from any internal net. When Low, S selects I0. When High, S selects I1.

The LO output is used to connect to other inputs within the same CLB slice.

**X8433**

See also "MUXF5" and ["MUXF5\\_D".](#page-86-0)

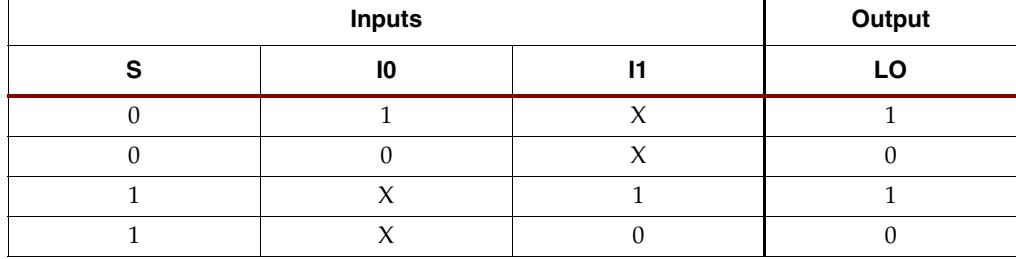

### Usage

This design element can only be instantiated. Synthesis tools use the MUXF5 primitive, then MAP uses the MUXF5\_L.

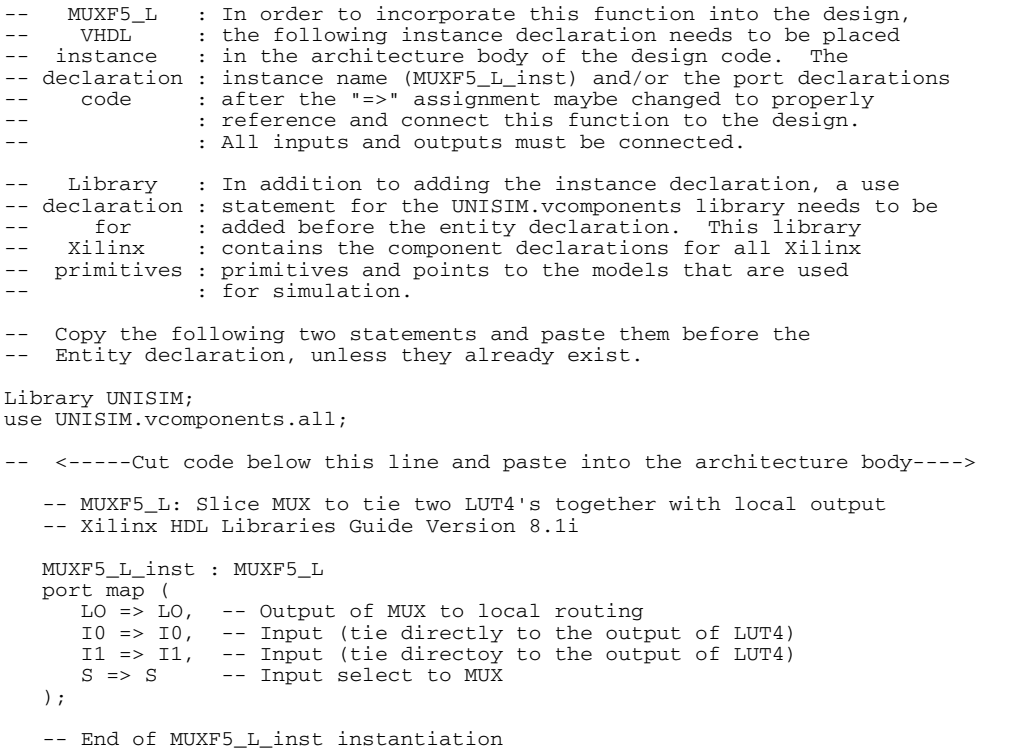

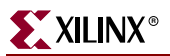

// MUXF5\_L : In order to incorporate this function into the design, // Verilog : the following instance declaration needs to be placed // instance : in the body of the design code. The instance name // declaration : (MUXF5\_L\_inst) and/or the port declarations within the<br>// code : parenthesis maybe changed to properly reference and // : connect this function to the design. All inputs // : and outputs must be connected. : and outputs must be connected. // <-----Cut code below this line----> // MUXF5\_L: Slice MUX to tie two LUT4's together with local output // For use with All FPGAs // Xilinx HDL Libraries Guide Version 8.1i MUXF5\_L MUXF5\_L\_inst ( .LO(LO), // Output of MUX to local routing .I0(I0), // Input (tie directly to the output of LUT4) .I1(I1), // Input (tie directoy to the output of LUT4) .S(S) // Input select to MUX ); // End of MUXF5\_L\_inst instantiation

### For More Information

# <span id="page-90-0"></span>**MUXF6**

## Primitive: 2-to-1 Look-Up Table Multiplexer with General Output

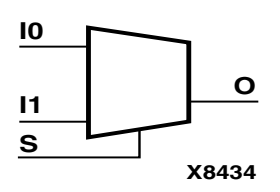

MUXF6 provides a multiplexer function in one half of a Spartan-3E CLB (two slices) for creating a function-of-6 lookup table or an 8-to-1 multiplexer in combination with the associated four lookup tables and two MUXF5s. The local outputs (LO) from the two MUXF5s in the CLB are connected to the I0 and I1 inputs of the MUXF6. The S input is driven from any internal net. When Low, S selects I0. When High, S selects I1.

The variants, ["MUXF6\\_D"](#page-92-0) and ["MUXF6\\_L"](#page-94-0), provide additional types of outputs that can be used by different timing models for more accurate pre-layout timing estimation.

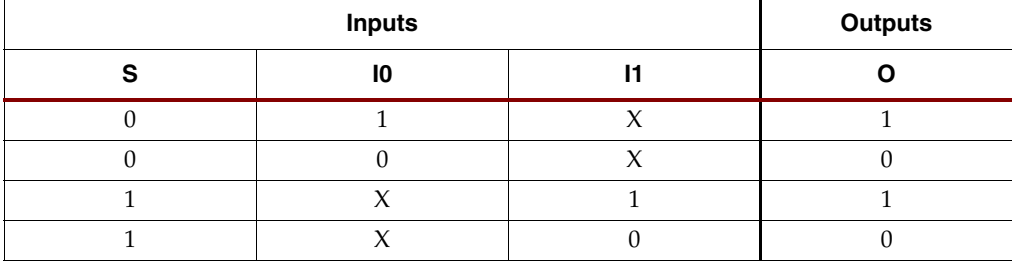

#### Usage

This design element can only be instantiated.

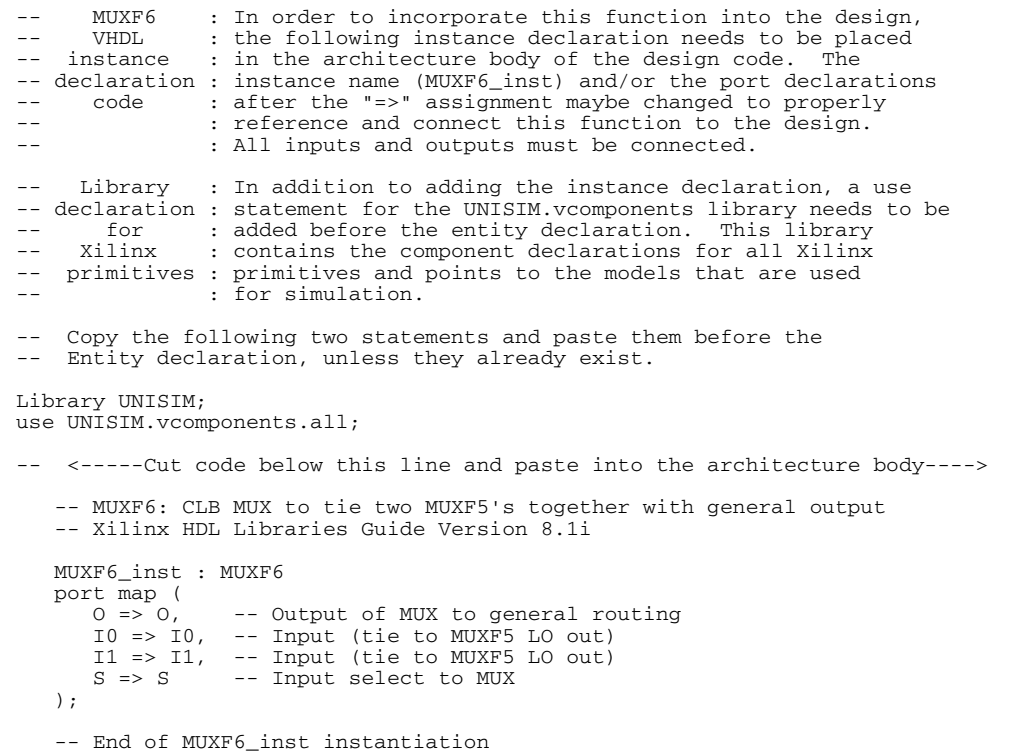

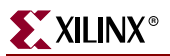

// MUXF6 : In order to incorporate this function into the design, // Verilog : the following instance declaration needs to be placed // instance : in the body of the design code. The instance name // declaration : (MUXF6\_inst) and/or the port declarations within the<br>// code : parenthesis maybe changed to properly reference and // code : parenthesis maybe changed to properly reference and<br>// : connect this function to the design. All inputs // : connect this function to the design. All inputs // : and outputs must be connected. : and outputs must be connected. // <-----Cut code below this line----> // MUXF6: CLB MUX to tie two MUXF5's together with general output For use with All FPGAs // Xilinx HDL Libraries Guide Version 8.1i MUXF6 MUXF6\_inst ( .O(O), // Output of MUX to general routing .I0(I0), // Input (tie to MUXF5 LO out) .I1(I1), // Input (tie to MUXF5 LO out) .S(S) // Input select to MUX ); // End of MUXF6\_inst instantiation

#### For More Information

# <span id="page-92-0"></span>**MUXF6\_D**

## Primitive: 2-to-1 Look-Up Table Multiplexer with Dual Output

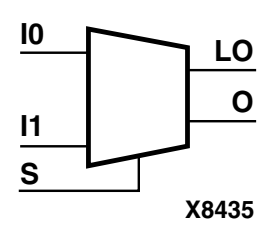

MUXF6\_D provides a multiplexer function in two slices for creating a function-of-6 lookup table or an 8-to-1 multiplexer in combination with the associated four lookup tables and two MUXF5s. The local outputs (LO) from the two MUXF5s in the CLB are connected to the I0 and I1 inputs of the MUXF6. The S input is driven from any internal net. When Low, S selects I0. When High, S selects I1.

Outputs O and LO are functionally identical. The O output is a general interconnect. The LO output is used to connect to other inputs within the same CLB slice.

See also ["MUXF6"a](#page-90-0)nd ["MUXF6\\_L"](#page-94-0)

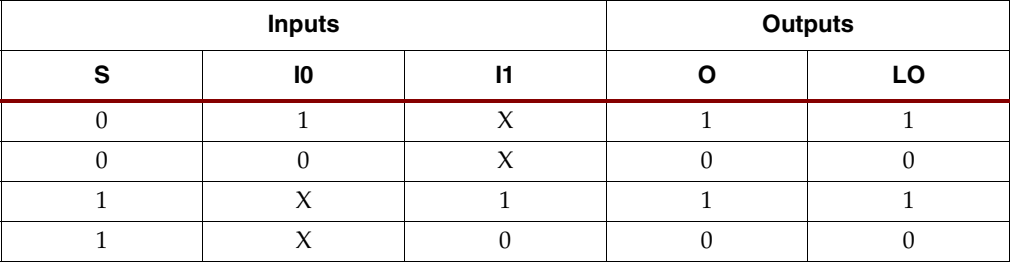

#### Usage

This design element can only be instantiated.

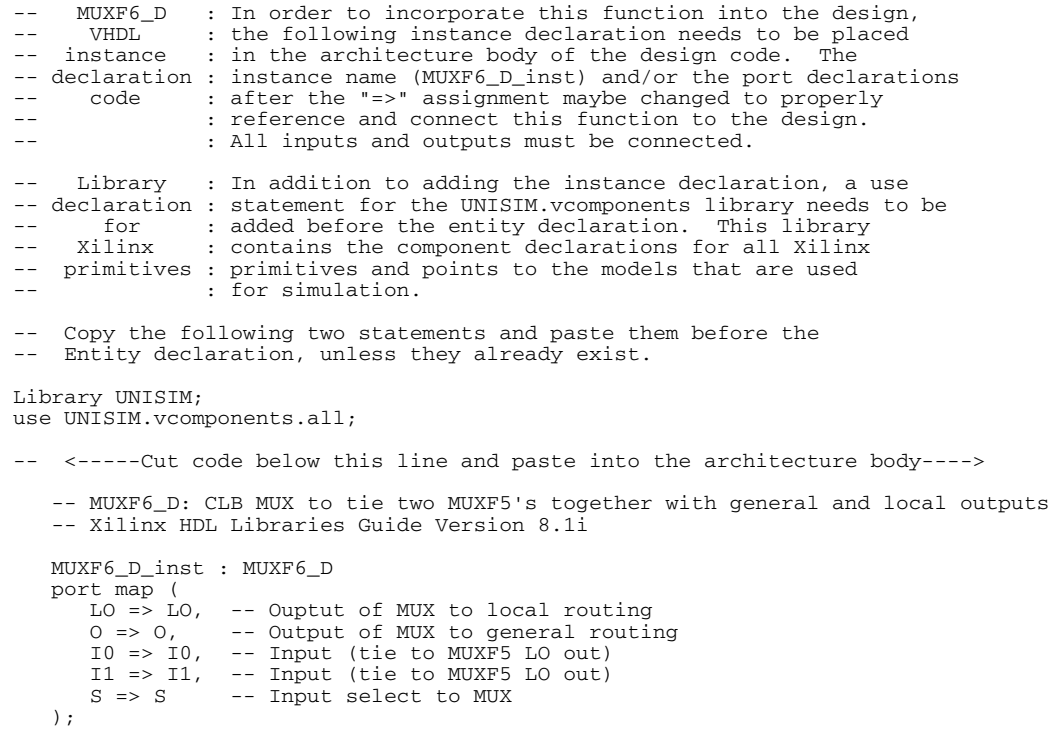

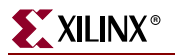

-- End of MUXF6\_D\_inst instantiation

#### Verilog Instantiation Template

// MUXF6\_D : In order to incorporate this function into the design, // Verilog : the following instance declaration needs to be placed // instance : in the body of the design code. The instance name // declaration : (MUXF6\_D\_inst) and/or the port declarations within the // code : parenthesis maybe changed to properly reference and // : connect this function to the design. All inputs // : and outputs must be connected. : and outputs must be connected. // <-----Cut code below this line----> // MUXF6\_D: CLB MUX to tie two MUXF5's together with general and local outputs For use with All FPGAs // Xilinx HDL Libraries Guide Version 8.1i MUXF6\_D MUXF6\_D\_inst ( .LO(LO), // Ouptut of MUX to local routing .O(O), // Output of MUX to general routing .I0(I0), // Input (tie to MUXF5 LO out) .I1(I1), // Input (tie to MUXF5 LO out) .S(S) // Input select to MUX ); // End of MUXF6\_D\_inst instantiation For More Information

# <span id="page-94-0"></span>**MUXF6\_L**

## Primitive: 2-to-1 Look-Up Table Multiplexer with Local Output

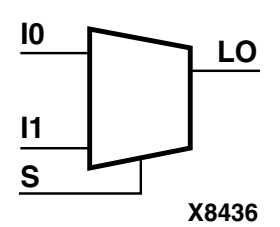

MUXF6\_L provides a multiplexer function in half of a Spartan-3E CLB (two slices) for creating a function-of-6 lookup table or an 8-to-1 multiplexer in combination with the associated four lookup tables and two MUXF5s. The local outputs (LO) from the two MUXF5s in the CLB are connected to the I0 and I1 inputs of the MUXF6. The S input is driven from any internal net. When Low, S selects I0. When High, S selects I1.

The LO output is used to connect to other inputs within the same CLB slice.

See also "MUXF6" and ["MUXF6\\_D".](#page-92-0)

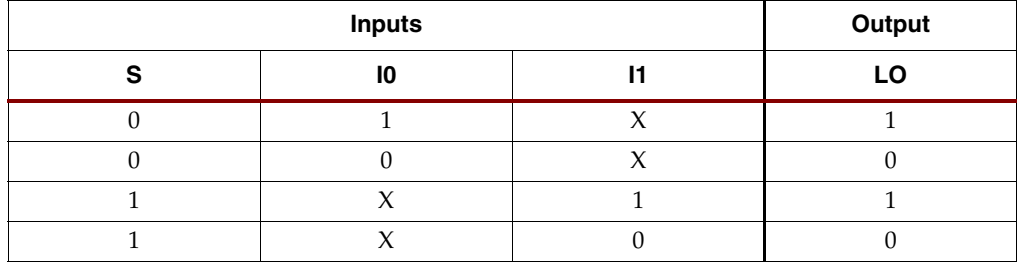

### Usage

This design element can only be instantiated.

```
-- MUXF6 I, : In order to incorporate this function into the design,
-- VHDL : the following instance declaration needs to be placed
-- instance : in the architecture body of the design code. The
-- declaration : instance name (MUXF6_L_inst) and/or the port declarations<br>-- code : after the "=>" assignment maybe changed to properly
-- : reference and connect this function to the design.
-- : All inputs and outputs must be connected.
     Library : In addition to adding the instance declaration, a use
-- declaration : statement for the UNISIM.vcomponents library needs to be
-- for : added before the entity declaration. This library<br>-- Xilinx : contains the component declarations for all Xilinx
                : contains the component declarations for all Xilinx
-- primitives : primitives and points to the models that are used
                  for simulation.
    Copy the following two statements and paste them before the
  Entity declaration, unless they already exist.
Library UNISIM;
use UNISIM.vcomponents.all;
   -- <-----Cut code below this line and paste into the architecture body---->
    -- MUXF6_L: CLB MUX to tie two MUXF5's together with local output
    -- Xilinx HDL Libraries Guide Version 8.1i
    MUXF6_L_inst : MUXF6_L
   port map (<br>LO \implies LO,-- Output of MUX to local routing
 I0 => I0, -- Input (tie to MUXF5 LO out)
I1 \Rightarrow I1, -- Input (tie to MUXF5 LO out)
      S => S -- Input select to MUX
   \lambda;
    -- End of MUXF6_L_inst instantiation
```
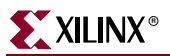

// MUXF6\_L : In order to incorporate this function into the design, // Verilog : the following instance declaration needs to be placed // instance : in the body of the design code. The instance name // declaration : (MUXF6\_L\_inst) and/or the port declarations within the<br>// code : parenthesis maybe changed to properly reference and // : connect this function to the design. All inputs // : and outputs must be connected. : and outputs must be connected. // <-----Cut code below this line----> // MUXF6\_L: CLB MUX to tie two MUXF5's together with local output // For use with All FPGAs // Xilinx HDL Libraries Guide Version 8.1i MUXF6\_L MUXF6\_L\_inst ( .LO(LO), // Output of MUX to local routing .I0(I0), // Input (tie to MUXF5 LO out) .I1(I1), // Input (tie to MUXF5 LO out) .S(S) // Input select to MUX ); // End of MUXF6\_L\_inst instantiation

#### For More Information

# <span id="page-96-0"></span>**MUXF7**

## Primitive: 2-to-1 Look-Up Table Multiplexer with General Output

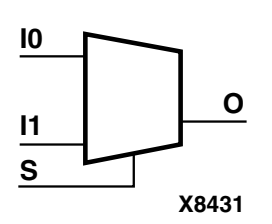

MUXF7 provides a multiplexer function in a full Spartan-3E CLB for creating a function-of-7 lookup table or a 16-to-1 multiplexer in combination with the associated lookup tables. Local outputs (LO) of MUXF6 are connected to the I0 and I1 inputs of the MUXF7. The S input is driven from any internal net. When Low, S selects I0. When High, S selects I1.

The variants, ["MUXF7\\_D"](#page-98-0)and ["MUXF7\\_L"](#page-100-0), provide additional types of outputs that can be used by different timing models for more accurate pre-layout timing estimation.

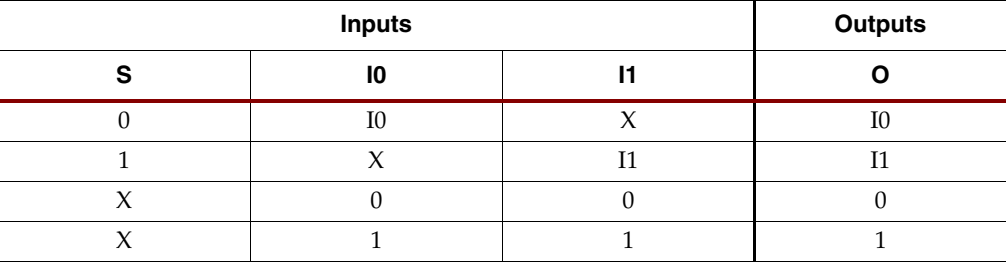

## Usage

This design element can only be instantiated.

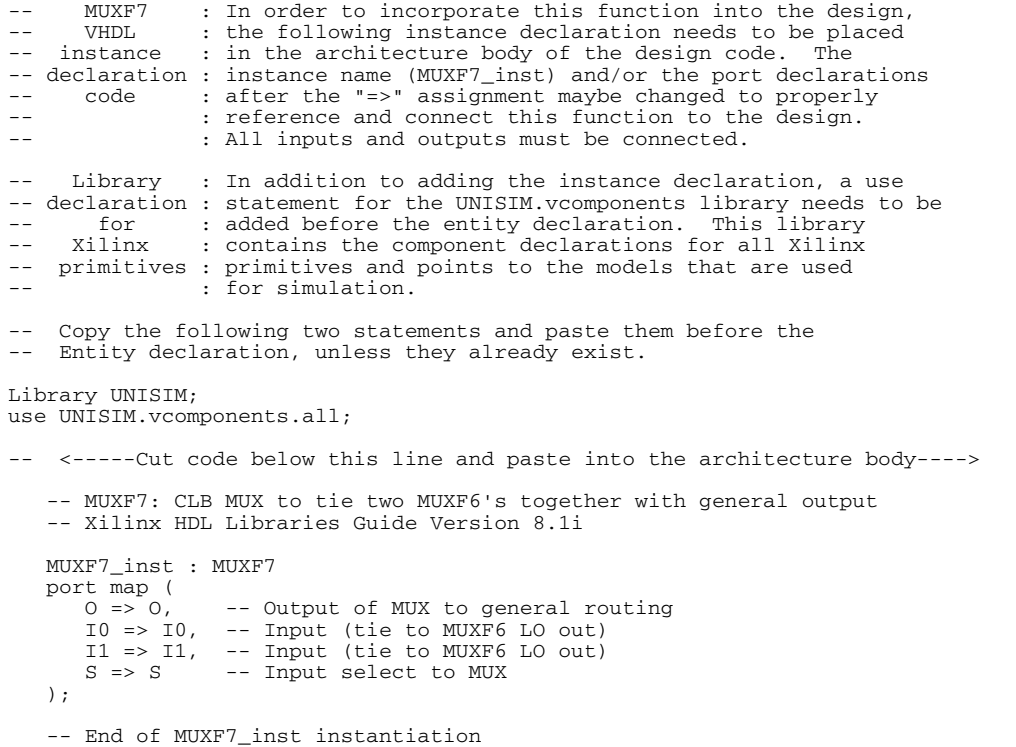

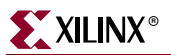

// MUXF7 : In order to incorporate this function into the design, // Verilog : the following instance declaration needs to be placed // instance : in the body of the design code. The instance name // instance : in the body of the design code. The instance name<br>// declaration : (MUXF7\_inst) and/or the port declarations within the<br>// code : parenthesis maybe changed to properly reference and // code : parenthesis maybe changed to properly reference and // : connect this function to the design. All inputs // : and outputs must be connected. // <-----Cut code below this line----> // MUXF7: CLB MUX to tie two MUXF6's together with general output<br>// For use with FPGA For use with FPGA // Xilinx HDL Libraries Guide Version 8.1i MUXF7 MUXF7\_inst ( .O(O), // Output of MUX to general routing .I0(I0), // Input (tie to MUXF6 LO out) .I1(I1), // Input (tie to MUXF6 LO out) .S(S) // Input select to MUX ); // End of MUXF7\_inst instantiation

#### For More Information

# <span id="page-98-0"></span>**MUXF7\_D**

## Primitive: 2-to-1 Look-Up Table Multiplexer with Dual Output

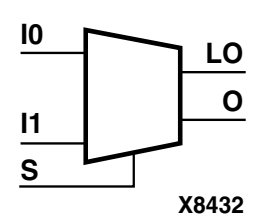

MUXF7\_D provides a multiplexer function in a full Spartan-3E CLB (four slices) for creating a function-of-7 lookup table or a 16-to-1 multiplexer in combination with the associated lookup tables. Local outputs (LO) of MUXF6 are connected to the I0 and I1 inputs of the MUXF7. The S input is driven from any internal net. When Low, S selects I0. When High, S selects I1.

Outputs O and LO are functionally identical. The O output is a general interconnect. The LO output connects to other inputs within the same CLB slice.

See also ["MUXF7"a](#page-96-0)nd ["MUXF7\\_L".](#page-100-0)

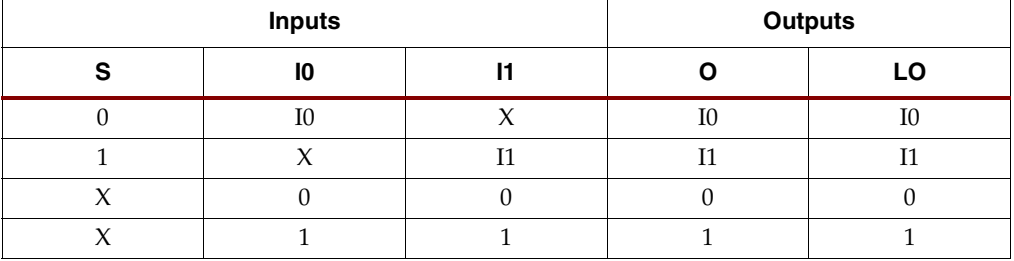

#### Usage

This design element can only be instantiated.

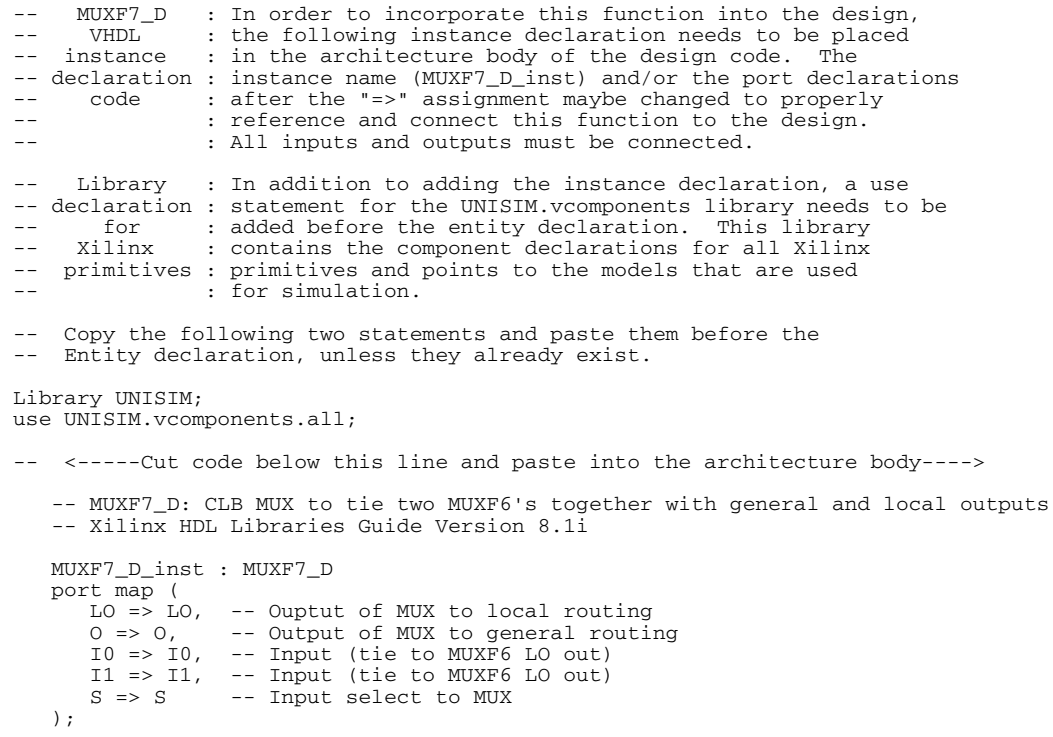

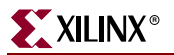

-- End of MUXF7\_D\_inst instantiation

#### Verilog Instantiation Template

// MUXF7\_D : In order to incorporate this function into the design, // Verilog : the following instance declaration needs to be placed // instance : in the body of the design code. The instance name // declaration : (MUXF7\_D\_inst) and/or the port declarations within the // code : parenthesis maybe changed to properly reference and //  $\therefore$  connect this function to the design. All inputs //  $\therefore$  and outputs must be connected. : and outputs must be connected. // <-----Cut code below this line----> // MUXF7\_D: CLB MUX to tie two MUXF6's together with general and local outputs For use with FPGAs. // Xilinx HDL Libraries Guide Version 8.1i MUXF7\_D MUXF7\_D\_inst ( .LO(LO), // Ouptut of MUX to local routing .O(O), // Output of MUX to general routing .I0(I0), // Input (tie to MUXF6 LO out) .I1(I1), // Input (tie to MUXF6 LO out) .S(S) // Input select to MUX ); // End of MUXF7\_D\_inst instantiation For More Information

# <span id="page-100-0"></span>**MUXF7\_L**

## Primitive: 2-to-1 Look-Up Table Multiplexer with Local Output

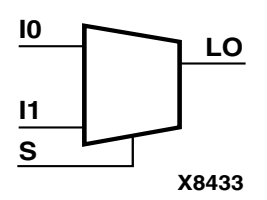

MUXF7\_L provides a multiplexer function in a full Spartan-3E CLB (four slices) for creating a function-of-7 lookup table or a 16-to-1 multiplexer in combination with the associated lookup tables. Local outputs (LO) of MUXF6 are connected to the I0 and I1 inputs of the MUXF7. The S input is driven from any internal net. When Low, S selects I0. When High, S selects I1.

The LO output is used to connect to other inputs within the same CLB slice.

See also ["MUXF7"a](#page-96-0)nd ["MUXF7\\_D".](#page-98-0)

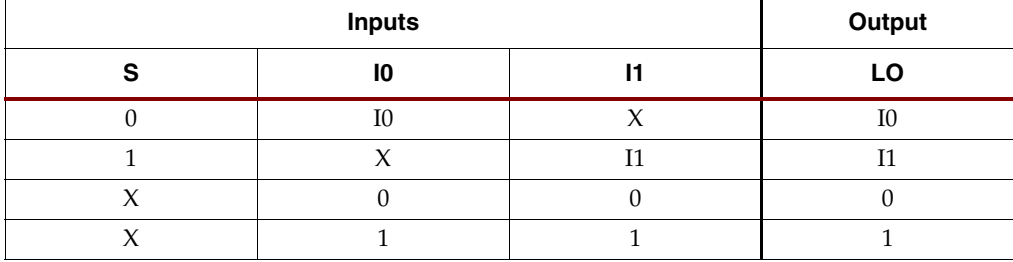

#### Usage

This design element can only be instantiated.

```
-- MUXF7<sub>L</sub> : In order to incorporate this function into the design,
-- THOM : the following instance declaration needs to be placed
-- instance : in the architecture body of the design code. The
-- declaration : instance name (MUXF7_L_inst) and/or the port declarations<br>-- code : after the "=>" assignment maybe changed to properly
-- : reference and connect this function to the design.
-- : All inputs and outputs must be connected.
     Library : In addition to adding the instance declaration, a use
-- declaration : statement for the UNISIM.vcomponents library needs to be
-- for : added before the entity declaration. This library<br>-- Xilinx : contains the component declarations for all Xilinx
                 : contains the component declarations for all Xilinx
-- primitives : primitives and points to the models that are used
                   for simulation.
    Copy the following two statements and paste them before the
    Entity declaration, unless they already exist.
Library UNISIM;
use UNISIM.vcomponents.all;
    -- <-----Cut code below this line and paste into the architecture body---->
    -- MUXF7_L: CLB MUX to tie two MUXF6's together with local output
    -- Xilinx HDL Libraries Guide Version 8.1i
    MUXF7_L_inst : MUXF7_L
   port map (<br>LO \implies LO,LO = LO, - Output of MUX to local routing<br>
I0 = IO, - Input (tie to MUXF6 LO out)<br>
I1 = I1, - Input (tie to MUXF6 LO out)
 I0 => I0, -- Input (tie to MUXF6 LO out)
I1 \Rightarrow I1, -- Input (tie to MUXF6 LO out)
      S => S -- Input select to MUX
   \lambda;
    -- End of MUXF7_L_inst instantiation
```
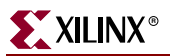

// MUXF7\_L : In order to incorporate this function into the design, // Verilog : the following instance declaration needs to be placed // instance : in the body of the design code. The instance name // declaration : (MUXF7\_L\_inst) and/or the port declarations within the<br>// code : parenthesis maybe changed to properly reference and // : connect this function to the design. All inputs // : and outputs must be connected. : and outputs must be connected. // <-----Cut code below this line----> // MUXF7\_L: CLB MUX to tie two MUXF6's together with local output // For use with FPGAs. // Xilinx HDL Libraries Guide Version 8.1i MUXF7\_L MUXF7\_L\_inst ( .LO(LO), // Output of MUX to local routing .I0(I0), // Input (tie to MUXF6 LO out) .I1(I1), // Input (tie to MUXF6 LO out) .S(S) // Input select to MUX ); // End of MUXF7\_L\_inst instantiation

#### For More Information

## <span id="page-102-0"></span>**MUXF8**

## Primitive: 2-to-1 Look-Up Table Multiplexer with General Output

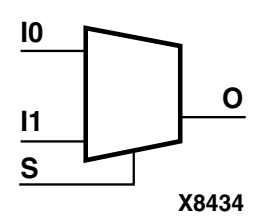

MUXF8 provides a multiplexer function in full Spartan-3E CLBs for creating a function-of-8 lookup table or a 32-to-1 multiplexer in combination with the associated lookup tables, MUXF5s, MUXF6s, and MUXF7s. Local outputs (LO) of MUXF7 are connected to the I0 and I1 inputs of the MUXF8. The (S) input is driven from any internal net. When Low, (S) selects I0. When High, (S) selects I1.

See also ["MUXF8\\_D"a](#page-104-0)nd ["MUXF8\\_L".](#page-106-0)

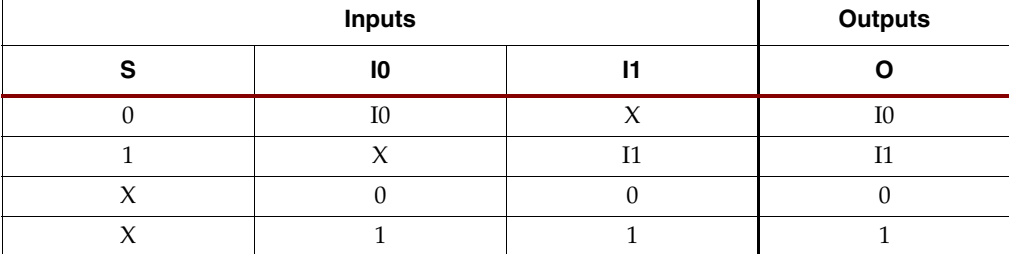

### Usage

This design element can only be instantiated.

```
-- MUXF8 : In order to incorporate this function into the design,<br>-- VHDI, the following instance declaration needs to be placed
     VHDL : the following instance declaration needs to be placed instance : in the architecture body of the design code. The
-- instance : in the architecture body of the design code. The
-- declaration : instance name (MUXF8_inst) and/or the port declarations<br>-- code : after the "=>" assignment maybe changed to properly
-- : reference and connect this function to the design.<br>
. <sup>11</sup> inputs and outputs must be connected
                     : All inputs and outputs must be connected.
      Library : In addition to adding the instance declaration, a use
-- declaration : statement for the UNISIM.vcomponents library needs to be<br>-- for : added before the entity declaration. This library
-- for : added before the entity declaration. This library<br>-- Xilinx : contains the component declarations for all Xilinx
-- Xilinx : contains the component declarations for all Xilinx<br>-- primitives : primitives and points to the models that are used
     primitives : primitives and points to the models that are used
                     : for simulation.
     Copy the following two statements and paste them before the
     Entity declaration, unless they already exist.
Library UNISIM;
use UNISIM.vcomponents.all;
-- <-----Cut code below this line and paste into the architecture body---->
     -- MUXF8: CLB MUX to tie two MUXF7's together with general output
     -- Xilinx HDL Libraries Guide Version 8.1i
     MUXF8_inst : MUXF8
     port map (
        0 \Rightarrow 0, -- Output of MUX to general routing
         I0 => I0, -- Input (tie to MUXF7 LO out)
        I1 \Rightarrow I1, -- Input (tie to MUXF7 LO out)<br>S \Rightarrow S -- Input select to MUX
                      -- Input select to MUX
     );
     -- End of MUXF8_inst instantiation
```
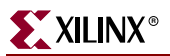

// MUXF8 : In order to incorporate this function into the design, // Verilog : the following instance declaration needs to be placed // instance : in the body of the design code. The instance name // declaration : (MUXF8\_inst) and/or the port declarations within the<br>// code : parenthesis maybe changed to properly reference and // code : parenthesis maybe changed to properly reference and // : connect this function to the design. All inputs // : and outputs must be connected. // <-----Cut code below this line----> // MUXF8: CLB MUX to tie two MUXF7's together with general output<br>// For use with FPGAs. For use with FPGAs. // Xilinx HDL Libraries Guide Version 8.1i MUXF8 MUXF8\_inst ( .O(O), // Output of MUX to general routing .I0(I0), // Input (tie to MUXF7 LO out) .I1(I1), // Input (tie to MUXF7 LO out) .S(S) // Input select to MUX ); // End of MUXF8\_inst instantiation

#### For More Information

# <span id="page-104-0"></span>**MUXF8\_D**

## Primitive: 2-to-1 Look-Up Table Multiplexer with Dual Output

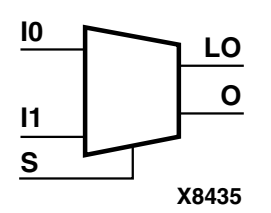

MUXF8\_D provides a multiplexer function in two full Spartan-3E CLBs for creating a function-of-8 lookup table or a 32-to-1 multiplexer in combination with the associated four lookup tables and two MUXF8s. Local outputs (LO) of MUXF7 are connected to the I0 and I1 inputs of the MUXF8. The (S) input is driven from any internal net. When Low, (S) selects I0. When High, (S) selects I1.

Outputs O and LO are functionally identical. The O output is a general interconnect. The LO output is used to connect to other inputs within the same CLB slice.

See also ["MUXF8"a](#page-102-0)nd ["MUXF8\\_L".](#page-106-0)

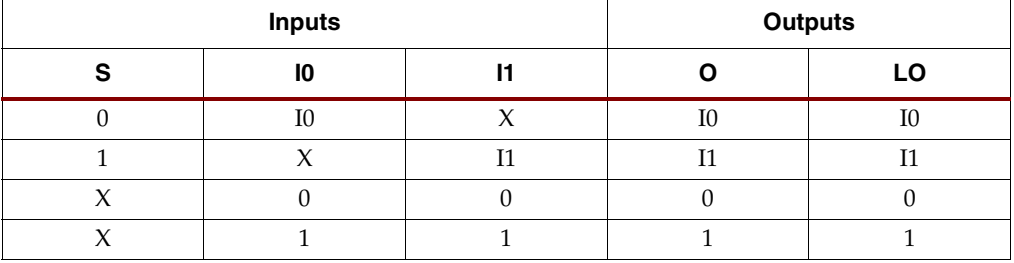

#### Usage

This design element can only be instantiated.

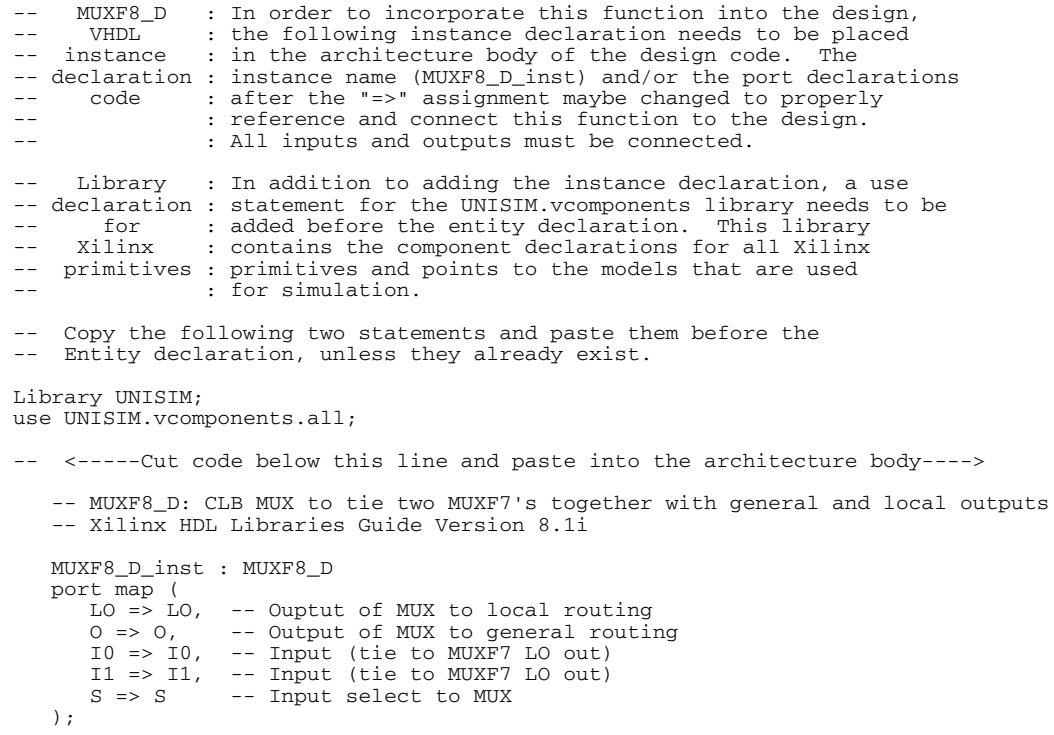

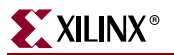

-- End of MUXF8\_D\_inst instantiation

#### Verilog Instantiation Template

// MUXF8\_D : In order to incorporate this function into the design, // Verilog : the following instance declaration needs to be placed // instance : in the body of the design code. The instance name // declaration : (MUXF8\_D\_inst) and/or the port declarations within the // code : parenthesis maybe changed to properly reference and // : connect this function to the design. All inputs // : and outputs must be connected. : and outputs must be connected. // <-----Cut code below this line----> // MUXF8\_D: CLB MUX to tie two MUXF7's together with general and local outputs For use with FPGAa, // Xilinx HDL Libraries Guide Version 8.1i MUXF8\_D MUXF8\_D\_inst ( .LO(LO), // Ouptut of MUX to local routing .O(O), // Output of MUX to general routing .I0(I0), // Input (tie to MUXF7 LO out) .I1(I1), // Input (tie to MUXF7 LO out) .S(S) // Input select to MUX ); // End of MUXF8\_D\_inst instantiation For More Information

# <span id="page-106-0"></span>**MUXF8\_L**

## Primitive: 2-to-1 Look-Up Table Multiplexer with Local Output

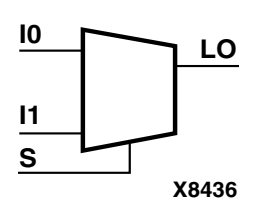

MUXF8\_L provides a multiplexer function in two full Spartan-3E CLBs for creating a function-of-8 lookup table or a 32-to-1 multiplexer in combination with the associated four lookup tables and two MUXF8s. Local outputs (LO) of MUXF7 are connected to the I0 and I1 inputs of the MUXF8. The S input is driven from any internal net. When Low, S selects I0. When High, S selects I1.

The LO output connects to other inputs within the same CLB slice.

See also ["MUXF8"a](#page-102-0)nd ["MUXF8\\_D".](#page-104-0)

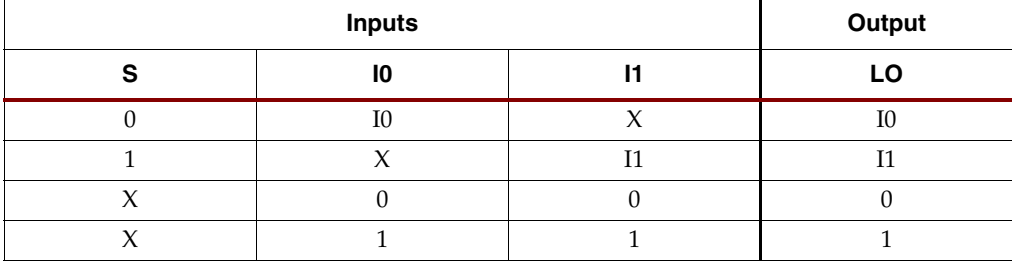

#### Usage

This design element can only be instantiated.

```
-- MUXF8<sub>L</sub> : In order to incorporate this function into the design,
-- THOM : the following instance declaration needs to be placed
-- instance : in the architecture body of the design code. The
-- declaration : instance name (MUXF8_L_inst) and/or the port declarations<br>-- code : after the "=>" assignment maybe changed to properly
-- : reference and connect this function to the design.
-- : All inputs and outputs must be connected.
     Library : In addition to adding the instance declaration, a use
-- declaration : statement for the UNISIM.vcomponents library needs to be
-- for : added before the entity declaration. This library<br>-- Xilinx : contains the component declarations for all Xilinx
                : contains the component declarations for all Xilinx
-- primitives : primitives and points to the models that are used
                  for simulation.
    Copy the following two statements and paste them before the
-- Entity declaration, unless they already exist.
Library UNISIM;
use UNISIM.vcomponents.all;
   -- <-----Cut code below this line and paste into the architecture body---->
    -- MUXF8_L: CLB MUX to tie two MUXF7's together with local output
    -- Xilinx HDL Libraries Guide Version 8.1i
    MUXF8_L_inst : MUXF8_L
   port map (<br>LO \implies LO,-- Output of MUX to local routing
 I0 => I0, -- Input (tie to MUXF7 LO out)
 I1 => I1, -- Input (tie to MUXF7 LO out)
      S => S -- Input select to MUX
   \lambda;
    -- End of MUXF8_L_inst instantiation
```
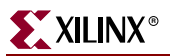

// MUXF8\_L : In order to incorporate this function into the design, // Verilog : the following instance declaration needs to be placed // instance : in the body of the design code. The instance name // declaration : (MUXF8\_L\_inst) and/or the port declarations within the<br>// code : parenthesis maybe changed to properly reference and // : connect this function to the design. All inputs // : and outputs must be connected. : and outputs must be connected. // <-----Cut code below this line----> // MUXF8\_L: CLB MUX to tie two MUXF7's together with local output // For use with FPGAs. // Xilinx HDL Libraries Guide Version 8.1i MUXF8\_L MUXF8\_L\_inst ( .LO(LO), // Output of MUX to local routing .I0(I0), // Input (tie to MUXF7 LO out) .I1(I1), // Input (tie to MUXF7 LO out) .S(S) // Input select to MUX ); // End of MUXF8\_L\_inst instantiation

#### For More Information
# **OBUF**

### Primitive: Single-ended Output Buffers

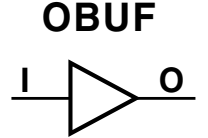

Output buffers are necessary for all output signals because they isolate the internal circuit and provide drive current for signals leaving a chip. The OBUF is a constantly enabled output buffer that specifies a single-ended output when a 3-state is not necessary for the output. The output (O) of an OBUF should be connected directly to the top-level ouput port in the design.

#### **X9445**

#### Usage

OBUFs are optional for use in schematics because they are automatically inserted into a design, if necessary. To manually add this component, however, the component should be placed in the top-level schematic connecting the output directly to an output port marker.

OBUFs are available in bundles of 4, 8, or 16 to make it easier for you to incorporate them into your design without having to apply multiples of them one at a time. (The bundles are identified as OBUF4, OBUF8, and OBUF16.)

#### Available Attributes

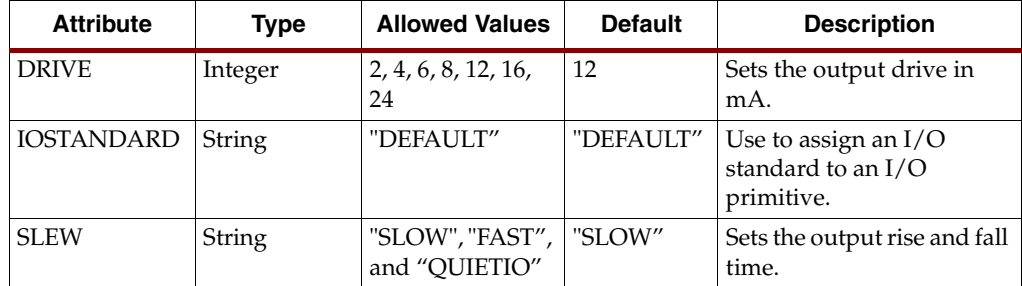

```
-- OBUF : In order to incorporate this function into the design,<br>-- VHDL : the following instance declaration needs to be placed
                   : the following instance declaration needs to be placed
-- instance : in the architecture body of the design code. The
-- declaration : instance name (OBUF_inst) and/or the port declarations
-- code : after the "=>" assignment maybe changed to properly
-- : connect this function to the design. Delete or comment
                   : out inputs/outs that are not necessary.
-- Library : In addition to adding the instance declaration, a use
-- declaration : statement for the UNISIM.vcomponents library needs to be<br>-- for : added before the entity declaration. This library
      for : added before the entity declaration. This library<br>Xilinx : contains the component declarations for all Xilinx
-- Xilinx : contains the component declarations for all Xilinx<br>-- primitives : primitives and points to the models that are used
    primitives : primitives and points to the models that are used
                   : for simulation.
    Copy the following two statements and paste them before the
-- Entity declaration, unless they already exist.
Library UNISIM;
use UNISIM.vcomponents.all;
-- <-----Cut code below this line and paste into the architecture body---->
    -- OBUF: Single-ended Output Buffer
    -- All devices
    -- Xilinx HDL Libraries Guide version 8.1i
```
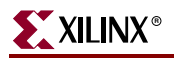

```
 OBUF_inst : OBUF
 generic map (
DRIVE => 12,
        IOSTANDARD => "DEFAULT",
       \begin{array}{lcl} \text{SLEM} & \text{=>} & \text{"SLOW"} \end{array}port map (<br>0 => 0,
                      -- Buffer output (connect directly to top-level port)
        I => I -- Buffer input 
    );
    -- End of OBUF_inst instantiation
```
# Verilog Instantiation Template

```
// OBUF : In order to incorporate this function into the design,<br>// Verilog : the following instance declaration needs to be placed
// Verilog : the following instance declaration needs to be placed<br>
// instance : in the body of the design code. The instance name<br>
// declaration : (OBUF_inst) and/or the port declarations within the<br>
// code : parenthes
       instance : in the body of the design code. The instance name declaration : (OBUF_inst) and/or the port declarations within the
// declaration : (OBUF_inst) and/or the port declarations within the
// code : parenthesis maybe changed to properly reference and
// : connect this function to the design. Delete or comment
// \qquad \qquad : out inputs/outs that are not necessary.
// <-----Cut code below this line---->
    // OBUF: Single-ended Output Buffer<br>// All devices
                 All devices
     // Xilinx HDL Libraries Guide Version 8.1i
     OBUF #(
 .DRIVE(12), // Specify the output drive strength
 .IOSTANDARD("DEFAULT"), // Specify the output I/O standard
          .SLEW("SLOW") // Specify the output slew rate
    ) OBUF_inst (<br>.0(0),
                         // Buffer output (connect directly to top-level port)
          .I(I) // Buffer input 
     );
     // End of OBUF_inst instantiation
```
#### For More Information

# **OBUFDS**

### Primitive: Differential Signaling Output Buffer with Selectable I/O Interface

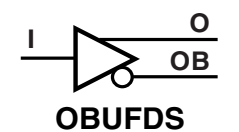

**X9259**

OBUFDS is a single output buffer that supports low-voltage, differential signaling (1.8v CMOS). OBUFDS isolates the internal circuit and provides drive current for signals leaving the chip. Its output is represented as two distinct ports (O and OB), one deemed the "master" and the other the "slave." The master and the slave are opposite phases of the same logical signal (for example, MYNET and MYNETB).

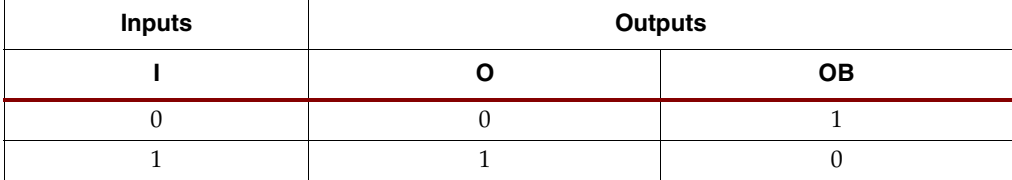

#### Usage

This design element should be instantiated rather than inferred.

#### Available Attributes

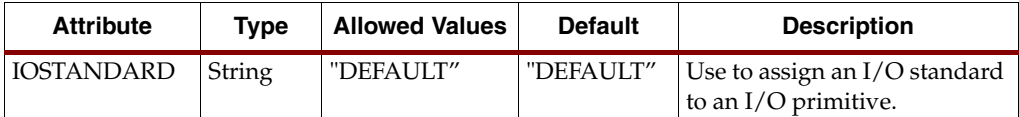

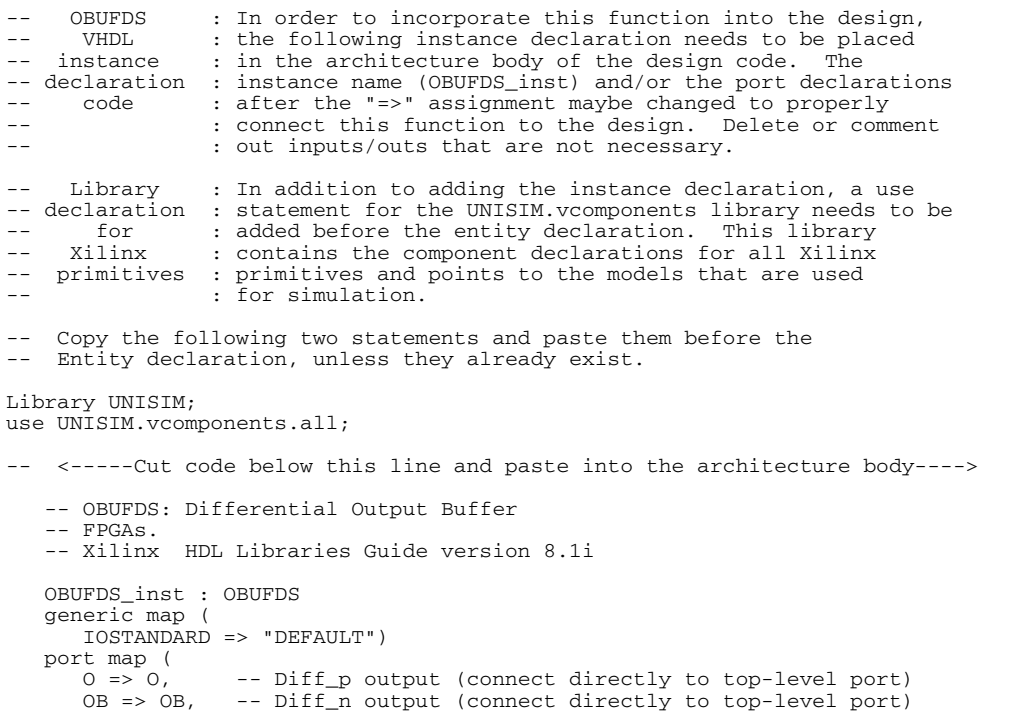

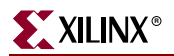

I => I -- Buffer input );

-- End of OBUFDS\_inst instantiation

### Verilog Instantiation Template

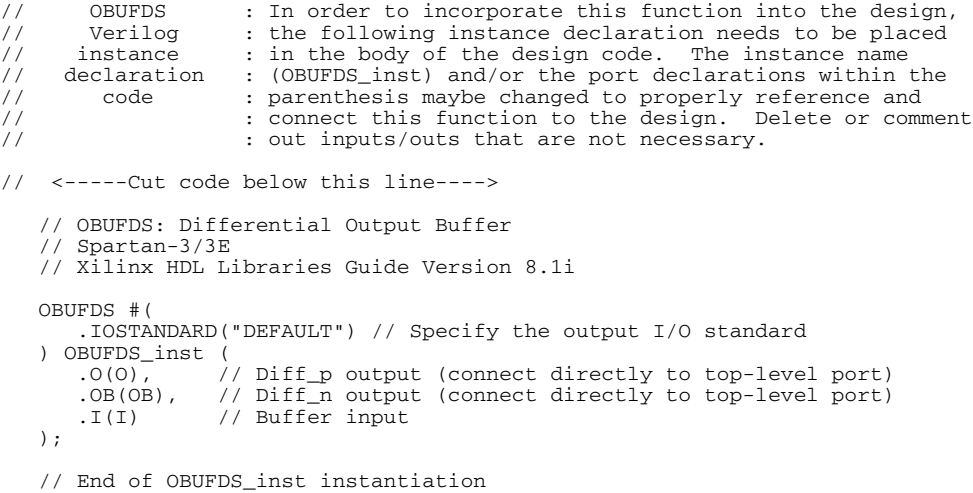

### For More Information

# **OBUFT**

### Primitive: 3-State Output Buffer with Active-Low Output Enable

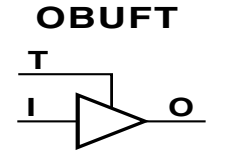

**X9449**

Output buffers are necessary for all output signals because they isolate the internal circuit and provide drive current for signals leaving a chip. The OBUFT is a 3-state output buffer with input I, output O, and active-Low output enables (T). When T is Low, data on the inputs of the buffers is transferred to the corresponding outputs. When T is High, the output is high impedance (off or Z state).

An OBUFT output should be connected directly to the top-level output or inout port. OBUFTs are generally used when a single-ended output is needed with a 3-state capability, such as the case when building bidirectional I/O.

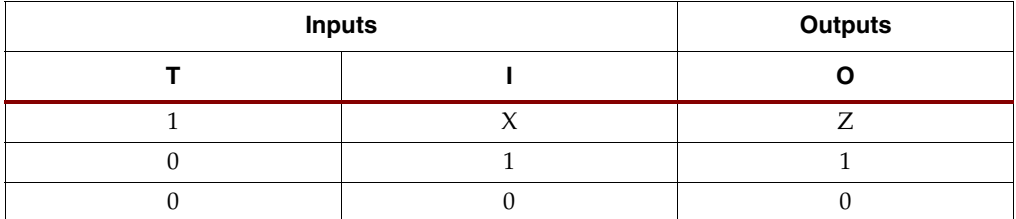

#### Usage

OBUFTs are generally inferred by the synthesis when an output port is specified to have a high impedance, Z, as well as drive an output. It is generally suggested to infer this element however if more control of the usage of this component is necessary, it can be instantiated.

#### Available Attributes

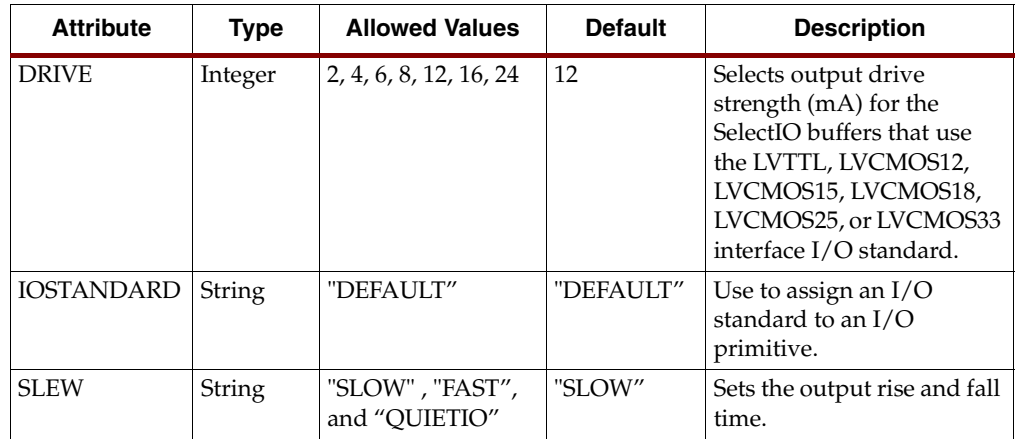

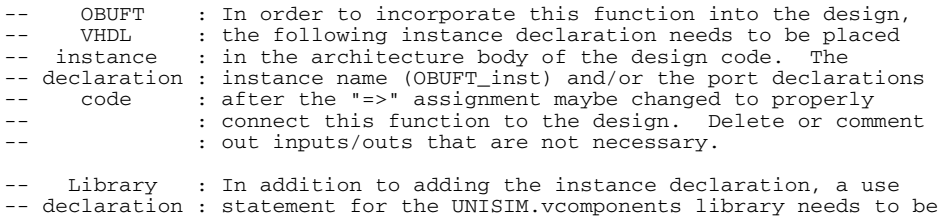

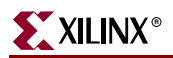

```
-- for : added before the entity declaration. This library
-- Xilinx : contains the component declarations for all Xilinx
-- Xilinx : contains the component declarations for all Xilin<br>-- primitives : primitives and points to the models that are used<br>-- for simulation.
                : for simulation.
-- Copy the following two statements and paste them before the
    Entity declaration, unless they already exist.
Library UNISIM;
use UNISIM.vcomponents.all;
-- <-----Cut code below this line and paste into the architecture body---->
 -- OBUFT: Single-ended 3-state Output Buffer
 -- All devices
    -- Xilinx HDL Language Template version 7.1i
    OBUFT_inst : OBUFT
 generic map (
DRIVE => 12,
       IOSTANDARD => "DEFAULT",
       SLEW => "SLOW")
   port map (<br>0 => 0,
 O => O, -- Buffer output (connect directly to top-level port)
 I => I, -- Buffer input
      T => T -- 3-state enable input
    );
    -- End of OBUFT_inst instantiation
```
#### Verilog Instantiation Template

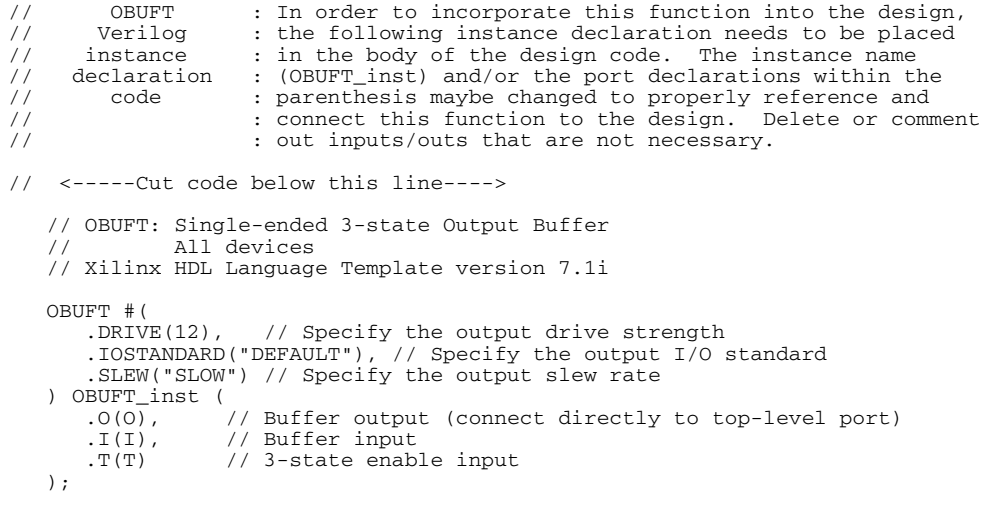

// End of OBUFT\_inst instantiation

#### For More Information

# **OBUFTDS**

### Primitive: 3-State Differential Signaling Output Buffer with Active Low Output Enable and Selectable I/O Interface

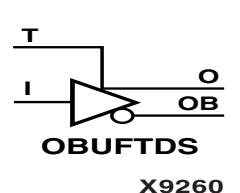

OBUFTDS is a single 3-state, differential signaling output buffer with active Low enable and a Select I/O interface.

When T is Low, data on the input of the buffer is transferred to the output (O) and inverted output (OB). When T is High, both outputs are high impedance (off or Z state).

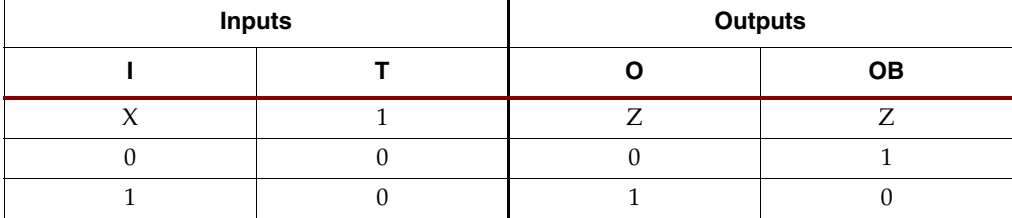

**Usage** 

This design element is available for instantiation only.

#### Available Attributes

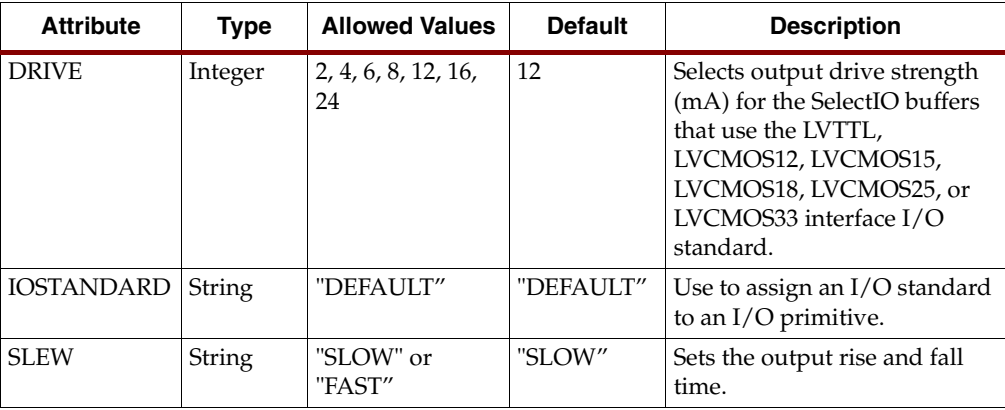

```
-- OBUFTDS: Differential 3-state Output Buffer<br>-- All FPGA
 -- All FPGA
 -- Xilinx HDL Libraries Guide version 8.1i
    OBUFTDS_inst : OBUFTDS
    - Edit the following generics to specify the I/O standard, drive and slew rate.
    generic map (
      DRIVE = 12,
       IOSTANDARD => "LVDS_25",
      SLEW => "SLOW")
   port map (<br>0 => 0,
 O => O, -- Diff_p output (connect directly to top-level port)
 OB => OB, -- Diff_n output (connect directly to top-level port)
 I => I, -- Buffer input
      T => I, -- Buffer input<br>T => T -- 3-state enable input
);
```
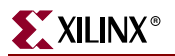

-- End of OBUFTDS\_inst instantiation

#### Verilog Instantiation Template

```
// OBUFTDS: Differential bidirectional Buffer
               All FPGAs
// Xilinx HDL Libraries Guide version 8.1i OBUFTDS OBUFTDS_inst ( .O(O), 
// Buffer output .IO(IO), // Diff_p inout (connect directly to 
// top-level port) .IOB(IOB), 
// Diff_n inout (connect directly to 
// top-level port) .I(I), 
// Buffer input .T(T) 
// 3-state enable input ); 
// Edit the following defparams to specify the I/O standard, drive and 
// slew rate. If the instance name is change, that change needs to be 
// reflecting the this defparam. defparam OBUFTDS_inst.DRIVE = 12; defparam OBUFTDS_inst.IOSTANDARD =
"LVDS_25"; defparam OBUFTDS_inst.SLEW = "SLOW"; 
// End of OBUFTDS_inst instantiation
```
# For More Information

# **ODDR2**

## Primitive: Double Data Rate Output D Flip-Flop with Optional Data Alignment, Clock Enable and Programmable Synchronous or Asynchronous Set/Reset

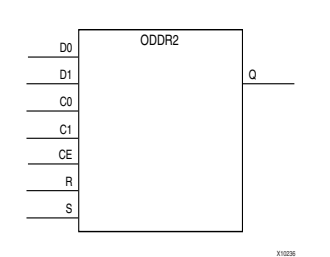

The ODDR2 is an output double data rate (DDR) register useful in producing double data-rate signals exiting the FPGA. The ODDR2 requires two clocks to be connected to the component, C0 and C1, so that data is provided at the positive edge of both C0 and C1 clocks. The ODDR2 features an active high clock enable port, CE, which can be used to suspend the operation of the registers and both set and reset ports that can be configured to be synchronous or asynchronous to the respective clocks. The ODDR2 has an optional alignment feature, which allows data to be captured by a single clock yet clocked out by two clocks.

#### Usage

The ODDR2 must be instantiated to be incorporated into a design. To change the default behavior of the ODDR2, attributes can be modified via the generic map (VHDL) or named parameter value assignment (Verilog) as a part of the instantiated component. The ODDR2 can be either connected directly to a top-level output port in the design where an appropriate output buffer can be inferred or to an instantiated OBUF, IOBUF, OBUFDS, OBUFTDS or IOBUFDS. All inputs and outputs of this component should either be connected or properly tied off.

#### Available Attributes

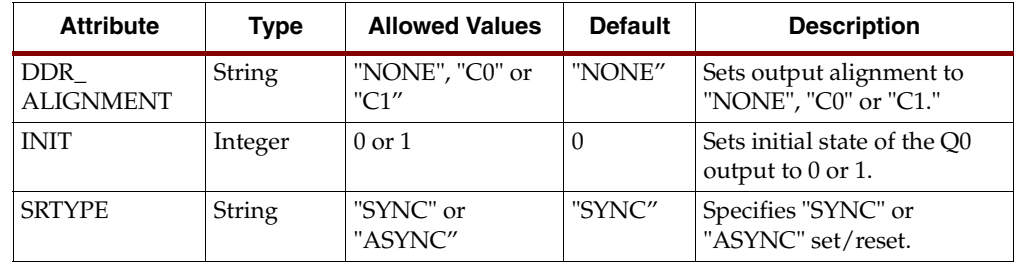

#### VHDL Instantiation Template

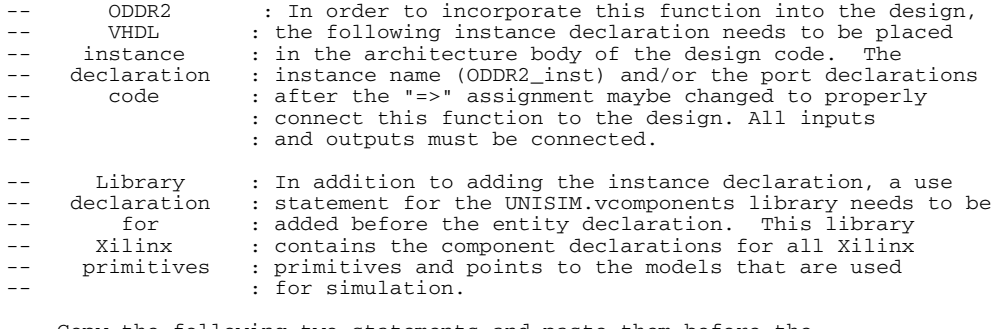

-- Copy the following two statements and paste them before the -- Entity declaration, unless they already exist.

Library UNISIM;

use UNISIM.vcomponents.all;

-- <-----Cut code below this line and paste into the architecture body---->

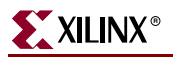

```
 -- ODDR2: Output Double Data Rate Output Register with Set, Reset
 -- and Clock Enable. Spartan-3E
   -- Xilinx HDL Libraries Guide version 8.1i
   ODDR2_inst : ODDR2
   generic map(
 DDR_ALIGNMENT => "NONE", -- Sets output alignment to "NONE", "C0", "C1"
 INIT => '0', -- Sets initial state of the Q output to '0' or '1'
 SRTYPE => "SYNC") -- Specifies "SYNC" or "ASYNC" set/reset
   port map (
 Q => Q, -- 1-bit output data
 C0 => C0, -- 1-bit clock input
C1 => C1, -- 1-bit clock input
 CE => CE, -- 1-bit clock enable input
      D0 \Rightarrow D0, -- 1-bit data input (associated with C0)<br>D1 \Rightarrow D1, -- 1-bit data input (associated with C1)
 D1 => D1, -- 1-bit data input (associated with C1)
R => R, - 1-bit reset input
      S \Rightarrow S -- 1-bit set input
   );
```
-- End of ODDR2\_inst instantiation

#### Verilog Instantiation Template

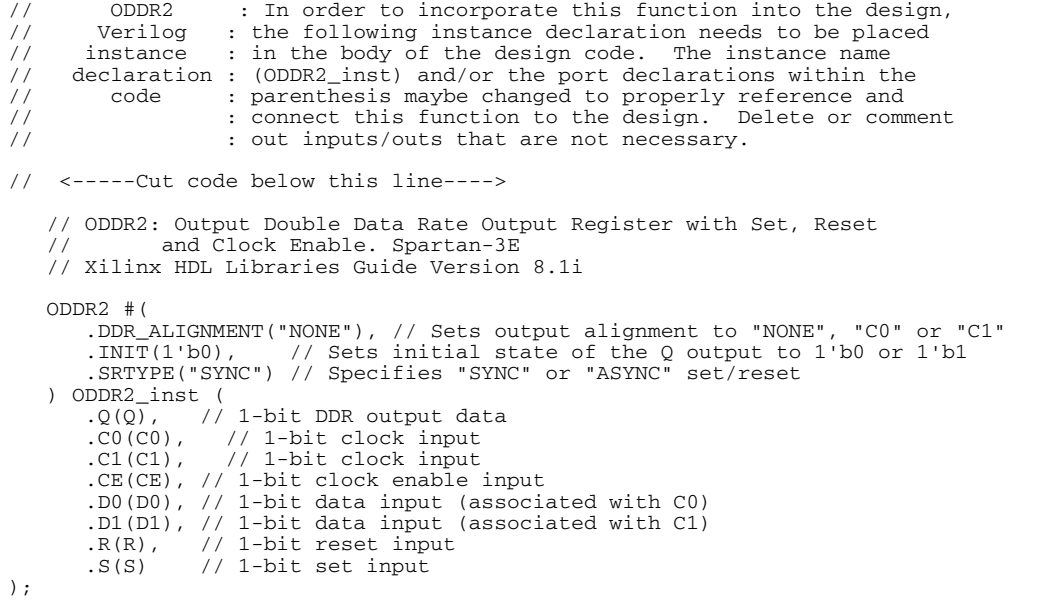

// End of ODDR2\_inst instantiation

#### For More Information

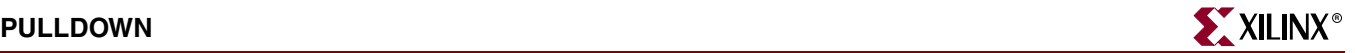

## **PULLDOWN**

### Primitive: Resistor to GND

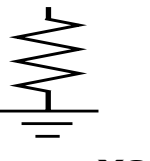

port map  $($ <br>0 => 0

);

PULLDOWN resistor elements are connected to output, or bidirectional pads to guarantee a logic Low level for nodes that might Float.

#### **Usage**

**X3860**

This design element is instantiated rather than inferred.

#### VHDL Instantiation Template

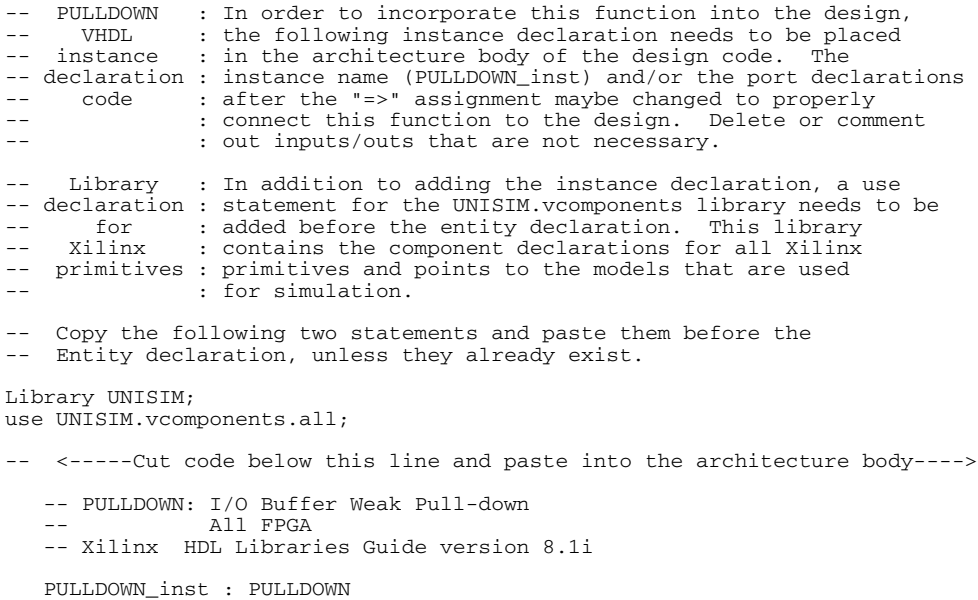

-- End of PULLDOWN\_inst instantiation

#### Verilog Instantiation Template

-- Pulldown output (connect directly to top-level port)

```
// PULLDOWN : In order to incorporate this function into the design,<br>// Verilog : the following instance declaration needs to be placed
// Verilog : the following instance declaration needs to be placed<br>
// instance : in the body of the design code. The instance name<br>
// declaration : (PULLDOWN_inst) and/or the port declarations within th<br>
// code : parent
// instance : in the body of the design code. The instance name
// declaration : (PULLDOWN_inst) and/or the port declarations within the
// code : parenthesis maybe changed to properly reference and
// : connect this function to the design. Delete or comment
                        : out inputs/outs that are not necessary.
// <-----Cut code below this line---->
     // PULLDOWN: I/O Buffer Weak Pull-down
     // All FPGA
     // Xilinx HDL Libraries Guide Version 8.1i
    PULLDOWN PULLDOWN_inst (<br>.0(0), // Pulldow
                        // Pulldown output (connect directly to top-level port)
     );
     // End of PULLDOWN_inst instantiation
```
For More Information

## **PULLUP**

### Primitive: Resistor to VCC, Open-Drain, and 3-State Outputs

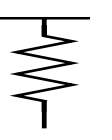

The pull-up elements establish a High logic level for open-drain elements and macros when all the drivers are off.

#### **Usage**

```
X3861
```
This design element is instantiated rather than inferred.

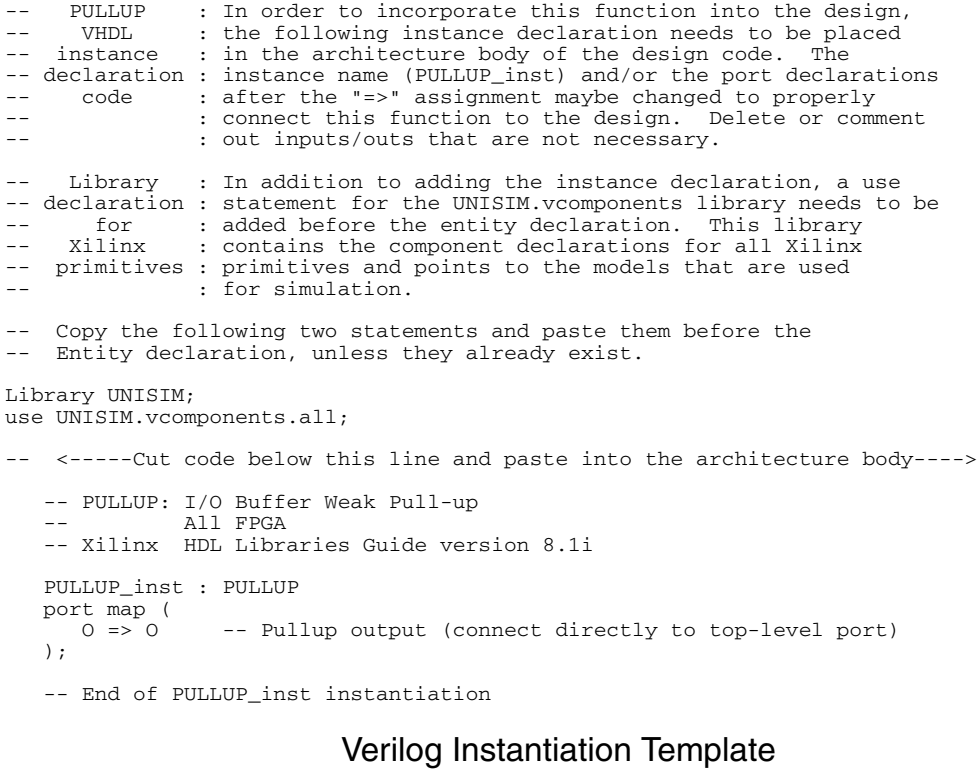

```
// PULLUP : In order to incorporate this function into the design,<br>
// Verilog : the following instance declaration needs to be placed<br>
// instance : in the body of the design code. The instance name<br>
// declaration : (PUL
         Verilog : the following instance declaration needs to be placed
// instance : in the body of the design code. The instance name
// declaration : (PULLUP_inst) and/or the port declarations within the
// code : parenthesis maybe changed to properly reference and
// : connect this function to the design. Delete or comment
                       : out inputs/outs that are not necessary.
// <-----Cut code below this line---->
     // PULLUP: I/O Buffer Weak Pull-up
     // All FPGA
     // Xilinx HDL Libraries Guide Version 8.1i
    PULLUP PULLUP_inst (<br>.0(0), // Pul
                      .<br>// Pullup output (connect directly to top-level port)
     );
     // End of PULLUP_inst instantiation
```
For More Information

# **RAM16X1D**

# Primitive: 16-Deep by 1-Wide Static Dual Port Synchronous RAM

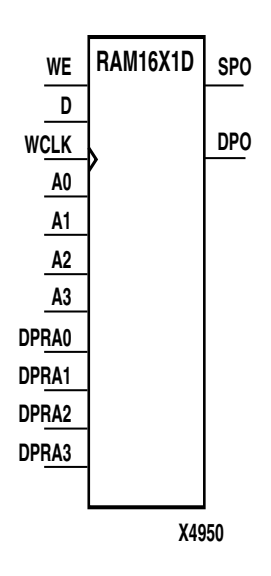

RAM16X1D is a 16-word by 1-bit static dual port random access memory with synchronous write capability. The device has two separate address ports: the read address (DPRA3 – DPRA0) and the write address  $(A3 - A0)$ . These two address ports are completely asynchronous. The read address controls the location of the data driven out of the output pin (DPO), and the write address controls the destination of a valid write transaction.

When the write enable (WE) is Low, transitions on the write clock (WCLK) are ignored and data stored in the RAM is not affected. When WE is High, any positive transition on WCLK loads the data on the data input (D) into the word selected by the 4-bit write address. For predictable performance, write address and data inputs must be stable before a Low-to-High WCLK transition. This RAM block assumes an active-High WCLK. WCLK can be active-High or active-Low. Any inverter placed on the WCLK input net is absorbed into the block.

**Inputs Outputs WE (mode) WCLK D SPO DPO**  $0 \text{ (read)}$   $\begin{array}{|c|c|c|c|c|} \hline X & & X & \hline \end{array}$  data\_a data\_d 1 (read) | 0 | X | data\_a | data\_d  $1$  (read)  $\begin{array}{|c|c|c|c|c|c|} \hline 1 & 1 & 0 & X & 0 \ \hline \end{array}$  data\_d data\_d 1 (write) │ ↑ │ D │ D data\_d  $1 \, (\text{read})$   $\downarrow$   $\uparrow$   $X$   $\downarrow$  data\_a  $\downarrow$  data\_d

Mode selection is shown in the following truth table.

 $data_a$  = word addressed by bits A3-A0

data\_d = word addressed by bits DPRA3-DPRA0

The SPO output reflects the data in the memory cell addressed by A3 – A0. The DPO output reflects the data in the memory cell addressed by DPRA3 – DPRA0.

**Note:** The write process is not affected by the address on the read address port.

#### <span id="page-122-0"></span>Specifying Initial Contents of a RAM

You can use the INIT attribute to specify an initial value directly on the symbol if the RAM is 1 bit wide and 16, 32, 64, or 128 bits deep. The value must be a hexadecimal number, for example, INIT=ABAC. If the INIT attribute is not specified, the RAM is initialized with zero.

See the "INIT" section of the *Constraints Guide* for more information on the INIT attribute.

For Spartan-3E wide RAMs (2, 4, and 8-bit wide single port synchronous RAMs with a WCLK) can also be initialized. These RAMs, however, require INIT\_xx attributes.

#### Usage

This design element can be inferred or instantiated. The instantiation code is shown below. For information on how to infer RAM, see the *XST User Guide*.

#### Available Attributes

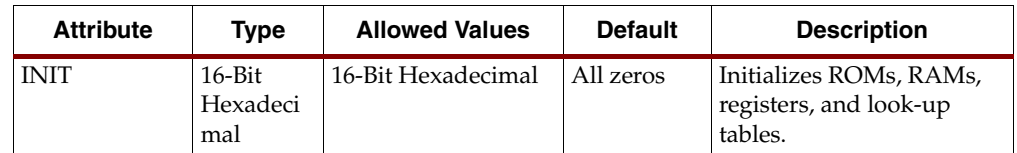

```
-- RAM16X1D : In order to incorporate this function into the design,
-- VHDL : the following instance declaration needs to be placed
-- instance : in the architecture body of the design code. The
-- declaration : instance name (RAM16X1D_inst) and/or the port declarations
-- code : after the "=>" assignment maybe changed to properly
-- : reference and connect this function to the design.<br>-- : All inputs and outputs must be connected.
                 : All inputs and outputs must be connected.
     Library : In addition to adding the instance declaration, a use
-- declaration : statement for the UNISIM.vcomponents library needs to be
-- for : added before the entity declaration. This library
-- Xilinx : contains the component declarations for all Xilinx
-- primitives : primitives and points to the models that are used
                 : for simulation.
    Copy the following two statements and paste them before the
-- Entity declaration, unless they already exist.
Library UNISIM;
use UNISIM.vcomponents.all;
-- <-----Cut code below this line and paste into the architecture body---->
   -- RAM16X1D: 16 x 1 positive edge write, asynchronous read dual-port distributed RAM
                 \Deltall FPGAs
    -- Xilinx HDL Libraries Guide version 8.1i
    RAM16X1D_inst : RAM16X1D
 generic map (
 INIT => X"0000")
   port map (<br>DPO => DPO,
      DPO => DPO, -- Port A 1-bit data output<br>SPO => SPO. -- Port B 1-bit data output
      SPO \Rightarrow SPO, -- Port B 1-bit data output AO \Rightarrow AO, -- Port A address[0] input
      A0 \Rightarrow A0, -- Port A address[0] input bit<br>A1 => A1, -- Port A address[1] input bit
A1 => A1, -- Port A address[1] input bit
A2 => A2, -- Port A address[2] input bit
      A3 = > A3, -- Port A address[3] input bit<br>D => D, -- Port A 1-bit data input
                        -- Port A 1-bit data input
       DPRA0 => DPRA0, -- Port B address[0] input bit
       DPRA1 => DPRA1, -- Port B address[1] input bit
       DPRA2 => DPRA2, -- Port B address[2] input bit
       DPRA3 => DPRA3, -- Port B address[3] input bit
      WCLK => WCLK, -- Port A write clock input<br>WE => WE -- Port A write enable inpu
                        -- Port A write enable input
    );
    -- End of RAM16X1D_inst instantiation
                             Verilog Instantiation Template
```
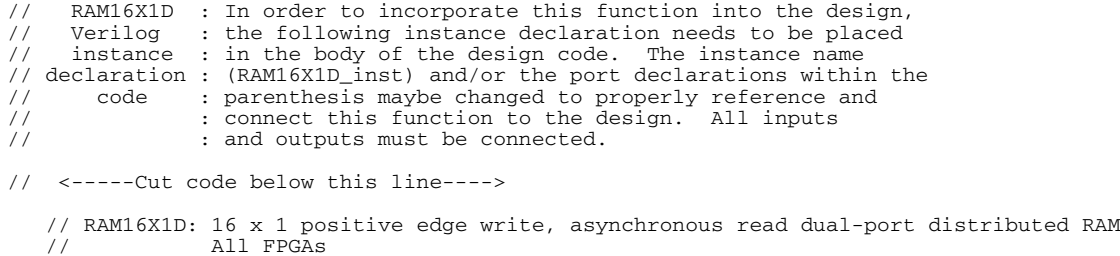

```
 // Xilinx HDL Libraries Guide Version 8.1i
```
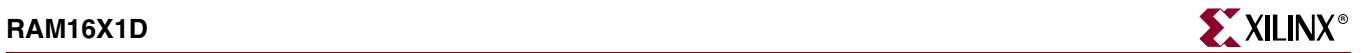

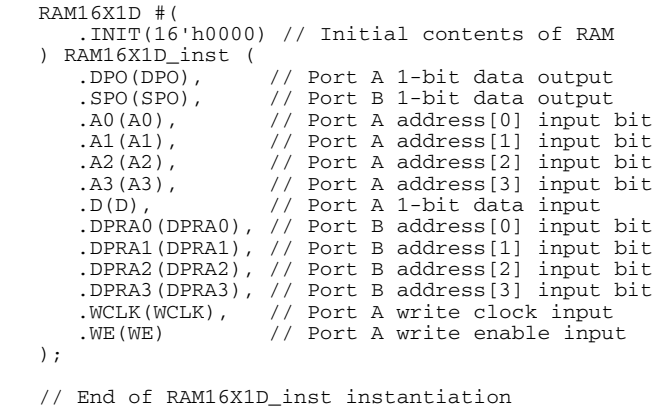

For More Information

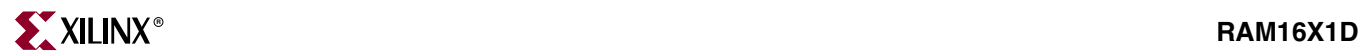

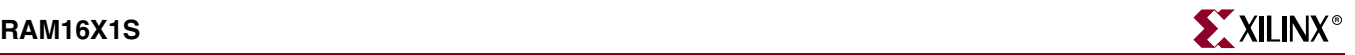

# **RAM16X1S**

### Primitive: 16-Deep by 1-Wide Static Synchronous RAM

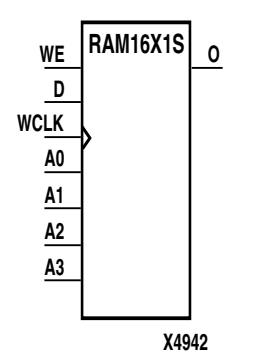

RAM16X1S is a 16-word by 1-bit static random access memory with synchronous write capability. When the write enable (WE) is set Low, transitions on the write clock (WCLK) are ignored and data stored in the RAM is not affected. When WE is set High, any positive transition on WCLK loads the data on the data input (D) into the word selected by the 4-bit address (A3 – A0). For predictable performance, address and data inputs must be stable before a Low-to-High WCLK transition. This RAM block assumes an active-High WCLK. However, WCLK can be active-High or active-Low. Any inverter placed on the WCLK input net is absorbed into the block.

The signal output on the data output pin (O) is the data that is stored in the RAM at the location defined by the values on the address pins.

You can initialize RAM16X1S during configuration using the INIT attribute. See ["Specifying Initial Contents of a RAM"](#page-122-0) in the RAM16X1D section.

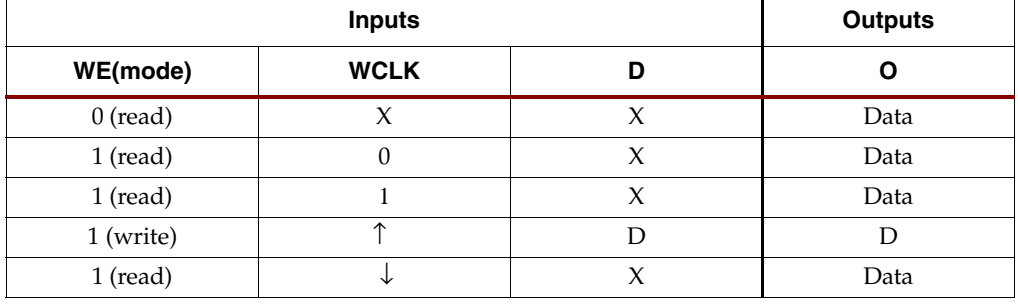

Mode selection is shown in the following truth table.

Data = word addressed by bits A3 – A0

#### Usage

This design element can be inferred or instantiated. The instantiation code is shown below. For information on how to infer RAM, see the *XST User Guide*.

#### Available Attributes

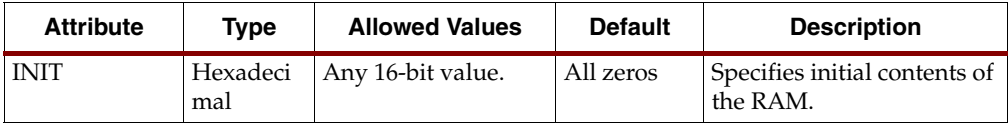

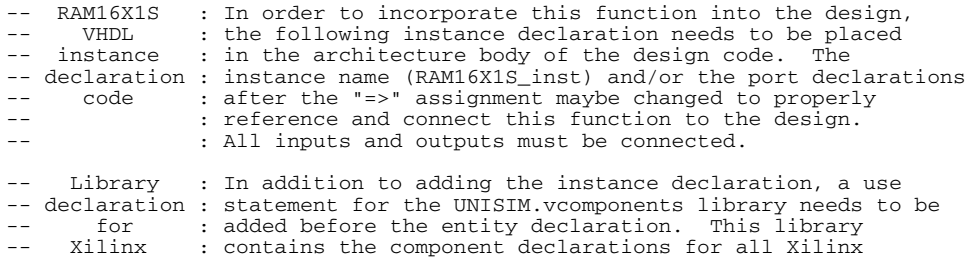

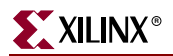

```
primitives : primitives and points to the models that are used
-- : for simulation.
-- Copy the following two statements and paste them before the
    Entity declaration, unless they already exist.
Library UNISIM;
use UNISIM.vcomponents.all;
   -- <-----Cut code below this line and paste into the architecture body---->
   -- RAM16X1S: 16 x 1 posedge write distributed => LUT RAM
                All FPGA
    -- Xilinx HDL Libraries Guide Version 8.1i
    RAM16X1S_inst : RAM16X1S
 generic map (
 INIT => X"0000")
   port map (<br>0 => 0,
      O = > 0, - RAM output<br>A0 => A0, - RAM addres
      A0 => A0, -- RAM address[0] input<br>A1 => A1, -- RAM address[1] input
                     -- RAM address[1] input
A2 \Rightarrow A2, --- RAM address[2] input
A3 \Rightarrow A3, - RAM address[3] input
      D \implies D, \longleftarrow -- RAM data input
       WCLK => WCLK, -- Write clock input
                     -- Write enable input
    );
   -- End of RAM16X1S inst instantiation
```
#### Verilog Instantiation Template

```
// RAM16X1S : In order to incorporate this function into the design,
// Verilog : the following instance declaration needs to be placed
// instance : in the body of the design code. The instance name
// declaration : (RAM16X1S_inst) and/or the port declarations within the
// code : parenthesis maybe changed to properly reference and
// : connect this function to the design. All inputs<br>// : and outputs must be connect.
                     : and outputs must be connect.
// <-----Cut code below this line---->
     // RAM16X1S: 16 x 1 posedge write distributed (LUT) RAM
     // All FPGA
     // Xilinx HDL Libraries Guide Version 8.1i
     RAM16X1S #(
         .INIT(16'h0000) // Initial contents of RAM
    ) RAM16X1S_inst (<br>.0(0), /
        .0(0), / // RAM output<br>.0(0), / RAM addres
        A0(A0), // RAM address[0] input A1(A1), // RAM address[1] inputA1(A1), 1 (A1), 2(A2), 1 (RAM address[1] input
        .A2(A2), // RM address[2] input A3(A3), // RM address[3] input(A3(A3), // RAM address[3] input<br>(A7(A3), // RAM data input
                          // RAM data input
        .WCLK(WCLK), // Write clock input<br>.WE(WE) // Write enable inpu
                          // Write enable input
     );
     // End of RAM16X1S_inst instantiation
```
#### For More Information

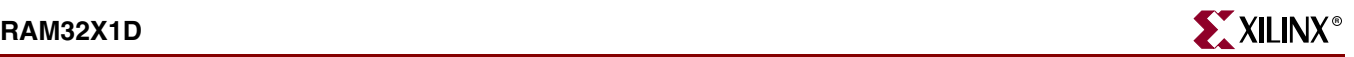

# **RAM32X1D**

### Primitive: 32-Deep by 1-Wide Static Dual Static Port Synchronous RAM

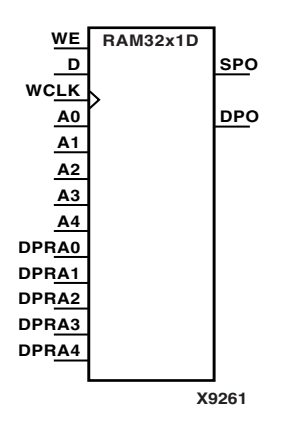

RAM32X1D is a 32-word by 1-bit static dual port random access memory with synchronous write capability. The device has two separate address ports: the read address (DPRA4 – DPRA0) and the write address  $(A4 - A0)$ . These two address ports are completely asynchronous. The read address controls the location of the data driven out of the output pin (DPO), and the write address controls the destination of a valid write transaction.

When the write enable (WE) is Low, transitions on the write clock (WCLK) are ignored and data stored in the RAM is not affected. When WE is High, any positive transition on WCLK loads the data on the data input (D) into the word selected by the 5-bit write address. For predictable performance, write address and data inputs must be stable before a Low-to-High WCLK transition. This RAM block assumes an active-High WCLK. WCLK can be active-High or active-Low. Any inverter placed on the WCLK input net is absorbed into the block.

You can initialize RAM32X1D during configuration using the INIT attribute. See ["Specifying Initial Contents of a RAM"](#page-122-0) in the RAM16X1D section.

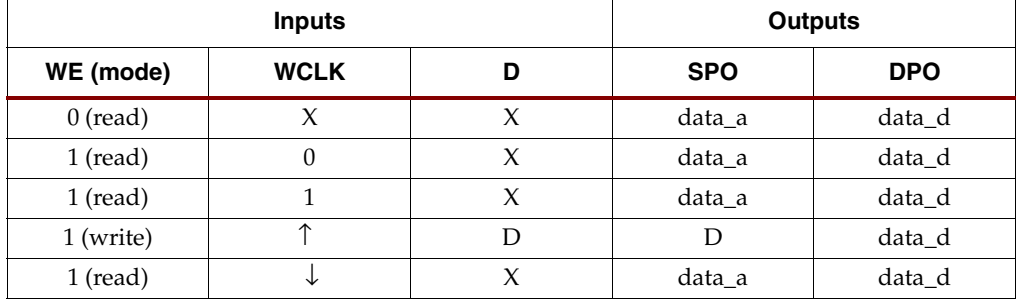

Mode selection is shown in the following truth table.

data\_a = word addressed by bits A4-A0

data\_d = word addressed by bits DPRA4-DPRA0

The SPO output reflects the data in the memory cell addressed by A4 – A0. The DPO output reflects the data in the memory cell addressed by DPRA4 – DPRA0.

**Note:** The write process is not affected by the address on the read address port.

#### Usage

This design element can be inferred or instantiated. The instantiation code is shown below. For information on how to infer RAM, see the *XST User Guide*.

#### Available Attributes

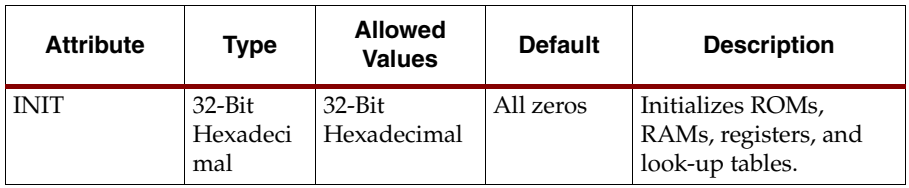

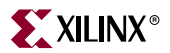

#### VHDL Instantiation Template

-- RAM32X1D : In order to incorporate this function into the design,<br>-- WHDL : the following instance declaration needs to be placed -- VHDL : the following instance declaration needs to be placed<br>-- instance : in the architecture body of the design code. The instance : in the architecture body of the design code. The -- declaration : instance name (RAM32X1D\_inst) and/or the port declarations -- code : after the "=>" assignment maybe changed to properly -- : reference and connect this function to the design. : All inputs and outputs must be connected. Library : In addition to adding the instance declaration, a use -- declaration : statement for the UNISIM.vcomponents library needs to be<br>-- for : added before the entity declaration. This library for : added before the entity declaration.<br>Xilinx : contains the component declarations f -- Xilinx : contains the component declarations for all Xilinx<br>-- primitives : primitives and points to the models that are used -- primitives : primitives and points to the models that are used<br>-- : for simulation. Copy the following two statements and paste them before the Entity declaration, unless they already exist. Library UNISIM; use UNISIM.vcomponents.all; -- <-----Cut code below this line and paste into the architecture body----> -- RAM32X1D: 32 x 1 positive edge write, asynchronous read dual-port distributed RAM Viretx-II/II-Pro -- Xilinx HDL Libraries Guide version 8.1i RAM32X1D\_inst : RAM32X1D generic map (  $INT = > X"00000000"$ port map  $($ <br>  $DPO = > DPO$ . DPO => DPO, -- Port A 1-bit data output<br>SPO => SPO, -- Port B 1-bit data output  $SPO \Rightarrow SPO,$  -- Port B 1-bit data output<br>A0 => A0, -- Port A address[0] input A0 => A0, -- Port A address[0] input bit<br>A1 => A1, -- Port A address[1] input bit  $A1$  =>  $A1$ ,  $-$  Port A address[1] input bit<br> $A2$  =>  $A2$ ,  $-$  Port A address[2] input bit  $A2 = A2$ ,  $-$  Port A address[2] input bit<br> $A3 = A3$ ,  $-$  Port A address[3] input bit  $A3$  =>  $A3$ ,  $A4$  =>  $A4$ ,  $A5$  =  $A6$ ,  $A7$  =  $A8$ ,  $A8$  =  $A9$ ,  $A1$  =  $A2$ ,  $A3$  =  $A4$ ,  $A5$  =  $A7$   $A8$  address[4] input bit  $A4$  =>  $A4$ ,  $-$  Port A address[4] input bit<br>  $D$  =>  $D$ ,  $-$  Port A 1-bit data input -- Port A 1-bit data input DPRA0 => DPRA0, -- Port B address[0] input bit DPRA1 => DPRA1, -- Port B address[1] input bit DPRA2 => DPRA2, -- Port B address[2] input bit DPRA3 => DPRA3, -- Port B address[3] input bit DPRA4 => DPRA4, -- Port B address[4] input bit WCLK => WCLK,  $-$  Port A write clock input<br>WE => WE  $-$  Port A write enable input -- Port A write enable input );

End of RAM32X1D\_inst instantiation

#### Verilog Instantiation Template

```
// RAM32X1D : In order to incorporate this function into the design,<br>// Verilog : the following instance declaration needs to be placed
// Verilog : the following instance declaration needs to be placed
// instance : in the body of the design code. The instance name
// declaration : (RAM32X1D_inst) and/or the port declarations within the<br>// code : parenthesis maybe changed to properly reference and
// code : parenthesis maybe changed to properly reference and
// : connect this function to the design. All inputs
// : and outputs must be connected.
// <-----Cut code below this line---->
    // RAM32X1D: 32 x 1 positive edge write, asynchronous read dual-port distributed RAM
                    // Viretx-II/II-Pro
    // Xilinx HDL Libraries Guide Version 8.1i
    RAM32X1D #(
        .INIT(32'h00000000) // Initial contents of RAM
    ) RAM32X1D_inst (
       .DPO(DPO), \frac{1}{2} // Port A 1-bit data output<br>SPO(SPO), // Port B 1-bit data output
       . SPO(SPO), // Port B 1-bit data output A0(A0), // Port A address[0] input .A0(A0), // Port A address[0] input bit
 .A1(A1), // Port A address[1] input bit
       (A2), \qquad // Port A address[2] input bit<br>(A3), \qquad // Port A address[3] input bit
                         // Port A address[3] input bit
        .A4(A4), // Port A address[4] input bit
```
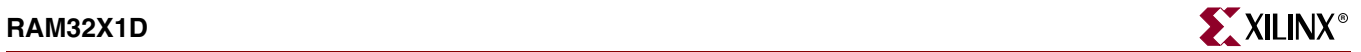

 .D(D), // Port A 1-bit data input .DPRA0(DPRA0), // Port B address[0] input bit .DPRA1(DPRA1), // Port B address[1] input bit .DPRA2(DPRA2), // Port B address[2] input bit .DPRA3(DPRA3), // Port B address[3] input bit .DPRA4(DPRA4), // Port B address[4] input bit .WCLK(WCLK), // Port A write clock input .WE(WE) // Port A write enable input );

// End of RAM32X1D\_inst instantiation

For More Information

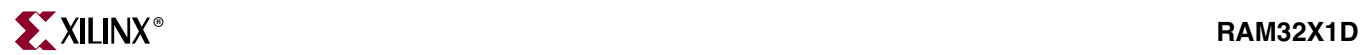

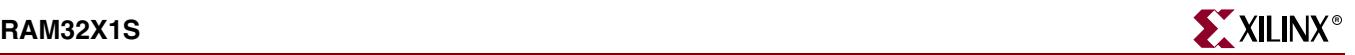

# **RAM32X1S**

### Primitive: 32-Deep by 1-Wide Static Synchronous RAM

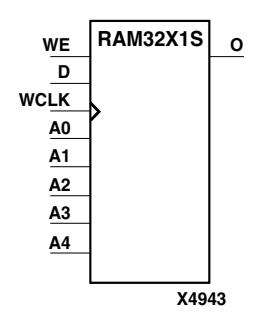

RAM32X1S is a 32-word by 1-bit static random access memory with synchronous write capability. When the write enable is set Low, transitions on the write clock (WCLK) are ignored and data stored in the RAM is not affected. When WE is set High, any positive transition on WCLK loads the data on the data input (D) into the word selected by the 5-bit address (A4 – A0). For predictable performance, address and data inputs must be stable before a Low-to-High WCLK transition. This RAM block assumes an active-High WCLK. However, WCLK can be active-High or active-Low. Any inverter placed on the WCLK input net is absorbed into the block.

The signal output on the data output pin (O) is the data that is stored in the RAM at the location defined by the values on the address pins.

You can initialize RAM32X1S during configuration using the INIT attribute. See ["Specifying Initial Contents of a RAM"](#page-122-0) in the RAM16X1D section.

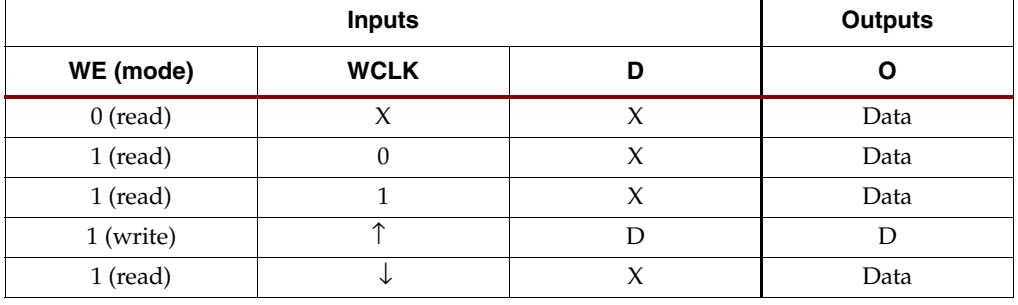

Mode selection is shown in the following truth table.

Data = word addressed by bits A4 – A0

#### Usage

This design element can be inferred or instantiated. The instantiation code is shown below. For information on how to infer RAM, see the *XST User Guide*.

#### Available Attributes

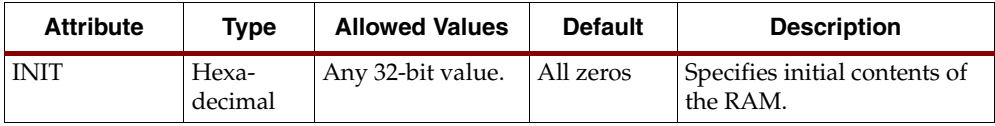

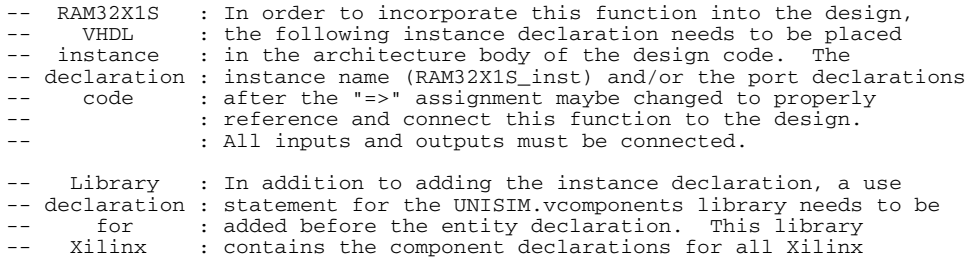

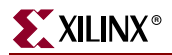

```
primitives : primitives and points to the models that are used
-- : for simulation.
-- Copy the following two statements and paste them before the
    Entity declaration, unless they already exist.
Library UNISIM;
use UNISIM.vcomponents.all;
   -- <-----Cut code below this line and paste into the architecture body---->
   -- RAM32X1S: 32 \times 1 posedge write distributed => LUT RAM
                All FPGA
    -- Xilinx HDL Libraries Guide Version 8.1i
    RAM32X1S_inst : RAM32X1S
 generic map (
 INIT => X"00000000")
   port map (<br>0 => 0,
      0 \Rightarrow 0, -- RAM output<br>A0 \Rightarrow A0, -- RAM addres
      A0 => A0, -- RAM address[0] input<br>A1 => A1, -- RAM address[1] input
                    -- RAM address[1] input
A2 \Rightarrow A2, --- RAM address[2] input
A3 \Rightarrow A3, - RAM address[3] input
      A4 \Rightarrow A4, --- RAM address[4] inputD => D, -- RAM data input
 WCLK => WCLK, -- Write clock input
      WE => WE -- Write enable input
    );
    -- End of RAM32X1S_inst instantiation
```
#### Verilog Instantiation Template

```
// RAM32X1S : In order to incorporate this function into the design,
// Verilog : the following instance declaration needs to be placed
// instance : in the body of the design code. The instance name
// declaration : (RAM32X1S_inst) and/or the port declarations within the
// code : parenthesis maybe changed to properly reference and<br>
// : connect this function to the design. All inputs<br>
// : and outputs must be connect.
                     : connect this function to the design. All inputs
                     : and outputs must be connect.
// <-----Cut code below this line---->
     // RAM32X1S: 32 x 1 posedge write distributed (LUT) RAM
                      All FPGA
     // Xilinx HDL Libraries Guide Version 8.1i
     RAM32X1S #(
          .INIT(32'h00000000) // Initial contents of RAM
    \begin{array}{c} 0 & \text{RAM32X1S}\_ \text{inst} \\ 0 & \text{0} \end{array}.0(0), ^{7} // RAM output<br>.0(0), // RAM address
        .A0(A0), \frac{1}{10} // RAM address[0] input<br>A1(A1), \frac{1}{10} // RAM address[1] input
         .A1(A1), // RAM address[1] input
 .A2(A2), // RAM address[2] input
 .A3(A3), // RAM address[3] input
        .A4(A4), // RM address[4] input<br>.D(D), // RAM data input// RAM data input
         .WCLK(WCLK), // Write clock input
                          // Write enable input
     );
     // End of RAM32X1S_inst instantiation
```
#### For More Information

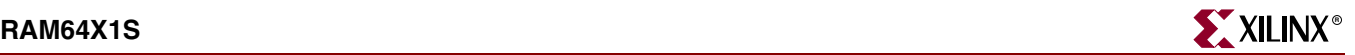

# **RAM64X1S**

### Primitive: 64-Deep by 1-Wide Static Synchronous RAM

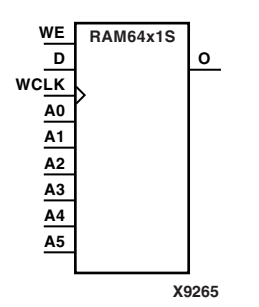

RAM64X1S is a 64-word by 1-bit static random access memory (RAM) with synchronous write capability. When the write enable is set Low, transitions on the write clock (WCLK) are ignored and data stored in the RAM is not affected. When WE is set High, any positive transition on WCLK loads the data on the data input (D) into the word selected by the 6-bit address  $(A5 - A0)$ . For predictable performance, address and data inputs must be stable before a Low-to-High WCLK transition. This RAM block assumes an active-High WCLK. However, WCLK can be active-High or active-Low. Any inverter placed on the WCLK input net is absorbed into the block.

The signal output on the data output pin (O) is the data that is stored in the RAM at the location defined by the values on the address pins.

You can initialize RAM64X1S during configuration using the INIT attribute. See ["Specifying Initial Contents of a RAM"](#page-122-0) in the RAM16X1D section.

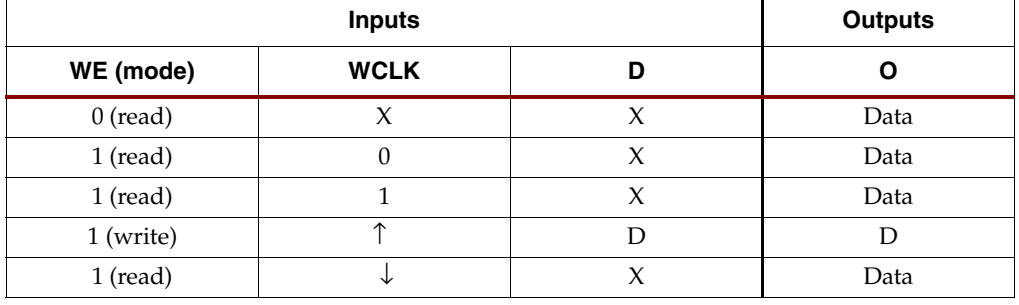

Mode selection is shown in the following truth table.

Data = word addressed by bits  $A5 - A0$ 

#### Usage

This design element can be inferred or instantiated. The instantiation code is shown below. For information on how to infer RAM, see the *XST User Guide*.

#### Available Attributes

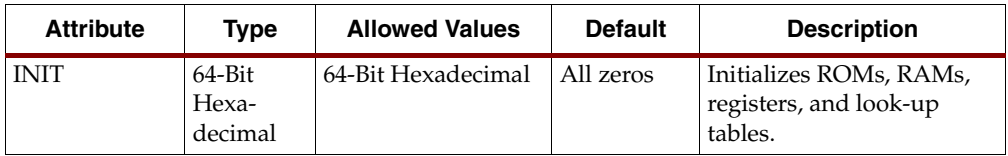

#### VHDL Instantiation Template

RAM64X1S : In order to incorporate this function into the design, -- VHDL : the following instance declaration needs to be placed -- instance : in the architecture body of the design code. The -- declaration : instance name (RAM64X1S\_inst) and/or the port declarations -- code : after the "=>" assignment maybe changed to properly -- : reference and connect this function to the design. -- : All inputs and outputs must be connected. Library : In addition to adding the instance declaration, a use -- declaration : statement for the UNISIM.vcomponents library needs to be for : added before the entity declaration. This library

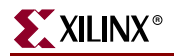

```
-- primitives : primitives and points to the models that are used
-- : for simulation.
    Copy the following two statements and paste them before the
-- Entity declaration, unless they already exist.
Library UNISIM;
use UNISIM.vcomponents.all;
   -- <-----Cut code below this line and paste into the architecture body---->
    -- RAM64X1S: 64 x 1 positive edge write, asynchronous read single-port distributed RAM
    -- FPGAs
    -- Xilinx HDL Libraries Guide version 8.1i
    RAM64X1S_inst : RAM64X1S
    generic map (
      INT = \frac{1}{2} X''00000000000000000"port map (<br>0 => 0,
      O = > 0, -- 1-bit data output<br>A0 = > A0, -- Address[0] input
      A0 = > A0, -- Address[0] input bit<br>A1 => A1, -- Address[1] input bit
      A1 => A1, - Address[1] input bit<br>A2 => A2, - Address[2] input bit
      A2 = > A2, -- Address[2] input bit<br>A3 => A3, -- Address[3] input bit
                       -- Address[3] input bit
A4 => A4, -- Address[4] input bit
A5 \Rightarrow A5, \qquad -Address[5] input bit
      D = D, D = -1-bit data input
 WCLK => WCLK, -- Write clock input
WE => WE -- Write enable input
    );
```
Xilinx : contains the component declarations for all Xilinx

-- End of RAM64X1S\_inst instantiation

#### Verilog Instantiation Template

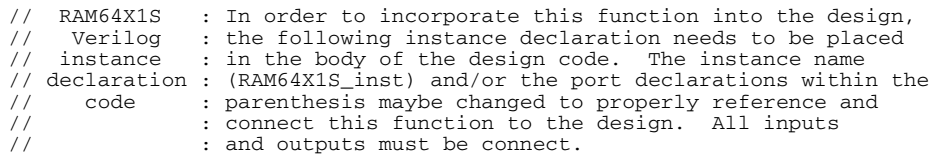

- // <-----Cut code below this line---->
	- // RAM64X1S: 64 x 1 positive edge write, asynchronous read single-port distributed RAM
	- // FPGAs.
	- // Xilinx HDL Libraries Guide Version 8.1i

#### RAM64X1S #(

 .INIT(64'h0000000000000000) // Initial contents of RAM ) RAM64X1S\_inst (<br>.0(0),  $.0(0)$ ,  $/$ / 1-bit data output<br> $.0(0)$ ,  $/$ / Address[0] input i .A0(A0), // Address[0] input bit .A1(A1), // Address[1] input bit  $.A2(A2)$ ,  $// Address[2] input bit A3(A3), // Address[3] input bit$  .A3(A3), // Address[3] input bit .A4(A4), // Address[4] input bit  $AB(AB)$ ,  $// Address[5]$  input bit<br> $.D(D)$ ,  $// 1-bit data input$  .D(D), // 1-bit data input .WCLK(WCLK), // Write clock input .well.*wellingthy.* // Write enable input ); // End of RAM64X1S\_inst instantiation

#### For More Information

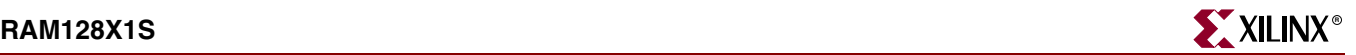

## **RAM128X1S**

### Primitive: 128-Deep by 1-Wide Static Synchronous RAM

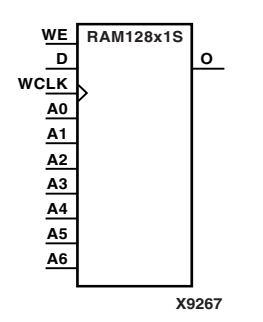

RAM128X1S is a 128-word by 1-bit static random access memory with synchronous write capability. When the write enable is Low, transitions on the write clock (WCLK) are ignored and data stored in the RAM is not affected. When WE is High, any positive transition on WCLK loads the data on the data input (D) into the word selected by the 7-bit address  $(A6 - A0)$ . For predictable performance, address and data inputs must be stable before a Low-to-High WCLK transition. This RAM block assumes an active-High WCLK. However, WCLK can be active-High or active-Low. Any inverter placed on the WCLK input net is absorbed into the block.

The signal output on the data output pin (O) is the data that is stored in the RAM at the location defined by the values on the address pins.

You can initialize RAM128X1S during configuration using the INIT attribute. See ["Specifying Initial Contents of a RAM"](#page-122-0) in the RAM16X1D section.

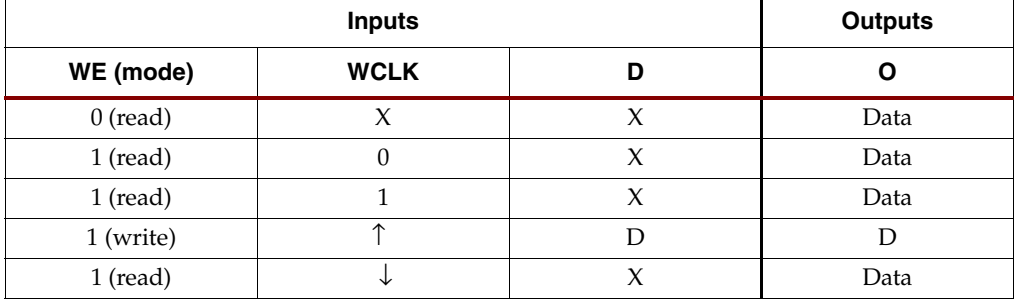

Mode selection is shown in the following truth table.

Data = word addressed by bits  $A6 - A0$ 

#### Usage

Below are example templates for instantiating this component into a design. These templates can be cut and pasteddirectly into the user's source code.

#### Available Attributes

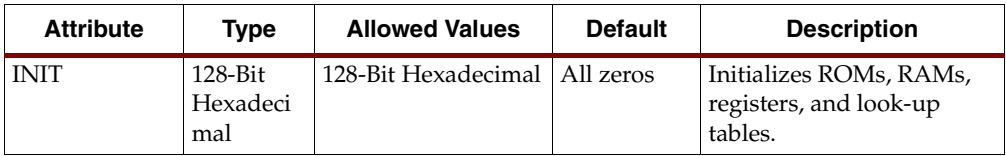

#### VHDL Instantiation Template

RAM128X1S : In order to incorporate this function into the design, -- VHDL : the following instance declaration needs to be placed -- instance : in the architecture body of the design code. The -- declaration : instance name (RAM128X1S\_inst) and/or the port declarations -- code : after the "=>" assignment maybe changed to properly -- : reference and connect this function to the design. -- : All inputs and outputs must be connected. Library : In addition to adding the instance declaration, a use -- declaration : statement for the UNISIM.vcomponents library needs to be for : added before the entity declaration. This library

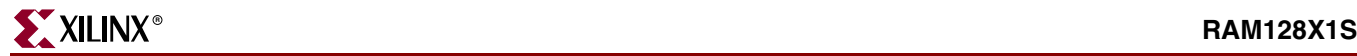

```
Xilinx : contains the component declarations for all Xilinx
-- primitives : primitives and points to the models that are used
-- : for simulation.
    Copy the following two statements and paste them before the
-- Entity declaration, unless they already exist.
Library UNISIM;
use UNISIM.vcomponents.all;
   -- <-----Cut code below this line and paste into the architecture body---->
    -- RAM128X1S: 128 x 1 positive edge write, asynchronous read single-port distributed RAM
    -- FPGAs.
    -- Xilinx HDL Libraries Guide version 8.1i
    RAM128X1S_inst : RAM128X1S
    generic map (
      INT = > x'00000000000000000000000000000"port map (<br>0 => 0,
      O = > 0, -- 1-bit data output<br>A0 = > A0, -- Address[0] input
                        -- Address[0] input bit
      A1 => A1, - Address[1] input bit<br>A2 => A2, - Address[2] input bit
      A2 => A2, -- Address[2] input bit<br>A3 => A3, -- Address[3] input bit
                        -- Address[3] input bit
A4 => A4, -- Address[4] input bit
A5 \Rightarrow A5, \qquad -Address[5] input bit
      A6 \Rightarrow A6, -- Address[6] input bit<br>
D \Rightarrow D, -- 1-bit data input<br>
WCLK => WCLK, -- Write clock input
                        -- 1-bit data input
                       -- Write clock input
      WE => WE -- Write enable input
    );
```
-- End of RAM128X1S\_inst instantiation

#### Verilog Instantiation Template

```
// RAM128X1S : In order to incorporate this function into the design,
// Verilog : the following instance declaration needs to be placed
// instance : in the body of the design code. The instance name
// declaration : (RAM128X1S_inst) and/or the port declarations within the
// code : parenthesis maybe changed to properly reference and<br>// : connect this function to the design. All inputs<br>// : and outputs must be connect.
                   : connect this function to the design. All inputs
                   : and outputs must be connect.
// <-----Cut code below this line---->
     // RAM128X1S: 128 x 1 positive edge write, asynchronous read single-port distributed RAM
 // FPGAs.
 // Xilinx HDL Libraries Guide Version 8.1i
```

```
 RAM128X1S #(
          .INIT(128'h00000000000000000000000000000000) // Initial contents of RAM
    ) RAM128X1S_inst (<br>.0(0), /
 .O(O), // 1-bit data output
 .A0(A0), // Address[0] input bit
        A1(A1), A2(A2), A3(A2), A4A4A4A A5A1 input bit
         .A2(A2), // Address[2] input bit A3(A3), // Address[3] input bit(A3)(A3), // Address[3] input bit A4(A4), // Address[4] input bitA4(A4), // Address[4] input bit. A5(A5), // Address[5] input bit.<br>A5(A5), \frac{1}{2} Address[5] input bit<br>A6(A6), \frac{1}{2} Address[6] input bit
         A6(A6), A7(A6B), A8(A6B), A9(A6B), A1(A6B), A2B, A3B, A4B, A5B.D(D),<br>N(D), // 1-bit data input.<br>NCLK(WCLK), // Write clock input.
          .WCLK(WCLK), // Write clock input
                              // Write enable input
     );
```
// End of RAM128X1S\_inst instantiation

#### For More Information

# **RAMB16\_S***m***\_S***n*

Primitive: 16384-Bit Data Memory and 2048-Bit Parity Memory, Dual-Port Synchronous Block RAM with Port Width (m or n) Configured to 1, 2, 4, 9, 18, or 36 Bits

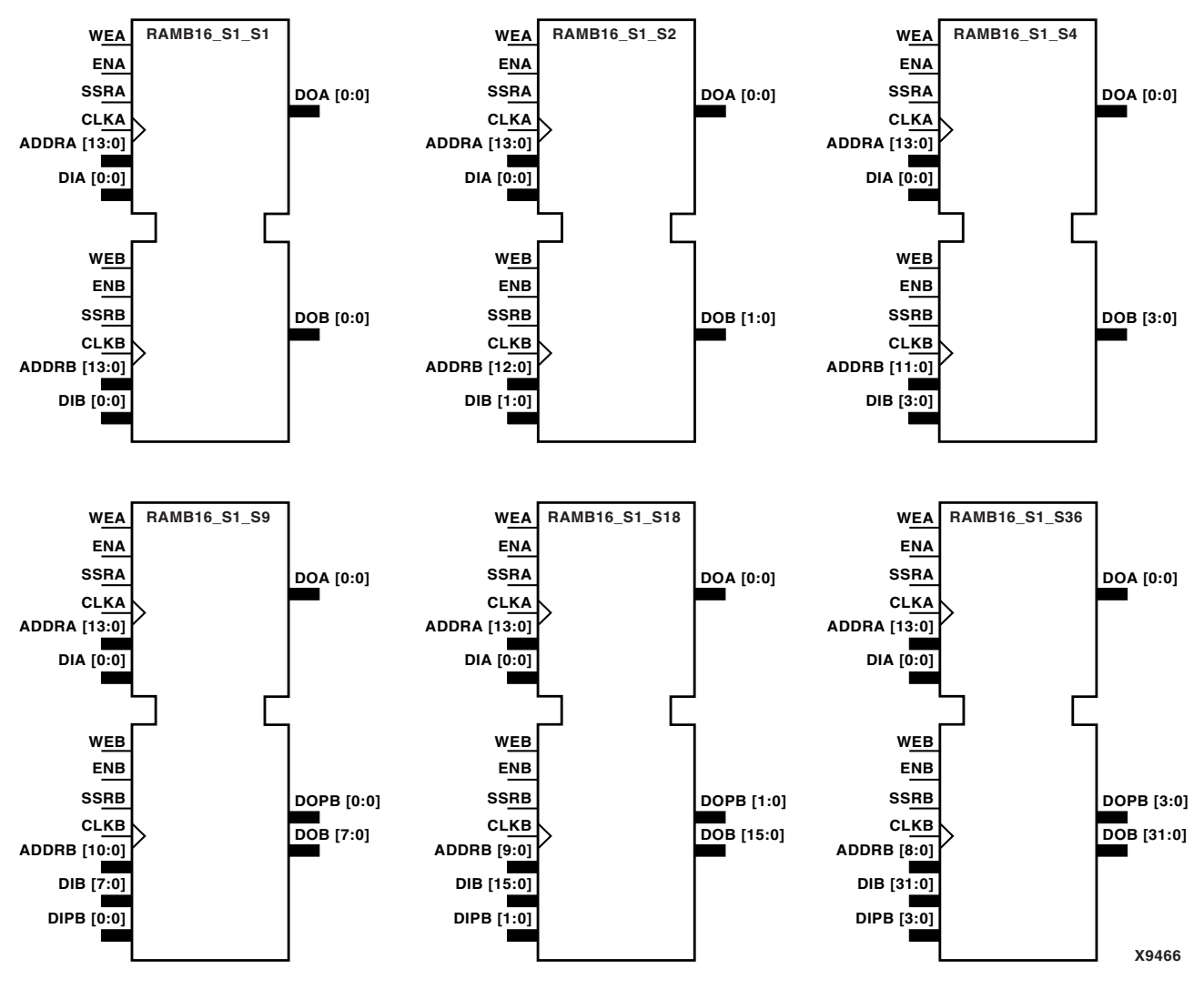

**RAMB16\_S1\_S1 through RAMB16\_S1\_S36 Representations**

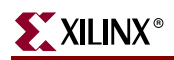

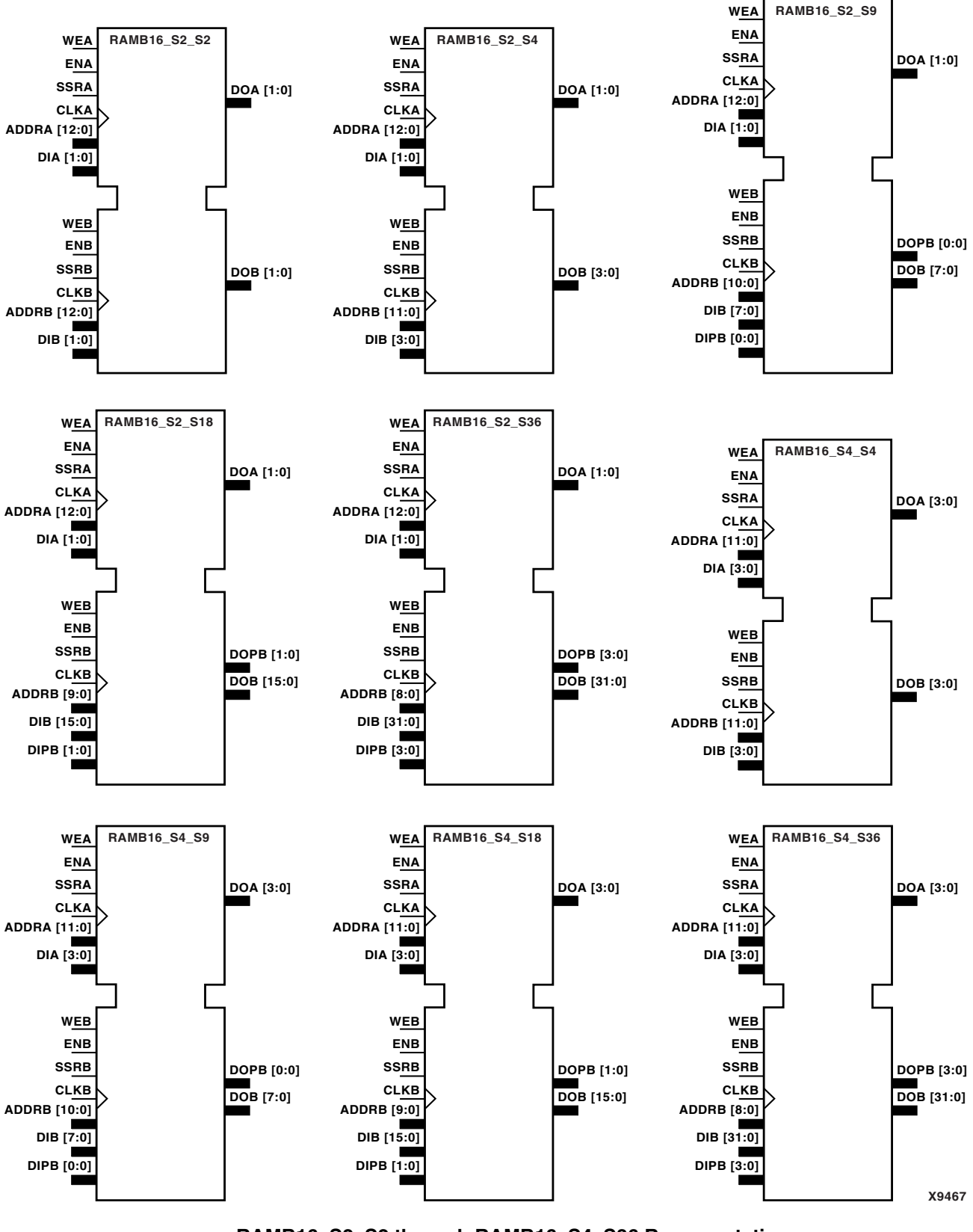

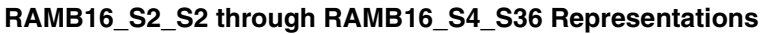

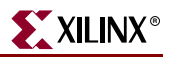

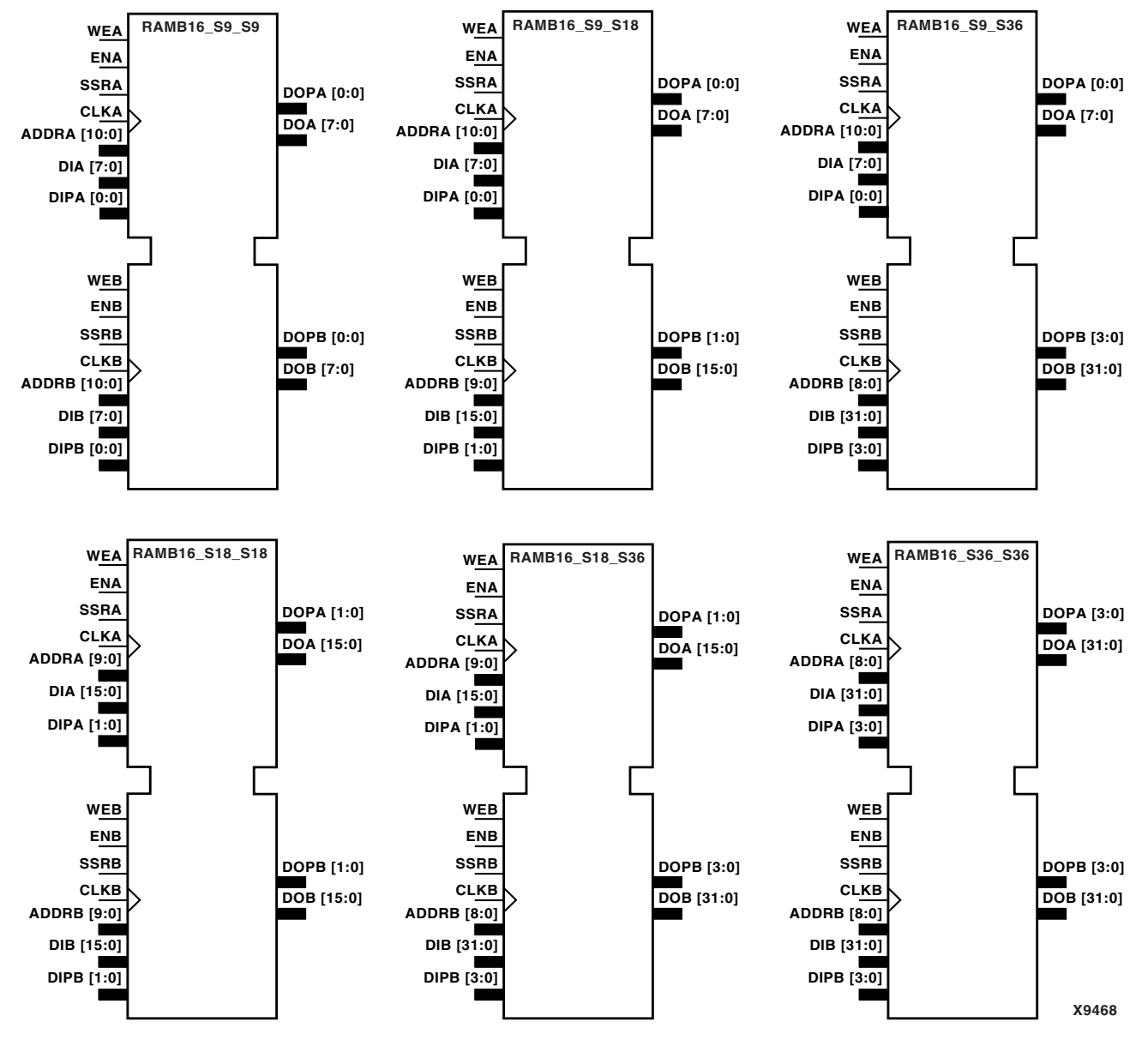

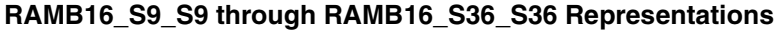

The RAMB16\_S*m*\_S*n* components listed in the following table are dual-ported dedicated random access memory blocks with synchronous write capability. Each block RAM port has 16384 bits of data memory. Ports configured as 9, 18, or 36-bits wide have an additional 2048 bits of parity memory. Each port is independent of the other while accessing the same set of 16384 data memory cells. Each port is

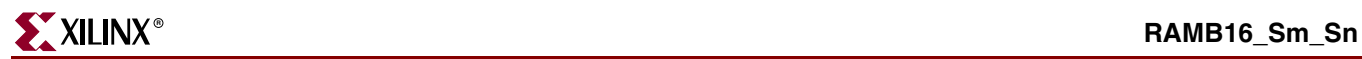

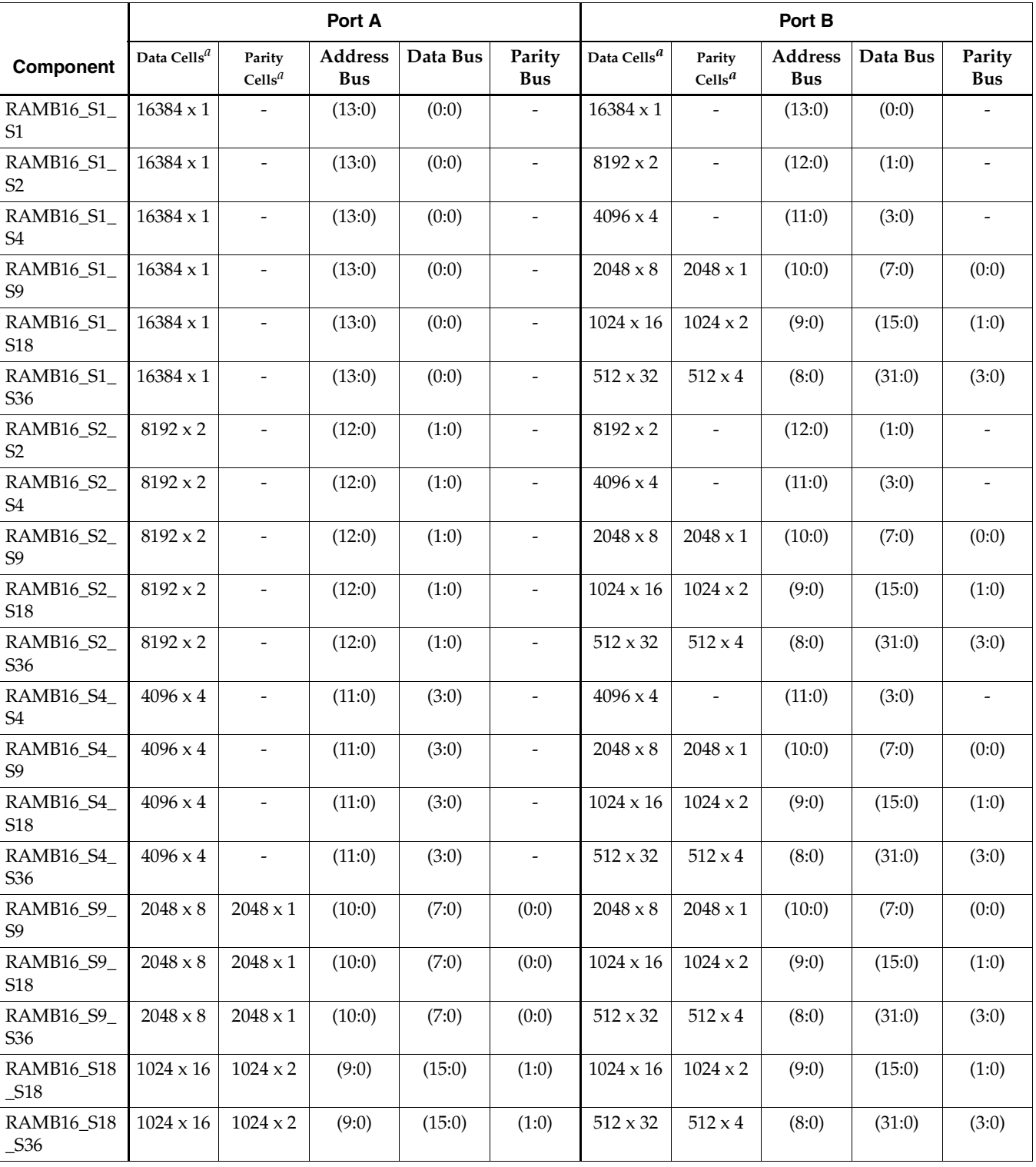

independently configured to a specific data width. The possible port and cell configurations are listed in the following table.

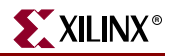

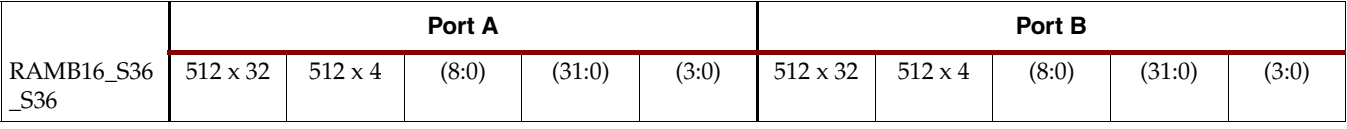

*a*Depth x Width

Each port is fully synchronous with independent clock pins. All port A input pins have setup time referenced to the CLKA pin and its data output bus DOA has a clockto-out time referenced to the CLKA. All port B input pins have setup time referenced to the CLKB pin and its data output bus DOB has a clock-to-out time referenced to the CLKB.

The enable ENA pin controls read, write, and reset for port A. When ENA is Low, no data is written and the outputs (DOA and DOPA) retain the last state. When ENA is High and reset (SSRA) is High, DOA and DOPA are set to SRVAL\_A during the Lowto-High clock (CLKA) transition; if write enable (WEA) is High, the memory contents reflect the data at DIA and DIPA. When ENA is High and WEA is Low, the data stored in the RAM address (ADDRA) is read during the Low-to-High clock transition. By default, WRITE\_MODE\_A=WRITE\_FIRST, when ENA and WEA are High, the data on the data inputs (DIA and DIPA) is loaded into the word selected by the write address (ADDRA) during the Low-to-High clock transition and the data outputs (DOA and DOPA) reflect the selected (addressed) word.

The enable ENB pin controls read, write, and reset for port B. When ENB is Low, no data is written and the outputs (DOB and DOPB) retain the last state. When ENB is High and reset (SSRB) is High, DOB and DOPB are set to SRVAL\_B during the Lowto-High clock (CLKB) transition; if write enable (WEB) is High, the memory contents reflect the data at DIB and DIPB. When ENB is High and WEB is Low, the data stored in the RAM address (ADDRB) is read during the Low-to-High clock transition. By default, WRITE\_MODE\_B=WRITE\_FIRST, when ENB and WEB are High, the data on the data inputs (DIB and PB) are loaded into the word selected by the write address (ADDRB) during the Low-to-High clock transition and the data outputs (DOB and DOPB) reflect the selected (addressed) word.

The above descriptions assume active High control pins (ENA, WEA, SSRA, CLKA, ENB, WEB, SSRB, and CLKB). However, the active level can be changed by placing an inverter on the port. Any inverter placed on a RAMB16 port is absorbed into the block and does not use a CLB resource.

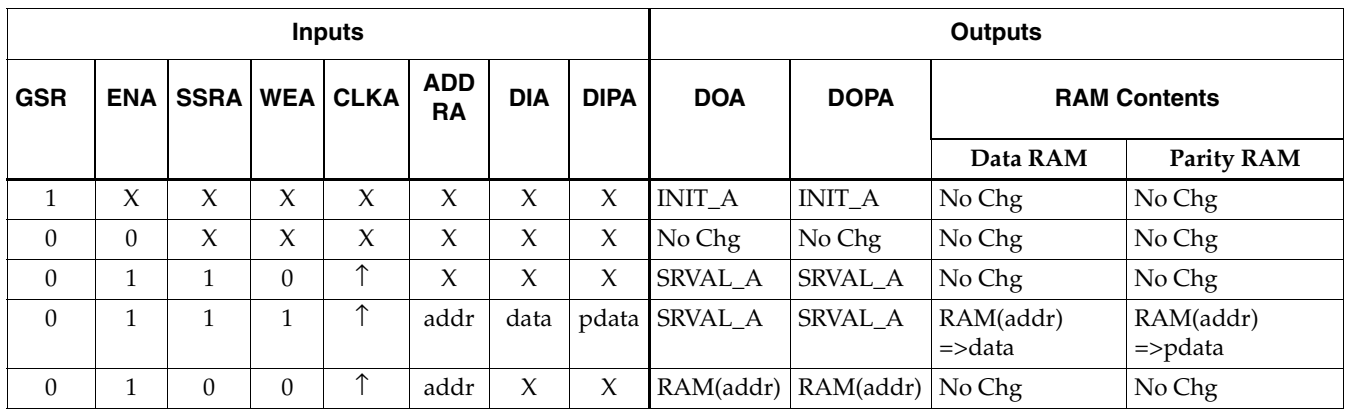

#### **Port A Truth Table**

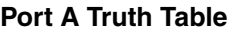

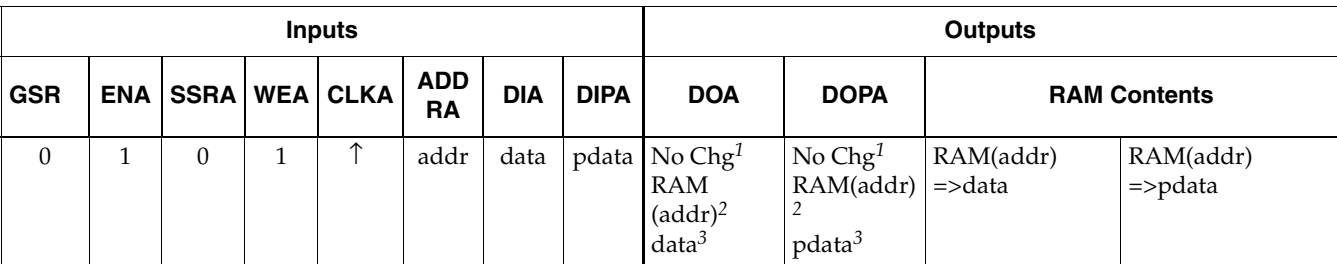

GSR=Global Set Reset

INIT\_A=Value specified by the INIT\_A attribute for output register. Default is all zeros. SRVAL\_A=register value

addr=RAM address RAM(addr)=RAM contents at address ADDR data=RAM input data pdata=RAM parity data

*<sup>1</sup>*WRITE\_MODE\_A=NO\_CHANGE *<sup>2</sup>*WRITE\_MODE\_A=READ\_FIRST *<sup>3</sup>*WRITE\_MODE\_A=WRITE\_FIRST

#### **Port B Truth Table**

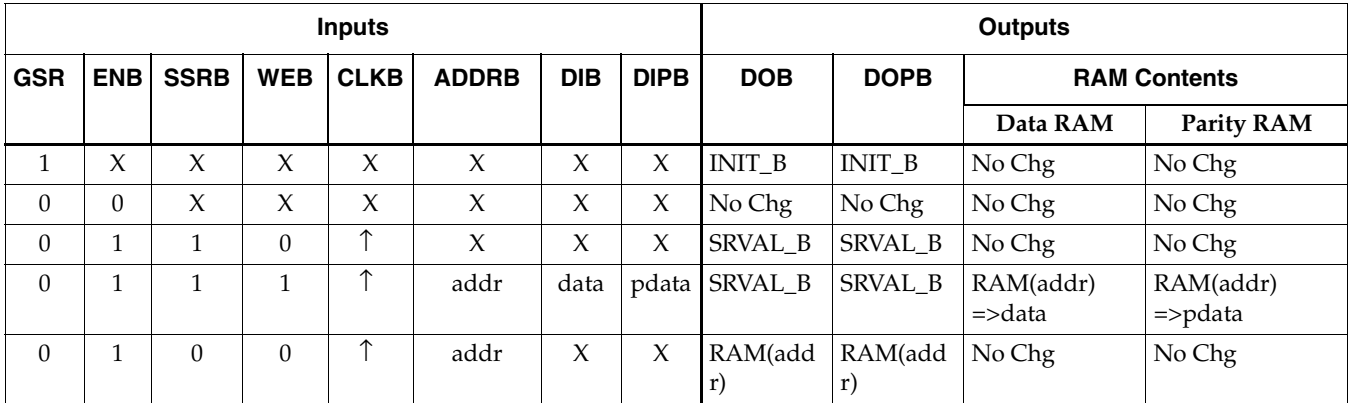
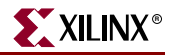

### **Port B Truth Table**

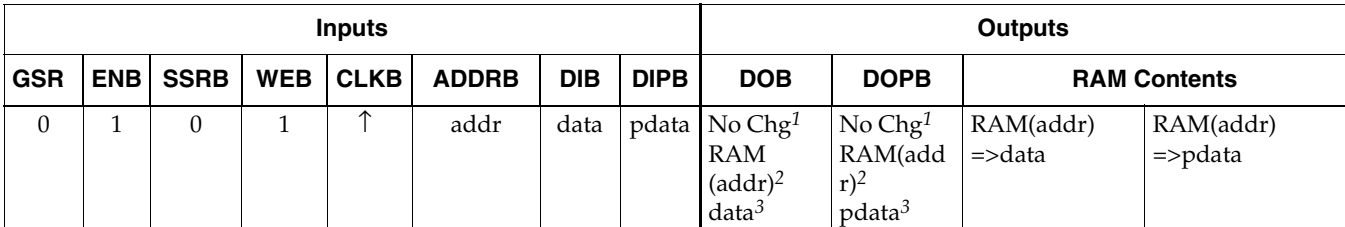

GSR=Global Set Reset

INIT\_B=Value specified by the INIT\_B attribute for output registers. Default is all zeros. SRVAL\_B=register value

addr=RAM address RAM(addr)=RAM contents at address ADDR data=RAM input data pdata=RAM parity data

*<sup>1</sup>*WRITE\_MODE\_B=NO\_CHANGE *<sup>2</sup>*WRITE\_MODE\_B=READ\_FIRST *<sup>3</sup>*WRITE\_MODE\_B=WRITE\_FIRST

## Address Mapping

Each port accesses the same set of 18432 memory cells using an addressing scheme that is dependent on the width of the port. For all port widths, 16384 memory cells are available for data as shown in the "Port Address Mapping for Data" table below. For 9-, 18-, and 36-bit wide ports, 2408 parity memory cells are also available as shown in "Port Address Mapping for Parity" table below. The physical RAM location that is addressed for a particular width is determined from the following formula.

Start=((ADDR port+1)\*(Widthport)) -1 End=(ADDRport)\*(Widthport)

The following tables shows address mapping for each port width.

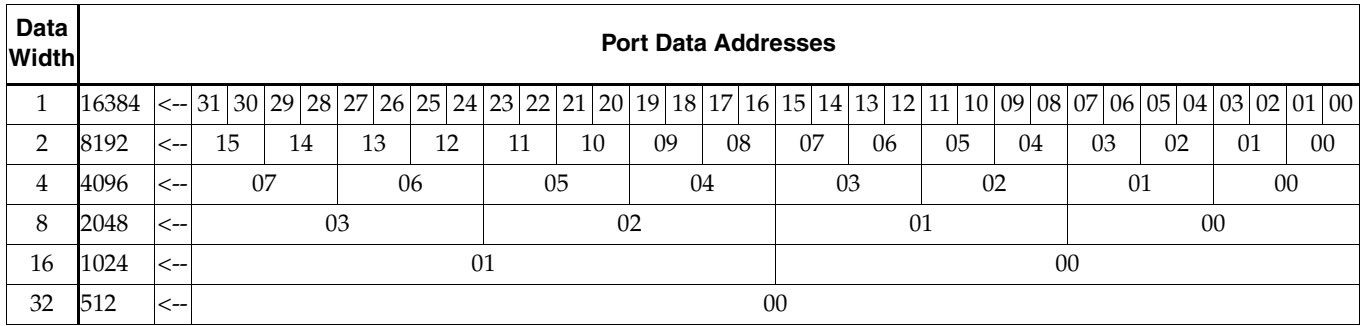

#### **Port Address Mapping for Data**

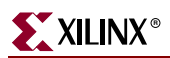

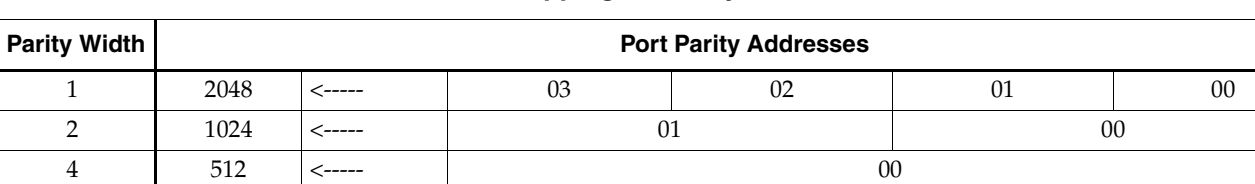

#### **Port Address Mapping for Parity**

## Initializing Memory Contents of a Dual-Port RAMB16

You can use the INIT\_xx attributes to specify an initialization value for the memory contents of a RAMB16 during device configuration. The initialization of each RAMB16\_Sm\_Sn is set by 64 initialization attributes (INIT\_00 through INIT\_3F) of 64 hex values for a total of 16384 bits.

You can use the INITP\_xx attributes to specify an initial value for the parity memory during device configuration or assertion. The initialization of the parity memory for ports configured for 9, 18, or 36 bits is set by 8 initialization attributes (INITP\_00 through INITP\_07) of 64 hex values for a total of 2048 bits.

If any INIT\_xx or INITP\_xx attribute is not specified, it is configured as zeros. Partial strings are padded with zeros to the left.

See the *Constraints Guide* for more information on these attributes.

### Initializing the Output Register of a Dual-Port RAMB16

In Spartan-3E, each bit in an output register can be initialized at power on (when GSR is high) to either a 0 or 1. In addition, the initial state specified for power on can be different than the state that results from assertion of a set/reset. Four properties control initialization of the output register for a dual-port RAMB16: INIT\_A, INIT\_B, SRVAL\_A, and SRVAL\_B. The INIT\_A attribute specifies the output register value at power on for port A and the INIT\_B attribute specifies the value for port B. You can use the SRVAL\_A attribute to define the state resulting from assertion of the SSR (set/reset) input on port A. You can use the SRVAL\_B attribute to define the state resulting from assertion of the SSR input on port B.

The INIT\_A, INIT\_B, SRVAL\_A, and SRVAL\_B attributes specify the initialization value as a hexadecimal String. The value is dependent upon the port width. For example, for a RAMB16\_S1\_S4 with port A width equal to 1 and port B width equal to 4, the port A output register contains 1 bit and the port B output register contains 4 bits. Therefore, the INIT\_A or SRVAL\_A value can only be specified as a 1 or 0. For port B, the output register contains 4 bits. In this case, you can use INIT\_B or SRVAL\_B to specify a hexadecimal value from 0 through F to initialize the 4 bits of the output register.

For those ports that include parity bits, the parity portion of the output register is specified in the high order bit position of the INIT\_A, INIT\_B, SRVAL\_A, or SRVAL\_B value.

The INIT and SRVAL attributes default to zero if they are not set by the user.

See the *Constraints Guide* for more information on these attributes.

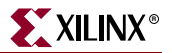

## Write Mode Selection

The WRITE\_MODE\_A attribute controls the memory and output contents of port A for a dual-port RAMB16. The WRITE\_MODE\_B attribute does the same for port B. By default, both WRITE\_MODE\_A and WRITE\_MODE\_B are set to WRITE\_FIRST. This means that input is read, written to memory, and then passed to output. You can set the write mode for port A and/or port B to READ\_FIRST to read the memory contents, pass the memory contents to the outputs, and then write the input to memory. Or, you can set the write mode to NO\_CHANGE to have the input written to memory without changing the output. The ["Port A and Port B Conflict Resolution"](#page-146-0)  [section](#page-146-0) describes how read/write conflicts are resolved when both port A and port B are attempting to read/write to the same memory cells.

## <span id="page-146-0"></span>Port A and Port B Conflict Resolution

Spartan-3E block SelectRAM is True Dual-Port RAM that allows both ports to simultaneously access the same memory cell. When one port writes to a given memory cell, the other port must not address that memory cell (for a write or a read) within the clock-to-clock setup window.

The following tables summarize the collision detection behavior of the dual-port RAMB16 based on the WRITE\_MODE\_A and WRITE\_MODE\_B settings.

| <b>WEA</b> | <b>WEB</b> | <b>CLKA</b> | <b>CLKB</b> | <b>DIA</b> | <b>DIB</b>       | <b>DIPA</b> | <b>DIPB</b> | <b>DOA</b> | <b>DOB</b> | <b>DOPA</b>                       | <b>DOPB</b> | Data<br><b>RAM</b> | <b>Parity</b><br>Ram |
|------------|------------|-------------|-------------|------------|------------------|-------------|-------------|------------|------------|-----------------------------------|-------------|--------------------|----------------------|
| $\Omega$   | $\Omega$   |             |             | <b>DIA</b> | $\overline{DIB}$ | <b>DIPA</b> | <b>DIPB</b> | <b>RAM</b> | RAM        | RAM                               | RAM         | No Chg   No Chg    |                      |
|            | $\Omega$   |             |             | <b>DIA</b> | DIB              | <b>DIPA</b> | <b>DIPB</b> | No Chg     | X          | $No$ Chg                          | X           | <b>DIA</b>         | <b>DIPA</b>          |
| 0          |            | ́           | ᄉ           | <b>DIA</b> | DIB              | <b>DIPA</b> | <b>DIPB</b> | $\chi$     | $No$ Chg   | $\chi$                            | No Chg      | DIB                | <b>DIPB</b>          |
|            |            | ́           | $\uparrow$  | <b>DIA</b> | DIB              | <b>DIPA</b> | <b>DIPB</b> |            |            | No Chg   No Chg   No Chg   No Chg |             | X                  | X                    |

WRITE\_MODE\_A=NO\_CHANGE and WRITE\_MODE\_B=NO\_CHANGE

### **WRITE\_MODE\_A=READ\_FIRST and WRITE\_MODE\_B=READ\_FIRST**

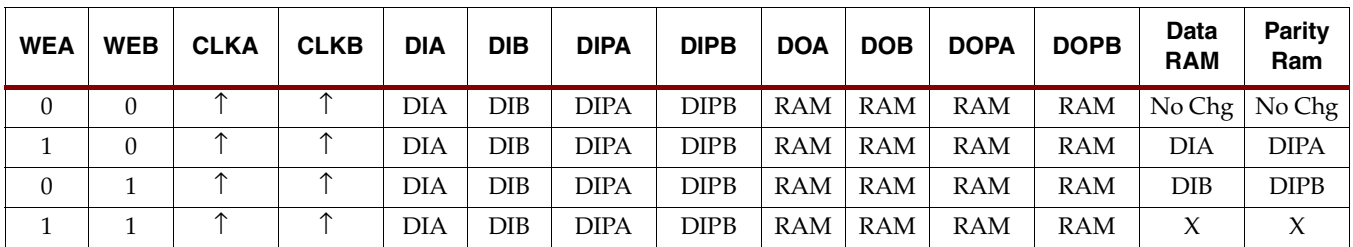

### **WRITE\_MODE\_A= WRITE\_FIRST and WRITE\_MODE\_B=WRITE\_FIRST**

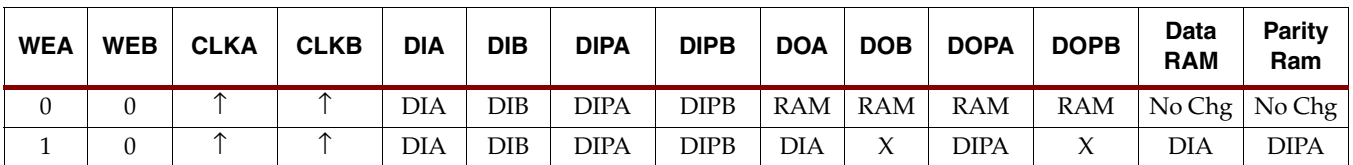

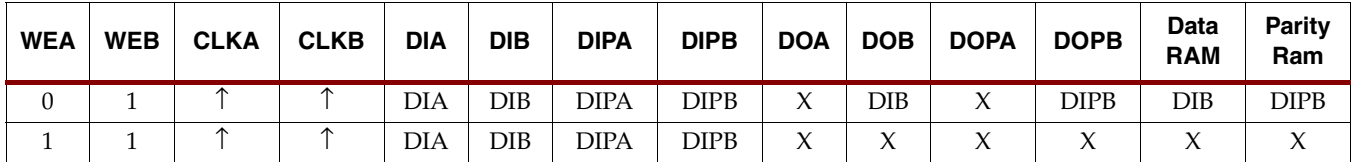

### **WRITE\_MODE\_A= WRITE\_FIRST and WRITE\_MODE\_B=WRITE\_FIRST**

### WRITE\_MODE\_A=NO\_CHANGE and WRITE\_MODE\_B=READ\_FIRST

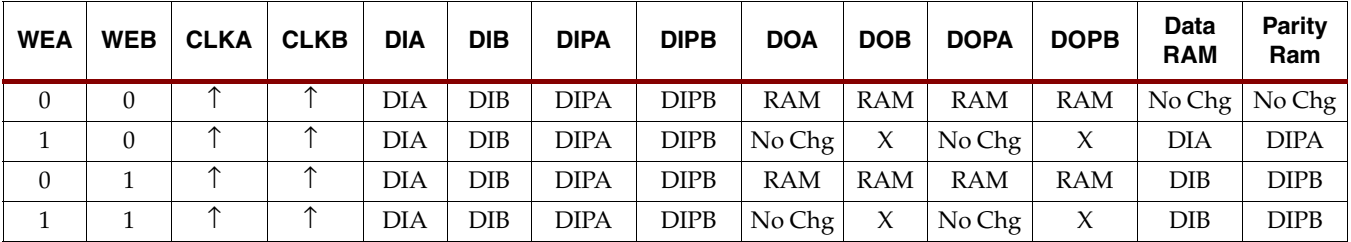

### **WRITE\_MODE\_A=NO\_CHANGE and WRITE\_MODE\_B=WRITE\_FIRST**

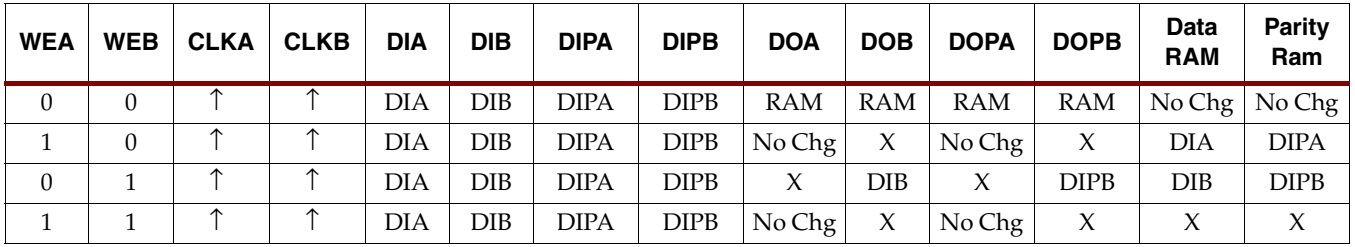

### **WRITE\_MODE\_A=READ\_FIRST and WRITE\_MODE\_B=WRITE\_FIRST**

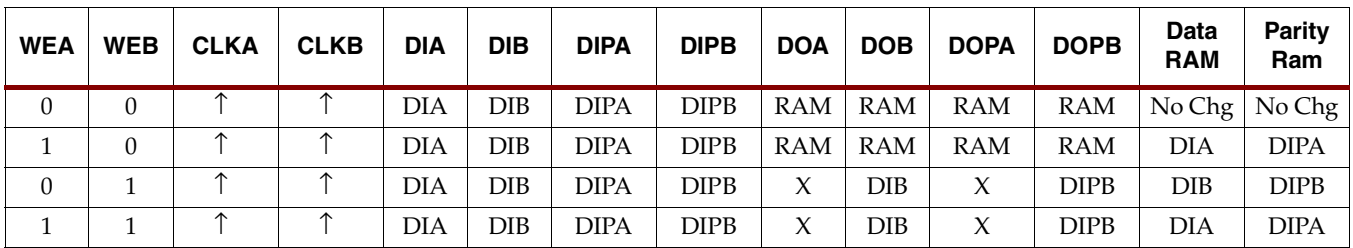

### Usage

These design elements can be inferred or instantiated. The instantiation code is shown below. For information on how to infer RAM, see the *XST User Guide*.

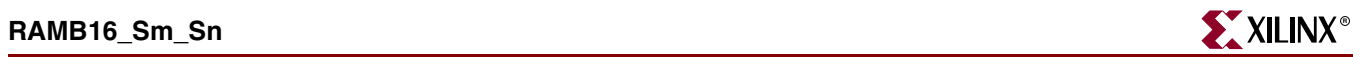

# Available Attributes

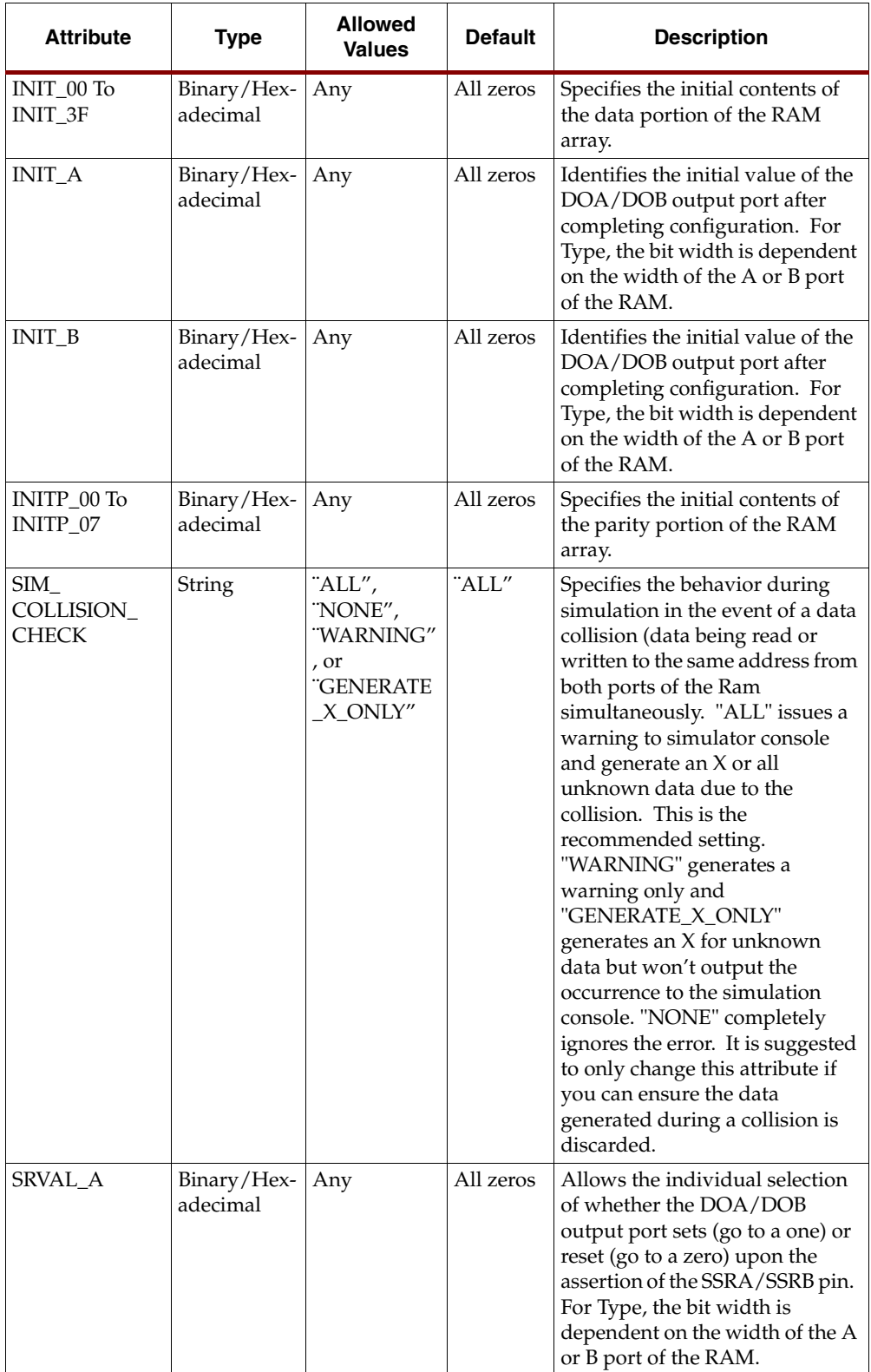

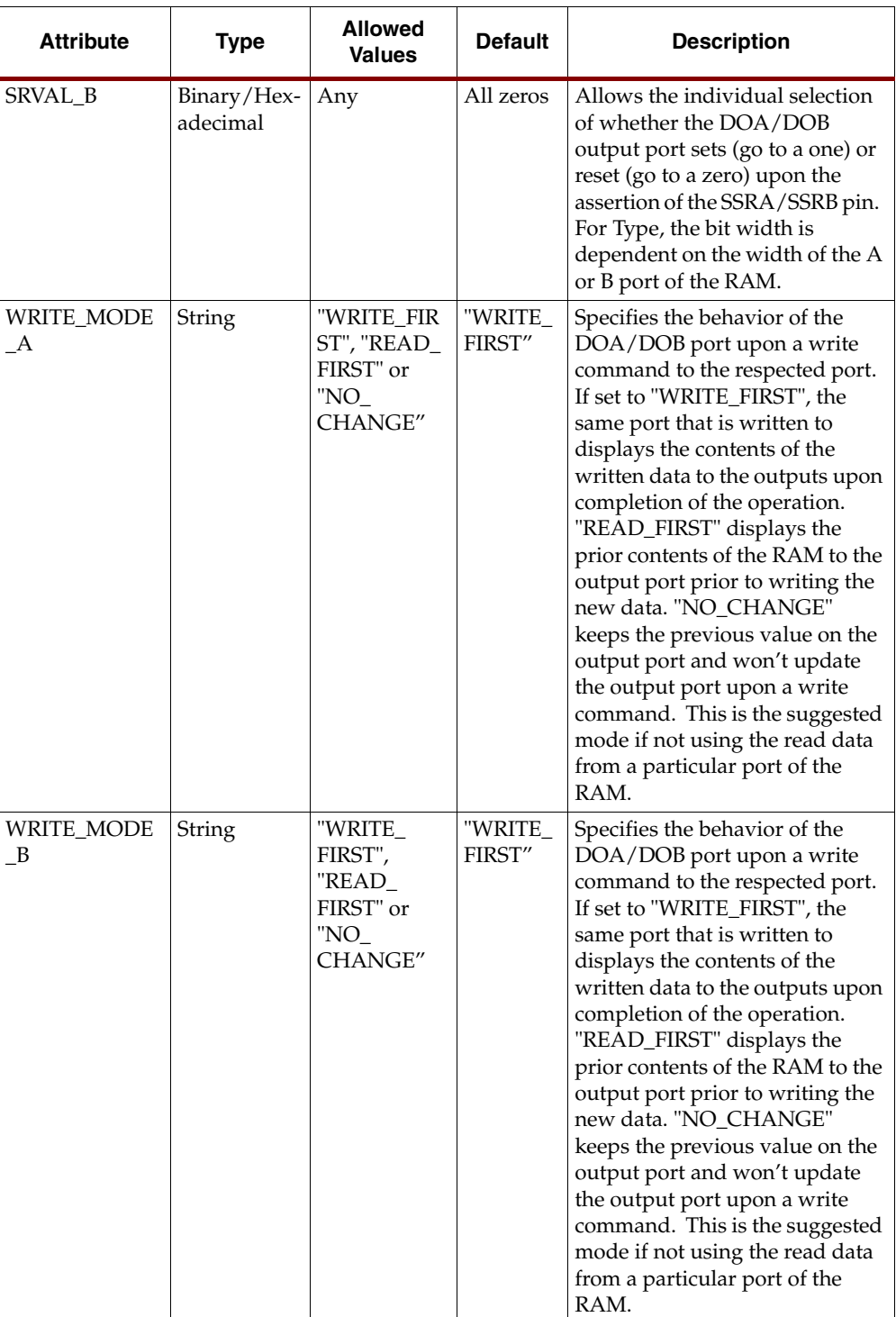

# VHDL and Verilog Instantiation

For VHDL and Verilog coding examples for each configuration of this RAM, refer to the ISE HDL Language Templates in the ISE Project Navigator software.

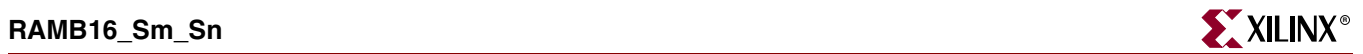

For More Information

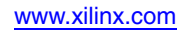

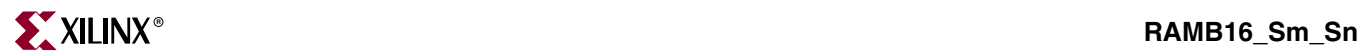

# **RAMB16\_S***n*

Primitive: 16384-Bit Data Memory and 2048-Bit Parity Memory, Single-Port Synchronous Block RAM with Port Width (n) Configured to 1, 2, 4, 9, 18, or 36 Bits

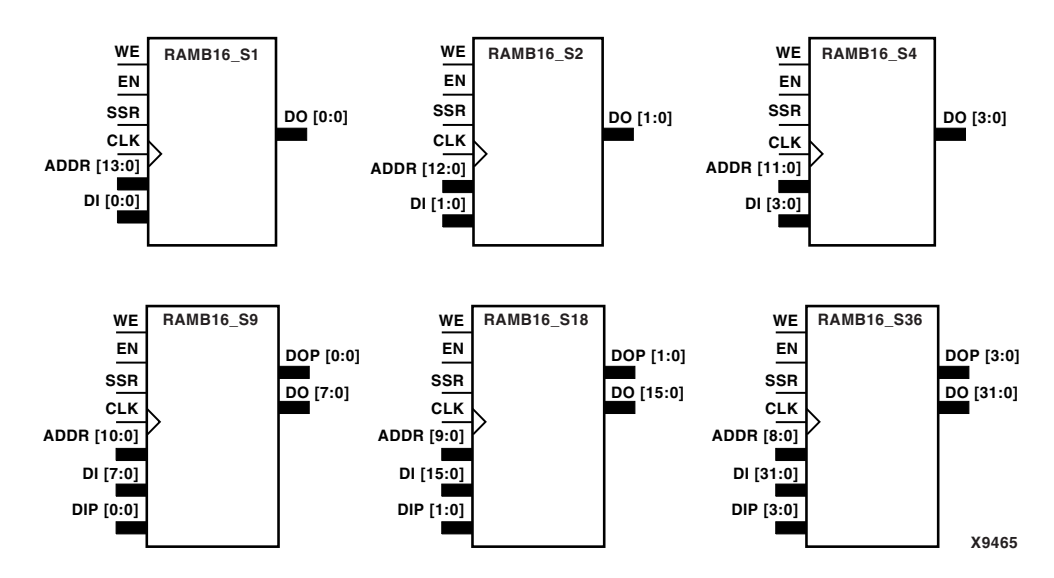

**RAMB16\_S1 through RAMB16\_S36 Representations**

RAMB16\_S1, RAMB16\_S2, RAMB16\_S4, RAMB16\_S9, RAMB16\_S18, and RAMB16\_S36 are dedicated random access memory blocks with synchronous write capability. The block RAM port has 16384 bits of data memory. RAMB16\_S9, RAMB16\_S18, and RAMB16\_S36 have an additional 2048 bits of parity memory. The RAMB16\_Sn cell configurations are listed in the following table.

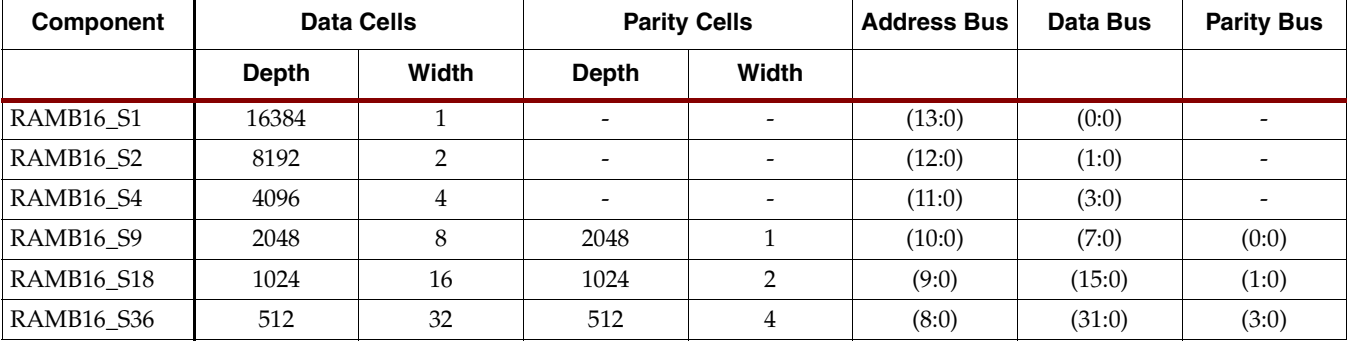

The enable (EN) pin controls read, write, and reset. When EN is Low, no data is

written and the outputs (DO and DOP) retain the last state. When EN is High and reset (SSR) is High, DO and DOP are set to SRVAL during the Low-to-High clock (CLK) transition; if write enable (WE) is High, the memory contents reflect the data at DI and DIP. When SSR is Low, EN is High, and WE is Low, the data stored in the RAM address (ADDR) is read during the Low-to-High clock transition. The output value depends on the mode. By default WRITE\_MODE=WRITE\_FIRST, when EN and WE

are High and SSR is Low, the data on the data inputs (DI and DIP) is loaded into the word selected by the write address (ADDR) during the Low-to-High clock transition. See ["Write Mode Selection"](#page-154-0) for information on setting the WRITE\_MODE.

The above description assumes an active High EN, WE, SSR, and CLK. However, the active level can be changed by placing an inverter on the port. Any inverter placed on a RAMB16 port is absorbed into the block and does not use a CLB resource.

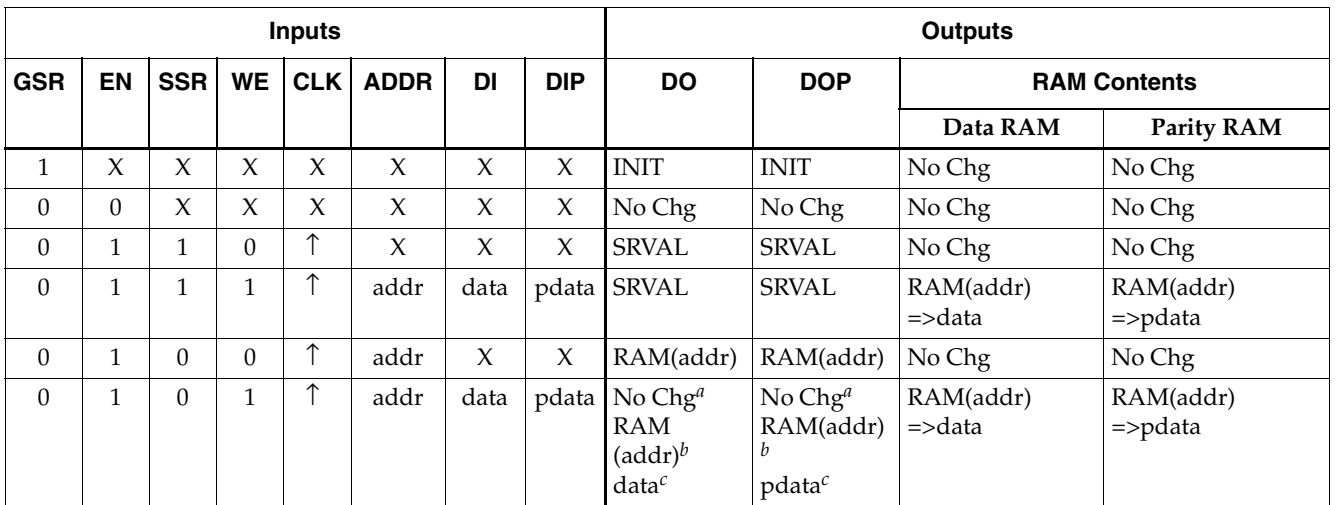

GSR=Global Set Reset signal

INIT=Value specified by the INIT attribute for data memory. Default is all zeros. SRVAL=Value after assertion of SSR as specified by the SRVAL attribute.

addr=RAM address RAM(addr)=RAM contents at address ADDR data=RAM input data pdata=RAM parity data

*<sup>a</sup>*WRITE\_MODE=NO\_CHANGE *<sup>b</sup>*WRITE\_MODE=READ\_FIRST *<sup>c</sup>*WRITE\_MODE=WRITE\_FIRST

# Initializing Memory Contents of a Single-Port RAMB16

You can use the INIT\_xx attributes to specify an initialization value for the memory contents of a RAMB16 during device configuration. The initialization of each RAMB16\_Sn is set by 64 initialization attributes (INIT\_00 through INIT\_3F) of 64 hex values for a total of 16384 bits.

You can use the INITP\_xx attributes to specify an initial value for the parity memory during device configuration or assertion. The initialization of the parity memory for ports configured for 9, 18, or 36 bits is set by 8 initialization attributes (INITP\_00 through INITP\_07) of 64 hex values for a total of 2048 bits.

If any INIT\_xx or INITP\_xx attribute is not specified, it is configured as zeros. Partial strings are padded with zeros to the left.

See the *Constraints Guide* for more information on these attributes.

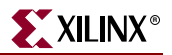

# Initializing the Output Register of a Single-Port RAMB16

In Spartan-3E, each bit in the output register can be initialized at power on to either a 0 or 1. In addition, the initial state specified for power on can be different than the state that results from assertion of a set/reset. Two types of properties control initialization of the output register for a single-port RAMB16: INIT and SRVAL. The INIT attribute specifies the output register value at power on. You can use the SRVAL attribute to define the state resulting from assertion of the SSR (set/reset) input.

The INIT and SRVAL attributes specify the initialization value as a hexadecimal String. The value is dependent upon the port width. For example, for a RAMB16\_S1 with port width equal to 1, the output register contains 1 bit. Therefore, the INIT or SRVAL value can only be specified as a 1 or 0. For RAMB16\_S4 with port width equal to 4, the output register contains 4 bits. In this case, you can specify a hexadecimal value from 0 through F to initialize the 4 bits of the output register.

For those ports that include parity bits, the parity portion of the output register is specified in the high order bit position of the INIT or SRVAL value.

The INIT and SRVAL attributes default to zero if they are not set by the user.

# <span id="page-154-0"></span>Write Mode Selection

The WRITE\_MODE attribute controls RAMB16 memory and output contents. By default, the WRITE\_MODE is set to WRITE\_FIRST. This means that input is read, written to memory, and then passed to output. You can set the WRITE\_MODE to READ\_FIRST to read the memory contents, pass the memory contents to the outputs, and then write the input to memory. Or, you can set the WRITE\_MODE to NO\_CHANGE to have the input written to memory without changing the output.

### Usage

This design element can be inferred or instantiated. The instantiation code is shown below. For information on how to infer RAM, see the *XST User Guide*.

### Available Attributes

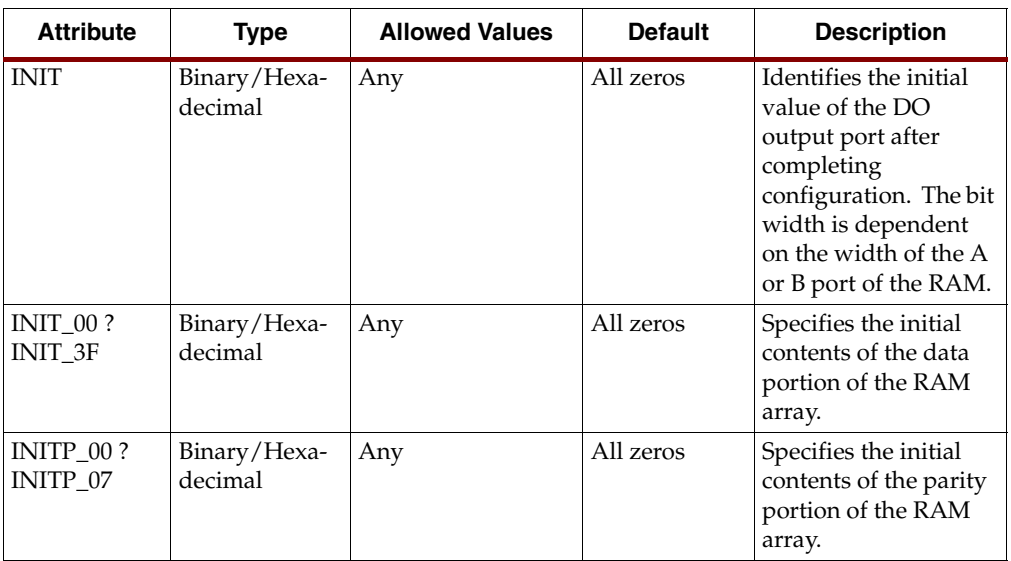

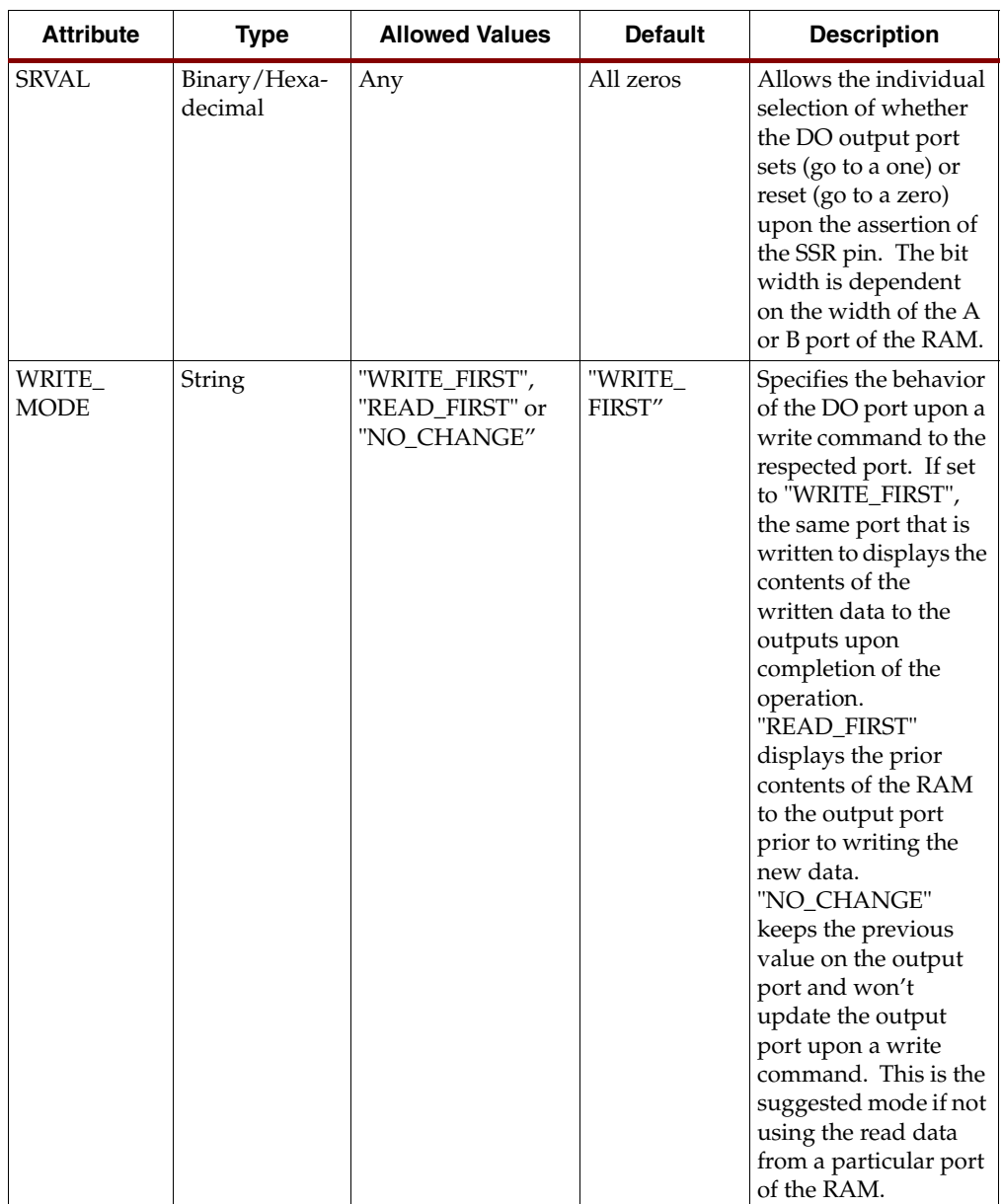

# VHDL and Verilog Instantiation

For VHDL and Verilog coding examples for each configuration of this RAM, refer to the ISE HDL Language Templates in the ISE Project Navigator software.

### For More Information

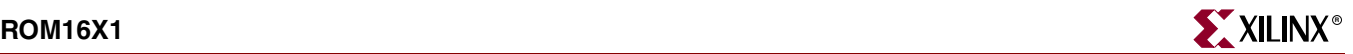

# **ROM16X1**

# Primitive: 16-Deep by 1-Wide ROM

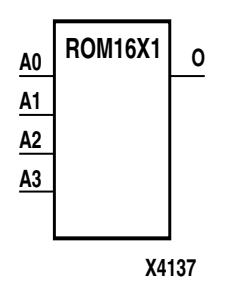

ROM16X1 is a 16-word by 1-bit read-only memory. The data output (O) reflects the word selected by the 4-bit address  $(A3 - A0)$ . The ROM is initialized with the INIT = value parameter during configuration. The value consists of four hexadecimal digits that are written into the ROM from the most-significant digit A=FH to the leastsignificant digit A=0H. For example, the INIT=10A7 parameter produces the data stream:

0001 0000 1010 0111

An error occurs if the INIT=*value* is not specified.

#### Usage

This design element should be instantiated rather than inferred.

#### Available Attributes

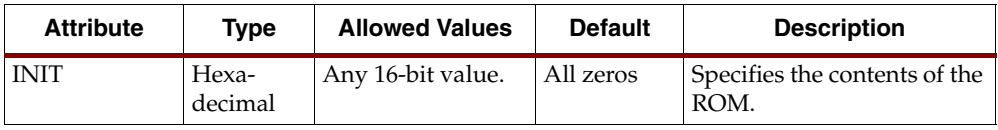

### VHDL Instantiation Template

```
-- ROM16X1 : In order to incorporate this function into the design,<br>-- VHDL : the following instance declaration needs to be placed
    VHDL : the following instance declaration needs to be placed instance : in the architecture body of the design code. The
-- instance : in the architecture body of the design code. The
-- declaration : instance name (ROM16X1_inst) and/or the port declarations
-- code : after the "=>" assignment maybe changed to properly
-- : reference and connect this function to the design.
                 : All inputs and outputs must be connected.
     Library : In addition to adding the instance declaration, a use
-- declaration : statement for the UNISIM.vcomponents library needs to be
-- for : added before the entity declaration. This library
-- Xilinx : contains the component declarations for all Xilinx
-- primitives : primitives and points to the models that are used
                 : for simulation.
    Copy the following two statements and paste them before the
-- Entity declaration, unless they already exist.
Library UNISIM;
use UNISIM.vcomponents.all;
-- <-----Cut code below this line and paste into the architecture body---->
    -- ROM16X1: 16 x 1 Asynchronous Distributed => LUT ROM
    -- Xilinx HDL Libraries Guide Version 8.1i
    ROM16X1_inst : ROM16X1
    generic map (
       INIT => X"0000")
   port map (<br>0 => 0,
                  -- ROM output
      A0 \Rightarrow A0, -- ROM address[0]
      A1 => A1, -- ROM address[1]
       A2 \Rightarrow A2, -- ROM address[2]A3 \Rightarrow A3 -- ROM address[3]
    );
    -- End of ROM16X1_inst instantiation
```
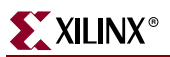

# Verilog Instantiation Code

// ROM16X1 : In order to incorporate this function into the design, // Verilog : the following instance declaration needs to be placed // instance : in the body of the design code. The instance name // declaration : (ROM16X1\_inst) and/or the port declarations within the<br>// code : parenthesis maybe changed to properly reference and // : connect this function to the design. All inputs // : and outputs must be connect. : and outputs must be connect. // <-----Cut code below this line----> // ROM16X1: 16 x 1 Asynchronous Distributed (LUT) ROM All FPGAs // Xilinx HDL Libraries Guide Version 8.1i ROM16X1 #( .INIT(16'h0000) // Contents of ROM ) ROM16X1\_inst ( .O(O), // ROM output .A0(A0), // ROM address[0] .A1(A1), // ROM address[1] .A2(A2), // ROM address[2] .A3(A3) // ROM address[3] ); // End of ROM16X1\_inst instantiation

### For More Information

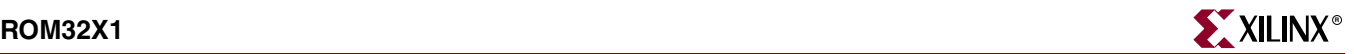

# **ROM32X1**

# Primitive: 32-Deep by 1-Wide ROM

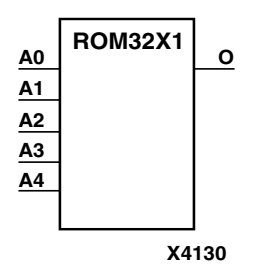

ROM32X1 is a 32-word by 1-bit read-only memory. The data output (O) reflects the word selected by the 5-bit address  $(A4 - A0)$ . The ROM is initialized with the INIT = value parameter during configuration. The value consists of eight hexadecimal digits that are written into the ROM from the most-significant digit A=1FH to the leastsignificant digit A=00H. For example, the INIT=10A78F39 parameter produces the data stream:

0001 0000 1010 0111 1000 1111 0011 1001

An error occurs if the INIT=*value* is not specified.

#### Usage

This design element should be instantiated rather than inferred.

### Available Attributes

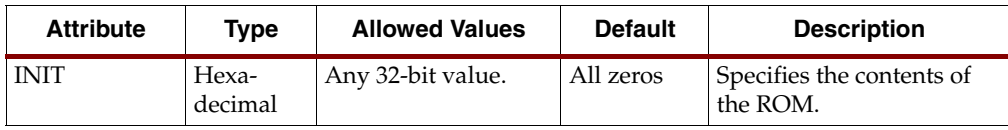

# VHDL Instantiation Template

```
-- ROM32X1 : In order to incorporate this function into the design,<br>-- VHDL : the following instance declaration needs to be placed
    VHDL : the following instance declaration needs to be placed instance : in the architecture body of the design code. The
-- instance : in the architecture body of the design code. The
-- declaration : instance name (ROM32X1_inst) and/or the port declarations
-- code : after the "=>" assignment maybe changed to properly
-- : reference and connect this function to the design.
                  : All inputs and outputs must be connected.
     Library : In addition to adding the instance declaration, a use
-- declaration : statement for the UNISIM.vcomponents library needs to be
-- for : added before the entity declaration. This library
-- Xilinx : contains the component declarations for all Xilinx
-- primitives : primitives and points to the models that are used
                  : for simulation.
    Copy the following two statements and paste them before the
-- Entity declaration, unless they already exist.
Library UNISIM;
use UNISIM.vcomponents.all;
-- <-----Cut code below this line and paste into the architecture body---->
    -- ROM32X1: 32 x 1 Asynchronous Distributed => LUT ROM
    -- Xilinx HDL Libraries Guide Version 8.1i
    ROM32X1_inst : ROM32X1
    generic map (
      INT = \frac{1}{2} X''000000000"port map (<br>0 => 0,
                   -- ROM output
      A0 \Rightarrow A0, -- ROM address[0]
      A1 => A1, -- ROM address[1]
      A2 \Rightarrow A2, -- ROM address[2] A3 => A3, -- ROM address[3]
 A4 => A4 -- ROM address[4]
    );
     -- End of ROM32X1_inst instantiation
```
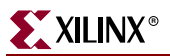

# Verilog Instantiation Code

// ROM32X1 : In order to incorporate this function into the design, // Verilog : the following instance declaration needs to be placed // instance : in the body of the design code. The instance name // declaration : (ROM32X1\_inst) and/or the port declarations within the<br>// code : parenthesis maybe changed to properly reference and // : connect this function to the design. All inputs // : and outputs must be connect. : and outputs must be connect. // <-----Cut code below this line----> // ROM32X1: 32 x 1 Asynchronous Distributed (LUT) ROM All FPGAs // Xilinx HDL Libraries Guide Version 8.1i ROM32X1 #( .INIT(32'h00000000) // Contents of ROM ) ROM32X1\_inst ( .O(O), // ROM output .A0(A0), // ROM address[0] .A1(A1), // ROM address[1] .A2(A2), // ROM address[2] .A3(A3), // ROM address[3] .A4(A4) // ROM address[4] ); // End of ROM32X1\_inst instantiation

### For More Information

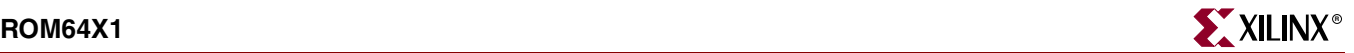

# **ROM64X1**

# Primitive: 64-Deep by 1-Wide ROM

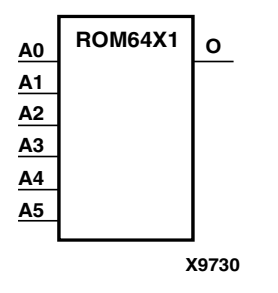

ROM64X1 is a 64-word by 1-bit read-only memory. The data output (O) reflects the word selected by the 6-bit address  $(A5 - A0)$ . The ROM is initialized with an INIT = value parameter during configuration. The value consists of 16 hexadecimal digits that are written into the ROM from the most-significant digit A=FH to the leastsignificant digit A=0H.

An error occurs if the INIT=*value* is not specified.

#### Usage

This design element should be instantiated rather than inferred.

### Available Attributes

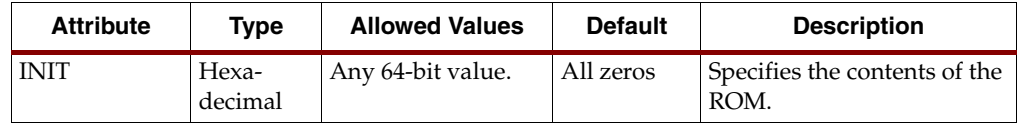

## VHDL Instantiation Template

```
ROM64X1 : In order to incorporate this function into the design,<br>VHDL : the following instance declaration needs to be placed
                   : the following instance declaration needs to be placed
-- instance : in the architecture body of the design code. The
-- declaration : instance name (ROM64X1_inst) and/or the port declarations
-- code : after the "=>" assignment maybe changed to properly<br>-- : reference and connect this function to the design.
                    : reference and connect this function to the design.
-- : All inputs and outputs must be connected.
-- Library : In addition to adding the instance declaration, a use
-- declaration : statement for the UNISIM.vcomponents library needs to be
-- for : added before the entity declaration. This library<br>-- Xilinx : contains the component declarations for all Xilinx
                    : contains the component declarations for all Xilinx
-- primitives : primitives and points to the models that are used
                    : for simulation.
    Copy the following two statements and paste them before the
-- Entity declaration, unless they already exist.
Library UNISIM;
use UNISIM.vcomponents.all;
    -- <-----Cut code below this line and paste into the architecture body---->
     -- ROM64X1: 64 x 1 Asynchronous Distributed => LUT ROM
     -- FPGAs.
     -- Xilinx HDL Libraries Guide Version 8.1i
    ROM64X1_inst : ROM64X1
    generic map (
       INT = \frac{1}{2}X''00000000000000000"port map (<br>0 => 0,
                    -- ROM output
       A0 \Rightarrow A0, -- ROM address[0]
       A1 => A1, -- ROM address[1]
       A2 \Rightarrow A2, -- ROM address[2]
 A3 => A3, -- ROM address[3]
 A4 => A4, -- ROM address[4]
       A5 \Rightarrow A5 -- ROM address [5]
     );
     -- End of ROM64X1_inst instantiation
```
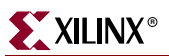

# Verilog Instantiation Code

// ROM64X1 : In order to incorporate this function into the design, // Verilog : the following instance declaration needs to be placed // instance : in the body of the design code. The instance name // declaration : (ROM64X1\_inst) and/or the port declarations within the<br>// code : parenthesis maybe changed to properly reference and // : connect this function to the design. All inputs // : and outputs must be connect. : and outputs must be connect. // <-----Cut code below this line----> // ROM64X1: 64 x 1 Asynchronous Distributed (LUT) ROM // FPGAs. // Xilinx HDL Libraries Guide Version 8.1i ROM64X1 #( .INIT(64'h0000000000000000) // Contents of ROM ) ROM64X1\_inst ( .O(O), // ROM output .A0(A0), // ROM address[0] .A1(A1), // ROM address[1] .A2(A2), // ROM address[2] .A3(A3), // ROM address[3] .A4(A4), // ROM address[4] .A5(A5) // ROM address[5] ); // End of ROM64X1\_inst instantiation

## For More Information

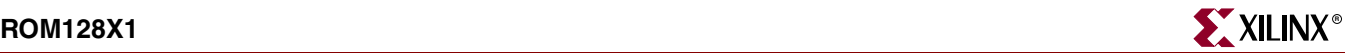

# **ROM128X1**

# Primitive: 128-Deep by 1-Wide ROM

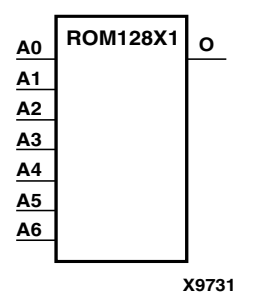

ROM128X1 is a 128-word by 1-bit read-only memory. The data output (O) reflects the word selected by the 7-bit address  $(A6 - A0)$ . The ROM is initialized with an INIT = value parameter during configuration. The value consists of 32 hexadecimal digits that are written into the ROM from the most-significant digit A=FH to the leastsignificant digit A=0H.

An error occurs if the INIT=*value* is not specified.

#### Usage

This design element should be instantiated rather than inferred.

#### Available Attributes

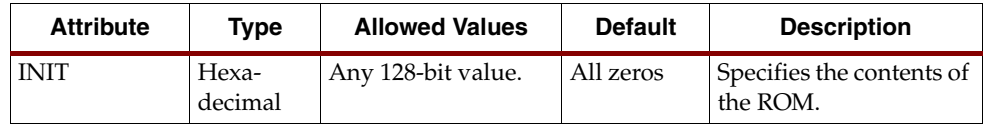

## VHDL Instantiation Template

```
ROM128X1 : In order to incorporate this function into the design,<br>VHDL : the following instance declaration needs to be placed
                   : the following instance declaration needs to be placed
-- instance : in the architecture body of the design code. The
-- declaration : instance name (ROM128X1_inst) and/or the port declarations
-- code : after the "=>" assignment maybe changed to properly<br>-- : reference and connect this function to the design.
                    : reference and connect this function to the design.
                    : All inputs and outputs must be connected.
-- Library : In addition to adding the instance declaration, a use
-- declaration : statement for the UNISIM.vcomponents library needs to be
-- for : added before the entity declaration. This library<br>-- Xilinx : contains the component declarations for all Xilinx
                    : contains the component declarations for all Xilinx
-- primitives : primitives and points to the models that are used
                    : for simulation.
    Copy the following two statements and paste them before the
-- Entity declaration, unless they already exist.
Library UNISIM;
use UNISIM.vcomponents.all;
    -- <-----Cut code below this line and paste into the architecture body---->
     -- ROM128X1: 128 x 1 Asynchronous Distributed => LUT ROM
     -- FPGAs.
     -- Xilinx HDL Libraries Guide Version 8.1i
    ROM128X1_inst : ROM128X1
    generic map (
       INT = > X" 000000000000000000000000000000"port map (<br>0 \Rightarrow 0.-- ROM output
       A0 \Rightarrow A0, -- ROM address[0]A1 => A1, -- ROM address[1]
       A2 \Rightarrow A2, -- ROM address[2]
 A3 => A3, -- ROM address[3]
 A4 => A4, -- ROM address[4]
       A5 \Rightarrow A5, -- ROM address[5]A6 \Rightarrow A6 -- ROM address[6]
    \lambda:
     -- End of ROM128X1_inst instantiation
```
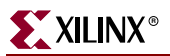

# Verilog Instantiation Code

// ROM128X1 : In order to incorporate this function into the design,<br>// Verilog : the following instance declaration needs to be placed // Verilog : the following instance declaration needs to be placed // instance : in the body of the design code. The instance name // declaration : (ROM128X1\_inst) and/or the port declarations within the<br>// code : parenthesis maybe changed to properly reference and // code : parenthesis maybe changed to properly reference and<br>// : connect this function to the design. All inputs // : connect this function to the design. All inputs // : and outputs must be connect. : and outputs must be connect. // <-----Cut code below this line----> // ROM128X1: 128 x 1 Asynchronous Distributed (LUT) ROM // FPGAs. // Xilinx HDL Libraries Guide Version 8.1i ROM128X1 #( .INIT(128'h00000000000000000000000000000000) // Contents of ROM ) ROM128X1\_inst ( .O(O), // ROM output .A0(A0), // ROM address[0] .A1(A1), // ROM address[1] .A2(A2), // ROM address[2] .A3(A3), // ROM address[3] .A4(A4), // ROM address[4] .A5(A5), // ROM address[5] .A6(A6) // ROM address[6] ); // End of ROM128X1\_inst instantiation

### For More Information

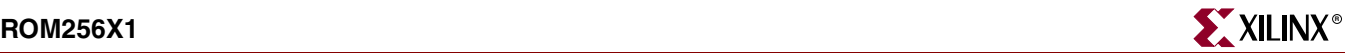

# **ROM256X1**

# Primitive: 256-Deep by 1-Wide ROM

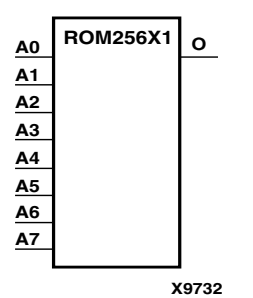

ROM256X1 is a 256-word by 1-bit read-only memory. The data output (O) reflects the word selected by the 8-bit address (A7– A0). The ROM is initialized with an INIT=value parameter during configuration. The value consists of 64 hexadecimal digits that are written into the ROM from the most-significant digit A=FH to the leastsignificant digit A=0H.

An error occurs if the INIT=*value* is not specified.

#### Usage

This design element should be instantiated rather than inferred.

#### Available Attributes

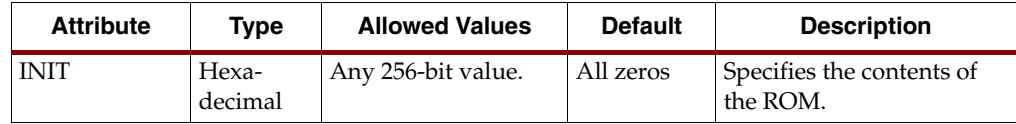

### VHDL Instantiation Template

```
ROM256X1 : In order to incorporate this function into the design,<br>VHDL : the following instance declaration needs to be placed
                   : the following instance declaration needs to be placed
-- instance : in the architecture body of the design code. The
-- declaration : instance name (ROM256X1_inst) and/or the port declarations
-- code : after the "=>" assignment maybe changed to properly<br>-- : reference and connect this function to the design.
                    : reference and connect this function to the design.
                    : All inputs and outputs must be connected.
-- Library : In addition to adding the instance declaration, a use
-- declaration : statement for the UNISIM.vcomponents library needs to be
-- for : added before the entity declaration. This library<br>-- Xilinx : contains the component declarations for all Xilinx
                    : contains the component declarations for all Xilinx
-- primitives : primitives and points to the models that are used
                    : for simulation.
    Copy the following two statements and paste them before the
-- Entity declaration, unless they already exist.
Library UNISIM;
use UNISIM.vcomponents.all;
    -- <-----Cut code below this line and paste into the architecture body---->
     -- ROM256X1: 256 x 1 Asynchronous Distributed => LUT ROM
     -- FPGAs.
     -- Xilinx HDL Libraries Guide Version 8.1i
    ROM256X1_inst : ROM256X1
     generic map (
        INIT => X"0000000000000000000000000000000000000000000000000000000000000000")
    port map (<br>0 \equiv > 0.-- ROM output
       A0 \Rightarrow A0, -- ROM address[0]A1 => A1, -- ROM address[1]
       A2 \Rightarrow A2, -- ROM address[2]
       A3 \Rightarrow A3, -- ROM address[3]A4 \Rightarrow A4, -- ROM address[4]
       A5 => A5, -- ROM address[5]
 A6 => A6 -- ROM address[6]
 A7 => A7 -- ROM address[7]
     );
```
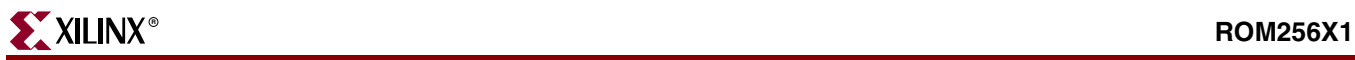

-- End of ROM256X1\_inst instantiation

# Verilog Instantiation Code

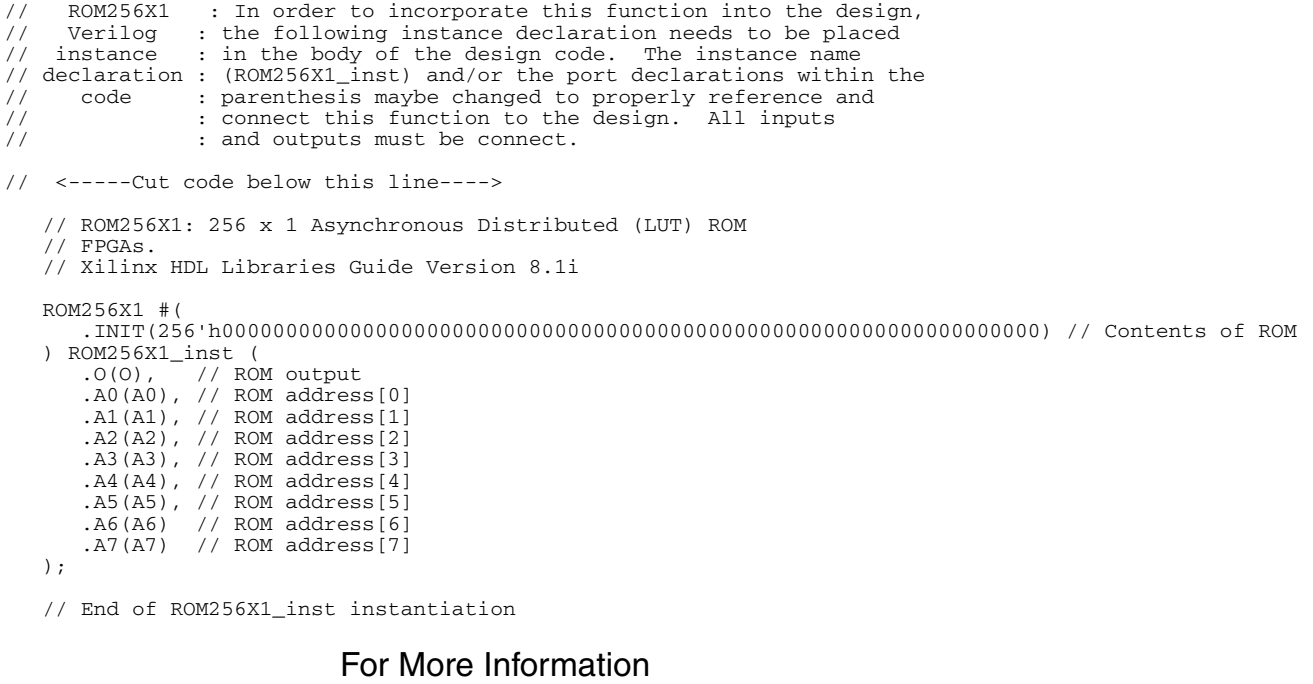

# **SRLC16E**

# Primitive: 16-Bit Shift Register Look-Up-Table (LUT) with Carry and Clock Enable

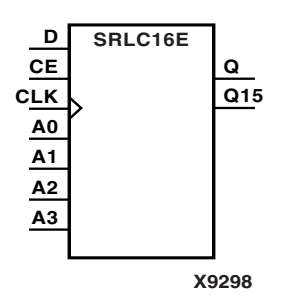

SRLC16E is a shift register look up table (LUT) with carry and clock enable. The inputs A3, A2, A1, and A0 select the output length of the shift register. The shift register can be of a fixed, static length or it can be dynamically adjusted.

The shift register LUT contents are initialized by assigning a four-digit hexadecimal number to an INIT attribute. The first, or the left-most, hexadecimal digit is the most significant bit. If an INIT value is not specified, that value defaults to a value of four zeros (0000) so that the shift register LUT is cleared during configuration.

The data (D) is loaded into the first bit of the shift register during the Low-to-High clock (CLK) transition. When CE is High, during subsequent Low-to-High clock transitions, data is shifted to the next highest bit position as new data is loaded. The data appears on the Q output when the shift register length determined by the address inputs is reached.

The Q15 output is available for the user to cascade multiple shift register LUTs to create larger shift registers.

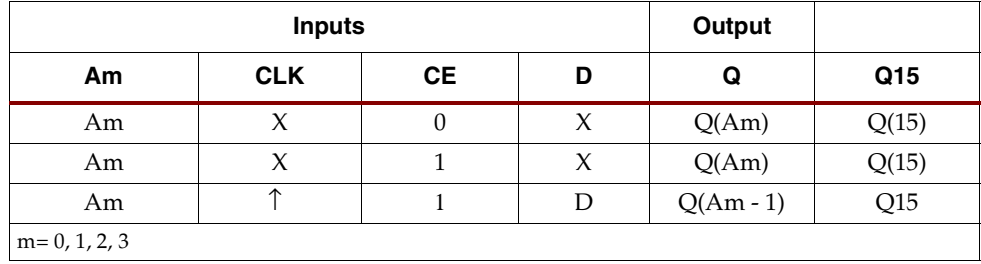

### Usage

This design element can be inferred or instantiated.

### Available Attributes

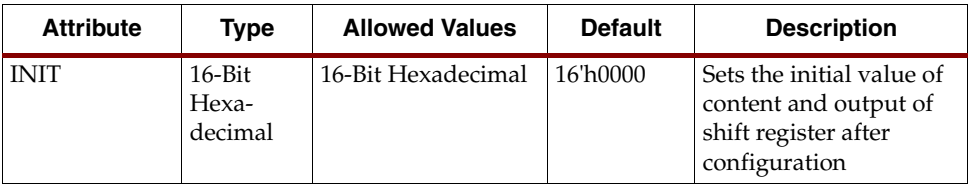

# VHDL Instantiation Template

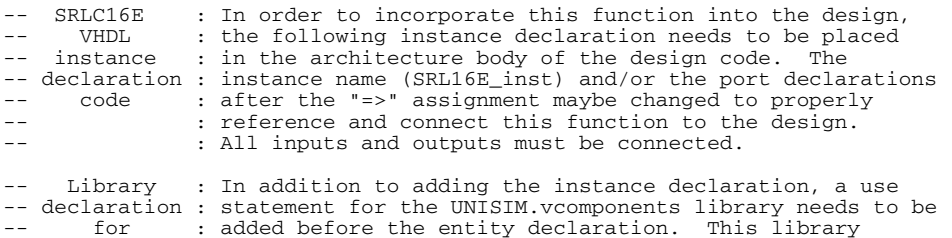

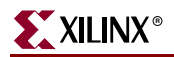

```
Xilinx : contains the component declarations for all Xilinx
-- primitives : primitives and points to the models that are used
-- : for simulation.
   Copy the following two statements and paste them before the
-- Entity declaration, unless they already exist.
Library UNISIM;
use UNISIM.vcomponents.all;
  -- <-----Cut code below this line and paste into the architecture body---->
```
-- SRLC16E: 16-bit cascable shift register LUT with clock enable operating on posedge of clock

```
 -- FPGAs.
    -- Xilinx HDL Libraries Guide version 8.1i
    SRLC16E_inst : SRLC16E
    generic map (
       INT = > x''0000"port map (<br>0 => 0,
       Q = > Q, -- SRL data output<br>Q15 = > Q15, -- Carry output (c)
       \tilde{Q}15 = \tilde{Q}15, -- Carry output (connect to next SRL)<br>A0 => A0, -- Select[0] input
A0 \Rightarrow A0, \qquad -5 Select[0] input
A1 \Rightarrow A1, \qquad -5 Select[1] input
A2 \Rightarrow A2, \qquad -5 Select[2] input
A3 \Rightarrow A3, \qquad -- \text{Select}[3] \text{ input} CE => CE, -- Clock enable input
 CLK => CLK, -- Clock input
       CLK => CLK, -- Clock input<br>D => D -- SRL data input
   \lambda:
```
-- End of SRLC16E\_inst instantiation

### Verilog Instantiation Code

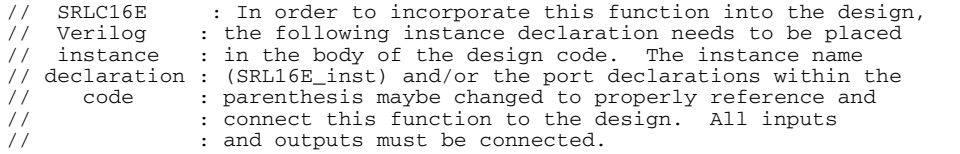

```
// <-----Cut code below this line---->
```

```
 // SRLC16E: 16-bit cascable shift register LUT with clock enable operating on posedge of clock
     // FPGAs.
    // Xilinx HDL Libraries Guide Version 8.1i
    SRLC16E #(
        .INIT(16'h0000) // Initial Value of Shift Register
   ) SRLC16E_inst (<br>.Q(Q),
       .Q(Q), .Q15(Q15), // SRL data output<br>.215(215), // Carry output (co
       .Q15(Q15), // Carry output (connect to next SRL)<br>.AD(AO), // Select[0] input
 .A0(A0), // Select[0] input
 .A1(A1), // Select[1] input
        .A2(A2), // Select[2] input
       .A3(A3), // Select[3] input<br>.CE(CE), // clock enable in.CE(CE), // Clock enable input<br>CLK(CLK), // Clock input
                        // Clock input
       .D(D) // SRL data input
    );
```

```
 // End of SRLC16E_inst instantiation
```
### For More Information

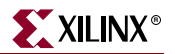

# **STARTUP\_SPARTAN3E**

# Primitive: Spartan-3E User Interface to the GSR, GTS, Configuration Startup Sequence and Multi-Boot Trigger Circuitry

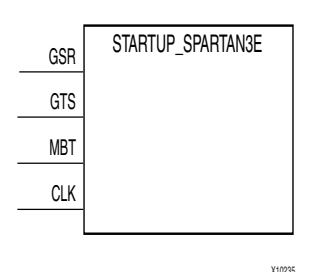

The STARTUP\_SPARTAN3E component allows the connection of ports, or user circuitry, to control certain dedicated circuitry and routes within the FPGA. Signals connected to the GSR port of this component can control the global set/reset (referred to as GSR) of the device. The GSR net connects to all registers in the device and places the registers into their initial value state. Connecting a signal to the GTS port connects that port to the dedicated route controlling the 3-state outputs of every pin in the device. Connecting a clock signal to the CLK input allows the startup sequence after configuration to be synchronized to a user defined clock. The MBT (Multi-Boot Trigger) pin allows the triggering of a new configuration.

#### Usage

The STARTUP\_SPARTAN3E component must be instantiated to be incorporated into a design. Do not connect any input not needed for the design.

### VHDL Instantiation Template

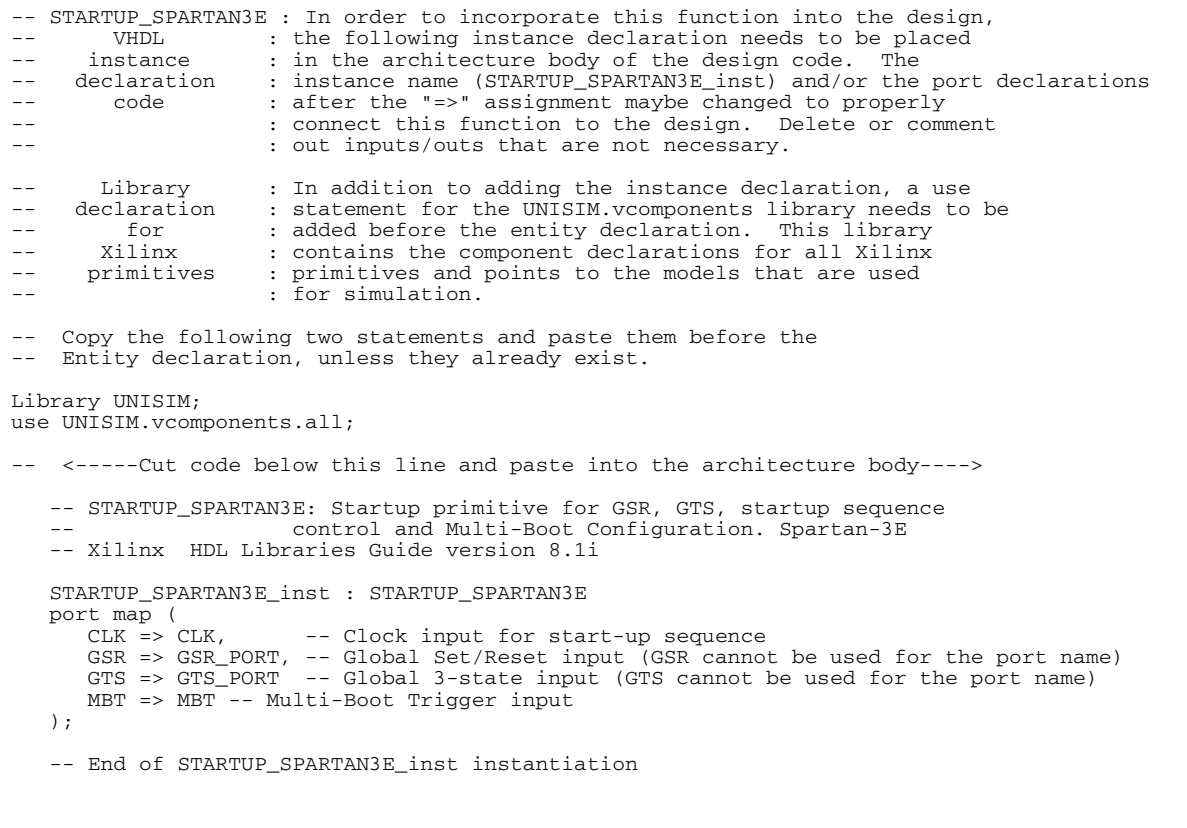

### Verilong Instantiation Template

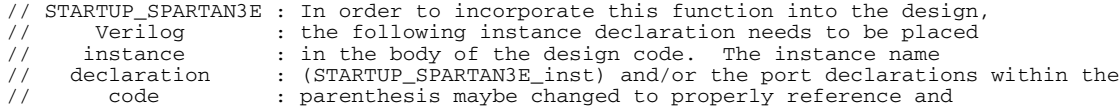

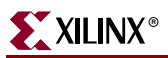

```
// : connect this function to the design. Delete or comment
// : out inputs/outs that are not necessary.
// <-----Cut code below this line---->
   // STARTUP_SPARTAN3E: Startup primitive for GSR, GTS, startup sequence control
    // and Multi-Boot Configuration Trigger. Spartan-3E
   // Xilinx HDL Libraries Guide Version 8.1i
   STARTUP_SPARTAN3E STARTUP_SPARTAN3E_inst (
 .CLK(CLK), // Clock input for start-up sequence
 .GSR(GSR_PORT), // Global Set/Reset input (GSR can not be used as a port name)
      .GTS(GTS_PORT), // Global 3-state input (GTS can not be used as a port name)
      .MBT(MBT) // Multi-Boot Trigger input
   );
   // End of STARTUP_SPARTAN3E_inst instantiation
```
### For More Information

Consult the Spartan-3E Data Sheet. Also see the Synthesis and Verification Design Guide for more information on using the GSR and GTS signals of the STARTUP\_SPARTAN3E component.

# **XORCY**

# Primitive: XOR for Carry Logic with General Output

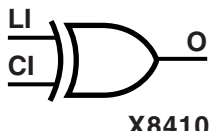

#### XORCY is a special XOR with general O output used for generating faster and smaller arithmetic functions.

#### Usage

```
X8410
```
Its O output is a general interconnect. See also ["XORCY\\_D"](#page-172-0)and ["XORCY\\_L".](#page-174-0)

### VHDL Instantiation Code

```
-- XORCY : In order to incorporate this function into the design,<br>-- WHDL · the following instance declaration needs to be placed
-- VHDL : the following instance declaration needs to be placed<br>-- instance : in the architecture body of the design code. The
    instance : in the architecture body of the design code. The
-- declaration : instance name (XORCY_inst) and/or the port declarations
-- code : after the "=>" assignment maybe changed to properly
-- : reference and connect this function to the design.
                  : All inputs and outputs must be connected.
      Library : In addition to adding the instance declaration, a use
-- declaration : statement for the UNISIM.vcomponents library needs to be<br>-- for : added before the entity declaration. This library
-- for : added before the entity declaration. This library<br>-- Xilinx : contains the component declarations for all Xilinx
                  : contains the component declarations for all Xilinx
-- primitives : primitives and points to the models that are used
-- : for simulation.
    Copy the following two statements and paste them before the
   Entity declaration, unless they already exist.
Library UNISIM;
use UNISIM.vcomponents.all;
-- <-----Cut code below this line and paste into the architecture body---->
    -- XORCY: Carry-Chain XOR-gate with general output
    -- Xilinx HDL Libraries Guide version 8.1i
    XORCY_inst : XORCY
    port map (
       0 \Rightarrow 0, -- XOR output signal
        CI => CI, -- Carry input signal
        LI => LI -- LUT4 input signal
    );
    -- End of XORCY_inst instantiation
                                Verilog Instantiation Code
// XORCY : In order to incorporate this function into the design,<br>// Verilog : the following instance declaration needs to be placed
// Verilog : the following instance declaration needs to be placed
// instance : in the body of the design code. The instance name
// declaration : (XORCY_inst) and/or the port declarations within the
// code : parenthesis maybe changed to properly reference and<br>// : connect this function to the design. All inputs
// : connect this function to the design. All inputs
                  : and outputs must be connected.
// <-----Cut code below this line---->
     // XORCY: Carry-Chain XOR-gate with general output
               For use with All FPGAs
     // Xilinx HDL Libraries Guide Version 8.1i
    XORCY XORCY_inst (
        .O(O), // XOR output signal
 .CI(CI), // Carry input signal
 .LI(LI) // LUT4 input signal
    );
```
 <sup>//</sup> End of XORCY\_inst instantiation

For More Information

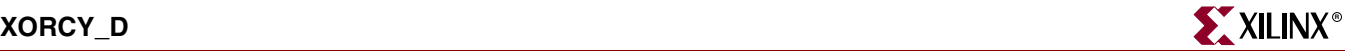

# <span id="page-172-0"></span>**XORCY\_D**

# Primitive: XOR for Carry Logic with Dual Output

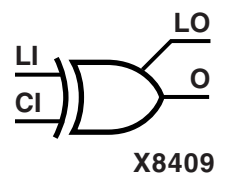

XORCY\_D is a special XOR used for generating faster and smaller arithmetic functions.

#### Usage

XORCY\_D has two, functionally identical outputs: O and LO. The O output is a general interconnect. The LO output connects to another output within the same CLB slice.

### VHDL Instantiation Code

XORCY\_D : In order to incorporate this function into the design,<br>VHDL : the following instance declaration needs to be placed

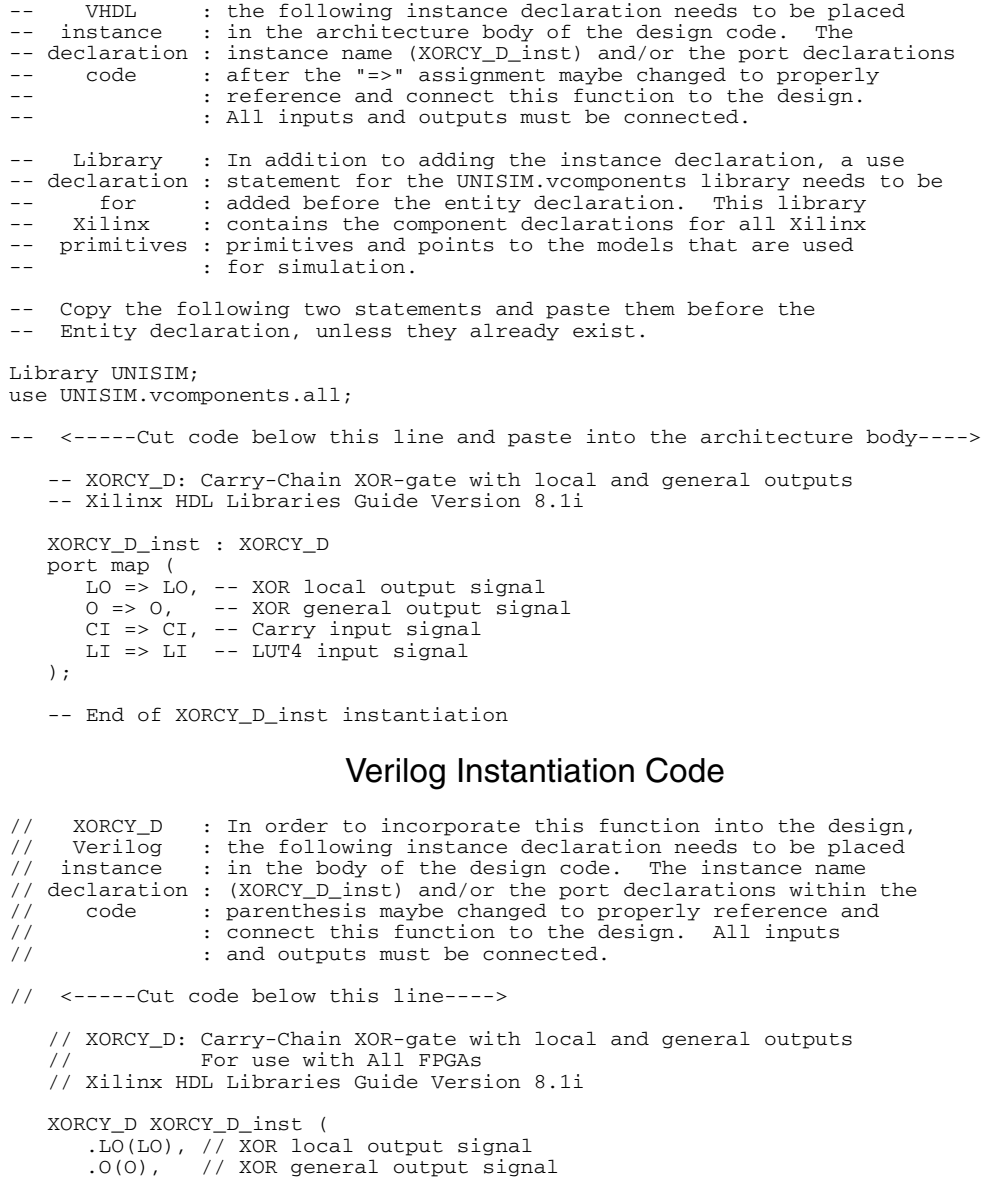

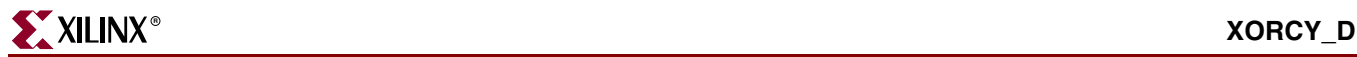

 .CI(CI), // Carry input signal .LI(LI) // LUT4 input signal );

// End of XORCY\_D\_inst instantiation.

For More Information

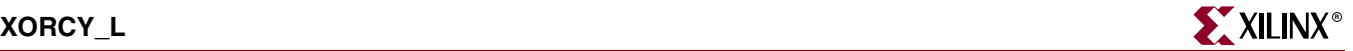

# <span id="page-174-0"></span>**XORCY\_L**

# Primitive: XOR for Carry Logic with Local Output

**LI CI LO** XORCY\_L is a special XOR with local LO output used for generating faster and smaller arithmetic functions.

#### Usage

**X8404**

The LO output connects to another output within the same CLB slice.

### VHDL Instantiation Code

```
-- XORCY_L : In order to incorporate this function into the design,
-- VHDL : the following instance declaration needs to be placed
-- instance : in the architecture body of the design code. The
-- declaration : instance name (XORCY_L_inst) and/or the port declarations
-- code : after the "=>" assignment maybe changed to properly
-- : reference and connect this function to the design.
-- : All inputs and outputs must be connected.
-- Library : In addition to adding the instance declaration, a use
-- declaration : statement for the UNISIM.vcomponents library needs to be
-- for : added before the entity declaration. This library
-- Xilinx : contains the component declarations for all Xilinx<br>-- primitives : primitives and points to the models that are used
-- primitives : primitives and points to the models that are used
-- : for simulation.
-- Copy the following two statements and paste them before the
-- Entity declaration, unless they already exist.
Library UNISIM;
use UNISIM.vcomponents.all;
  -- <-----Cut code below this line and paste into the architecture body---->
   -- XORCY L: Carry-Chain XOR-gate with local => direct-connect ouput
    -- Xilinx HDL Libraries Guide Version 8.1i
    XORCY_L_inst : XORCY_L
    port map (
      LO \Rightarrow LO, -- XOR local output signal
       CI => CI, -- Carry input signal
       LI => LI -- LUT4 input signal
    );
    -- End of XORCY_L_inst instantiation
                          Verilog Instantiation Code
```

```
// XORCY_L : In order to incorporate this function into the design,<br>// Verilog : the following instance declaration needs to be placed
// Verilog : the following instance declaration needs to be placed
// instance : in the body of the design code. The instance name
// declaration : (XORCY_L_inist) and/or the port declarations within the<br>// code : parenthesis maybe changed to properly reference and
// code : parenthesis maybe changed to properly reference and
// : connect this function to the design. All inputs
// : and outputs must be connected.
// <-----Cut code below this line---->
 // XORCY_L: Carry-Chain XOR-gate with local (direct-connect) ouput
 // For use with All FPGAs
     // Xilinx HDL Libraries Guide Version 8.1i
    XORCY_L XORCY_L_inst (
 .LO(LO), // XOR local output signal
 .CI(CI), // Carry input signal
 .LI(LI) // LUT4 input signal
     );
```
// End of XORCY\_L\_inst instantiation.

For More Information